# ESCUELA POLITECNICA NACIONAL FACULTAD DE INGENIERIA ELECTRICA

# CONTROL DE LA OPERACION DE INCINERADORES PARA HOSPITALES EN BASE A MICROCONTROLADOR

J. OSWALDO FERRIN V. OSCAR J. VASCONEZ S.

TESIS PREVIA A LA OBTENCION DEL TITULO DE INGENIERO ELECTRONICO EN LA ESPECIALIZACION CONTROL **860STO 1989** 

## D E D I C A T O R I A

A mis padres por su invaluable apoyo<br>y confianza.

José Oswaldo Ferrín Vélez

A mis queridos padres y hermanos.

 $\sim 100$  km s  $^{-1}$ 

 $\sim 100$ 

 $\mathcal{L}^{\mathcal{L}}$  and  $\mathcal{L}^{\mathcal{L}}$  and  $\mathcal{L}^{\mathcal{L}}$  and  $\mathcal{L}^{\mathcal{L}}$ 

 $\sim$   $-$ 

 $\label{eq:2.1} \mathcal{L}(\mathcal{L}_{\mathcal{A}}) = \mathcal{L}(\mathcal{L}_{\mathcal{A}}) \otimes \mathcal{L}(\mathcal{L}_{\mathcal{A}})$ 

 $\mathcal{L}(\mathcal{A})$  and  $\mathcal{L}(\mathcal{A})$  . The set of  $\mathcal{L}(\mathcal{A})$ 

 $\sim 10^{-1}$ 

## **OSCAR**

## A G R A D E C I M I E N T O

 $\cdot$ 

 $\sim$ 

dirección - Al Ing, and a mental mentalizador de la esta testa do de la contradición.<br>Eclips

Al Ing. Homero Noboa mentalizador de<br>esta tesis.  $\sim 10^7$ 

 $\sim$ 

Certifico que la presente Tesis ha sido desarrollada en su totalidad por el Sr. Oscar J. Vásconez Salguero y por el Sr. José O. Ferrín Velez bajo mi asesoramiento.

 $\sqrt{2}$ 

Ing. Oswaldo Buitrón DIRECTOR DE TESIS

### INDICE

 $\Delta$ INTRODUCCION.............  $\dot{\gamma}$ 

DESCRIPCIÓN DEL PROCESO DH INCINERACIÓN

## CABITULO I

3<br>2

#### $\dot{\mathcal{D}}$ DESCRIPCION DEL PROCESO DE INCINERACION  $\mathcal{X}_i$ Características físicas de incineradores. cterísticas del proceso....................<br>Desperador de despertencias  $1.1$  $\mathbf{1}$  $1.2$ Características físicas de incineradores....... 3 1 5 Incinerador de desperdicios patógenos...........  $\frac{1}{\pi}$ 1 . Incinerador de desechos hospitalarios.......... 5 1.2.3 Eliminador de humo, "............................... 6 - 3 .. 1  $1.3$ Caracteristicas eléctricas de incineradores....  $\overline{\mathcal{I}}$ i Motores de ventilación y bombas..................  $\overline{7}$ 1.4 Características del control ador,, . " " " "  $\overline{\tau}$ i B 4 H 1 Descripción de las partes del control ador  $\mathbf{s}$  $1.4$ Características del controlador..................<br>Descripción de las partes del controlador......  $\Xi$ 1 ,, 5 9  $1.75$ Secuencia de operación del incinerador.........  $14$

## CAPITULO II

 $DISERO$   $DEL$  HARDWARE

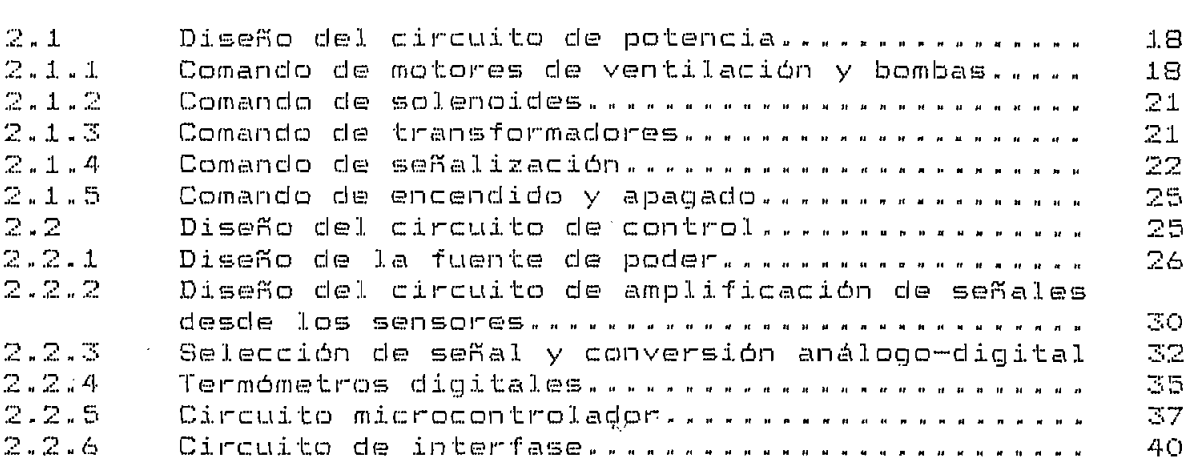

 $\sim$ 

FAG.

## CAPITULO III

 $\mathcal{L}^{\mathbf{a}}_{\mathbf{a}}$ 

 $\frac{1}{\alpha}$  $\frac{1}{\Omega}$ 

## PROTECCIONES

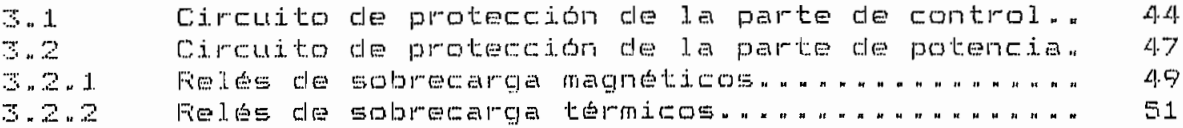

 $\sim$ 

 $\bar{\bar{\bar{z}}}$ 

 $\frac{1}{2}$ 

 $\mathcal{L}_{\text{eff}}$ 

CAPITULO IV

## DISENO DEL SOFTWARE

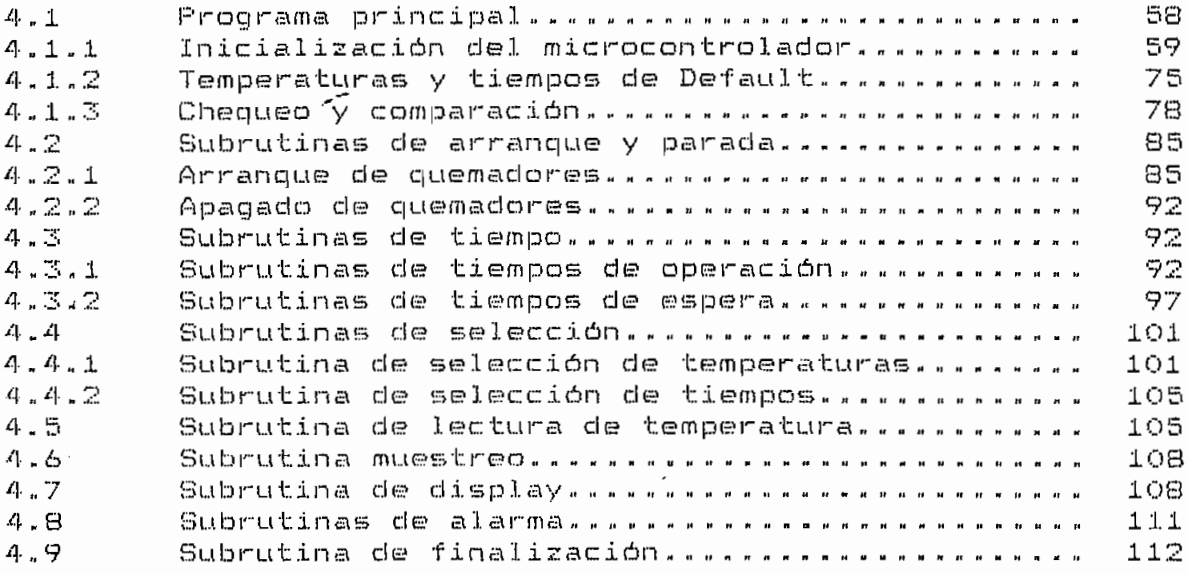

## CAPITULO V

## SIMULACION

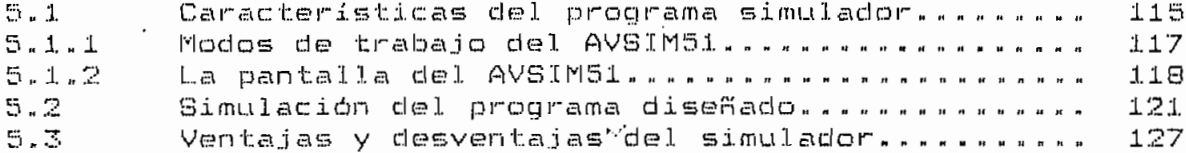

 $\bar{\phantom{a}}$ 

## CARITULO VI

## RESULTADOS EXPERIMENTALES Y CONCLUSIONES

 $\overline{\phantom{a}}$ 

 $\sim 10^{-1}$ 

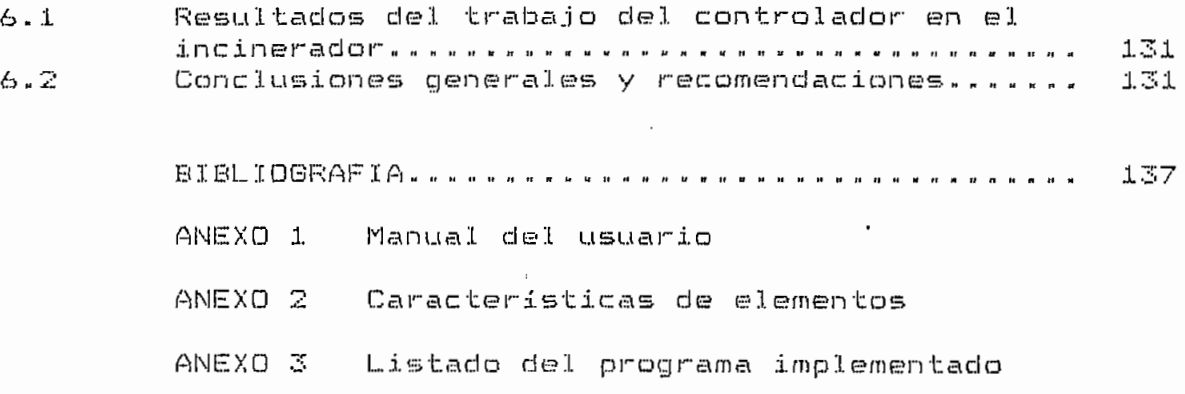

 $\mathcal{L}$ 

 $\epsilon_{\rm eff}$  .  $^2$ 

 $\epsilon$ 

Exchange

 $\overline{D}$ 

 $\frac{d}{dt}$ 

 $\mathbb{C}$ 

 $\hat{z}$ 

 $\frac{1}{2}$ 

 $\ddot{\phantom{a}}$ 

### INTRODUCCION

Los residuos hospitalarios normales y patológicos por todos. los problemas de contaminación que provocan deben ser eliminados. Este trabajo se realiza mediante el uso de hornos incineradores, los que disponen de las siguientes partes principales:

Los residuos hospitalarios normales y patológicos por todos

— Una cámara de incineración de basuras normales.

- Una cámara de incineración de residuos patológicos.

- Una cámara de mezclado y de quema de humos.

En cada una de las cámaras se observa la presencia de un quemador.

Cada quemador tiene: Un motor eléctrico, una válvula solenoide y un transformador de ignición. Para determinar la secuencia y el tiempo, durante el cual cada uno de los elementos del quemador en cada cámara esta activo se hace necesaria la precencia de un equipo controlador. El presente trabajo busca dar una solución al problema del control. Para este efecto se ha diseñado un sistema inteligente, basado en microprocesador, que hace posible al ope $r$ ador manipular el funcionamiento del incinerador desde un equi $\div$ po de control de la manera mas sencilla, además ofrece seguridad y eficiencia en el trabajo del equipo de incineración. Por otro

 $\mathbf{1}$ 

lado, la existencia de un paquete simulador del microprocesador utilizado, permite comparar el trabajo del controlador en el campo real con el trabajo en simulación y establecer las limitaciones y bondades del simulador.

La intención fundamental del presente trabajo manifiesta la

La intención fundamental del presente trabajo manifiesta la posibilidad de satisfacer las necesidades técnicas, de la industria y del mercado ecuatoriano con tecnología nacional, abaratando costos respecto de equipos importados, procurando elevar el desarrollo profesional y tratando de acortar el estado de dependencia técnica.

El presente trabajo abarca-seis-capítulos de la siguiente  $forma:$ 

En el capítulo primero se da una descripción detallada del

En el capítulo primero se da una descripción detallada del proceso de incineración en hospitales y se habla de las características físicas y eléctricas del incinerador. Así también se se abordan generalidades del controlador, la secuencia que deberá manejar éste en el proceso de incineración.

El segundo capítulo corresponde al diseño del "HAROWARE", en él se detallán los circuitos de control y de potencia que permiten las acciones de control en el incinerador.

El tercer capítulo está dedicado a la descripción de las proteciones del controlador y del incinerador.

El cuarto capítulo correspondiente al diseño del "SOFTWARE" tiene una descripción completa del programa principal y de las subrutinas que intervienen en el proceso

El quinto capítulo estudia de una forma objetiva el paquete simulador, en él se hace un análisis de las ventajas y desventajas que ofrece el simulador y que pueden ser de utilidad para el desarrollo de "software" para un equipo basado en este tipo de

En el sexto y último capítulo se exponen los resultados y conclusiones además se dan recomendaciones generales que podrían ser útiles para desarrollo de equipos similares al aquí descrito.

### CAPITULO I

## **DESCRIPCION DEL PROCESO** DE INCINERACION

### 1.1 .- CARACTERISTICAS DEL PROCESO.

1.1 .- CARACTTEFÍiSTICAS DEL PROCESO.

El incremento de la población, el desarrollo de la industria, el cambio de los modelos agrícolas y la evolución del mundo de los negocios, ha permitido elevar el nivel de vida, prestar mayor atención a las múltiples fuentes de contaminación, polución y "stress" y extender el control de dichas fuentes. El reconocimiento de estos problemas involucra muchas disciplinas, y las soluciones han impulsado el desarrollo de trabajos y equipos orientados hacia el control del medio ambiente.

tho de los mecanismos utilizados para eliminar los residuos industriales, residenciales, de establecimientos de comercio y servicio, etc. es el proceso de incineración de desechos. Las diferentes clases de residuos provenientes de las distintas actividades, determinan la utilización de varios tipos de incineradores. La base para la satisfactoria operación de los diferentes tipos de incineradores es el apropiado análisis del desecho a ser destruido, y la selección del equipo que destruya en mejor forma ese tipo de desecho en particular.

El resumen de la tabla 1.1 presenta una clasificación de los

El resumen de la tabla 1.1 presenta una clasificación de los

1

x

diferentes tipos de incineradores, catalogados de acuerdo al tipo de desechos, de componentes, etc. El resumen, presenta también los porcentajes de humedad, y de sólidos incombustibles existentes, además la cantidad de BTU que por libra de desecho se generan en el proceso de incineración.

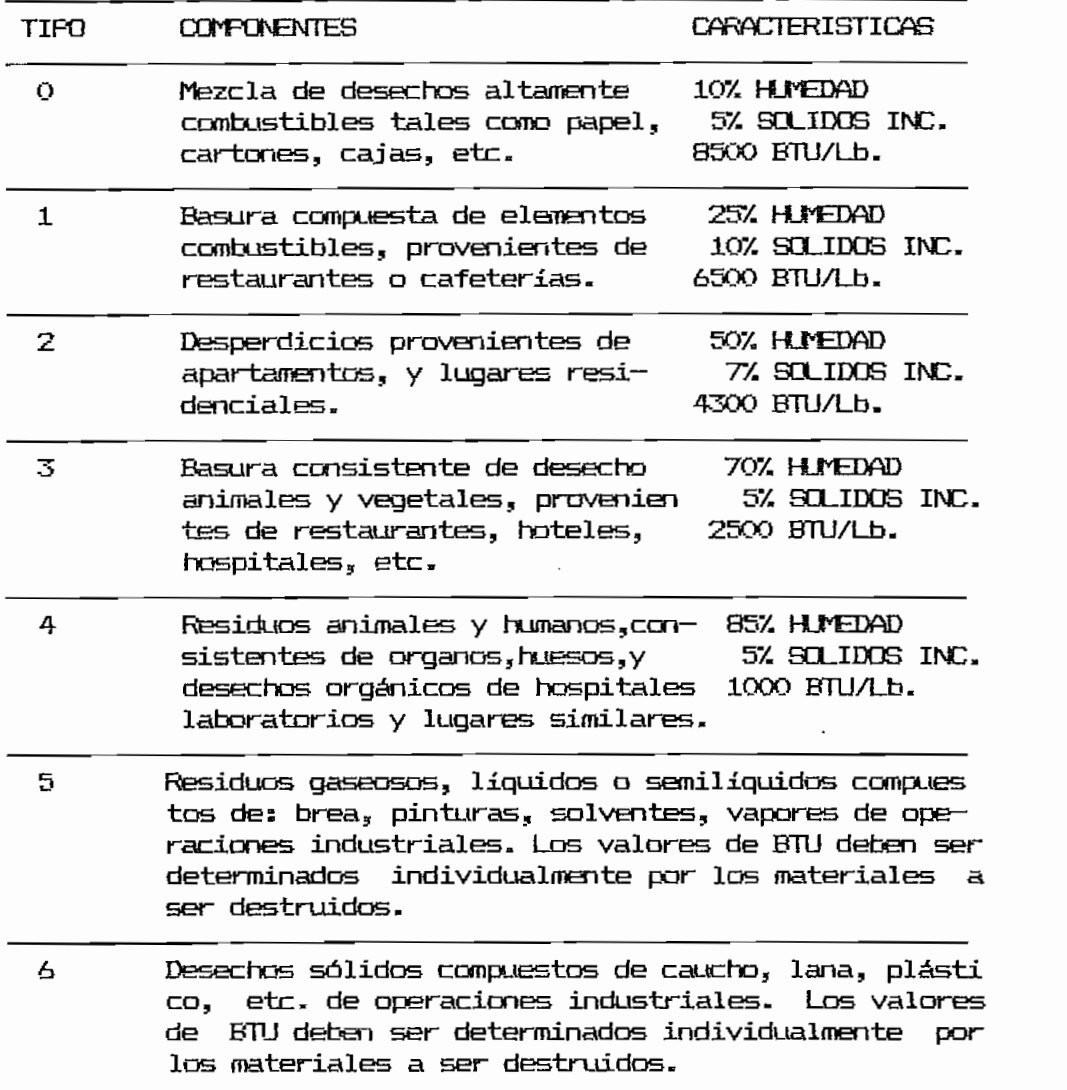

\* Los datos de la tabla 1.1 fueron obtenidos del "HANDBOOK OF ENVIRINTENTAL CONTROL", del capítulo 3 Incineracion.

De los tipos de incineradores anotados en la tabla  $1.1$ , los modelos implantados en el presente trabajo corresponden a los tipos  $3$ , y 4. Según se describe en el siguiente inciso.

De los tipos de incineradores anotados en la tabla 1.19 los

1.2 - CARACTERISTICAS FISICAS DE INCINERADORES.

Los residuos hospitalarios normales y patológicos, deben ser eliminados por todos los problemas de contaminación que provocan. Este trabajo se realiza mediante el uso de hornos incineradores que disponen de las siguientes partes principales:

 $\Box$ ha cámara de incineración de basuras normales (residuos hospitalarios).

 $-$  Una cámara de incineración de residuos patológicos.

— Una cámara de mezclado, en la que se sitúa un ventilador.

- Una cámara de incineración de humos.

La FIG. Nº 1.1 muestra un diagrama esquemático  $de<sub>1</sub>$ incinerador de residuos patológicos y de basuras.

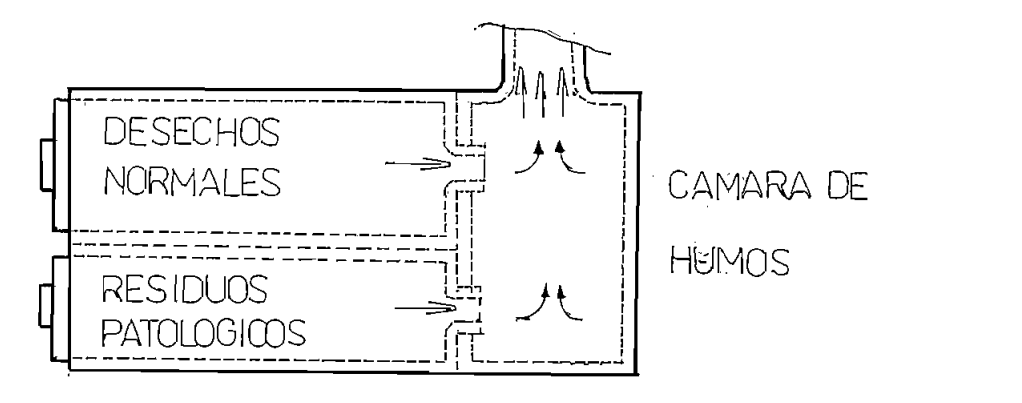

 $FIG. NE 1.1$ Incinerador de residuos patológicos y de basuras.

Cada cámara de incineración dispone de dos árgas una para "la combustión y otra para la ignición. Ver FIG, Nº 1.2. En la zona la cual se realiza-la combustión, el sistema eléctraco EN, al recibir la orden desde el control electrónico, acciona un motor, que mueve un ventilador. El movimiento del ventilador, permite la circulación de una mayor cantidad de oxígeno, indisdetermina por las condiciones de control que una válvula sale y el ingreso del combustible desde la bomba a la cámara, se naide colocada en el interior de «asta recite desde el control determina por las condiciones de control que una válvula solenoide colorada en el interior de ésta recibe desde el control electrónico. Por otro lado, ya en la cámara de ignición, un transformador elevador de alta tensión, al recibir el comando de el que inicia el precedo ds combustión. el que inicia el proceso de combustión.

Cada cámara de incinera, en el cada cámara de incinera, en el cada cámara .'la estadística en el cada cámara .<br>En el cada cámara .'la estadística en el cada cámara .'la estadística en el cada cámara .'la estadística en el

combustión y otra para la ignición, Ver FIS, N9 l.S

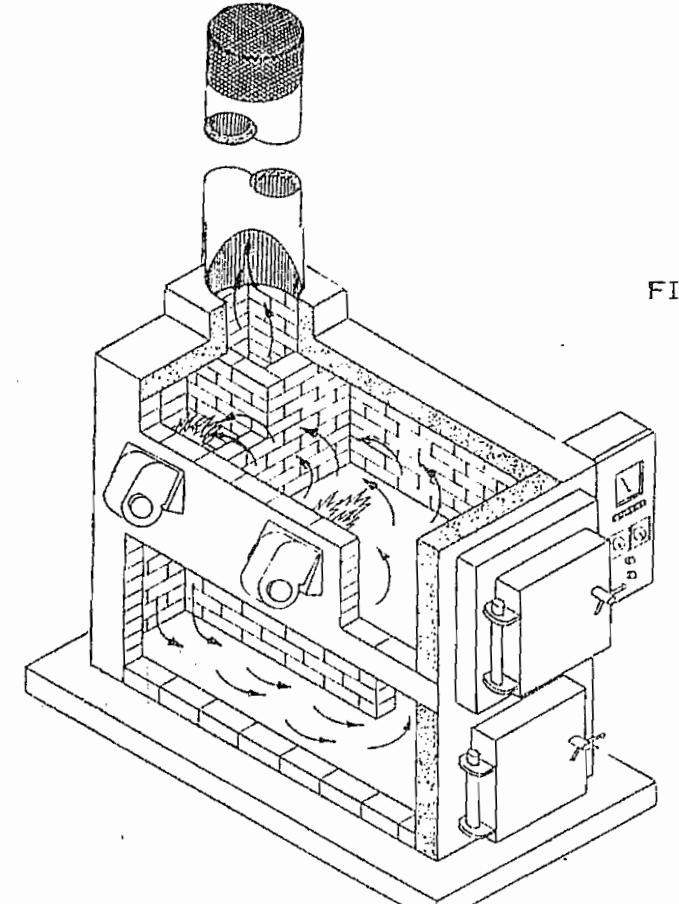

FIG. N2 1.2

Cámaras del incinerador

### 1.2.1 INCINERADOR DE DESPERDICIOS PATOGENOS

El incinerador de desperdicios patógenos, al que durante el desarrollo del presente trabajo-se lo conocerá también como quemador 1, es un incinerador cuyo control y operación se realiza en forma independiente de la actividad del incinerador de basuras normales, quemador 2. Debido a la diferencia de funciones que tienen los dos incineradores, las cámaras de cada uno de ellos, poseen zonas propias para la combustión, y para la ignición, de tal forma que su trabajo se realiza en forma aislada. Más aún, la independencia que el control presenta tanto en la selección de operaciones, en la programación de tiempos y temperaturas de trabajo, así como en la detección de fallas permite que estos incineradores actuen solos o de manera simultánea.

## 1.2.2 INCINERADOR DE DESELHOS HOSPITALARIOS

Debido a que la independencia de operación de los dos juncineradores es total, el incinerador de desechos hospitalarios, posee también cámaras propias para la combustión y la ignicción, además de la independencia en el control, según se explicó en el subcapítulo anterior.

La diferencia fundamental entre la cámara de incineración de residuos patológicos, y la cámara de incineración de basuras normales, correspondientes a los incineradores tipo 4 y tipo  $3$ ,

de la tabla 1.1, respectivamente, radica en el dimensionamiento de las paredes de las cámaras, en la cantidad de temperatura que pueden soportar las mismas, en sus capacidades, etc. Detalles que salen del alcance del estudio del presente trabajo.

### 1.2.3 ELIMINADOR DE HUMO.

El que mador de humo es una tercera cámara de incineración, la que puede trabajar sóla, o en compañía de las otras dos anteriormente citadas.

Su función fundamental es "quemar" los humos que vienen desde la cámara de desechos hospitalarios o desde la cámara de desperdicios patológicos. Los humos obtenidos en estas dos cámaras poseen partículas de carbón que algunas veces no han sido reducidas lo suficientemente en las otras cámaras, y que al pasar por el "eliminador de humos", son calcinadas al mínimo, por esto, los gases a la salida de la chiminea son menos tóxicos y contaminan en menor grado al ambiente.

Es necesario indicar que el incinerador de humos tiene dos modos de operación, manual y automático. En el modo manual, el incinerador de humos, conocido en el desarrollo del trabajo como quemador auxiliar, actúa en forma independiente de la acción de los quemadores uno o dos. Mientras en el modo automático, la operación del quemador 1 (Q1), o del quemador 2 (Q2), obliga

la operación del quemador auxiliar.

## 1.3. - CARACTERISTICAS ELECTRICAS DE INCINERADORES

1.3.1. - Motores de ventilación y bombas.

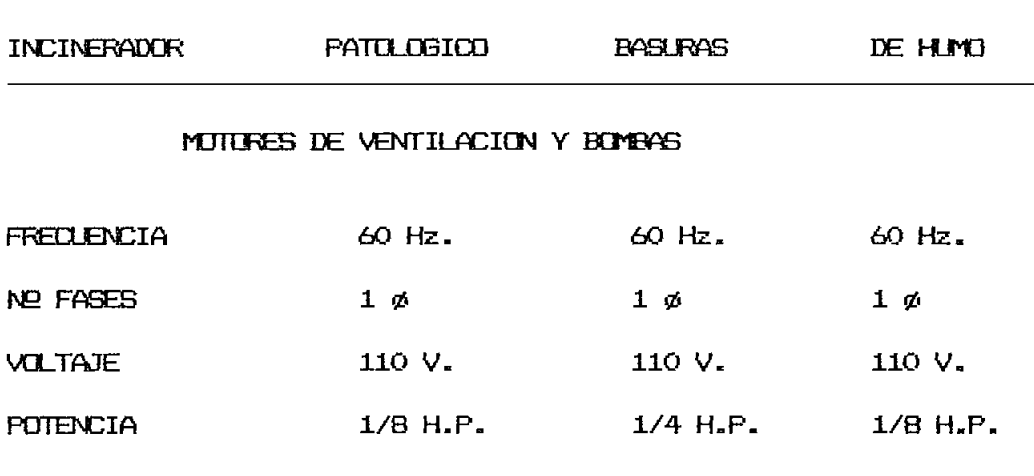

1.3.2 Solenoides.

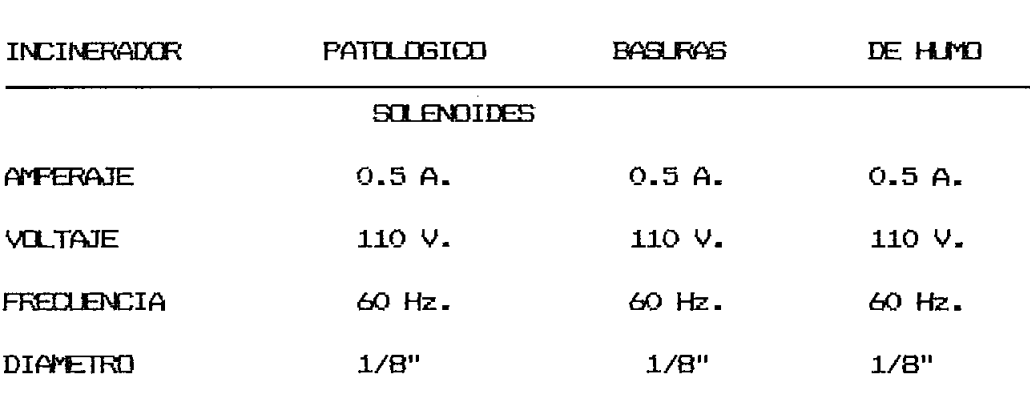

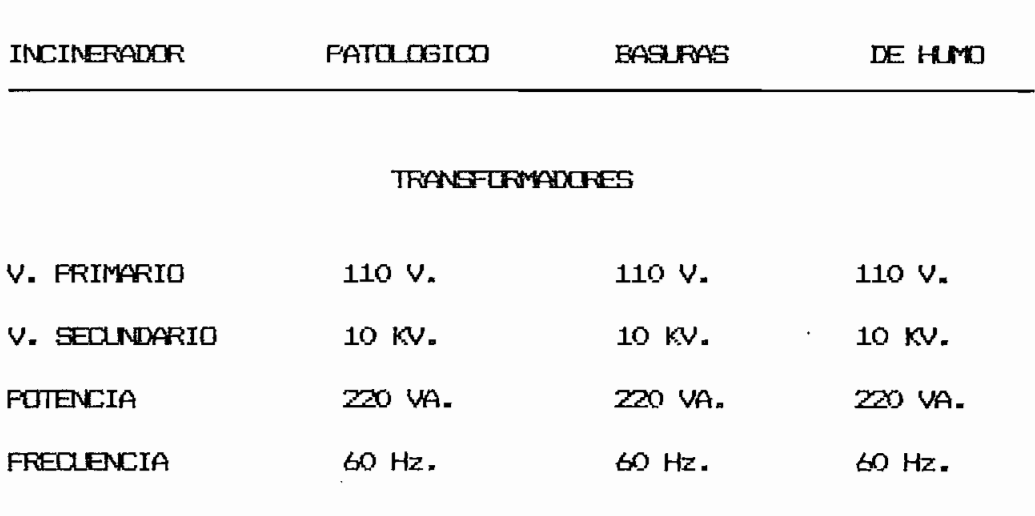

## 1.4 .- CARACTERISTICAS DEL CONTROLADOR.

Todas las acciones de control necesarias para el adecuado funcionamiento del incinerador, se desarrollan en el controlador. Este tiene en su estructura tres partes perfectamente definidas que son: Ingreso, procesamiento y salida de información. Que se diagrama en la FIG. Nº 1.3 y que detallan a continuación.

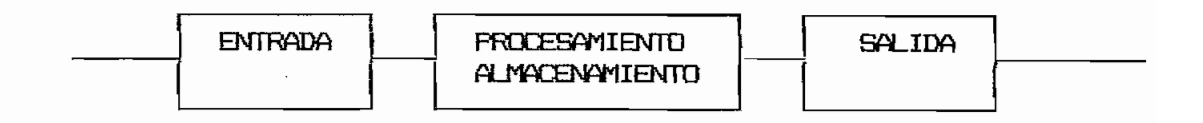

FIG. Nº 1.3 Circulación de la información en el control.

#### $1.4.1$ DESCRIFCION DE LAS PARTES DEL CONTROLADOR.

La entrada tiene que ver con todas las señales enviadas, por selectores, interruptores, transductores, y todos aquellos dispo  $s$ itivos por medio de los cuales ingresa información al controla $\pm$ dor. Una segunda parte es en sí, el microcontrolador, y es el sitio del controlador en el cuál se almacena y se procesa la información. La tercera parte, es aquella que tiene que ver con la exposición de resultados, elementos actuadores y de seguridad formada fundamentalmente por indicadores de cristal de cuarzo, relés y LEDs.

A la entrada, se tienen las señales de voltaje provenientes de los transductores de temperatura, en forma amplificada y acondi cionada, en niveles de instrumentación, éstas señales son digita lizadas y posteriormente procesadas antes de su ingreso al microcontrolador. Además se tienen, en niveles lógicos, las señales que envían los selectores de encendido de los quemadores, la información que envía el selector de temperatura/tiempo, y las señales que desde el pulsador de programación permiten seleccionar el tiempo o la temperatura de trabajo. Tabla Nº 1.2.

**DELETIERES DE ENLENDIDO DE QUI Y Q2**  $\frac{Q}{\sqrt{C}}$   $\frac{QN}{C}$   $\frac{Q}{Q}$   $\frac{QN}{C}$  $Q_3 < 2$  and  $Q_3$ \_\_\_\_ a1/a2 **RJLBffiGR DE PRGS^MPCION DE TIEMPO**  $\frac{m}{\sqrt{2}}$  PROG.  $\frac{m}{\sqrt{2}}$ PULSADOR DE PROGRAMACION DE TIEMPO PULSADOR DE PROGRAMACION DE TEMPERATURA Tabla Nº 1.2 Señales que ingresan al controlador.

El microcontrolador es la parte fundamental del control electránico en la cuál se procesa y se almacena la información. En la memoria del microprocesador se encuentran almacenados, en una tabla, los tiempos y temperaturas de trabajo que el operador cuede escoger desde un pulsador. Un conjunto de subrutinas indican al usuario, en forma consecutiva, éstos valores y permiten a éste de forma sencilla la selección de los mismos. En caso de que el usuario no realice selección alguna, el incinerador inicia el proceso con valores de temperaturas y tiempos de arranque, y que corresponden a valores de  $700^{\circ}$ C, y 1 hora de operación, respectivamente. Definidos pues los tiempos y temperaturas de trabajo, el microcontrolador inicia el proceso de encendido de los quemadores, da las órdenes a los motores de ventilación y de bombas, a las válvulas solenoides para iniciar la combustión, y prepara al transformador para iniciar la ignición, de acuerdo a la elección realizada desde los diferentes selectores del equipo. El microprocesador se encarga también de chequear en forma contínua. la información que envían las fotoresistencias, supervisando de esta manera el buen funcionamiento del incinerador y eliminando los posibles riesgos en la operación.

Otra de las funciones del microcontrolador, es aquella que tiene que ver con la presentación de resultados y el egreso de la información hacia los elementos actuadores. Para el incinerador, los valores de temperaturas de cada una de las cámaras se divide y la información llega tanto a sus indicadores de Cristal de Quarzo, como al microprocesador, en éste último, los valores

 $10<sub>1</sub>$ 

de temperaturas de cada una de las cámaras son comparados con sus correspondientes temperaturas de trabajo, una vez que alcanzan las temperaturas de trabajo en las cámaras, se deja de inyectar combustible, y se permite que el incinerador disminuya su temperatura en cincuenta grados, seguidamente se enciende la mezcla hasta alcanzar nuevamente la temperatura de trabajo en la cámara. El diagrama de la FIG. Nº 1.4 representa la variación de temperatura en la cámara en función del tiempo, y la FIG. Nº 1.5 muestra el lazo de histéresis que se forma entre la temperatura de la cámara y su correspondiente de trabajo. Las curvas se dibujan para 700°C como temperatura de trabajo. Los detalles de secuencia de la operación del controlador se describirán en el subcapitulo 1.4.2.

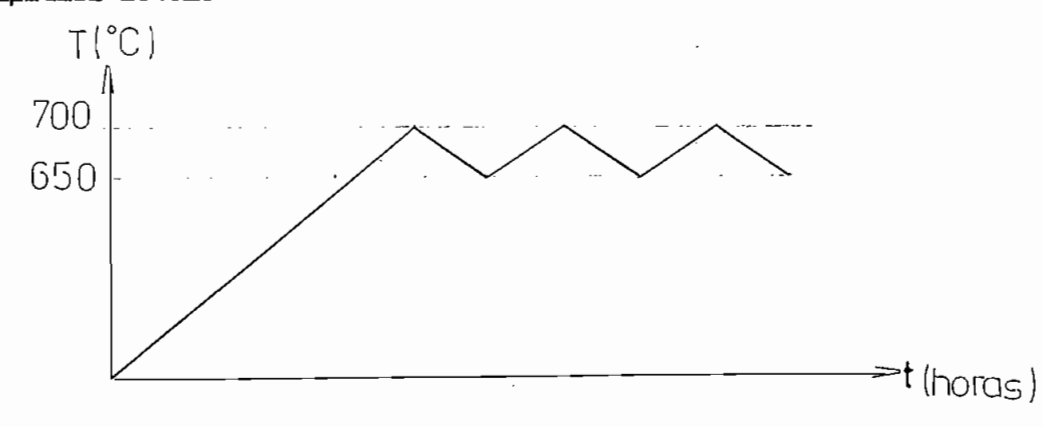

FIG. Nº 1.4 Curva de temperatura vs tiempo en el incinerador.

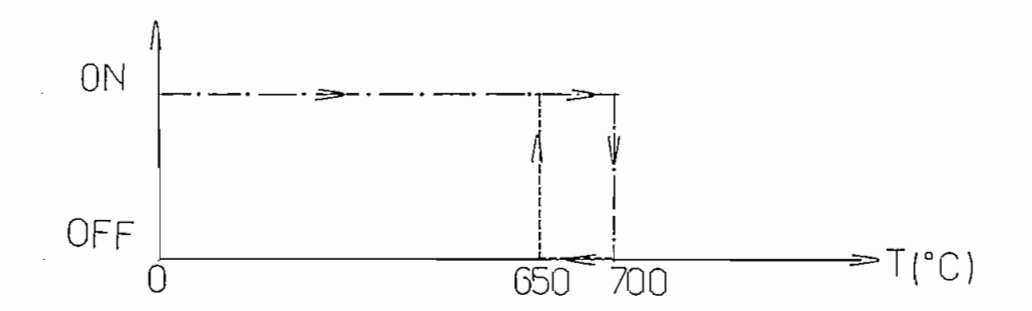

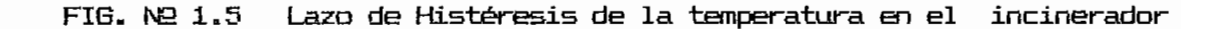

El control tiene un tercer indicador de Cristal de Quarzo, en él se muestran las temperaturas y tiempos de trabajo que se pueden escoger para los quemadores  $1 \times 2$  en el proceso de selección. Además éste indicador en operación normal indica el tiempo que falta para el final de la operación de cada uno de los quemadores principales.

A la salida se tienen también los indicadores LED´s, ellos se encargan de indicar al operador, las diferentes acciones realizadas en el controlador, según se describe a continuación y se detalla en la FIG. Nº 1.6.

- Indicadores que tienen que ver con la selección de tiempos y temperaturas de trabajo en los quemadores.

El LED amarillo encendido, indica que el quemador 1 se ha seleccionado. En ésta condición, se puede escoger desde los pulsador de programación la temperatura y el tiempo de trabajo de éste quemador.

El LED verde cumple la misma función para el quemador 2, que la mencionada anteriormente del LED amarillo para Q1.

- Indicadores que tienen que ver con una condición de alarma o falla en el incinerador.

El primer LED rojo encendido, indica falla en el quemador  $1$ , el segundo LED indicará falla en el quemador 2 y finalmente encendido el último LED rojo indicará falla en el quemador auxi-

- Indicadores que tienen que ver con el parámetro a seleccionar. Junto al pulsadores de programación de TEMPERATURA y TIEMPO 5

Junto al pulsadores de programación de TEMPERATURA y TIEMPO, y sobre el selector de tiempo y temperatura T/t, existen dos indicadores LED's, que se encienden el primero, el amarillo, al escoger la modalidad de temperatura y otro verde al escoger el tiempo.

 $-$  Indicador de espera.

Su luz indicadora se prende durante los treinta segundos iniciales del proceso de encendido.

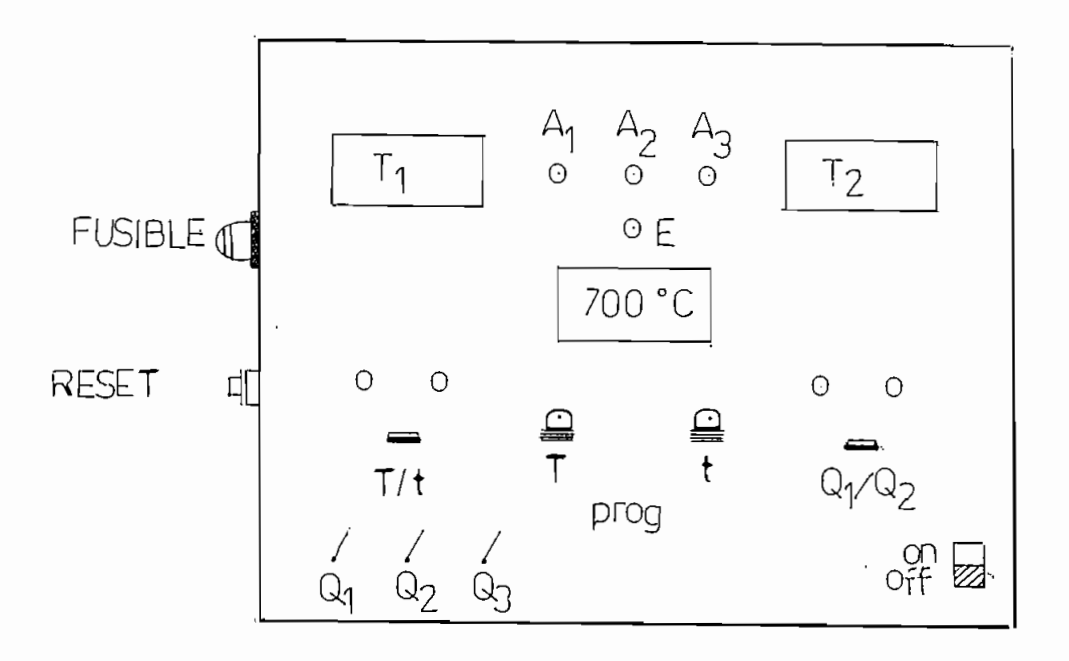

## 1.5.- SEDUENCIA DE OPERACIÓN DEL INCINERADOR.

La secuencia de operación del incinerador hace referencia a los selectores interruptores e indicadores descritos en la FIG. Nº 1.6 y se describe en los siguientes pasos:

 $1)$ Al encender la unidad (aplastar el pulsador ON). el controlador arranca la operación.

Dependiendo de la posición del selector de tiempo y tempera- $2)$ tura T/t por un lado, y de selección de quemador  $1 \text{ o } 2$  Q1/Q2, por otro, el controlador muestra al operador en el indicador de cristal de cuarzo las diferentes temperaturas o tiempos de trabajo para uno de los quemadores. El operador puede durante los dos primeros sequndos iniciar el proceso de selección de los parámetros de trabajo de los quemadores, si ello no ocurre, o si la selección es partial, los parámetros que no han sido selecciona dos serán los de predefinición, es decir 700°C para temperatura de trabajo y 1 hora para tiempo de operación.

3) Determinados los parámetros de operación, el controlador ordena el encendido de los motores de ventilación de quemadores 1 y auxillar y a continuación identifica la condición del quemador auxillar. es decir chequea si este se encuentra en modo manual o automático.

4) Si el quemador auxiliar se encuentra en modo manual, se

inicia el encendido de este quemador, mientras que si se encuentra en el modo automático, espera al encendido de Q1 o Q2 para simultaneamente encender el quemador auxiliar.

5) A continuación el controlador verifica la posición del selector de encendido de Q1, si esta en ON (encendido), se inícia el encendido de Q1, si el quemador auxiliar se encuentra en el modo automático, se procede al encendido de Q1 y del quemador auxiliar, que en adelante lo llamaremos Q3.

6) Sequidamente el controlador verifica la posición del selector de encendido de 02, si éste se encuentra en ON (encendido), prende el ventilador de Q2, inicia su encendido, y comienza el de Q3, si Q1 no se encendió y si Q3 está en el modo automáti- $CO<sub>2</sub>$ 

 $7)$  En caso de que tanto el selector de encendido de Q1, como el de 02 se encuentran en OFF (apagado), el controlador espera durante diez minutos alguna acción sobre estos selectores, si no ocurre nada, apaga el equipo.

El proceso de encendido de cualquiera de los quemadores se realiza de acuerdo a los siguientes pasos:

a) Inmediatamente después del encendido de los motores de ventilación se inicia una espera de 30 segundos, durante este tiempo su luz indicadora permanece iluminada.

b) Posteriormente el controlador da la orden para que la solenoide germita el paso de combustible y comanda el encendido del transformador de ignición.

c) Un minuto más tarde apaga el transformador de ignición.

Durante la operación normal el controlador tiene las siguientes tareas:

Chequea en forma continua las señales desde fotoresistencias,

Chequea en forma continua las señales desde fotoresistencias, cierra el paso de combustibles desde solenoides y apaga los transformadores de ignición en caso de estar encendidos. Enciende la o las luces de alarma en el lugar o lugares donde se presenta. la falla. Espera diez minutos y apaga el equipo.

En forma permanente verifica las temperaturas que existen en  $\log$  quemadores  $1 \times 2$ , las compara con las temperaturas de trabajo. Y cuando las temperaturas de los quemadores son mayores que las de control, apagan a Q1 o a $Q2$ , y también  $Q3$  en caso de que esté trabajando en modo automático.

Cuando los tiempos de trabajo de ambos quemadores llegan a cero el equipo se apaga.

## CAPITULO II

### DISERO DEL HARDWARE

La mayoría de las aplicaciones de control electrónico presen tan tres partes perfectamente diferenciadas. la etapa de control propiamente dicha, que incluye la lógica digital, una etapa de interfases, y la parte de potencia; como se ilustra en la FIG.  $2.1.$ 

Pese a que se señalan solamente dos temas en el presente capítulo, se describen en ellos los tres aspectos básicos del control electrónico anotados anteriormente.

Pese a que se señalan solamente dos temas en el presente

El primer subcapítulo detalla los mandos de los elementos de potencia, mientras que el segundo se encarga de describir la circuitería de la parte de control, lógica digital, y además, el diseño de las interfases implantadas en el incinerador.

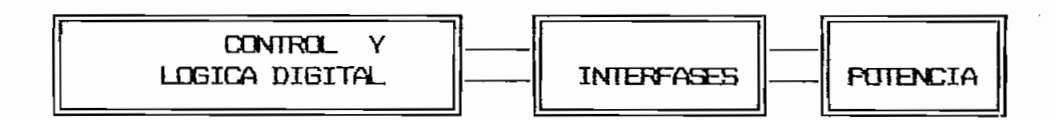

FIG. 2.1 : Diagrama de bloques del Hardware en el Control Electrónico.

## 2.1 DISEND DEL CIRCUITO DE FUTENCIA

Los circuitos de potencia, en la generalidad de controles electrónicos, están vinculados con la acción de motores, acción de transformadores, equipos de iluminación, comando de válvulas solenoides, etc. En esos circuitos los niveles de corriente y de voltaje son relativamente altos difíciles de ser manejados, por la etapa de control por cuya razón necesitan de una adecuada interfase y la presencia de los elementos actuadores apropiados.

Los circuitos de potencia que han sido necesario implantarlos para el funcionamiento del·incinerador, se detallan en los siguientes incisos.

## 2.1.1 COMMOND DE MUTURES DE VENTILACION Y BOMBAS

Tanto los motores de ventilación como los de bombas,en los tres quemadores, son activados mediante relés, las bobinas de cada uno de los ellos se-energizan y cierran o abren sus contactos al momento en que el fototransitor de la interfase conduce. La<br>estado (bajo o del estado de estado de estado de estado de estado de estado de estado de estado de estado de e conducción o no del fototransistor depende del estado. (bajo o alto) que envíe el microcontrolador al fotodiodo. Un estado alto en el fotodiodo, corta el fototransistor, mientras que un estado bajo, determina su conducción. Debido a que el transistor debe

de saturación o corte de éste, para ello se controla la cantidad de luz emitida por el fotodiodo del acoplamiento óptico, limitando la corriente directa del diodo emisor, mediante una resistencia en serie a la juntura cuyo valor se determina de la siguiente forma:

- El elemento de acoplamiento óptico utilizado es el ECS 3O44.

- El elemento de acoplamiento óptico utilizado es el ECG 3044.

- La corriente máxima en el fotodiodo es de 80 ma.

- La corriente máxima de colector en el fototransistor es 150 ma.

 $-$  Vcc(cont.) = 5 Voltios.

 $-$  Vcc(pot.) = 5 Voltios.

Valores de las resistencias R16, R17, R18 de la FIG. Nº 2.2.

$$
Vcc(cont.) = I.R
$$
 (2.1)

5 Voltaire de la component de la component de la component de la component de la component de la component de<br>19 de juny : la component de la component de la component de la component de la component de la component de

Para evitar trabajar en los limites de corriente en los foto-

$$
5 Volt. = (0.08 A) \times (R)
$$
 (2.2)

$$
R \text{ min} = 5 \text{ Volt.}/0.084 \tag{2.3}
$$

$$
R \text{ min} = 62.5 \text{ ohm.}
$$
 (2.4)

Para evitar trabajar en los límites de corriente en los fotodiodos se escoje una resistencia de 330 ohm. Así la intensidad de corriente máxima que circula por el fotodiodo es:

$$
I = \forall c c / R \tag{2.5}
$$

 $I = 5$  Volt./330 chm.  $(2.6)$ 

$$
I = 15.2 \text{ ma.} \tag{2.7}
$$

El valor de corriente en el fotodiodo es lo suficientemente alto, para que la emisión de luz permita que ocurra la saturación de los fototransistores correspondientes.

- Corrientes en el colector del optotransistor.

Para el caso mas crítico, saturación de fototransistores, se establecen. los valores de las resistencias limitadoras, de co $r$ riente de colector,  $R13$ ,  $R14$ ,  $R15$ ,  $F16$ .  $N22.2$ , de la siguiente forma:

La corriente I, es la corriente que circula por la bobina del relé, para que éste cierre adecuadamente sus contactos, la I debe  $ser$  no menor de 0.12 A. (valor determinado experimentalmente), además por ser la corriente que circula por el colector del fototransistor no debe ser mayor a 0.15 A. según lo especifica el fabricante.

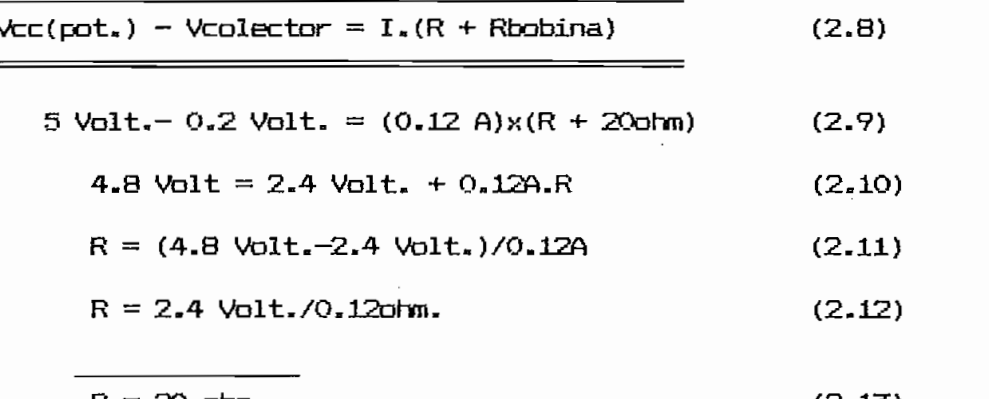

 $R = 20$  ohm.  $(2.13)$ Para un valor normalizado de resistencias se escoje R=15 ohm.

 $V_{\rm{max}}=V_{\rm{max}}=V_{\rm$ 

Para un valor normalizado de resistencias se escoje R=15 ohm. Con lo que la corriente que circula por el colector en la peor

condición es:

$$
I = 4.8 \text{ Vol}t/35 \text{ ohm.}
$$
 (2.15)  

$$
I = 137 \text{ mA.}
$$
 (2.16)

## 2.1.2 COMANDO DE SOLENDIDES

Las solenoides son elementos del incinerador que controlan el paso del combustible a la cámara del mismo, estas válvulas están controladas mediante relés, "En idéntica forma, al mando de motores de ventilación, los relés, son activados desde sus corres pondientes fototransistores al recibir la orden desde el microprocesador. Los estados bajos en los pines del microprocesador determinan la acción de los relés que comandan las válvulas solenoides. Ver FIG. 2.3.

Las solenoides son elementos del incinerador que controlan el

Para la determinación de los valores de las resistencias que limitan la corriente en los fotodiodos R19, R20, R21, Y sus correespondientes R22, R23, R24, que limitan la corriente en los colectores de los fototransistores. Referirse al cálculo de R16, R17, R18, y de R13, R14, R15, respectivamente, descrito en la parte correspondiente al encendido de motores numeral 2.1.1.

### 2.1.3 COMANDO DE TRANSFURMADORES

Los transformadores son activados desde sus correspondientes relés, al recibir los fotodiodos las órdenes desde el microproce-

sador y saturar sus correspondientes fototransistores. Los valores de las resistencias que limitan las corrientes en los fotodiodos R25, R26, R27. y de las resistencias R28, R29, R30, que limitan las corrientes en los colectores de los fototransistores de la FIG. 2.4, son los mismos de los numerales anteriores.

# En el control del incinerador se han determinado los siguien-

 $En$  el control del incinerador se han determinado los siguien $$ tes elementos de señalización:

 $-$  Luz de espera.

Indica que se ha inicializado el proceso de encendido de uno de los quemadores, este indicador permanecerá iluminado durante los  $\mathbb{R}^n$ 

- Indicador luminoso de tiempo o temperatura.

Se enciende cuando en el incinerador está realizando un proceso — Indicadores luminosos de quemadores principales.

 $-$  Indicadores luminosos de quemadores principales.

Se enciende el indicador, correspondiente a cada quemador, al momento que desde el selector se escoge la operación de uno de ellos o de ambos.

 $-$  Indicador de quemador auxiliar.

El indicador luminoso apagado, asocia la selección manual de este quemador, mientras que la condición de encendido, asocia el modo

de operación automático del quemador Q3.

 $-$  Indicadores luminosos de alarma.

Una condición de alarma en cualquiera de los quemadores enciende el indicador luminoso correspondiente al quemador en el cuál ocurre la falla.

Los indicadores luminosos fueron implantados de acuerdo a lo que se muestra en la FIG. 2.5; las resistencias de la R33 a la R40 son iguales y fueron determinadas de la manera siguiente:

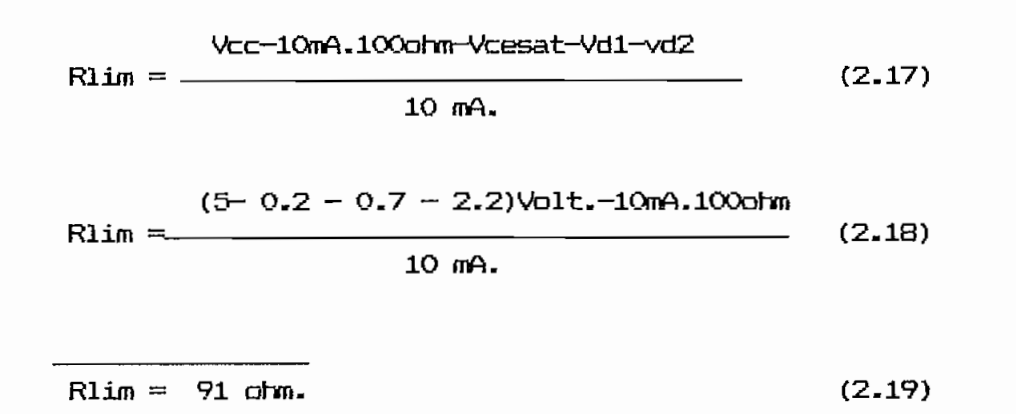

Para un valor de Rlim = 330 ohm, la corriente que circula será:

$$
I=(5-2.2-0.2-0.7)/(350+100)
$$
ohm. (2.20)

$$
I = 4.4 \text{ mA} \tag{2.21}
$$

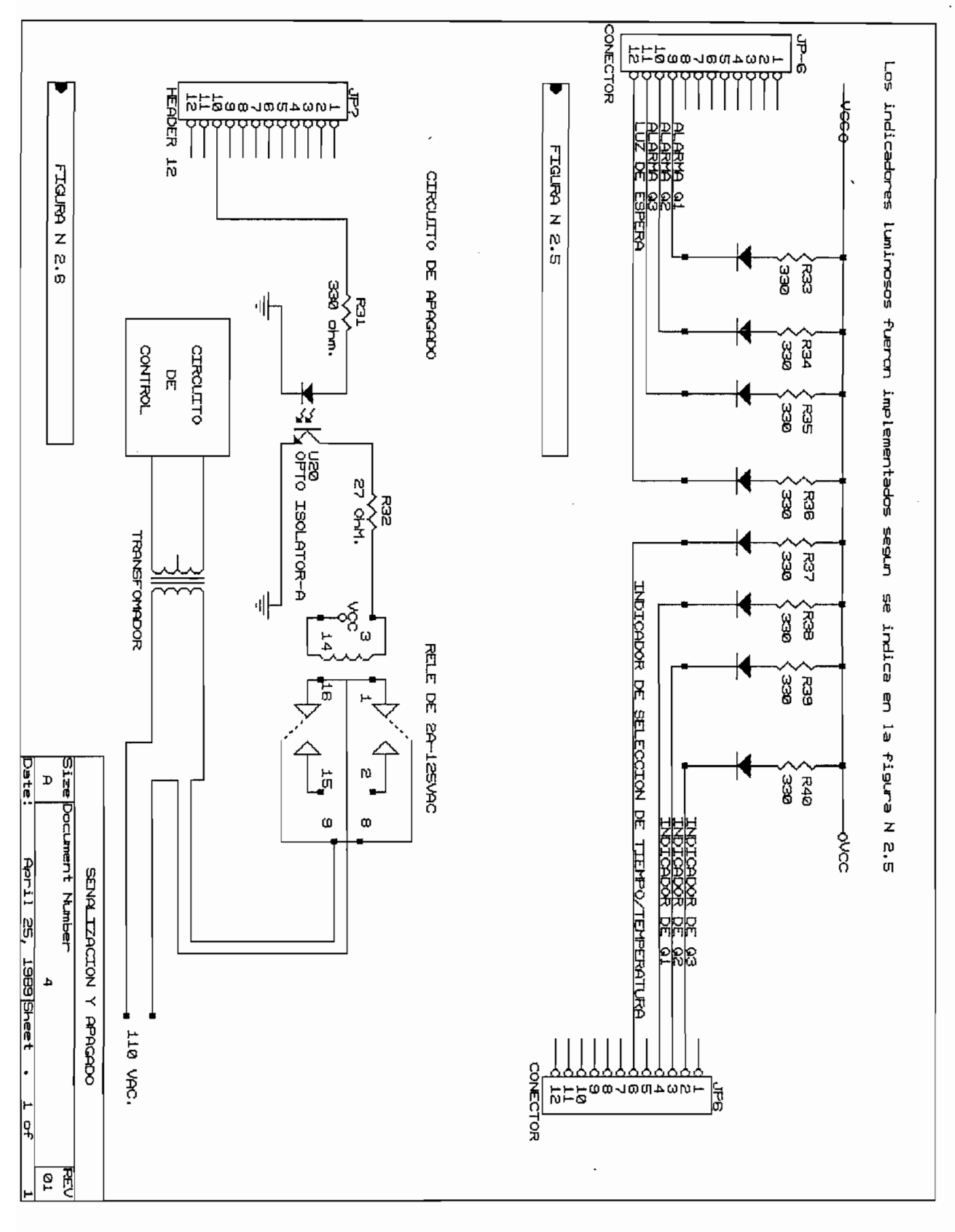

## 2.1.5 COMANDO DE ENCENDIDO Y APAGADO.

El encendido y el apagado de la unidad de control se realiza desde el pulsador de ON/OFF, sin embargo y debido a las condiciones de autoapagado que tiene el incinerador, el apagado puede provenir también desde el microprocesador, cuando así ocurre, el microprocesador envía un estado alto al fotodiodo del elemento de acoplamiento óptico, permitiendo que se sature el fototransistor, circula entonces la corriente por la bobina del relé de autoapagado, este abre sus contactos, y el apagado se produce. Ver FIG.  $2.6.$ 

## 2.2 DISEND DEL CIRCUITO DE CONTROL

El circuito de control del presente trabajo puede resumirse en el diagrama de bloques de la FIG. 2.7.

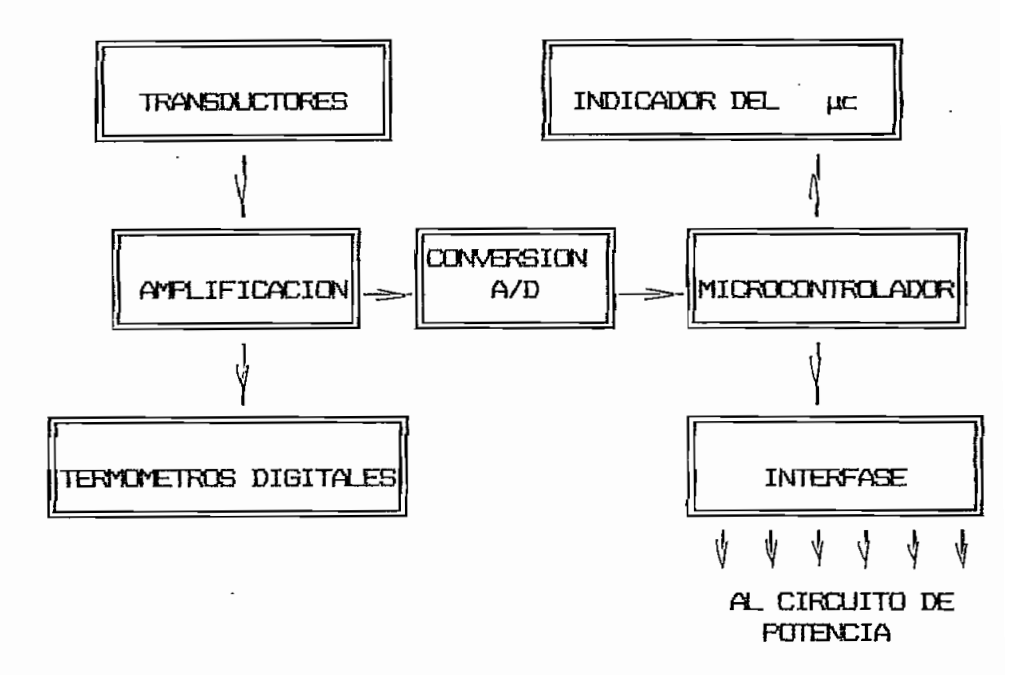

FIG Nº 2.7 Diagrama de bloques del circuito de control.
Los siguientes subcapítulos describen en detalle cada una de las partes del circuito de control.

2.2.1 DISENO DE LA FUENTE DE FODER.

La fuente de poder desarrollada para el incinerador, se ha diseñado de tal forma que el circuito de control y el circuito. de potencia posean voltajes de polarización y tierras distintas. Además la presencia de los elementos optoacopladores limitan el ruido eléctrico que se produce al cerrarse los contactos de los relés.

La construcción de la fuente correspondiente a la parte de control, se encuentra esquematizada en la FIG. 2.8 y presenta las siquientes partes:

1) Rectificador en onda completa tipo puente de hasta 2 A.

2) Capacitores de 6300 microfaradios.

La relación Vr=Idc/4fC, determina el voltaje de rizado de la fuente. Idc es la corriente de la carga, f la frecuencia fundamental de la red (60 hertz.), y C la capacitancia del condensador de alisado.

La importancia de un bajo nivel de rizado en el circuito de control, menor a 10 mV, establece una capacitancia mínima de 4400µF, por lo que se decidió subir el valor del condensador, con lo cual se tendría:

 $Vr = 10/4x60$  Htz.x 6300 microfaradios. (2.22)

$$
\mathsf{V}_\Gamma = 7 \text{ mV.} \tag{2.23}
$$

 $V_{\rm eff} = 7.2$  mV. (2.23)  $V_{\rm eff} = 7.2$  mV. (2.23)  $V_{\rm eff} = 7.2$ 

3) Filtros para alta frecuencia, en reguladores de voltaje, que establecen un rechazo típico en el regulador de 80 dB.

4) Reguladores de voltaje LM78O5 (regulador positivo de 5 Vol-

En la fuente del circuito de potencia, (FIB. 2.9) ? se ha

4) Reguladores de voltaje LM7805 (regulador positivo de 5 Voltios). LM7905 (regulador negativo de 5 voltios); recomendados por el fabricante para ser utilizados en sistemas lógicos de instrumentación [REF Nº1]. Permiten el manejo de corrientes de hasta de 1.5 A.con protección térmica interna para sobrecarga.

En la fuente del circuito de potencia, (FIG. 2.9), se ha  $selec$ cionado un capacitor de 2200  $\mu$ F, con lo que se tiene un voltaje de rizado de:

$$
Ur = 14/4x60 Hz.x 2200 μF.
$$
 (2.24)

 $vr = 18$  mV

selection procedures and all procedures procedures procedures procedures and all procedures procedures and all NE REBLLATOR, Hand Book, Capítulo 3, Product selection procedures,pag-3.1—3.2, Capítulo 10, Data<br>Sheet, pag 10.123—10.143 National Semiconductor Semiconductor Corporation, Santa Clara California.

REF he 1) VOLTAJE REGULATGR, Hand Book, Capitulo 3, Product

 $(2.25)$ 

Los restantes elementos de la fuente de potencia, son de similares características, a sus correspondientes en la fuente de control. El puente de rectificación y el regulador de voltaje en la fuente de potencia son también de 2A., se debe al bajo factor de utilización de los elementos en su circuito.

El diagrama de la FIG. 2.10, presenta las curvas de corriente de salida del regulador, en función de los voltajes de entrada y salida. Estas curvas ayudan a escoger el regulador a ser utilizado en una aplicación, al disponer de los datos de la corriente de carga y de los voltajes de entrada y salida en el regulador.

La valores nominales de voltajes primario y secundarios del transformador, y la corriente de carga, en las relaciones 2.26 a 2.28 se puede establecer los valores de corriente de entrada, consumo máximo de potencia, etc. En la FIG. Nº 2.11, se presentan los valores nominales del transformador utilizado.

> $\alpha$  = N1/N2 = I2/I1 = E1/E2 = V1/V2  $(2.26)$  $\alpha = 110/42$  $x = 2.619$  $\overline{I}$   $\overline{I}$   $\overline{$  $(2.27)$ I2 máx= 2A.<br>\* 24.  $I1 = 2/2.619$  $\underline{11} = 0.7637$  A. P=V.I=V2\*I2=V1\*I1  $(2.28)$ P=2A. \*14V <u>F=28 VA</u>

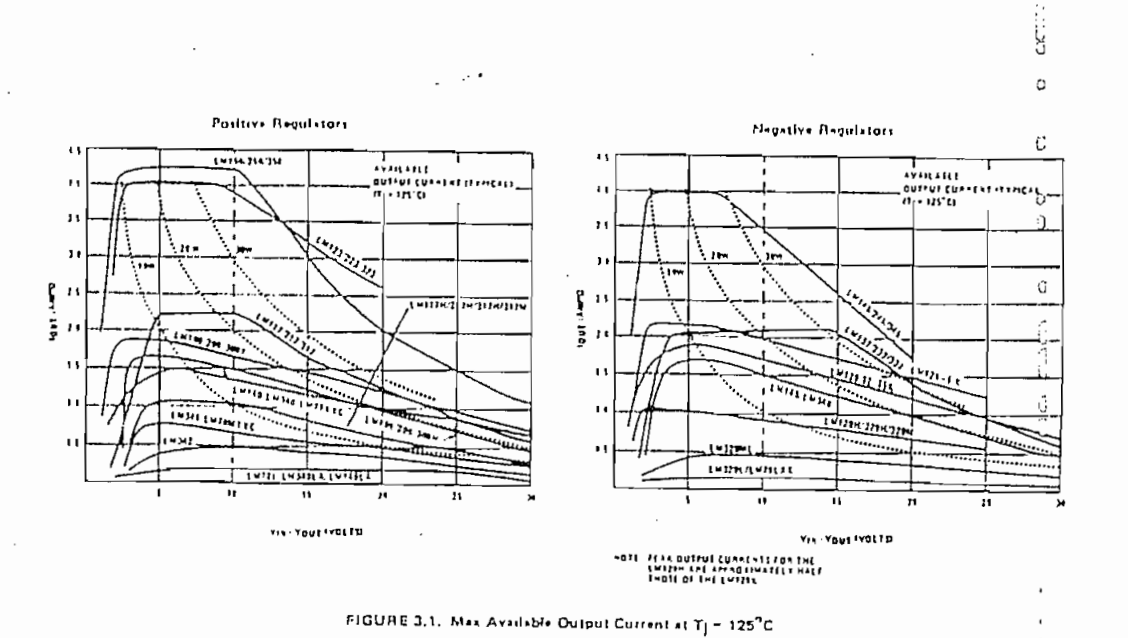

FIG in 2.10 D-irvas de la corriente de salida de salida de salida de salida de salida de salida de salida de

función del voltaje de entrada y del voltaje de sa-

 $\cup$ Ċ,  $\phi$ 

しこ

ccccc

 $\checkmark$ 

ن<br>ن

 $\circ$ 

Ĉ

 $\ddot{\zeta}$ 

V

Ö

 $\cup$ 

Ů

 $\cup$ Ō  $\cup$ 

ت  $\cup$ 

Č,

FIG Nº 2.10 Curvas de la corriente de salida del regulador en función del voltaje de entrada y del voltaje de salida.

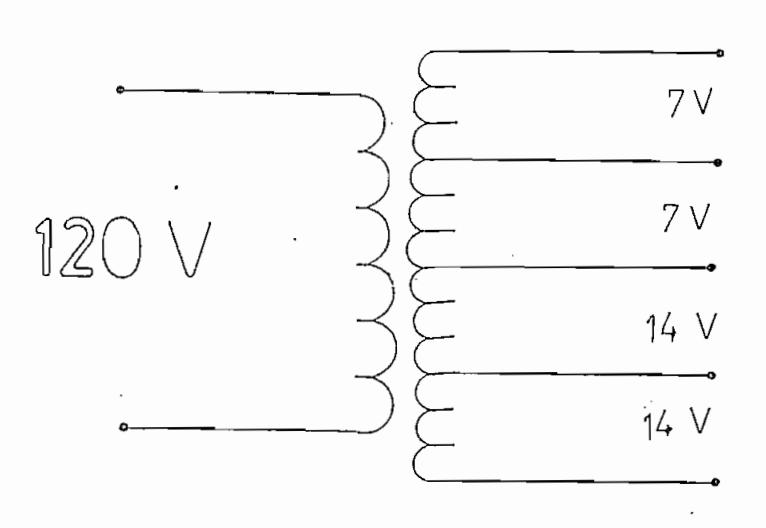

FIG. Nº 2.11 Voltajes nominales en diferentes devanados del transformador.

IG. he 2,il Voltajes, nominales en diferentes devanados del

# 2.2.2 DISERO DEL CIRCUITO DE AMPLIFICACION DE SERALES DESDE LOS SENSORES.

Una de las partes más importantes de la electrónica constituyen los circuitos de amplificación y acondicionamiento de señal. La señal a la salida de un transductor se encuentra en el orden de milivoltios. por lo que debe ser amplificada y filtrada de modo que una vez en niveles de instrumentación pueda ser digitalizada posteriormente procesada, medida o que permita la acción sobre un relé a través de un comparador.

Se utilizaron los amplificadores de instrumentación LM725 por sus buenas características de amplificación, por su bajo nivel de ruido, alto rechazo en modo común (superior a los 80 dB) [REF N22] bajo costo y fácil adquisición en el mercado local, todo esto lo convierten en el elemento ideal de la presente aplicación.

Se utilizaron los amplificadores de instrumentación LM725 por

El diagrama esquematizado en la FIS» N° 2.12, nos detalla las

El diagrama esquematizado en la FIG. Nº 2.12, nos detalla las partes y los elementos utilizados en el acondicionamiento de las señales que provienen desde-cada-quemador. Las señales a la salida de los quemadores van a los transductores para posteriormente acondicionarse.

REF he 2) LIMEftR, Data Book, Capítulo 33 Operational ftnplifiers/

 $B_1$  , pag 3.194  $B_2$  , page 3.197, national Semiconductor  $B_1$ Corporation,, Santa Clara California. Corporation, Santa Clara California.

 $Las$  redes  $R - C$  pertenecen al circuito de compensación de frecuencia, y los valores de los componentes recomendados por el fabricante, según la ganancia en lazo cerrado se establecen en la tabla 2.1, El circuito de compensación de frecuencia aparece en la FIG. Nº 2.13.

redes R — C pertenecen al circuito de compensación de

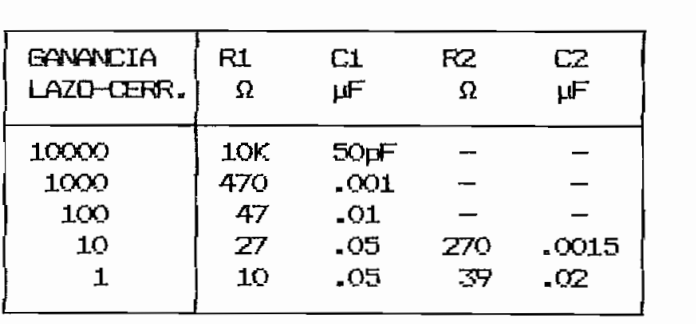

Tabla  $2.1$ de compensación

Tabla 2.1 Valores de los componentes del circuito de

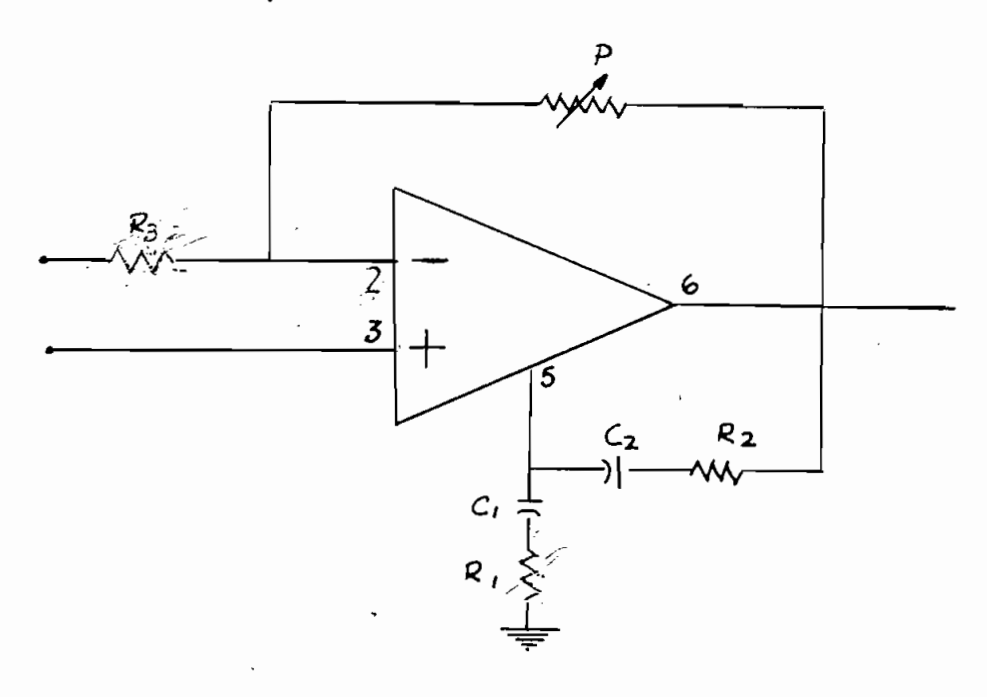

FIGURA Nº 2.13 Circuito de compensación de frecuencia.

Los niveles de voltaje entregados por los transductores, para la presente aplicación. Se encuentran en el orden de las decenas de milivoltios la resistencia R3, de la FIG. Nº 2-12 es la resistencia de realimentación de el amplificador diferencial, y la relación que ésta tiene con R2, es la que fija el valor de la amplificación en la señal de voltaje.

Equaciones  $2.29 \times 2.30$  [REF Nº 3].

 $Amplit = K3/R2$  $(2.29)$ Amplif = Vo/Vin (2.30)  $Amplit = \sqrt{a/\sqrt{m}}$  $(2.30)$ 

Para efectos de calibración se ha colocado un potenciómetro variable en R3. De esa forma, la amplificación de voltaje puede ser controlada.

#### 2.2.3 SELECCION DE SEXAL Y CONVERSION ANALOGO-DIGITAL.

Una vez amplificadas las señales y filtrado el ruido, el microcontrolador comanda la selección de señales, las mismas que posteriormente son digitalizadas. El diagrama de bloques correspondiente a la selección y conversion de señales se muestra en la

Halkias, Capitulo 15 Amplificadores Operacionales,

REF NO 3 ELECTRONICA INTEGRADA, Jacob Millman y Christos C. Halkias, Capitulo 15 Amplificadores Operacionales, pag. 503-507. BIBLIOTECA TECNICA, BARCELONA 1976

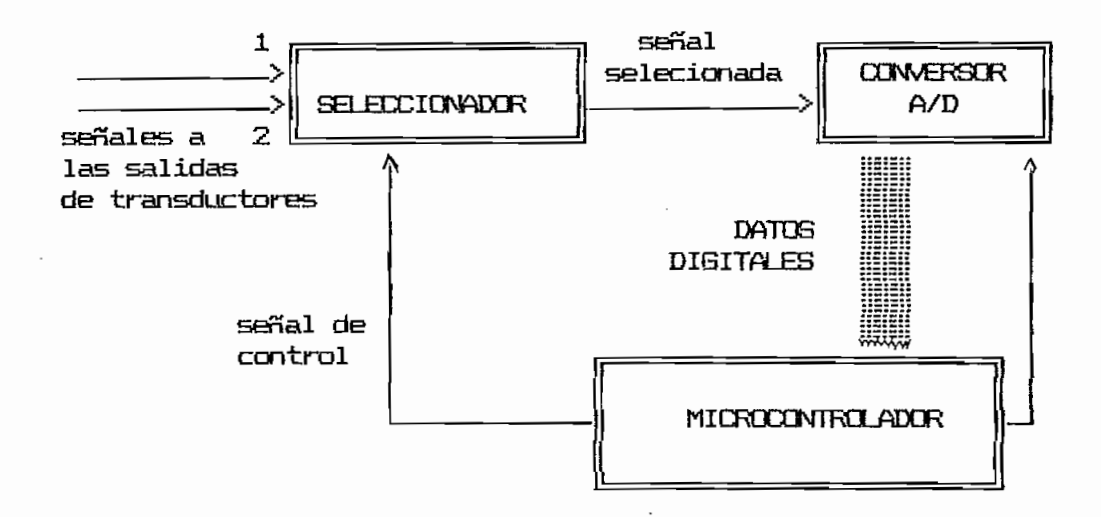

FIG. Nº 2.14 Diagrama de bloques de la selección de la señal y de la conversión análoga digital.

El seleccionador de señales es un multiplexer analógico, quien al recibir la orden desde el microcontrolador permite el paso de la señal de uno de los dos quemadores. La información de temperatura que el microcontrolador requiere determina el estado de uno de los terminales del microcontrolador, y por tanto la orden en el seleccionador, para el paso de una de las dos señales análogas que vienen desde los transductores, que han sido amplificadas y que se van a digitalizar en el conversor análogo digital para posteriormente ingresar al procesador. Referencia tabla Nº 2.2.

| SEXAL-1 | $SEWA - 2$ | MICRO |
|---------|------------|-------|
|         |            |       |

Tabla Nº 2.2 Paso de señales del seleccionador al CAD.

En la tabla 2.2 la señal en alto del Microcontrolador, habilita desde el seleccionador el paso de la señal de temperatura del quemador i, mientras que para el estado bajo, se tiene la señal del transductor correspondiente al quemador 2.

El circuito de la FIG. Nº 2.15 es la implantación del diagrama de bloques de la FIG. Nº 2.14, allí las señales de control dadas desde el microcontrolador a los terminales i y 15 del seleccionador. determinan el paso de una de las señales amplificadas al conversor análogo digital, ésta, ingresa directamente al PIN, 6 del conversor, y los datos obtenidos de la conversión, en binario se situan en los terminales del 11 al 17 de el CAD.

El multiplexer analógico es un CD 4053, elemento de tecnología CMOS, cuyas características más sobresalientes se presentan en el ANEXO.

Para la conversión análogo-digital, FIG Nº 2.15, la implantación se realizó con el ADCO804, que es un conversor de 8 bits, de tecnología CMOS, y de aproximación sucesiva, recomendado por el fabricante para el trabajo con microprocesadores. [REF Nº 4].

Las características fundamentales de este circuito integrado se presentan en el ANEXO.

Analog to Digital Converters, 5.21 - 5.44, National

REF Nº 4 DATA CONVERSION/ACQUISITION, Data Book, Capítulo 5, Analog to Digital Converters, 5.21 - 5.44, National Semiconductor Corporation, Santa Clara California.

El reloj del A/D puede ser derivado del reloj de la CPU o puede ser añadida una resistencia y un condensador externos, al Schmitt trigger interno del A/D, para establecer un oscilador que actue como reloj propio. Ver FIG Nº 2.16.

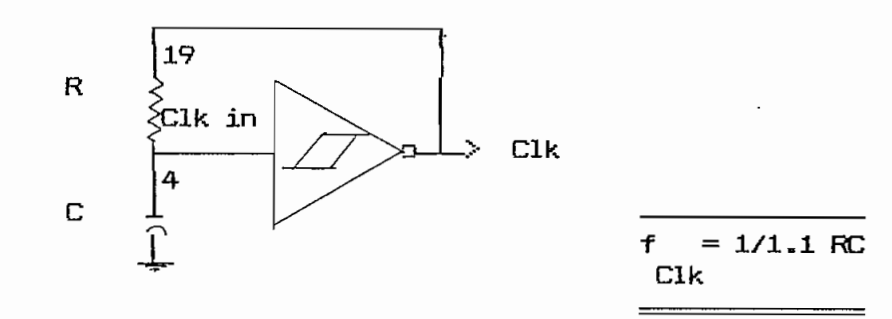

FIG Nº 2.16 Reloj del conversor análogo digital.

#### 2.2.4 TERMOMETROS DIGITALES

Las señales análogas, a la salida del circuito de amplificación, son digitalizadas y en enviadas a los indicadores de cristal de cuarzo. Esto permite visualizar la temperatura de cada quemador del incinerador en el controlador. Según se indica en la FIG Nº 2.17.

Para la construcción de los termómetros digitales, se emplearon elementos integrados de alta tecnología. los mismos que convierten la señal análoga en digital, la decodifican a esta y manejan en sus-salidas-niveles-de corriente que permiten

mostrar los datos de temperatura directamente en los indicadores de cristal de cuarzo LCD. El circuito integrado ICL 7116, de bajísimo consumo de corriente, posee un conversor de 3% dígitos sumamente rápido. Sus características mas sobresalientes se in cluyen en el ANEXO.

Este circuito integrado por su alta precisión, economía, ver $\pm$ dadera entrada diferencial y gran versatilidad, es utilizado en instrumentación y recomendado por el fabricante para el trabajo con transductores, de modo que sirva como termómetro, voltímetro, tacómetro, etc. [REF Nº 5]. El diagrama de bloques de la FIG. Nº 2.18, indica el flujo de información a cada uno de los termómetros desde cada quemador del incinerador.

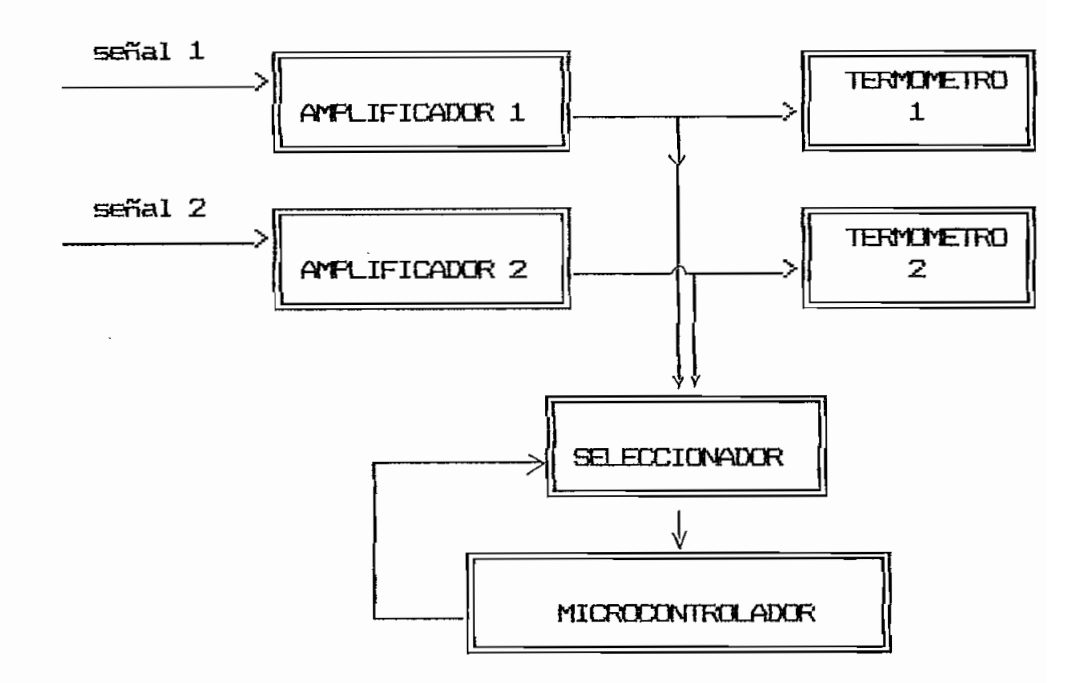

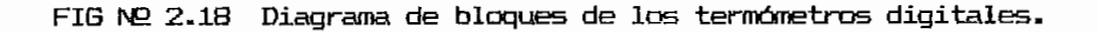

#### $2.2.5$  CIRCUITO MICRODIVIEO ADOR

El circuito integrado I.C. 8751, es un microcontrolador constituido por una  $C.P.U.$  de ocho bits  $y$  es el elemento fundamental de la presente aplicación. A él llega la información proveniente de las cámaras de incineración o aquella que el operador ingresa desde los diferentes selectores de la unidad, en su interior se procesa dicha información y por medio del "SOFTWARE" grabado en el, se ejecutan las acciones que determinan el funcionamiento del equipo de control.

El diagrama de bloques de la FIG. Nº 2.19 muestra la inter $relact$ ón del microcontrolador con el resto de elementos de control además el sentido de las flechas permiten visualizar la dirección del flujo de la información.

La información de temperatura de las diferentes cámaras de incineración ingresa al microcontrolador por el pórtico 2, los seis bits que contienen esta información permiten un control de temperatura de 10ºC de exactitud según se explica a continuación.

37

 $\mathcal{P}_\mathbf{t}$ 

data acquisitións estados en la contradición de la contradición de la contradición de la contradición de la co<br>En la contradición de la contradición de la contradición de la contradición de la contradición de la contradic NENT DATA CATALOG, Data Book Eléctric Company, 1986 U.S.A.

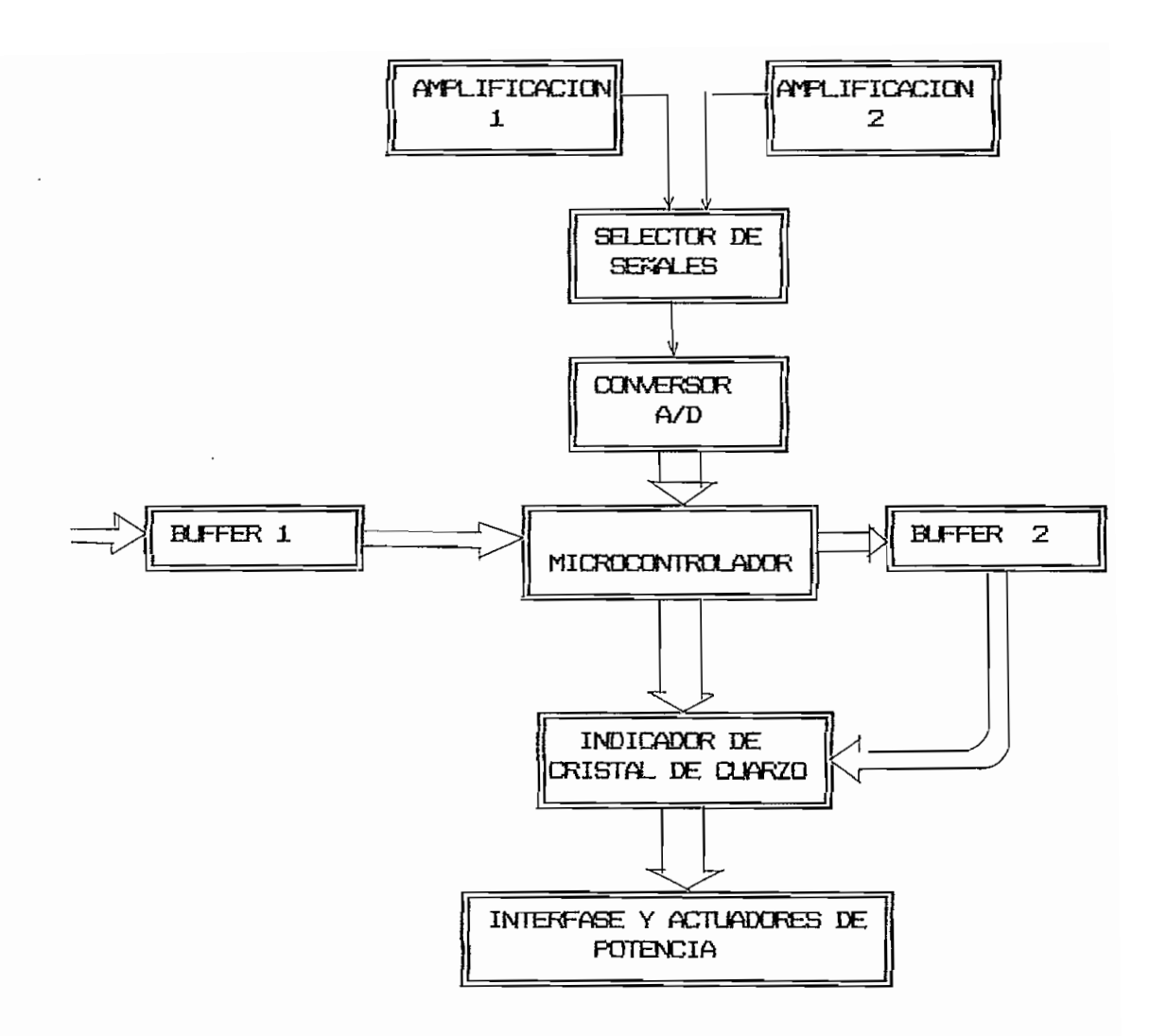

FIG. Nº 2.19 Diagrama de bloques de la interacción del microcontrolador con los demás elementos del controlador.

# — Las máximas temperaturas de las cámaras a ser mostradas en los

- Las máximas temperaturas de las cámaras a ser mostradas en los  $\sim$  El máximo número de bit $\sim$ 

- El máximo número de bits que envía el CAD al microcontrolador  $es<sub>8</sub>$ .

 $-$  La tabla 2.3 indica los valores en milivoltios que entrega el transductor al controlador de acuerdo a los diferentes valores de temperatura existentes en las cámaras de incineración.

Para 1000° C, la termocupla tipo K entrega un voltaje de 41.269 milivoltios. Mientras que para 1º C. se tiene un valor en Si 5.12 voltaj 5.12 voltaj esperantoj de voltaj de voltaj de voltaj de voltaj de voltaj de voltaj de voltaj de<br>Si 5.12 voltaj de voltaj de voltaj de voltaj de voltaj de voltaj de voltaj de voltaj de voltaj de voltaj de vo

Si 5.12 voltios es el máximo valor de voltaje admisible en las entradas diferenciales del conversor análogo digital, y si 5.12/2 voltios es el voltaje aplicado al terminal Vref/2, con ocho bits en el pórtico 2, cuyo valor en digital es 1111 1111, el fondo de escala queda establecido, y los valores de voltaje que a continuación se indican permiten observar como varian estos al variar la entrada del conversor.

PORTICO 2

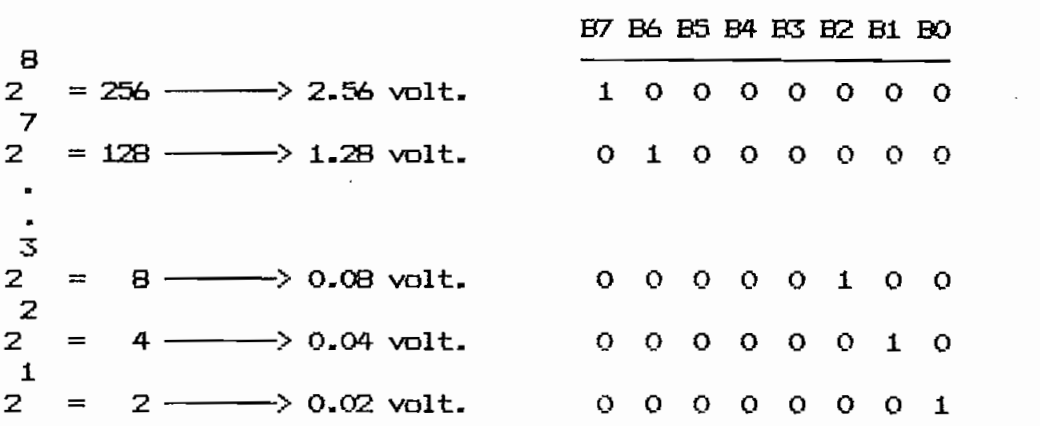

Como se señalo anteriormente, el valor de voltaje es de 0.039

milivoltios para 1°C, con una amplificación de 100 el valor de voltaje correspondiente es 0.0039 voltios y 4.1269 voltios para  $\log 1000^\circ$  C. De la tabla 2.3 se desprende que con este conversor, y además ingresando los ocho bits al procesador se puede tener un control en el bit menos significativo de  $0.02$ volt./100 =  $0.2$ mvolt. correspondiente a una temperatura aproximada de 1º C. Si únicamente se trabaja con seis bits, para el control de temperatura se tienen 0.08 volt./100 = 0.8 mvolt. correspondientes en la tabla 2.3 a 10°C aproximadamente. Este valor de temperatura de controladado por el tercer bit menos significativo del conversor, es menor que el mínimo exigido por el diseño de la planta correspondiente a un valor de 50 °C.

Adicionalmente, el ingreso de señales desde los diferentes selectores de la unidad así como las señales de control provenientes de las cámaras de incineración se realiza por los pórticos () y 3 del controlador a través de sendos buffers. La salida de información desde el microcontrolador, se hace sin necesidad de ningún otro elemento, y en el caso de la información que viaja hacia el indicador-de cristal de cuarzo, se ha considerado conveniente colocar-resistencias de pull-up para fijar el voltaje que llega a este elemento. La información también va hacia los elementos optoacopladores sin necesidad de otro elemento. Ver FIG. Nº 2.20.

#### 2.2.6 CIRCUITOS DE INTERFASE

Los circuitos de interfase, se encuentran prácticamente en 4O

permitir el adecuado acoplamiento entre las diferentes etapas de un aparato. Efectivamente todos los elementos que intervienen en la fabricación de un equipo están construidos para manejar ciertos niveles de voltaje y ciertos niveles de corriente, los circuitos de interfase, recogen señales de voltaje y corriente desde un circuito, las acondicionan, y permiten de esta forma la comunicación, o el intercambio de señales entre dos circuitos diferentes, que inicialmente no estaban capacitados para realizar una adecuada comunicación o un perfecto intercambio de información.

En el desarrollo del presente control, se debieron utilizar buffers, o dispositivos, capaces de compensar diferencias entre la velocidad de transmisión, y la velocidad de admisión de información. Los buffers se encuentran entre los switches y el microcontrolador también entre este último y los drivers. Son además elementos de la interfase, los optoacopladores, son los que debido a sus características de acoplamiento óptico permiten un adecuado aislamiento entre la parte de control y la parte de potencia. El diagrama de bloques de la figura Nº 2.20 describe al lector la manera como se comunican las diferentes etapas del presente diseño, la orientación de las flechas ilustran el sentido de la información.

Los Hexbuffers no inversores, [REF Nº 6] también nombrados como Hex bus drivers, de las series 74365, con salidas de tres

estados, son capaces manejar corrientes de hasta 85mA. Esta corriente puede energizar los diodos LED para los indicadores. Por otro lado la bobina-de-los-microrelés es energizada al recibir los fototransistores la adecuada cantidad de luz desde los fotodicdos y permitir por tanto el encendido de los elementos de potencia.

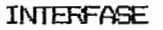

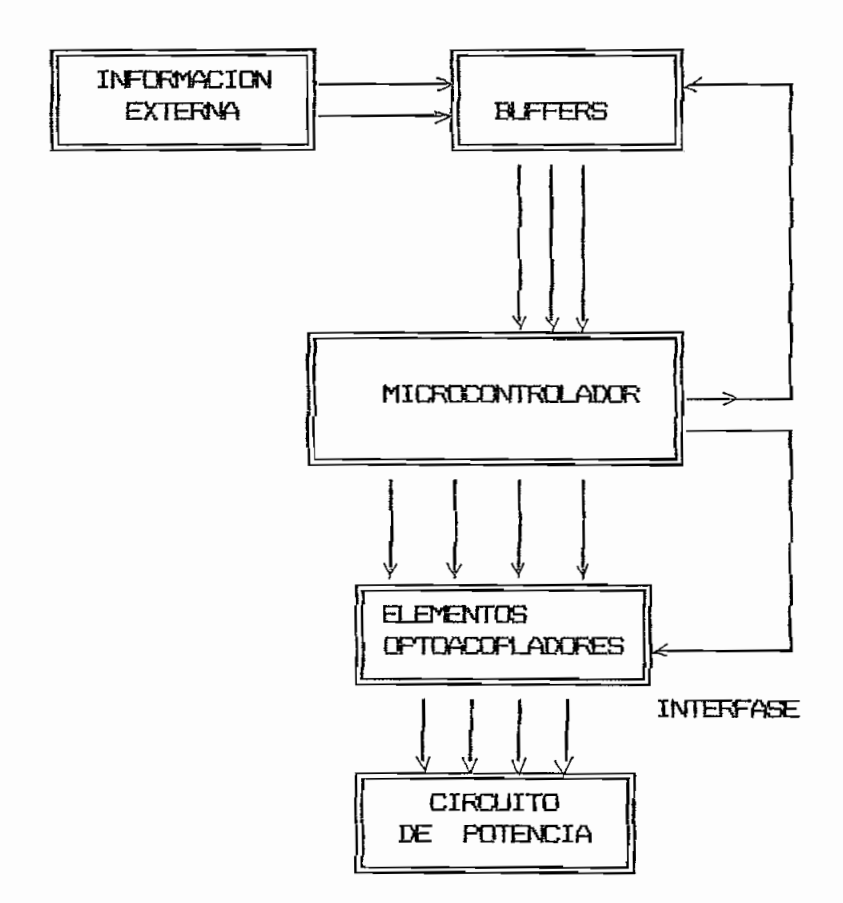

FIGURA Nº 2.20 Diagrama de bloques de los circuitos de interfase.

6»3B5 Texas Instn-tments Incorporated, Segunda Edi-

**REF Nº 6** THE TIL DATA BOOK, Capitulo 3, SSI Circuits, 6.36 -6.38, Texas Instruments Incorporated, Segunda Edición, Dallas Texas 75222, 1976 U.S.A.

Efectivamente, y debido a las cargas que el circuito debe manejar, los optoacopladores seleccionados, para la interfase entre el circuito de control y el circuito de potencia tienen en la parte de potencia un fototransistor darlington que puede manejar en su colector corrientes de hasta 150mA cuando llegan a la saturación por acción de la luz enviada desde el fotodiodo al recibir la orden del microcontrolador. [REF Nº 7].

Las corrientes, que energizan los relés encienden o activan desde sus contactor, motores, bombas-ventiladores.y válvulas  $sol$ enoides. Seqún se describió en los incisos  $2.1.1$ ,  $2.1.2$ , y  $2.1.3.$ 

Electronic Devices, 121 - 123, Philips ECG, Incorpo-

REF Nº 7  $ECB$ , Semiconductor Master Replacement Guide, Opto Electronic Devices,  $121 - 123$ , Philips EDG, Incorporated, Enero de 1985, U.S.A.

#### CAPITULO III

#### **PROTECCIONES**

El circuito de protección de la parte de control, se encuentra

El circuito de protección de la parte de control, se encuentra formado por los elementos de control que verifican en forma contínua el buen funcionamiento del incinerador. Efectivamente las fotoresistencias envían la información de la intensidad luminosa de cada quemador al microcontrolador, y de esa forma, la unidad de procesamiento en su programa y basándose en las señales enviadas por las fotoresistencias, puede tomar acciones inmediatas que permitan una operacion segura del equipo y de los operadores del mismo. FIG. Nº 3.1.

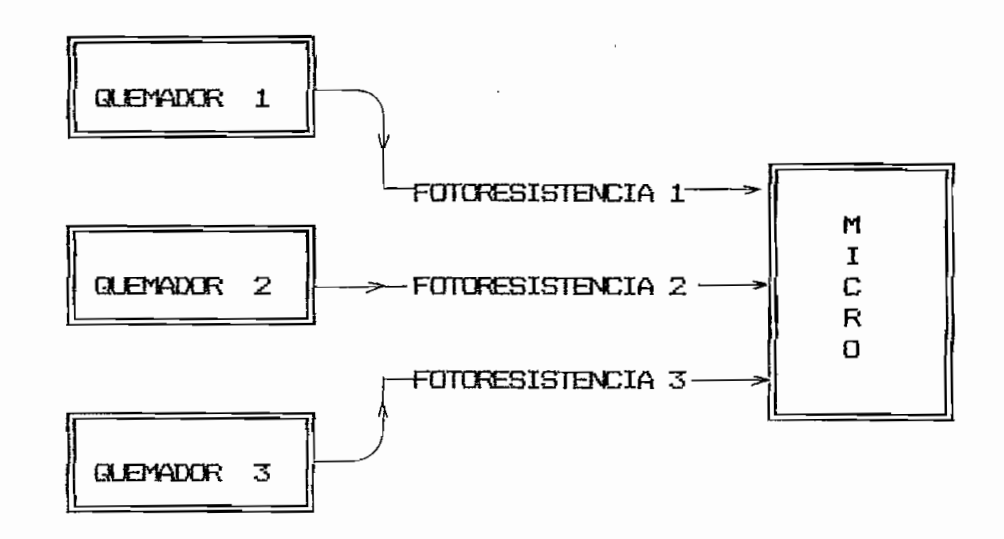

Diagrama de bloques del circuito de protección de FIG. Nº 3.1 la parte de control.

La parte crítica del trabajo en el incinerador, ocurre con la presencia del combustible en la cámara y la chispa producida por el encendido del transformador. La tabla Nº 3.1 permite al lector orientarse y evaluar las condiciones de riesgo en el incinerador.

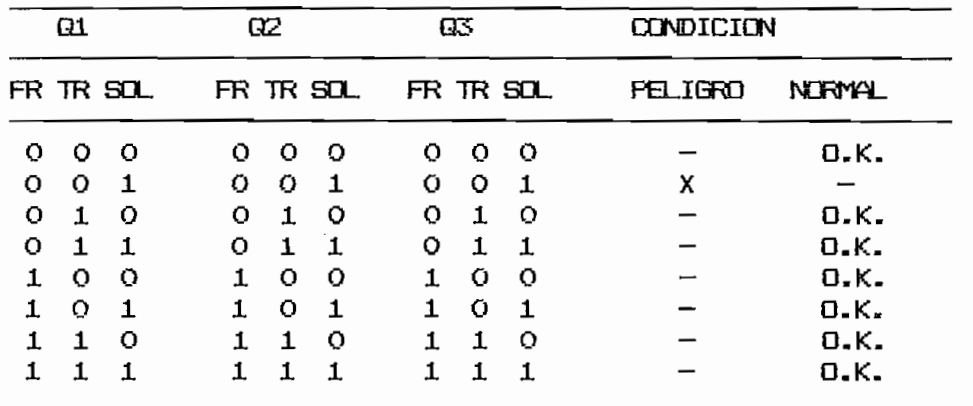

 $FR = FOTORESIENTIA$   $TR = TRANSFORYADOR$   $SQL = SCLENCIDE$ 

FR = FCTOREBISTENCIA TRAHSOLE SOLE= TRAHSOLE SGLENCHE SGLENCHE SGLENDIDE SGLENDAR SOLE= SGLENDAR SOLE= SGLEND<br>SOLE

TARLA Nº 3.1 Tabla de estados del incinerador.

Los estados lógicos bajos de la tabla precedente indican el apagado de las fotoresistencias, de los transformadores o de las solenoides, mientras que sus estados altos indican la condición de encendido de los-mismos. La única-condición de riesgo se presenta cuando se inyecta combustible, (válvula solenoide encendida) y el transformador no da chispa de encendido. En esta circunstancia, el peligro radica en que se puede estar acumulando excesivo combustible antes que el transformador provea de la chispa de encendido, situación que puede provocar un encendido con una explosión no controlada.

Para protejer el circuito del controlador se ha provisto de un elemento fusible en el primario del transformador, este elemento interrumpe la circulación de la corriente en el primario, cuando su valor sobrepase los 0.5 amperios. La FIG.Nº 3.2 nos indica las características del transformador utilizado en el controlador, y las relaciones 3.1 a 3.8 determinan el fusible a ser colocado en el primario del transformador.

Para protejer el circuito del controlador se ha provisto de un

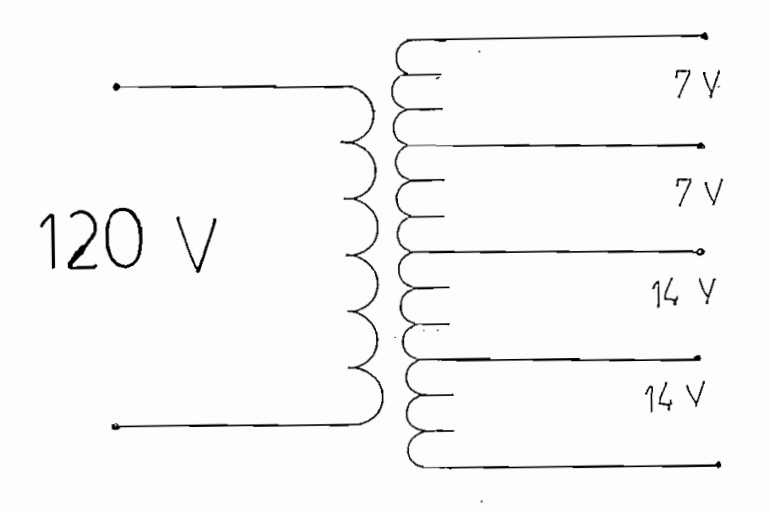

Devanados del transformador, y relaciones de transformación.

FIG M2 3.2 Devanados del transformador, y relaciones de

Podemos sumar los volatajes nominales de los secundarios,

Podemos sumar los volatajes nominales de los secundarios, relación 3.1 a 3.3.

 $(3.1)$  $V$ secundario =  $V$ sec $(1)$  +  $V$ sec $(2)$  +  $V$ sec $(3)$  +  $V$ sec $(4)$ 

 $(3.2)$  Vsecundario = 14 V + 14 V + 7 V + 7 V = 42 V

 $V<sub>sec</sub>undario =  $42$  Volt.$  $(3,3)$ 

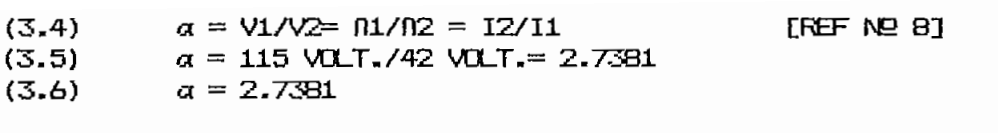

 $(3.7)$  Si  $I2 = 2 A$ ,  $I1 = I2/a$   $I1 = 2 A$ ,  $/2.7381 = 0.7384$ 

$$
(3.8) \t\t\t I1 = 0.738 A.
$$

La ecuación 3.4 establece la iqualdad entre la relación de tensiones y la relación entre el número de espiras de los correspondientes devanados de un transformador, y es inversa a la relación entre las corrientes de los mismos. Establecidos los voltajes primario y secundario, se puede determinar la relación de transformación ( $\alpha$ ) y a partir de ésta, conociendo la corriente máxima por los devanados secundarios (I2=2 A), se calcula la corriente del primario,(3.8) que fija el valor del elemento fusible. Para evitar trabajar en niveles críticos se deberá escoger un elemento fusible de menor, máximo igual, amperaje que el nominal del devanado primario del transformador. Es decir 0.5 Amperios. Ecuación 3.8.

## 3.2 CIRCUITO DE PROTECCIÓN DE LA PARTE DE POTENCIA.

REF NBB I.L. KOSOW Máquinas Eléctricas y Transformadores, Relaciones en un transformador ideal, CAPITULO 13-2, EDITORIAL REVERTE S.A. BARCELONA ESPAÑA, 1982.

REF NEB I.L» KDSOW Máquinas Eléctricas y Transformadores,

El circuito que protege la parte de potencia está conformado fundamentalmente por mecanismos de protección térmica y de sobrecorriente. El diagrama de bloques de la FIG. N93.3 ilustra sobre la ubicación de cada uno de los elementos de protección en el circuito.

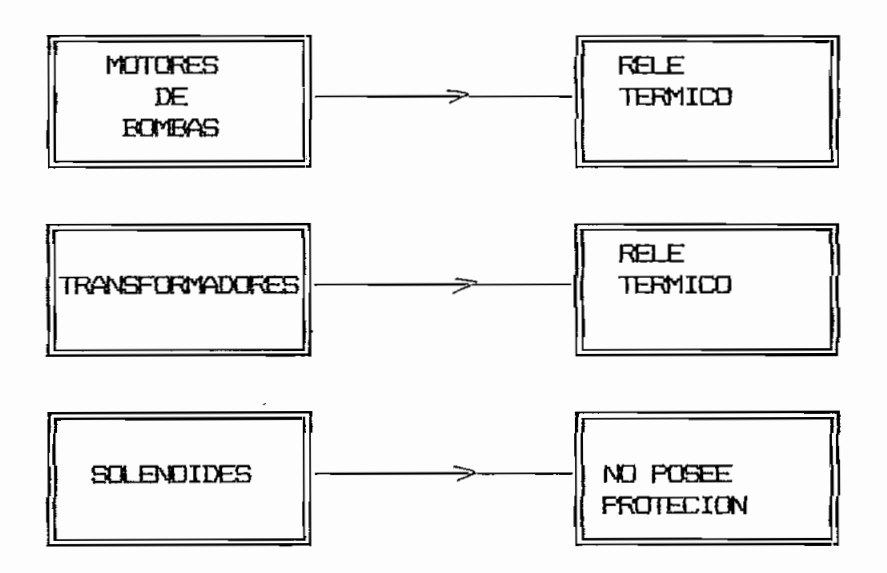

potencia.

Los elementos fusibles protegen, por regla general, contra cortocircuitos, y no contra sobrecargas. Esto se debe, funda mentalmente, a que con corrientes de 10 a 20 veces su valor nomihal, estos componentes se funden en un espacio de un ciclo de 60 Hz., e interrumpen al circuito, en el próximo ciclo en 1/30 de segundo; sin embargo, es necesario detectar la presencia de valores de corrientes, que sin ser capaces de llegar a fundir el elemento fusible, estén causando daño al equipo al superar los

valores nominales de corriente, en forma continua, con sobrecargas que van desde-el-100 al-140 por ciento ó mayores que la corriente nominal a carga plena. Fundamentalmente hay dos tipos de elementos capaces de actuar ante una sobrecarga continua: Relés de sobrecarga magnéticos, y relés de sobrecarga térmicos.

#### 3.2.1 RELES DE SUBRECARGA MAGNETICOS.-

Un típico relé de sobrecarga obedece a un principio magnético de funcionamiento. Existen dos tipos de relés: los de acción instantánea, y los de acción retardada.

El de sobrecarga magnética de acción instantánea, esquematiza-

El de sobrecarga magnética de acción instantánea, esquematizado en la FIG. Nº3.4, está constituido por un contacto normalmente cerrado, cuando el relé magnético de sobrecarga no está excitado, con la corriente nominal o algo inferior, la presión

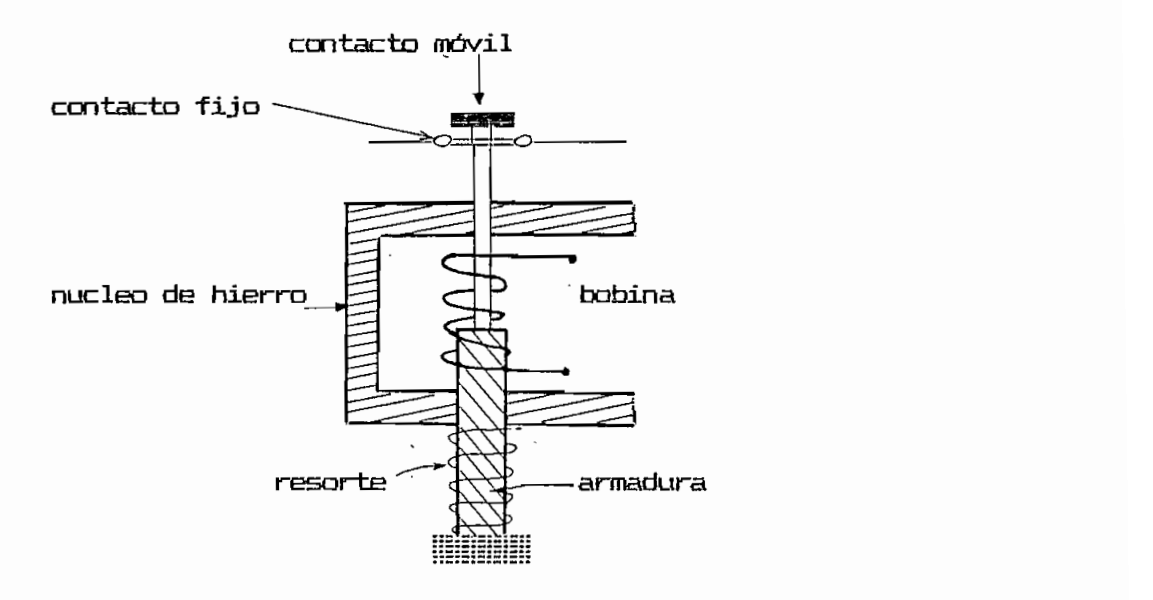

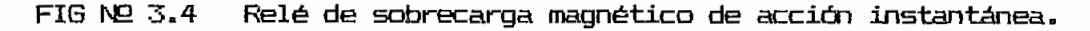

del resorte es suficiente para impedir el movimiento de la armadura. Pero cuando la corriente alcanza o excede una sobrecarga en particular, por ejemplo, 125 por ciento de la carga nominal, se crea la fuerza magnetomotriz, f.m.m. que produce el movimiento de la armadura y permite la apertura de los contactos normalmente cerrados, desconectando de esa forma el circuito en el cual se siente la sobrecarga. El relé de acción instantánea se utiliza generalmente en aquellos casos en los cuales un motor conduce un tren de engranajes mecánico, un transportador, perforadoras, maquinaria de carpintería, o en condiciones de trabajo en las cuales se requieren desconexión instantánea. En este caso las bobinas del relé magnético son conductores de cobre de algunas yueltas y de baja inductancia que van conectadas en serie con la armadura del motor de C.C. o en serie con el estator del motor de  $C.A.$ 

La FIG. Nº 3.5 esquematiza el relé de sobrecarga magnético de acción retardada. Básicamente es el mismo relé que el de acción instantánea con la adición de un amortiguador que retarda el movimiento de la armadura. El amortiguador contiene aceite o un fluido de viscosidad adecuada, que es el que produce dicho retardo.

La ventaja del relé magnético de acción retardada en relación al relé de tipo instantáneo es que las sobrecargas súbitas o momentáneas son insuficientes para ocasionar la desconexión del motor. Sin embargo si la sobrecarga continúa durante un período

dado, la armadura se levanta lentamente, debido a la acción del líquido para desplazar a los contactos cerrados.

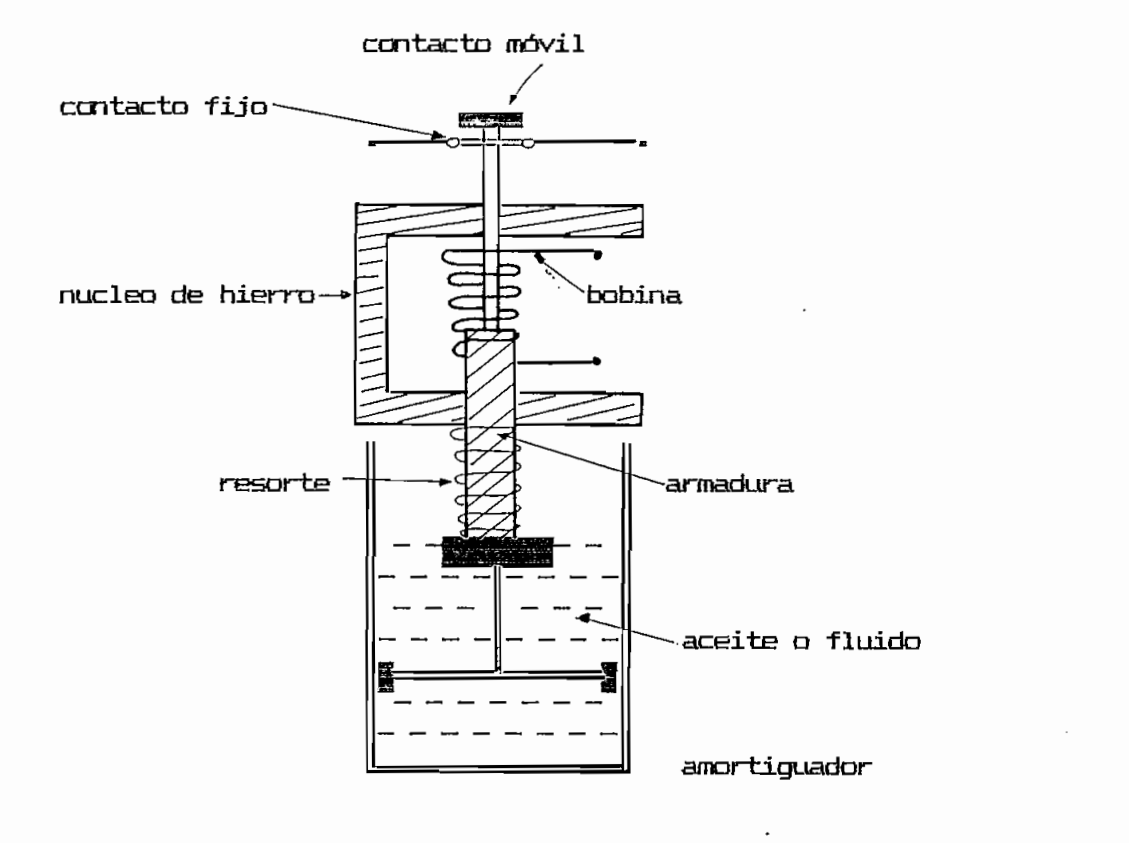

FIG Nº 3.5 Relé de sobrecarga magnético de acción retardada.

3.2.2 RELES DE SOBRECARGA TERMICOS.-

Los tipos de relés de sobrecarga térmicos son: de aleación fusible, bimetálicos e inductivos.

RELE TERMICO DE ALEACION FUSIBLE.-

La FIG. Nº 3.6 muestra de modo esquemático un relé de sobre-

La FIG. N9 3.6 muestra de modo esquemático un relé de sobre—

carga de aleación fusible. Bajo condiciones de sobrecarga, el calor es suficiente para fundir la aleación a baja temperatura, el resorte hace fuerza sobre el eje de rotación y el contacto movil gira fuera de los contactos fijos, el trinquete de la rueda dentada, no permitirá que el contacto movil retorne a la posición original.

canga de aleaci.cn fusible. Bajo condiciones de sobrecarga, el

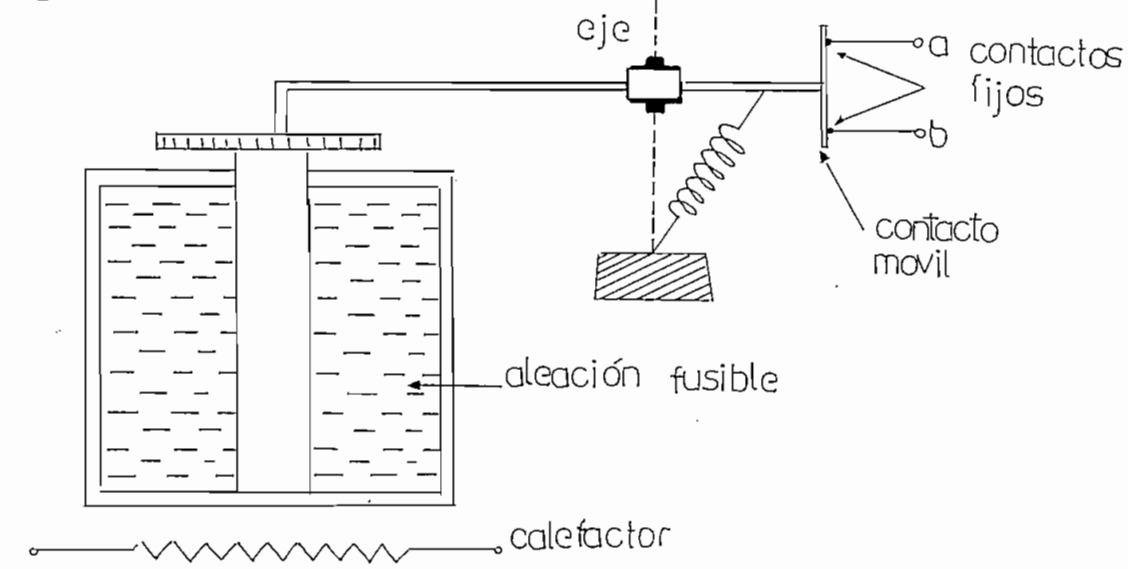

FIG. Nº 3.6 Relé de sobrecarga magnética de aleación fusible.

#### RELE DE SOBRECARGA TERMICO BIMETALICO.

tha tira rectangular constituida por dos metales diferentes se curvará al calentarse debido a la diferente dilatación de los mismos. El dispositivo mostrado en la FIG. Nº 3.7 emplea un disco circular bimetálico cuya cara superior posee un elevado coeficiente de dilatación. A causa del calor, las fuerzas desarrolla $$ das en el disco, debidas al diferente coeficiente de dilatación. son tales que el disco debe invertir su convexidad con rapidez en vez de gradualmente. El instante en que ocurre el cambio de convexidad la fuerza presente es de tal magnitud que abre los

contactos fijos a y b. [REF N29]. El tiempo de desplazamiento del relé térmico bimetálico de máxima corriente es inversamente proporcional a la magnitud de la corriente de sobrecarga mantenida. De la misma forma que los relés de fusión térmica y de acción retardada, permite sobrecargas de breve duración sin desconectar el motor de la linea. El tiempo de enfriamiento es función de la sobrecarga mantenida o del calor desarrolado  $(I R)$ .. Esto indica que una sobrecarga fuerte precisará un tiempo de reconexión mayor que una ligera.

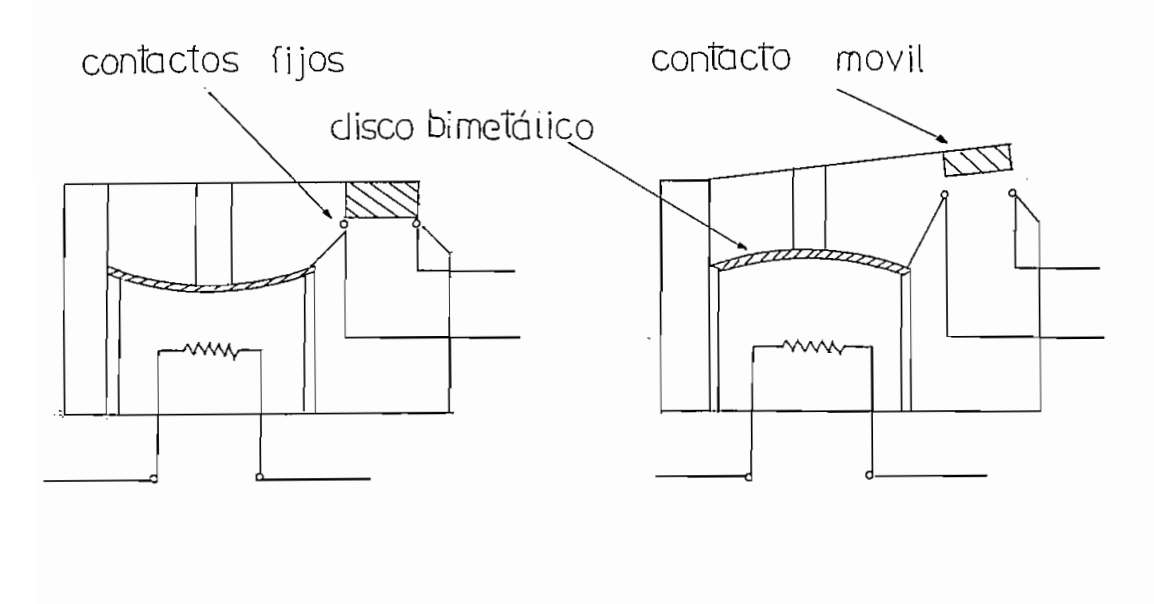

a) cerrado

b) abierto

FIG. Nº 3.7 Relé de sobrecarga térmico bimetálico.

Dispositivos de relés de máxima y de protección, REF NE9 I.L. KOSOW Control de Máquinas Eléctricas,<br>Dispositivos de relés de máxima y de protección,  $I.L.$ CAPITULO 1-8, Prentice-Hall, Inc. 1977 New Jersey U.S.A

#### RFLE DE SOBRECARGA TERMICO INDUCTIVO. (Jho de los inconvenientes de los relés de sobrecarga de

lho de los inconvenientes-de-los-relés de sobrecarga de aleación fusible y térmicos. citados anteriormente, es que el uso de un elemento de calor separado (a pesar de sus ventajas) sólo puede permitir ajustes de sobrecarga en incrementos discretos, según los calibres disponibles de calefactores, sin embargo, a veces es necesario ajustar el valor de la corriente de sobrecaroa a un valor ligeremente diferente al nominal, durante una marcha determinada o un funcionamiento en particular. Un dispositivo que lo permite es el relé de sobrecarga inductivo.

El relé de sobrecarga inductivo puede ser de aleación fusible o bimetálico.

El relé inductivo de aleación fusible actúa según el principio de inducción de corrientes de Foucalt, está conformado por un cilindro de cobre, una aleación fusible, que se encuentra en el interior del mismo y de un núcleo de hierro regulable. Según se aprecia en la FIG. NE3.8. El relé se utiliza solo en corriente alterna y frecuentemente para el uso de este tipo de motores. Debido a que el calor disipado en la aleación fusible es proporcional al cuadrado de la densidad-de-flujo resultante de la circulación de corriente en la bobina de inducción, se produce una característica de tiempo inverso para un ajuste del núcleo de hierro regulable. Esto significa que para un gran entrehierro, y una elevada corriente, el efecto térmico, es mucho menor que

aquel ocasionado por un entrehierro-pequeño y una corriente reducida. [REFERENCIA Nº10].

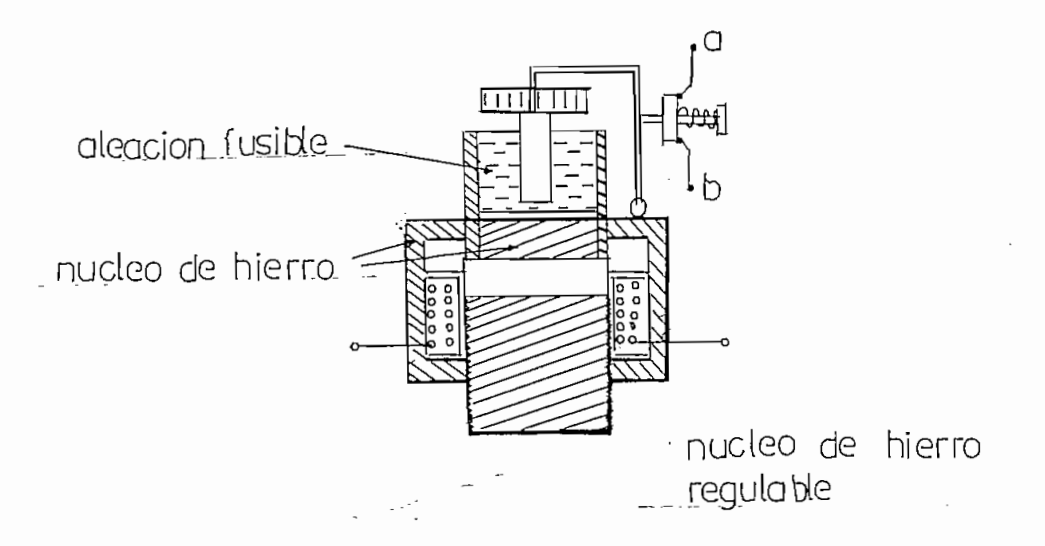

FIG. NO 3.8 Relé de sobrecarga térmico inductivo de aleación fusible.

 $E1$  relé de sobrecarga térmico inductivo bimetálico, permite también una amplia gama de ajuste de sobrecargas, FIG. Nº 3.9. Este relé contiene un nucleo de hierro que generalmente es fijo, inserto en un manguito de cobre o latón al que ha sido soldada la armadura bimetálica en palanca. Las corrientees de Foucalt generadas en el tubo de cobre calientan la palanca bimetálica. Una corriente de sobrecarga produce el calor suficiente para curvar la armadura bimetálica y desplazar los contactos del circuito de carga normalmente cerrados. Generalmente este relé es de reposición automática, pero puede disponerse de una

Dispositivos de relés de máxima y de protección 5

REF Nº10 I.L. KOSOW Control de Máquinas Eléctricas. Dispositivos de relés de máxima y de protección, CAPITULO 1-9, Prentice-Hall, Inc. 1977 New Jersey U.S.A

reconexión manual. Las ventajas adicionales a las de los efectos térmicos e inductivos de este-relé-es que se trata de un mecanismo compacto y simple.

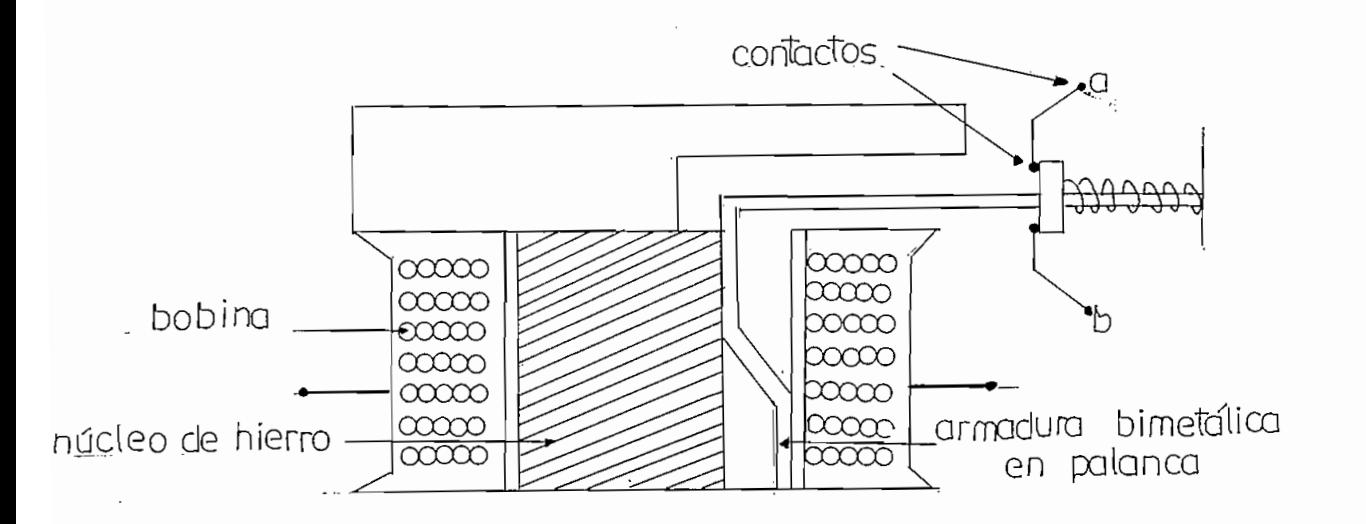

FIG. Nº 3.9 Relé de sobrecarga térmico inductivo bimetálico.

Además las ventajas que presentan los relés de sobrecarga — El dispositivo de retorno del relé necesita un período de

- El dispositivo de retorno del relé necesita un período de espera, que varía directamente con la magnitud de sobrecarga, antes de que el motor pueda ser reconectado.

 $-$  El relé debe ser reconectado a mano, por lo que advierte  $-$ al operario que se ha producido una sobrecarga.

- Funciona perfectamente en corriente continua o en corriente alterna. En corriente alterna, puede conducir la intensidad de la línea o una fracción de ella, mediante un transformador de co $rr$ iente o un SHINT de inducción.

- El mecanismo térmico del relé es de amplia versatilidad, y se

pueden obtener los ajustes de máxima tan solo cambiando el calibre del calefactor.

- El relé trabaja independiente de la acción de la gravedad tanto en posición horizontal como en vertical y se vence cualquier rozamiento con el uso de un adecuado resorte de cierre cuya acción es indepandiente de la gravedad o de la intensidad de - La presidente de la presidencia de la presidencia de la funcional de relé establece de relé establece de rel<br>La propia de la funcionamiento de la funcionamiento de la funcionamiento de la funcionamiento de la funciona<br>La

 $-$  La presición y sequridad en el funcionamiento del relé es bastante elevada pués el punto-de-fusión de la aleación es prácticamente constante.

— El relé posee características de protección de tiempo inverso " que se precisan para todo tipo de motores.

Para la protección de los motores, de los transformadores en

Para la protección, de los motores, de los transformadores en el incinerador, se ha previsto utilizar relés de sobrecarqa térmicos bimetálicos, por no necesitar el equipo ajustes para sobrecarga y por las ventajas citadas que ofrece el despositivo de sobrecarga térmico sobre el correspondiente magnético.

Para las válvulas solenoides no se ha considerado conveniente poner protección alguna debido a la limitada corriente que activan a estos elementos.

### DISERIO DEL SOFTWARE

#### 4.1. PROGRAMA FRINCIFAL

El programa principal básicamente está dividido en tres bloques de los cuales el primero de ellos tiene el objeto de inicializar el microcontrolador para seleccionar las direcciones donde se inicia el programa principal , las rutinas de interrupciones externas y las rutinas de interrrupciones de los timers , además la dirección inicial del puntero del satok , y los valores iniciales de los registros de control .

 $E1$  sequndo bloque está dedicado a la designación de  $\log$  va $$ lores con que iniciarán la operación los dos quemadores principales el momento de energizar el equipo o en el caso que se hubiese reseteado el mismo . Estos valores , tanto para la temperatura como para el tiempo , se conservarán durante toda la operación del incinerador si es que no se hacen cambios por medio de los selectores de tiempo y temperatura . Estos son los valores que se conocen como de DEFALLT.

El último bloque del programa principal es el más importante de todos , pues es en esta sección del programa que el microcontrolador " se mantendrá la mayor parte de la operación del incinerador . En este tercer bloque se hace el chequeo de los switches que ordenan el encendido de cada uno de los quemadores,

así como también la comparación entre las temperaturas de control y las temperaturas dentro de cada incinerador .

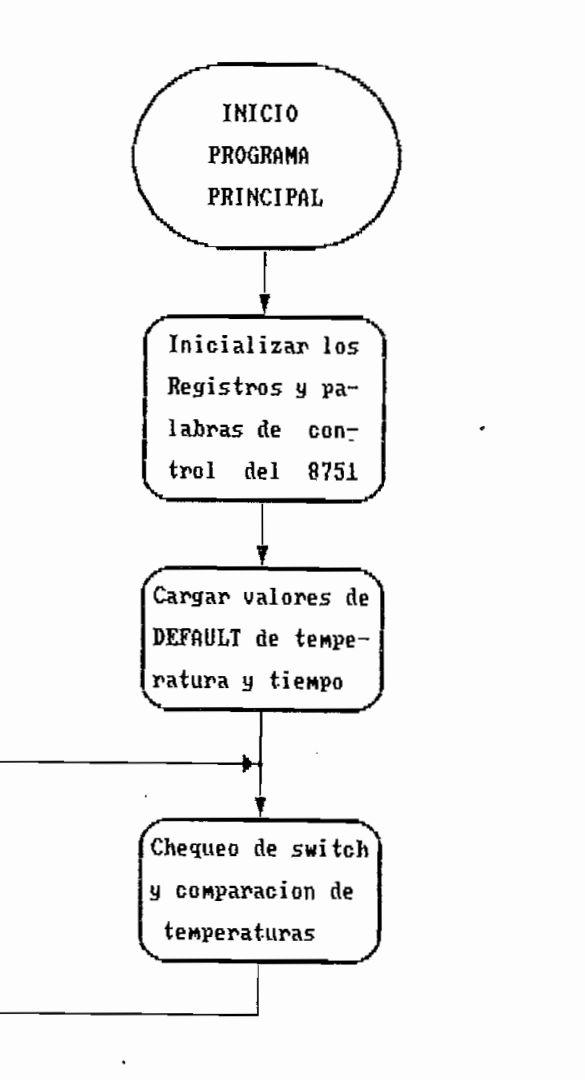

FIG 4.1 : Diagrama de bloques del programa principal

## 4.1.1. INICIALIZACION DEL MICROCONTROLADOR

Lo primero que se debe hacer el momento de iniciar la operación del microcontrolador 8751 es indicar la dirección donde está

Lo priniero que se debe hacer el momento de iniciar la opera-

el programa a ser ejecutado por el procesador . Esta instrucción que envía al contador de programa al inicio del programa principal debe estar en la localidad OOOH de la ROM interna del microcontrolador , puesto que después del encendido ó cuando se recibe la señal de RESET . es en esta dirección de memoria donde el 8751 lee su primera instrucción . La instrucción que se graba en esta localidad es una instrucción de salto directo , porque en las localidades siguientes a las del RESET , estan las dedicadas a las direcciones de atención a las diferentes interrupciones . For lo tanto la instrucción que corresponde es la siquiente :

#### ORG OCKCKH

ORG OOOOH

#### INICIO SJMP

La directiva ORG permite grabar en la localidad OOOOH la instrucción de salto a la etiqueta INICIO , que deberá ser la etiqueta donde se inicia el programa principal . Se utiliza una instrucción de salto corto porque el inicio del programa principal está después de las instrucciones de salto por interrupciones.

Existen 4 localidades en la memoria de programa ROM además de la anterior de RESET que tienen una especial importancia :

Localidad  $3 \div$  es la que contiene el salto a la dirección de entrada de la subrutina que atiende a la interrupción provocada por el pin de interrupción externa cero . En este caso , esta

interrupción se ha dedicado para la selección de tiempo de opera ción de cualquiera de los dos incineradores , determinando que la instrucción almacenada en dicha localidad sea la siguiente :

> ORG LJMP SETIME **LJMP SETIME**

En este caso se trata de una instrucción de salto largo  $\epsilon$ porque la subrutina que-atiende la selección de tiempo está después del programa principal a partir de la etiqueta SETIME  $\overline{\phantom{a}}$ es decir que se encuentra mucho más allá de los 127 bytes hacia adelante que nos permite saltar la instrucción de salto corto .

Localidad il : es la que contiene el salto a la dirección de entrada de la subrutina que atiende a la interrupción - provocada por la bandera de sobreflujo del timer cero . Este timer está utilizado para contar el tiempo total de operación y cada vez que llega al máximo envía la señal de interrupción . La instrucción que corresponde a esta localidad es la siguiente :

#### OOOEH ORG ∟J⊡ **CONTED**

También se trata de una instrucción de salto largo , por la misma razón anterior . En la etiqueta CONTEO comienza la subrutina que atiende a la interrupción del TIMER O .

Localidad 19 : es la que contiene el salto a la dirección de
entrada de la subrutina que atiende a la interrupción provocada por el pin de interrupción externa uno . En este caso , esta interrupción se ha dedicado para la selección de temperatura de control de cualquiera de los dos incineradores , determinando que la instrucción almacenada en dicha localidad sea la siguiente :

#### ORG OO13H

#### LJMP **SETURA**

En este caso también se trata de una instrucción de salto largo , porque la subrutina que atiende la selección de temperatura está después de la subrutina para la selección de tiempo .

Localidad 27 : es la que contiene el salto a la dirección de entrada de la subrutina que atiende a la interrupción provocada por la bandera de sobreflujo del timer uno . Este timer está utilizado para contar tiempos de espera durante los arranques de los quemadores principales ó auxiliares y también durante los períodos de espera de las alarmas . La instrucción que corresponde a esta localidad es la siguiente :

#### OFG CO1EH

#### LJMF **ESPERA**

También se trata de una instrucción de salto largo , por la misma razón anterior . En la etiqueta ESFERA comienza la

subrutina que atiende a la interrupción del TIMER 1 .

tha vez que se han señalado las direcciones tanto del inicio del programa principal como de las diferentes rutinas de atención a las interrupciones, se puede comenzar el programa principal a partir de la etiqueta INICIO.  $\times$  la primera instrucción cierra los contactos del rele de autoapagado para que el equipo quede con enclavamiento.

subrutina que atiende a Xa interrupción del TIMER 1 .

### INICIO : CLR F2.6

A continuación corresponde programar los registros de control del 8751 , que son los que van a determinar los modos de operación, de las partes que constituyen el microcontrolador. Inmediatamente se muestran cada uno de estos registros de control y como se programan para controlar los incineradores .

 $A$  continuación corresponde programar los registros de controls registros de controls registros de controls registros de controls registros de controls registros de controls registros de controls registros de controls re

Este es un registro de S bits 9 los cuales pueden cargarse

### Registro de Estado de Programa (PSW)

Este es un reqistro de 8 bits . los cuales pueden cargarse desde o hacia-el acumulador y-que-se-encargan de informar el estado de ciertos parámetros de un programa . Estos bits pueden ser leídos o escritos fácilmente . La figura 4.2 muestra la información disponible en el registro .

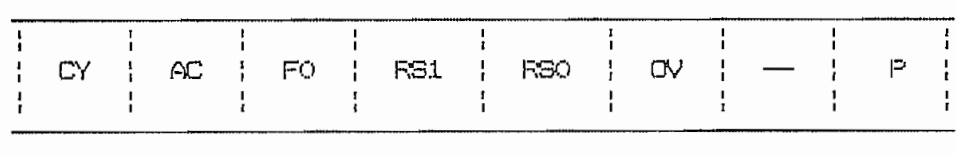

FIG 4.2 : Registro de Estado de Programa

- CY PSW.7 Carry flag 6 bandera de acarreo.
- Æ FSW.6 Auxiliary Carry flag ó bandera auxiliar de acarreo.
- FO PSW.5 Flag  $O$  6 bandera  $O<sub>s</sub>$  monitoreada por software  $\frac{1}{2}$ como una bandera de estado definida por el usuario
- **RS1** FSW.4 Register bank Select 1 ó bit 1 de selección de banco de registros , seteada ó borrada por software para determinar el banco de trabajo (ver Tabla 4.1)
- RSO. PSW.3 Register bank Select 0 ó bit 0 de selección de banco de registros " seteada ó borrada por software para determinar el banco de trabajo (ver Tabla 4.1)
- **OV** FSW.2 Overflow flag 6 bandera de sobreflujo.
- **FSW.1** (reservado)
- P. FSW.O Parity flag 6 bandera de paridad .

O Banco O Banco O Banco O Banco O Banco O Banco O Banco O Banco O Banco O Banco O Banco O Banco O Banco O Banco RS1

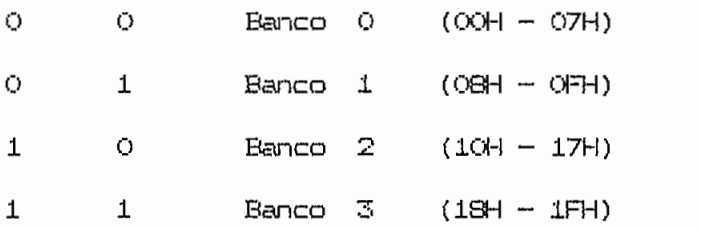

Tabla 4.1.- Determinación del banco de Trabajo

Por todo lo anterior la instrucción para programar el registro de estado de programa es la siguiente ;

Por todo lo anterior la instrucción para programar el registro

MOV FSW, #18H

Con lo cual se consique que todas las banderas sel encuentren al inicio en cero y queda seleccionado el banco de trabajo 3. porque en ese banco se guardará el tiempo de operación 1.

### Registro de Modo de Operación de Timer/Counter

Los dos Timers/Counters que se-encuentran en el 8751 son controlados en su modo de operación por el registro de propósito especial conocido como TMOD . La función de "timer" ó "contador" es seleccionada por el bit C/T de este registro . Además estos dos timers/counters tienen cuatro modos de operación , los cuales pueden ser seleccionados por un par de bits (M1, M0) en el TMOD . Los modos  $0$ ,  $1$ ,  $2$  son los mismos para ambos timers/counters . El modo 3 es diferente . Los cuatro modos de operación se describen brevemente a continuación .

Modo 0 : En este modo , el registro del timer es configurado como un registro de 13 bits . Cuando todos los bits se han llenado de 1s . pasarán a Os y se pone la bandera de interrupción del timer TFx . Los 13 bits del registro están constituídos de los 8 bits de TH1 y de los 5 bits നക്ട

significativos de TL1 son indeterminados y serán ingnorados . El modo 0 de operación es el mismo para el Timer O como para el Timer 1. .

ívtodo 2 s El modo 2 configura el registro del timer como un conta-

- $M$ odo 1 : El  $m$ odo 1 es el mismo que el  $m$ odo  $O$  , excepto que el registro del timer estará corriendo con todos sus 16 bits .
- Modo 2 : El modo 2 configura el registro del timer como un contador de 8 bits (TL1), con recarga automática. Cuando se llena de 15 el reqistro TL1 se llega al sobreflujo ,  $y$ pone la bandera TF1 , pero también recarga TL1 con el contenido de TH1 , con lo cual es preseteado por software . La recarga deja a TH1 sin alterar . El modo  $2$ de operación es el mismo para el Timer/Counter 0 .
- Modo  $\mathbb S$  : El Timer 1 trabajando en Modo  $\mathbb S$  , simplemente muestra la última cuenta. El efecto es el mismo que si se hubiese  $r$ eseteado el bit de puesta en marcha (TR1 = 0) del Timer 1. .El Timer 0 en modo 3 establece a TLO y THO como dos  $contadores$  de 8 bits independientes . En el modo 3 el reqistro TLO utiliza los bits de control del Timer O (C/T, GATE, TRO, INTO, y TFO) . Por otro lado el THO  $utiliza$  TR1 y TF1 que corresponden al Timer 1 . Por  $1\sigma$ tanto el THO controla en este modo la interrupción de Timer 1 . Cuando el Timer O está en modo 3 , el Timer 1

puede ser activado o detenido seleccionando el modo  $\bar{\mathbb{S}}$ para sí mismo; el timer 1 en este modo puede ser usado como generador de velocidad de transmisión en el pórtico serial ó también en cualquier aplicación que no requiera de una interrupción . En consecuencia con el Timer O en  $modo$   $\mathbb Z$  , se consigue que el 8751 pueda trabajar con tres timers/counters . lo cual es útil en aplicaciones que se necesite un timer o contador extra de 8 bits .

La figura 4.3 muestra la configuración del registro de modo de operación de los Timers/Counters .

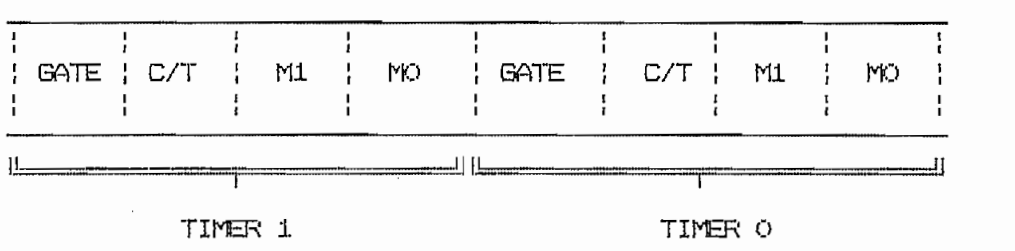

FIG 4.3 : Registro de Modo de Operación de Timers/Counters

GATE Control de compuerta . Cuando está en 1 , Timer/Counter "x" está habilitado cuando el pin "INTx" está en alto , y el bit de control "TRx" es 1 ; es decir se tiene un control por hardware . Cuando GATE =  $0$ , Timer/Counter "x" correrá solamente cuando TRx = 1 ; es decir se tiene un control por software .

C/T Selector de Timer o Contador . Se coloca en cero para

operación como Timer (entrada desde el sistema interno de reloj) . Seteado para operación como contador (entrada desde "Tx" pin de entrada ) .

 $M_{\rm B}$  bit menos significativo de selección de modo - (ver Tablaa) de modo - (ver Tablaa) de modo - (ver Tablaa) de modo - (ver Tablaa) de modo - (ver Tablaa) de modo - (ver Tablaa) de modo - (ver Tablaa) de modo - (ver

M1 Bit más significativo de selección de modo .(ver Tabla 4.2)

MO. Bit menos significativo de selección de modo .(ver Tabla  $4, 2)$ 

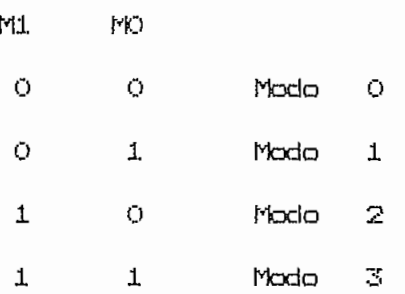

Tabla 4.2.- Selección de modo de operación

En el caso de especifico de este control., se utiliza el TimerO

En el caso de específico de este control, se utiliza el Timer $Q$ para la cuenta del tiempo total de operación de los incineradores , por esta razón se selecciona el modo 1 para el Timer  $Q_{\rm s}$  para que trabaje como timer de 16 bits  $_{\rm s}$  de tal forma que interrumpa el menor número de veces al programa principal .

Para el Timer 1 se ha seleccionado el modo 0 , puesto que este timer se encargará de la cuenta de tiempos de espera , tanto para los arranques , como para las alarmas , etc. Con este timer trabajando en este modo se consigue mayor precisión para contar los segundos . For lo tanto , para la selección de los modos de operación de los timers , se debe programar TMOD con el siguiente

#### MOV TMOD, #O1H

Reqistro de Control de Timer/Counter

 $\mathcal{L}$ 

Este es un registro direccionable por bit, y en el se encuentran las banderas de los dos timers . Además de los bits de control de interrupciones externas . Este registro está configurado como se muestra en la figura 4.4 .

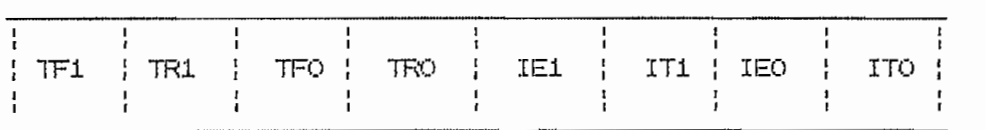

FIG 4.4 : Registro de Control de Timers/Counters

TCON.7 Timer 1 overflow flag 6 bandera de sobreflujo del TF1 Timer 1.

TR1 TR1 TCON.6 Timer 1 Run control bit ó bit de control bit de control de control de control de control de con<br>1990 - En el control de control de control de control de control de control de control de control de control d

- TCON.6 Timer 1 Run control bit 6 bit de control de TR1 arranque de Timer i.
- TCON.5 Timer O overflow flag ó bandera de sobreflujo del TFO. Timer O.
- **TRO** TOON.4 Timer 0 Run control bit 6 bit de control de arranque de timer 0.

- IE1 TCON.3 Internupt 1 Edge flag 6 bandera de interrupción externa  $1.$
- $IT1$ TCON.2 Interrupt 1 Type control bit ó bit de control de tipo de interrupción . Cuando este bit se encuentra en O lógico , la interrupción 1 es disparada cuando de detecta un nivel lógico bajo en el pin de INT1 . Si  $IT1 = 1$ , la interrupción 1 es disparada cuando se detecta un flanco en el pin de INT1 .
- TCON.1 Interrupt 0 Edge flag ó bandera de interrupción IEO externa 0 .
- ITO. TCON.2 Interrupt o Type control bit ó bit de control de tipo de interrupción . Cuando este bit se encuentra en O lógico , la interrupción O es disparada cuando de detecta un nivel lógico bajo en el pin de INTO . Si  $IT1 = 1$ , la interrupción  $\circ$  es disparada cuando se detecta un flanco en el pin de INTO .

En el caso del control del incinerador, como se ha visto el Timer 0 controla el tiempo total de operación, por tanto debe iniciar la cuenta desde el momento de encendido del equipo . For otro lado se tiene que garantizar que las banderas de los timers como . las de las interrupciones externas se encuentren en cero al inicio . Finalmente en este registro hay que seleccionar que las interrupciones externas sean detectadas en nivel lógico bajo . El

dato que se debe guardar en este registro se lo consigue con la siguiente instrucción :

dato que se debe guardar en este registro se lo consigue con la

# $PIOV$   $TCON, #LOH$

Registro de Habilitación de Interrupciones

Este es un reqistro que tiene el control total sobre todas las interrupciones , por lo tanto este registro debe ser direccionable por bits . Si el bit es cero , la interrupción correspondiente es deshabilitada . Si el bit es 1 , la interrupción correspondiente es habilitada . En la figura 4.5 se muestran los bits que contiene este registro .

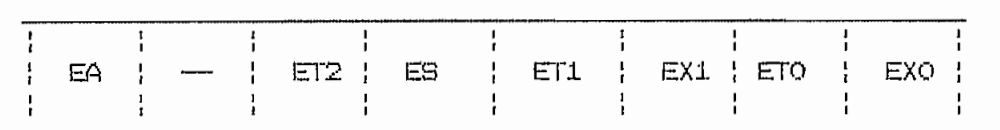

FIG 4.5 : Registro de Habilitación de Interrupciones

IE.,7 Deshabilita todas las interrupciones. Si EA ™ O ¡,

 $IE.7$  Deshabilita todas las interrupciones. Si EA = 0  $\sqrt{ }$ EA ninguna interrupción será reconocida. Si EA = 1 , cada fuente de interrupción es individualmente habilitada ó deshabilitada , colocando o borrando su respectivo bit de habilitación .

IE.6 No implementado

ET2 IE.5 Habilita o deshabilita la interrupción de sobreflujo del Timer 2 , pero esto se tiene únicamente en el 8052

ET2 IE.5 Habilita o deshabilita la interrupción de sobreflujo

ES IE.4 Habilita ó deshabilita la interrupción del pórtico serial .

 $\bullet$ 

ET1 IE.3 Habilita ó deshabilita la interrupción por sobreflujo del Timer 1.

EX1 IE.2 Habilita ó deshabilita la interrupción externa 1.

ETO IE.1 Habilita ó deshabilita la interrupción por sobreflujo  $del$  Timer  $0$  .

EXO IE,0 Habilita ó deshabilita la interrupción externa O .

EXO IE.O Habilita ó deshabilita la interrupción externa O.

En este caso el bit IE.7 tiene que estar en 1 , para que habilite todas las interrupciones . Otro bit que debe estar en 1 es el IE.4 , que es el correspondiente a la interrupción serial . que no será utilizada en este control . Todos los otros bits deben estar en cero para habilitar las interrupciones externas y de los timers . For lo tanto en este registro se debe guardar 87H con la siguiente instrucción :

### PIOV IE, #87H

<u>Registro de Frioridad de Interrupciones</u>

Este es un registro también direccionable por bit . Si el bit es  $\circ$  , la correspondiente interrupción tiene una prioridad baja,  $y$  si el bit es 1 , la correspondiente interrupción tiene una prioridad alta.

Se debe tener presente que cuando esta en proceso una rutina de servicio a una interrupción , no podrá ser interrumpida por otra que sea de más-bajo-nivel o del mismo nivel. Quando interrupciones están en el mismo nivel, e interrumpen simultáneamente , serán atendidas en el orden de prioridad que existe para cuando están en el mismo nivel . La prioridad de las fuentes de interrupción en el mismo nivel , desde la más alta es la que se muestra a continuación :

IEO Interrupción externa O

Interrupción de Timer O **TFO** 

IEi Interrupción externa i

TF1 Interrupción de Timer i

RI 6 TI Interrupción de pórtico serial

El contenido del registro de prioridad de interrupciones es el que se muestra en la figura 4.6 .

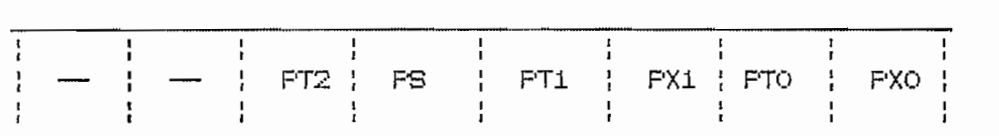

FIG 4.6 : Registro de Frioridad de Interrupciones

IP.7 No implementado

IP.6 No implementado

 $PT2$  IP.5 Define el nivel de prioridad del Timer  $2$ , pero esto sólamente para el 8052 .

IP.4 Define el nivel de prioridad del pórtico serial . FS

PT1 IP.3 Define el nivel de prioridad del Timer 1

PX1 IP.2 Define el nivel de prioridad de Interrupción Externa 1

FTO IP.1 Define el nivel de prioridad del Timer O

PX0 IP.0 Define el nivel de prioridad de Interrupción Externa O

En el caso del control del incinerador , se asigna prioridad alta a las interrupciones externas y prioridad baja al pórtico serial y a los timers . Esto porque el pórtico serial no será utilizado y los timers interrumpen-muchas veces durante la operación del incinerador . Mientras que las interrupciones externas las hace el operador para selección de tiempo y temperatura , por tanto debe ser atendido inmediatamente. For consiguiente el valor que corresponde guardar en este registro IP  $es$   $OSH$  .

#### MUV Hac#,HI

Con esto se ha concluído la programación de las palabras o registros de control del microcontrolador, faltando únicamente determinar la dirección de inicio de la pila . Cuando se inicia

la operación del microcontrolador , el stack pointer ó puntero de la pila se encuentra apuntando a la localidad (XX)7H de la memoria de datos interna (R4M) , pero existe el problema que en esa localidad también se encuentra el inicio del banco 1 de registros y a continuación están los otros bancos . Como en este control se utilizan los 4 bancos de registros , se hace imprescindible el mover la localización de la pila . Fuesto que has hancos de reqistros utilizan las localidades desde la OOOOH hasta la OO1FH , y desde la OO2OH están las 128 banderas para el usuario , entonces una buena localización de la pila es a partir de la localidad CO3CH .

Como el puntero del stack ó pila está en la localidad OOS1H de la memoriade datos , entonces para concluir la inicialización del microcontrolador se guarda el nuevo valor del puntero del

#### MOV 81H, #30H

# 4.1.2 TEMPERATURAS Y TIEMPOS DE DEFAULT

Como se había dicho , los valores de default son aquellos con los que siempre arrancará un equipo y que no cambiarán , sino se selecciona otra opción . En el caso de este control , se tienen valores de default para los tiempos de operación de cada incinerador como también para las temperaturas de control .

Como se había dicho f los valores de default son aquellos con

Todos estos valores , se pueden ver en el LCD (Liquid Crystal

Display) de 4 dígitos comandado por el microcontrolador , en el momento de encendido del equipo .

Display) de 4 eligí tos comandado por al microcontrolador , en el

Puesto que son dos valores para temperatura y dos valores de

Fuesto que son dos valores para temperatura y dos valores de tiempo de operación , se tiene un total de 4 valores de default y ya que el 8751 dispone-de 4 bancos de registros , se puede aprovechar de esta circunstancia-para utilizar un banco de reqistros para cada valor y únicamente una rutina que envíe los datos al LCD , seleccionando previamente el banco-adecuado de los valores que se quieren observar . A continuación se muestran cada uno de los bancos y el registro que utiliza cada valor :

RO s Registro para las unidades de grado centígrado de la

- RO : Registro para las unidades de-grado centígrado de la temperatura de control 1 .
- R1 : Registro para las decenas de grado centígrado de la temperatura de control 1 .
- R2 : Reqistro para las centenas-de grado centígrado de la temperatura de control 1 .
- R3 : Registro para el valor en binario correspondiente a temperatura de control 1 .
- R4 : Registro para el valor en binario-de la temperatura en  $incinerador 1.$

RO s Registro para las unidades de grado centígrado de la

RO : Registro para las unidades de grado centígrado de la temperatura de control 2 .

R1 : Registro para las decenas de grado centígrado de la

temperatura de control 2.

- F2 : Registro para las centenas-de grado centígrado de la temperatura de control 2.
- R3 : Registro para el valor en binario correspondiente a temperatura de control 2 .
- R4 : Registro para el valor en binario de la temperatura en  $incinerador 2.$

RO s Registro para las unidades de minuto del tiempo de operación

- RO : Registro para las unidades de minuto del tiempo de operación  $del$  incinerador  $l$  .
- R1 : Registro para las decenas de minuto del tiempo de operación del incinerador 1 .
- R2 : Registro para las unidades de hora del tiempo de operación del incinerador 1 .

RO s Registro para las unidades de minuto del tiempo de operación

- RO : Registro para las unidades de minuto del tiempo de operación  $del$  incinerador  $2$  .
- Ri : Registro para las decenas de minuto del tiempo de operación  $del$  incinerador  $2$  .
- R2 : Registro para las unidades de hora del tiempo de operación  $del$  incinerador  $2$  .

Los valores de default para la temperatura de control en los

Los valores de default para la temperatura de control en los dos incineradores , son de 700 °C . En el caso del tiempo de operación , es de 1:00 hora y también son iguales para los dos incineradores . Estos son los valores de default requeridos por

el usuario.

En cada registro se debe quardar el valor correspondiente de la siguiente forma : Los 4 bits menos significativos contienen el valor en BCD . El quinto bit es el que habilita el driver del LCD  $y$  por tanto debe estar en 1 lógico el instante que se pone el dato en el pórtico 0 . El sexto y séptimo bit corresponden a la selección del dígito . Por último el octavo bit está dedicado a la habilitación del buffer de lectura de switches, por lo que tiene que estar en 1 lógico para evitar, que el momento de enviar los datos al LCD por el pórtico , se pueda habilitar el buffer .

Este segmento del programa està estructurado de tal forma que primero se selecciona el banco-de-registros correspondiente a cada valor , luego se guardan en los registros los datos y se llama a la subrutina LCD que envía estos valores al LCD y que se explica en el numeral 4.5 de este capítulo . En el caso de los valores de la temperatura hay una instrucción adicional, que tiene por objeto quardar en el registro 3 el valor en binario de la temperatura de control , que será comparado con el valor en binario que se recibe del conversor análogo/digital .

## 4.1.3 CHEQUED Y COMPARACION

Como se había indicado<sub>s</sub> este es el segmento del programa principal , en el cual se mantiene el microcontralador durante la mayor parte de la operación de los incineradores . En la figura

 $4.7$  se puede observar el diagrama de bloques de este segmento,  $y$ en él se diferencian tres partes, que corresponden al chequeo y comparación de cada quemador .

En la primera parte se chequea el switch  $\mathfrak F$  , para verificar si se encuentra en automático o en manual . En el caso de estar en manual se chequea si la solenoide 3 esta prendida y en caso de no estarlo se ordena encender el quemador 3 , para luego chequear fotoresistencia 3 . Si el switch 3 está en automático , de iqual forma se chequea si la solenoide 3 está encendida , para luego verificar si solenoides  $1 \times 2$  estan encendidas  $\gamma$  si no lo están ordenar que se apage el quemador 3 .

En la sequnda parte de este segmento se hace el chequeo del switch  $1.$  Si no está encendido pasa al chequeo del switch  $2,$ pero si está en ON-pasa-a-verificar-si la solenoide 1 está activada. Al estar apagada la solenoide 1 significa que el control está iniciando su operación ó que la temperatura del incinerador 1 estuvo sobre la temperatura de control 1; entonces se compara la temperatura del incinerador 1 con la temperatura de control 1 menos 50 °C y en el caso de ser menor se ordena encender quemador 1 ó quemador 1 y 3 , dependiendo si switch 3 se encuentra en manual ó automático y si está encendida ó no la solenoide 3. Si la temperatura no es menor a la de control menos 50 °C, continúa apagado el quemador 1 y pasa a chequear el switch  $2$  . For otro lado en el caso de que la solenoide  $1$  esté activada significa que el quemador 1 está encendido y por lo

está por debajo de la temperatura control 1 . Si esto ocurre se deja prendido quemador 1 y se chequea fotoresistencia 1 ó en caso de estar switch 3 en automático se deja prendido quemador 1 y 3 y se chequea fotoresistencia 1 y 3 y en ambos casos se pasa al chequeo del quemador 2. Si la temparatura del incinerador 1 es mayor o iqual a la temperatura de control 1 , se ordena apagar quemador 1 ó quemador 1 y 3 dependiendo si el switch 3 está en automático ó manual .

Para la tercera parte de este bloque se hace el chequeo del switch 2, la cual es idéntica a la parte 2 que corresponde al chequeo del switch 1.

Finalmente si el switch  $2$  está apagado , se ordena apagar el auemador  $2$  y se chequea el switch 1 ,  $\,$  y si también se  $\,$  encuentra  $\,$ apagado se entra a un tiempo de espera de 10 minutos , durante el cual se apaqa el-quemador 3-si hubiese-estado prendido y en automático. Se puede salir de esta espera solo cuando se pase el switch 1 ó  $2$  a la posición CN  $\gamma$  entonces regresa al inicio  $-$  de este bloque, en caso contrario se-completa la espera de 10  $m$ inutos  $\vee$  el equipo va al autoapagado terminando con toda la operación del control . La codificación de este segmento y que corresponde al diagrama de bloques de la figura 4.7 , se presenta en el anexo.

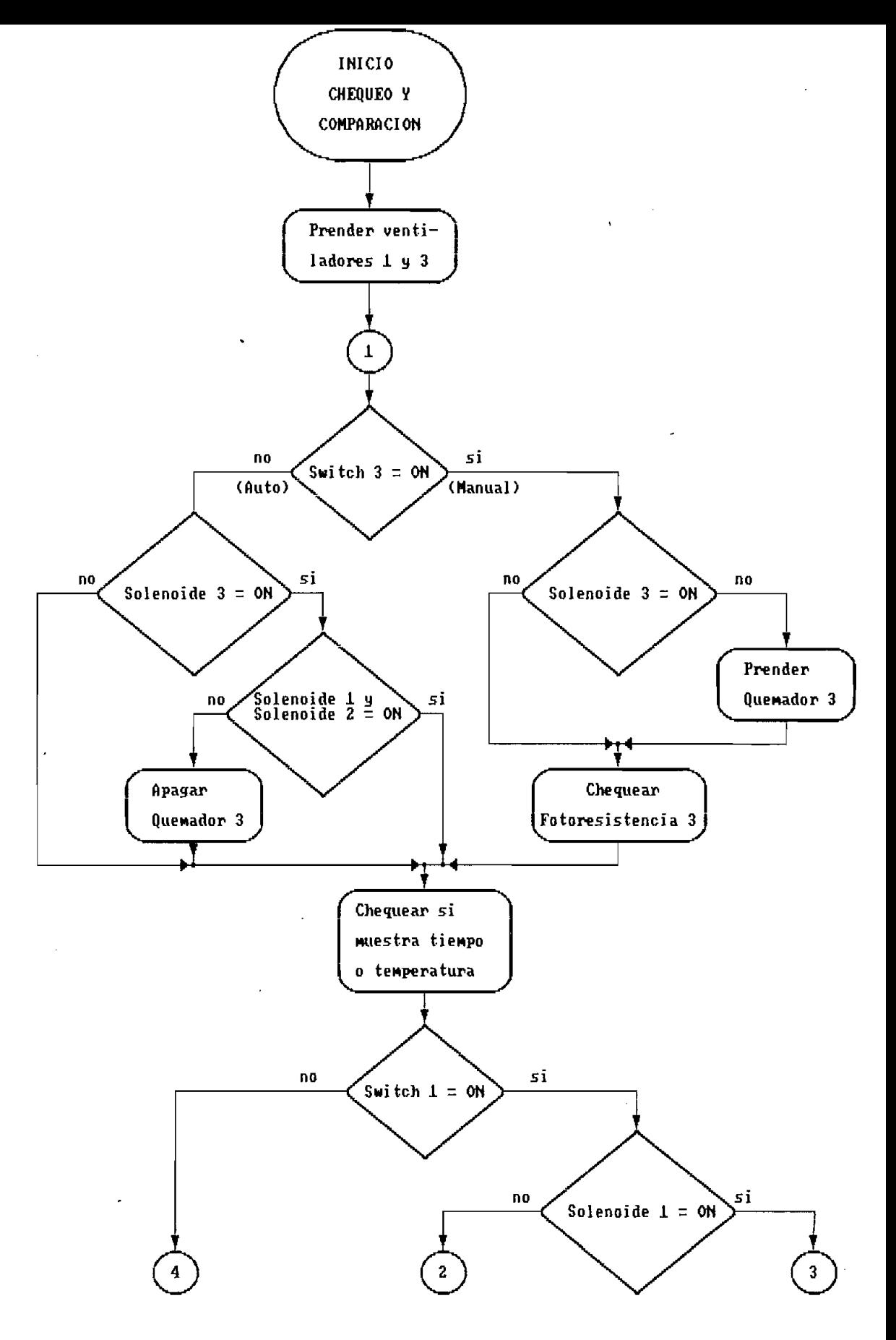

FIG 4.7 (a). Diagrama del programa principal de chequeo y comparacion

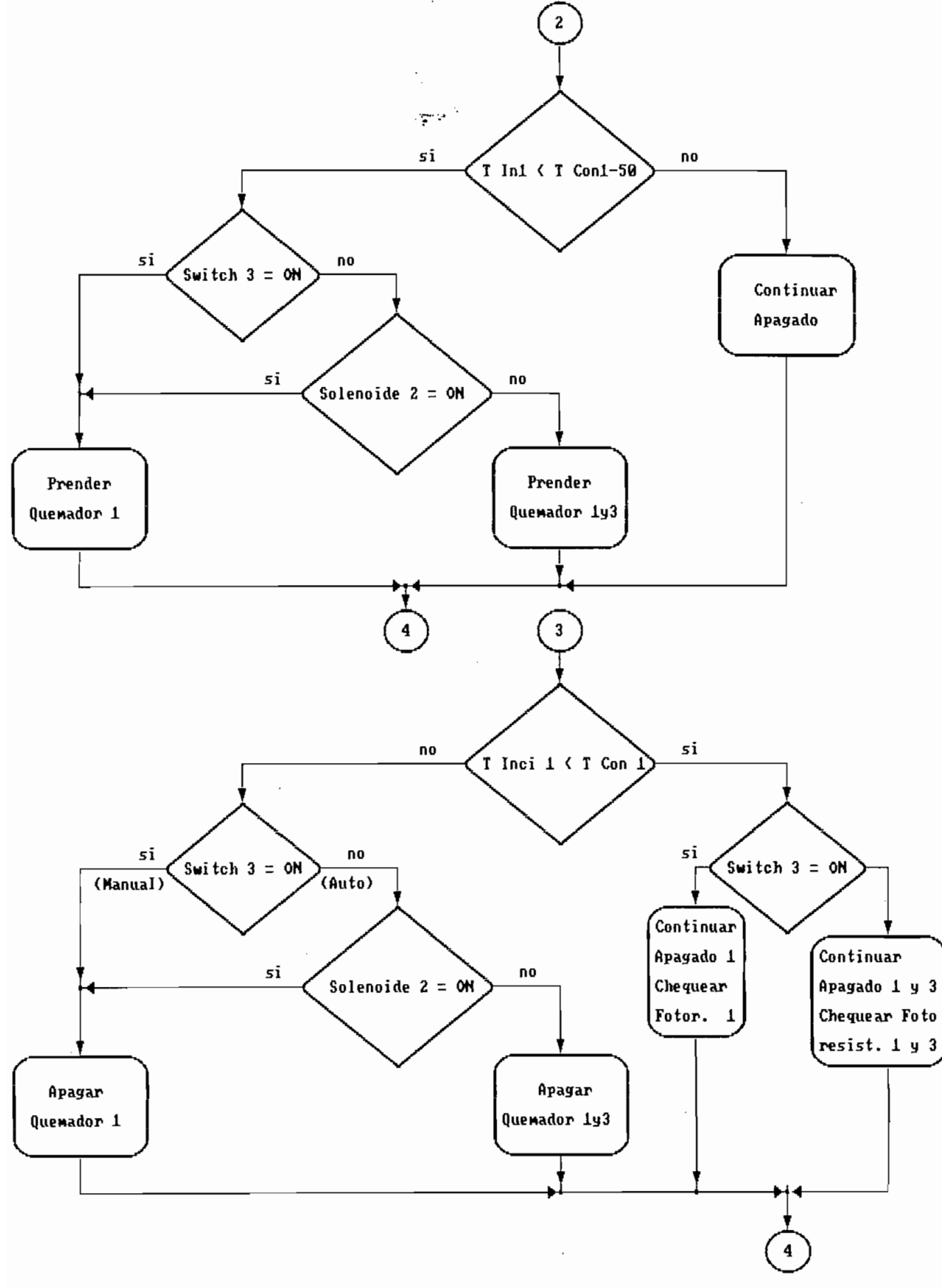

FIG 4.7 (b). Diagrama del programa principal de chequeo y comparacion

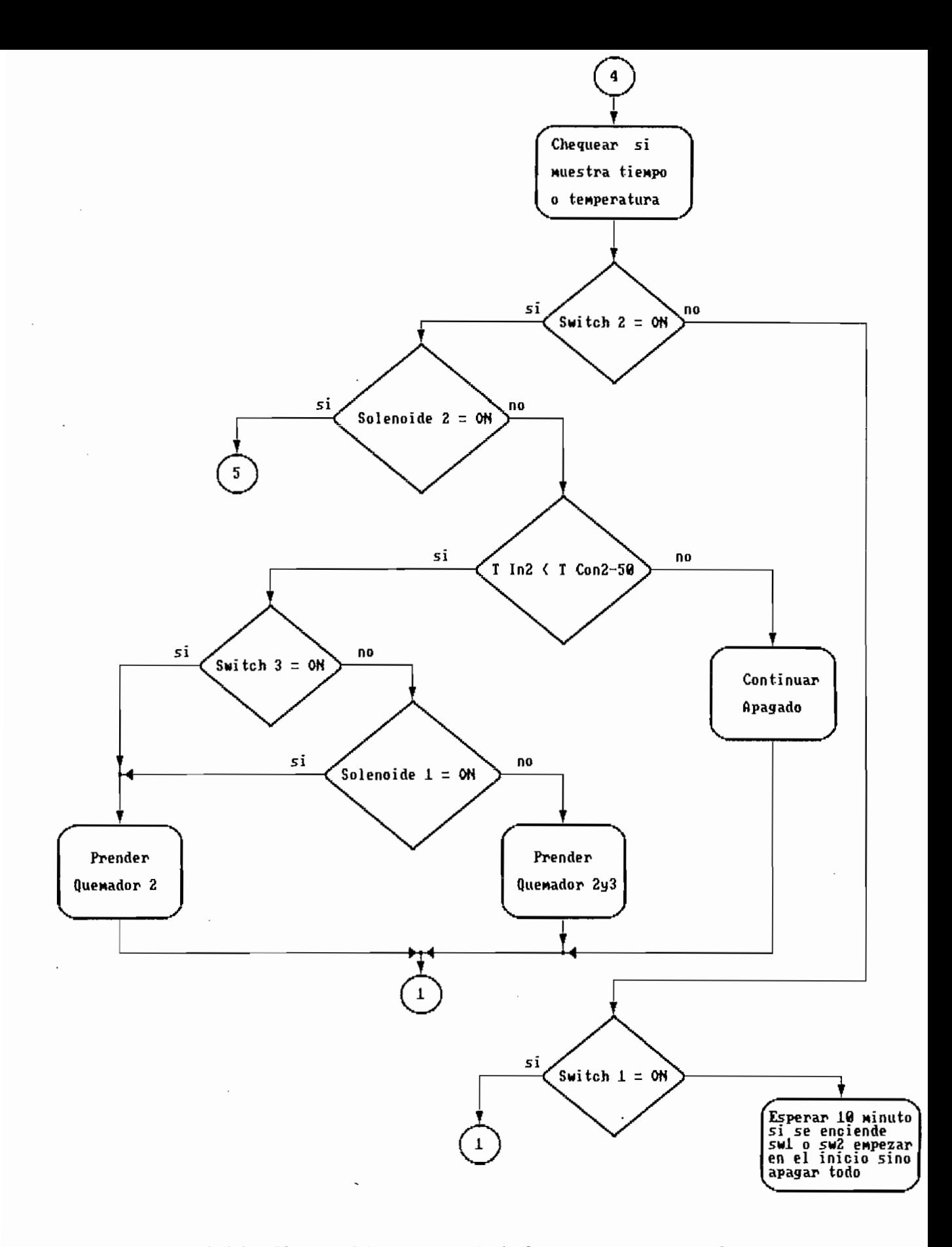

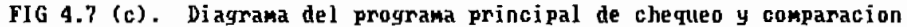

 $\cdot$ 

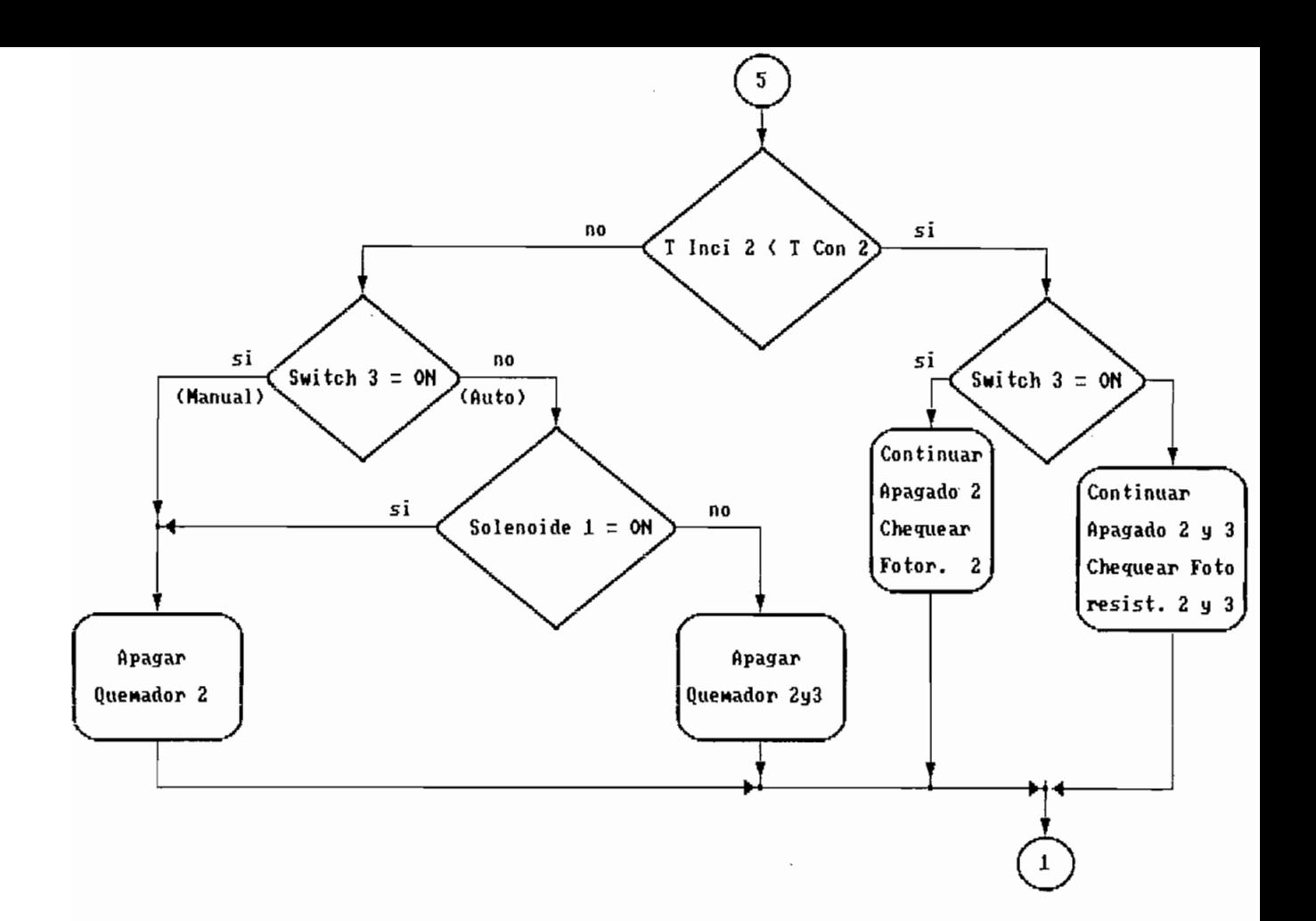

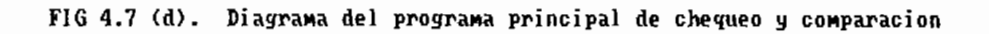

## 4.2. SUERUTINAS DE ARRANGUE Y PARADA

Del programa principal analizado en el numeral anterior, se puede apreciar que existen cinco subrutinas de encendido y cinco subrutinas de apagado . A continuación se analizan cada una de ellas con el diagrama de bloques correspondientes.

### 4.2.1 ARRANELLE DE QUEMADORES

Encendido de Quemador 3.- En el encendido del quemador 3, no es pecesario prender el ventilador 3. puesto-que este permanece prendido durante toda la operación del control. Esto se debe a que el incinerador utiliza al-quemador 3 como auxiliar para quemar cenizas. y por tanto es el que mayor tiempo se encuentra en funcionamiento, lo cual obliga a enfriarlo contínuamente. La secuencia de arranque es la que se observa en el diagrama de bloques de la figura 4.8.

 $Encendido de Quemador  $1 - En$  la figura 4.9 se puede ver la$ </u> secuencia de arranque del quemador 1 .

Encendido de quemadores  $1 \times 3 - 10$  diagrama que corresponde al encendido de estos quemadores se aprecia en la figura 4.10 .

Encendido de guemador  $2 - 5$ n la figura 4.11 se observa el diagrama de bloques del encendido del quemador principal 2 .

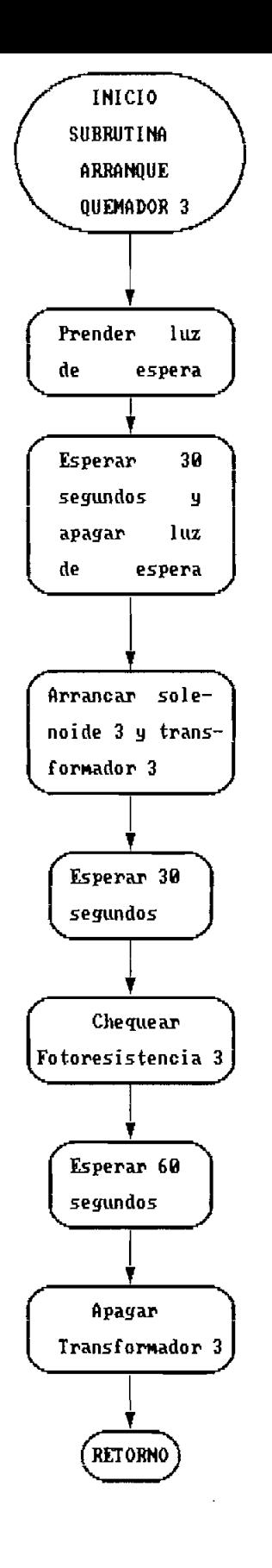

FIG 4.8 : Diagrama de subrutina de arranque de quemador 3

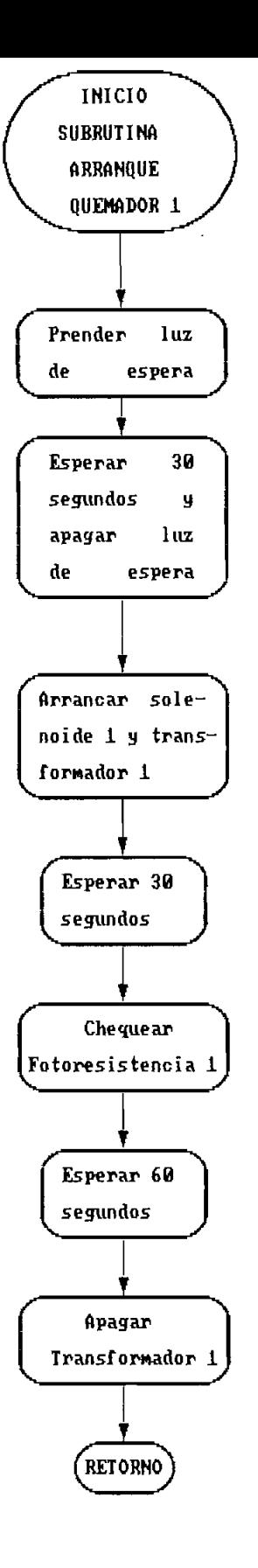

FIG 4.9 : Diagrama de subrutina de arranque de quemador 1

 $\bar{\nu}$ 

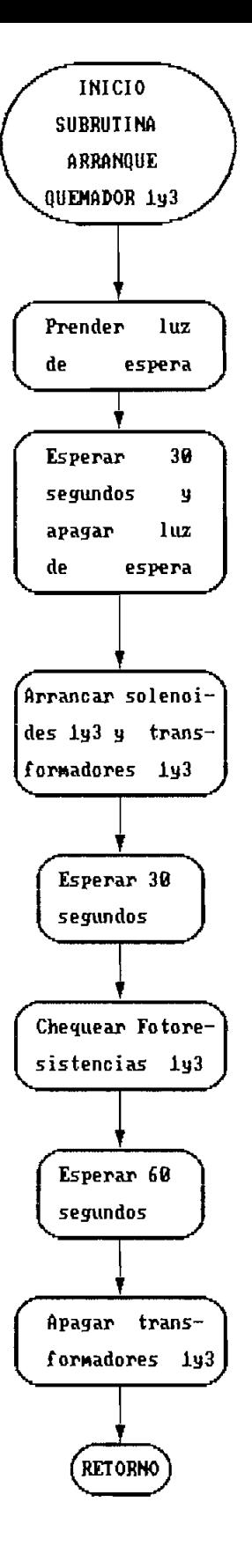

FIG 4.10 : Diagrama de subrutina de arranque de quemadores 1 y 3

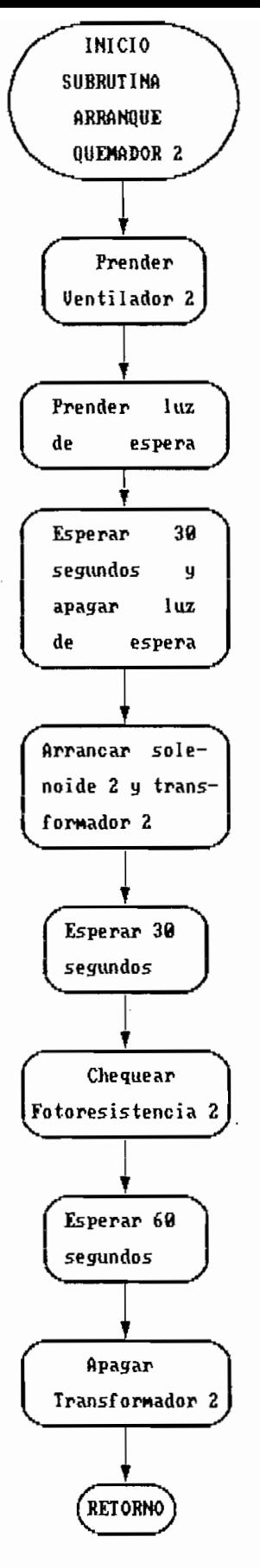

 $\cdot$ 

FIG 4.11 : Diagrama de subrutina de arranque de quemador 2

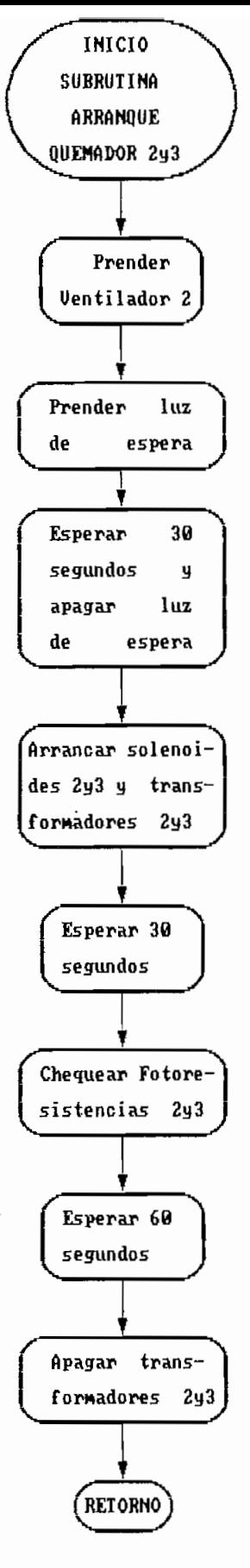

FIG 4.12 : Diagrama de subrutina de arranque de quemadores 2 y 3

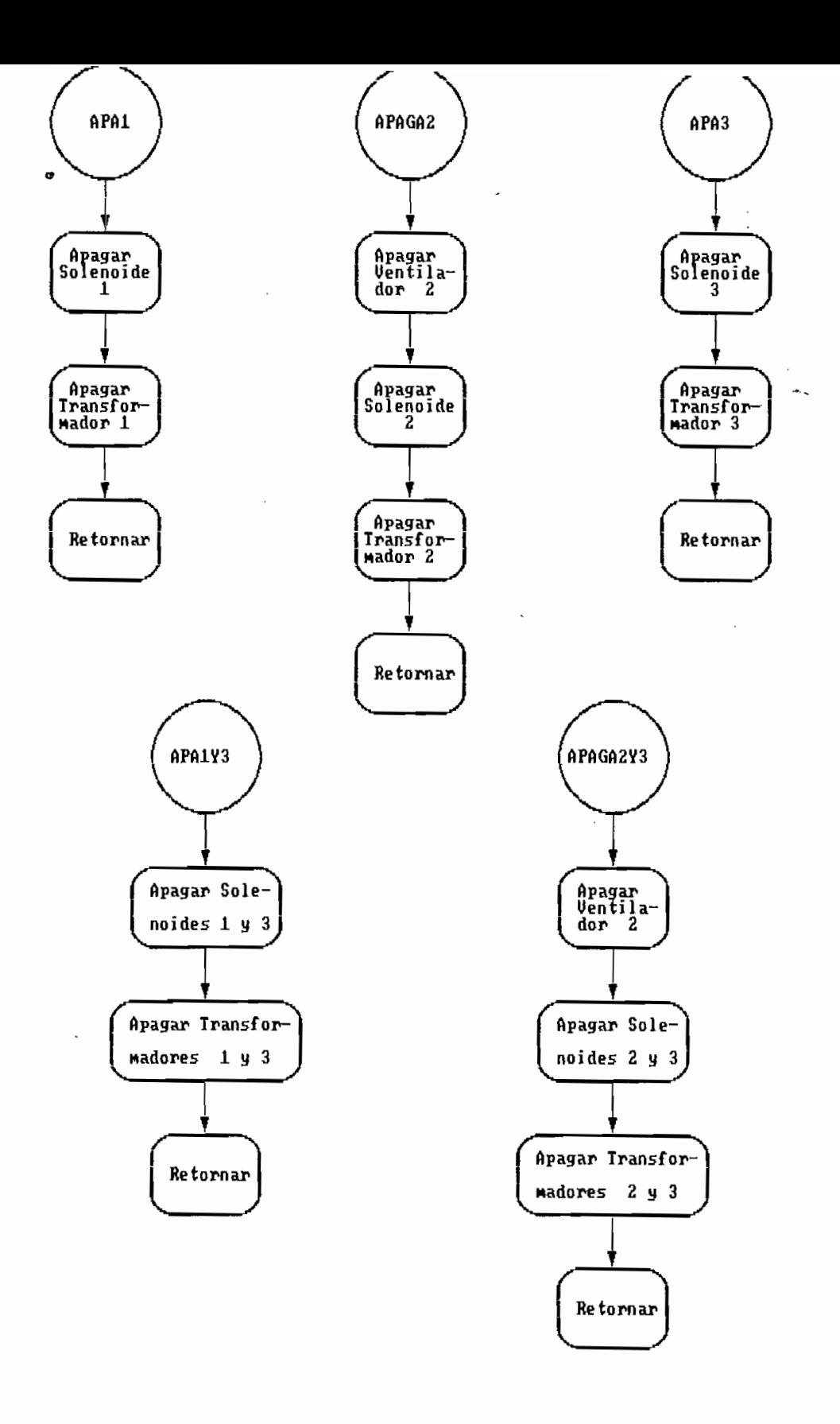

FIG 4.13 : Diagrama de subrutinas de apagado de quemadores

Encendido de quemadores  $2$  y  $3 -$  Para el encendido de los quemadores  $2 \times 3$  se sigue la secuencia que se muestra en el diagrama de la figura 4.12 .

### 4.2.2 AFAGADO DE QUEMADORES

Al iqual que en el numeral anterior también se tienen cinco  $\epsilon$ ubrutinas en lo que corresponde al apagado de los quemadores  $\epsilon$ las cuales se muestran a continuación . Los diagramas de todas estas subrutinas de apagado se los considera en la figura 4.13  $\,$ .

### 4.3. SUERUTINAS DE TIEMFO

Se tienen dos diferentes tiempos que controlar. Uno de ellos es el tiempo total de operación del control, y el otro es el de los tiempos de espera . Los dos tiempos son totalmente independientes y para su control se aprovecha la facilidad del microcontrolador 8751 que dispone de dos Timers totalmente independientes . Por lo tanto como se había dicho el Timer 0 se utilizará en el tiempo total de operación y el Timer i en los tiempos de espera.

## 4.3.1 SUBRUTINAS DE TIEMPOS DE OPERACION

Fara el tiempo total de operación son dos las subrutinas que se encargan del control. La primera de ellas es la que atiende directamente la interrupción del Timer O, la cual se ocupa de contar el número de veces que debe interrumpir el Timer O para

que transcurra un minuto. Lha vez que esta primera subrutina ha detectado el minuto llama a la segunda subrutina que es la que lleva la cuenta del total de minutos, decenas de minutos y horas en forma decreciente .

Subrutina de atención a la Interrupción del Timer O

En esta subrutina se cuentan las banderas generadas por el Timer O durante un minuto. Fuesto que se trabaja con un cristal de 6 MHz. y se ha seleccionado el modo 1 de operación (timer de 16 bits) , se puede entonces-calcular el número exacto de banderas que se deben contar para que transcurra un minuto . .

$$
f_{\text{core}} = 6 \text{ MHz} \Rightarrow \frac{f_{\text{core}}}{12} = 500 \text{ kHz} \Rightarrow T = 2.10^{-6} \text{sgg.}
$$

1 min. = 60 seg. = 30.10 $\degree$  T

El microcontrolador 8751 divide la frecuencia del oscilador para  $12$ , y son estos períodos los que incrementan el timer/counter. For lo tanto el timer-se incrementa cada 2 microsegundos, y en un minuto se tienen que contar 30 millones de estos períodos.

El Timer 0 trabajando en el modo 1 (timer 16 bits) puede máximo contar hasta  $2^{n\phi} = 1$ , es decir hasta 65535 . En consecuencia se debe esperar hasta que el timer llene de unos los 16 bits y envíe la bandera de sobreflujo. Dividiendo el número de

93.

períodos que hay que-contar-en-un-minuto para el número de períodos que puede contar-el-Timer-O, resulta el número de banderas que se tienen que contar durante un minuto.

$$
\frac{30,10^4}{457} = 457,7
$$
 = 457,7  
approximation 457 = 01C9 H

El conteo de estas banderas no se lo puede realizar en un solo  $reqistro,$  puesto que éstos son de 8 bits y esto posibilita la cuenta hasta 255. Por consiguiente , se utilizan los registros R4 y R5 del banco 3 para contar las 457 banderas del Timer O en cada minuto. Estos registros se deben inicializar en cada minuto con los siguientes valores:

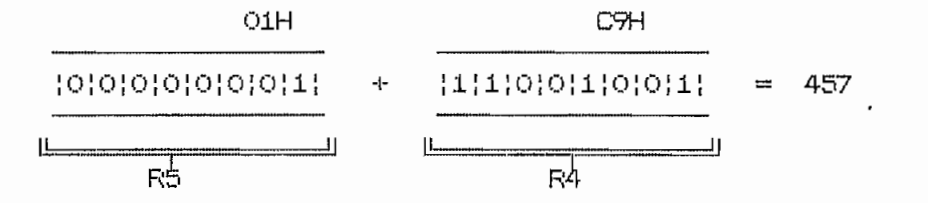

En la figura 4.14 se observa todo el diagrama de bloques de esta subrutina , y que tiene el nombre de conteo como se había señalado en el numeral 4.1.1.

Subrutina para decrementar el tiempo total

 $Esta$  subrutina es la misma para los dos tiempos de operación, con la diferencia que antes de entrar a la misma se tiene que seleccionar el banco de registros que contiene el tiempo que se va a decrementar. En cada banco el registro cero tiene la cuenta de los minutos, el registro 1 la cuenta de las decenas de los

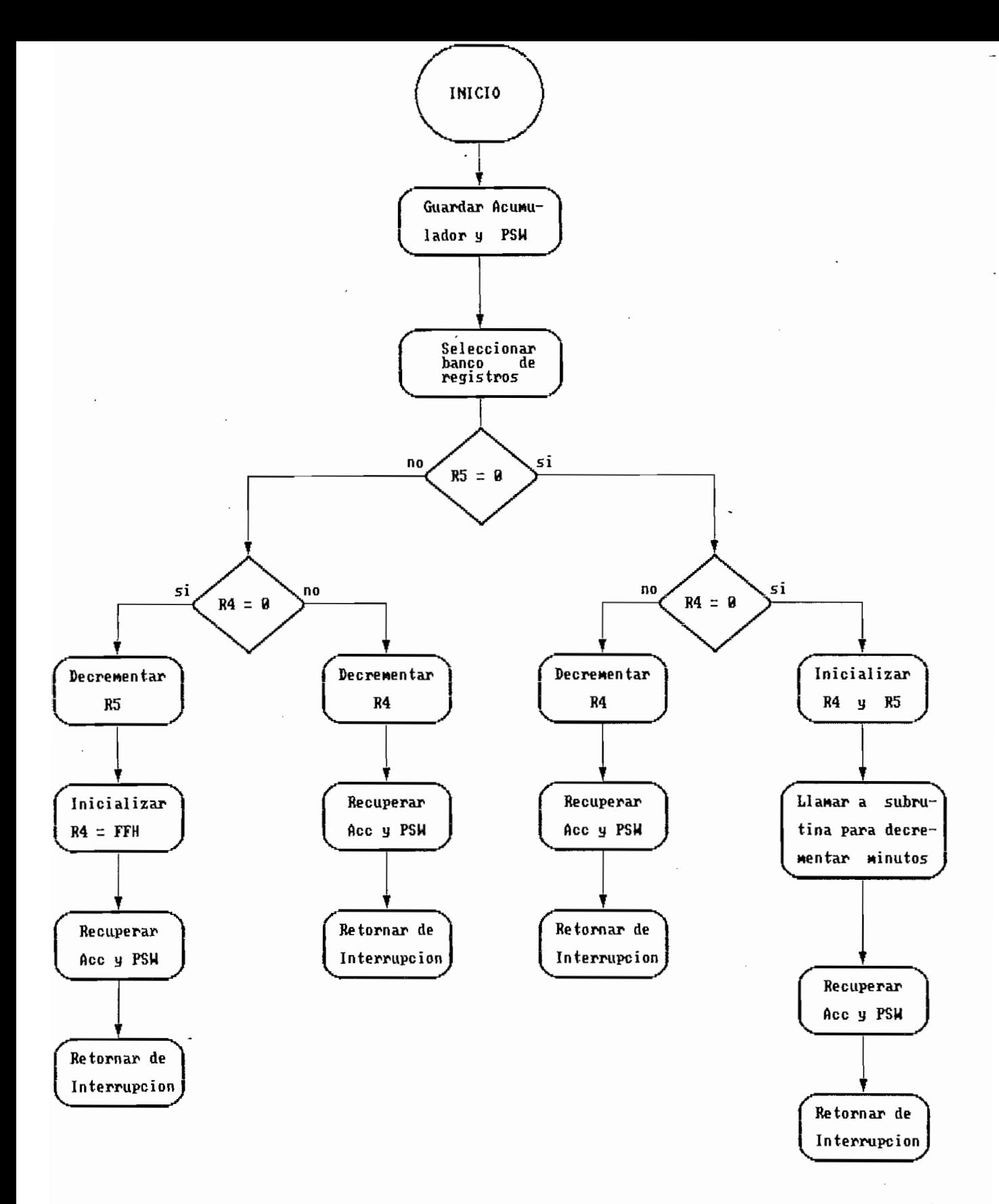

FIG 4.14 : Diagrama de Rutina de Atencion a la Interrupcion de TIMER 0

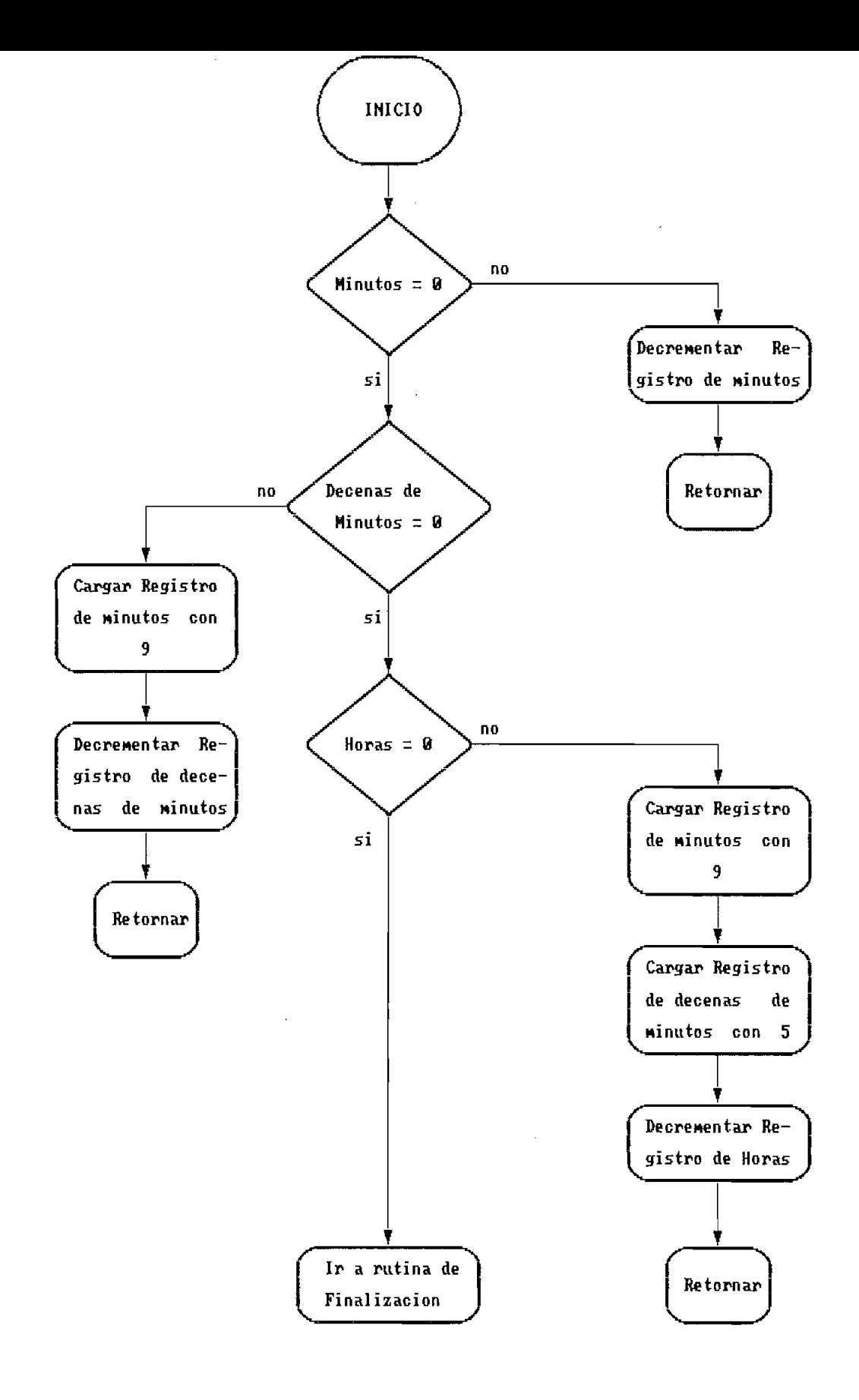

l.

FIG 4.15 : Diagrama de Subrutina para Decrementar Tiempo Total

minutos, y el registro 2 la cuenta de las horas. La figura 4.15 muestra el diagrama de bloques de esta subrutina.

# 4.3.2 SUBRUTINAS DE TIEMFOS DE ESFERA

Se tiene tres diferentes tiempos de espera. En el numeral siguiente se utilizan tiempos de 1 sequndo en la selección de temperaturas y tiempos, mientras que en las subrutinas de arranque se utilizan tiempos de 30 y 60 segundos. Por lo tanto se tiene subrutinas para espera de 1, 30 y 60 segundos, pero las dos últimas se basan en la de 1 segundo.

Subrutina de Tiempo de espera de 1 segundo

De la misma forma que se calculó el número de banderas que se debian contar para que transcurra un minuto, se puede calcular para medir con el timer 1 el tiempo de 1 segundo. En este caso el Timer 1 estará trabajando en el modo 0 (timer de 13 bits), para conseguir mayor presición.

 $f_{\text{const}} = 6$  MHz =>  $\frac{f_{\text{const}}}{12} = 500$  KHz => T = 2.10<sup>-6</sup>5eg.

 $1 \text{ seq.} = 5.10^{\circ} \text{ T}$
Cada bandera del timer 1 se dará despues de  $2.10^{1.3}-1$  T. es decir en 8191 períodos.

$$
\frac{5.10^{\circ}}{81.91} = 61
$$
 61 = 03D H

El conteo de estas banderas se lo puede realizar en un solo registro de 8 bits . Para lo cual se utiliza el registro R4 del banco 2 para contar las 61 banderas del Timer 0 en cada minuto. Este registro se inicializa en cada minuto con el siguiente valor:

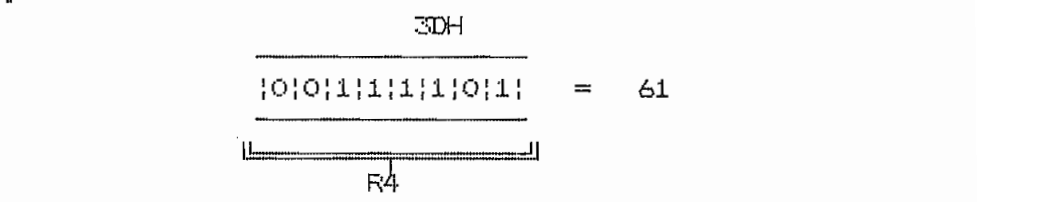

En la figura 4.16 se aprecia el diagrama de bloques de esta subrutina.

Subrutina de tiempo de espera de 30 segundos

 $\overline{a}$ 

Esta subrutina, como se había indicado anteriormente se basa en la anterior y consiste fundamentalmente en llamar 30 veces a la subrutina de tiempo de espera de 1 segundo. El ciagrama de bloques corresponde al de la figura 4.17 .

Subrutina de tiempo de espera de 60 segundos

Al iqual que la anterior. está basada en la subrutina de tiempo de espera de 1 segundo. En está subrutina como en la de 30 sequndos se utiliza el registro R6 del banco 2 para contar el

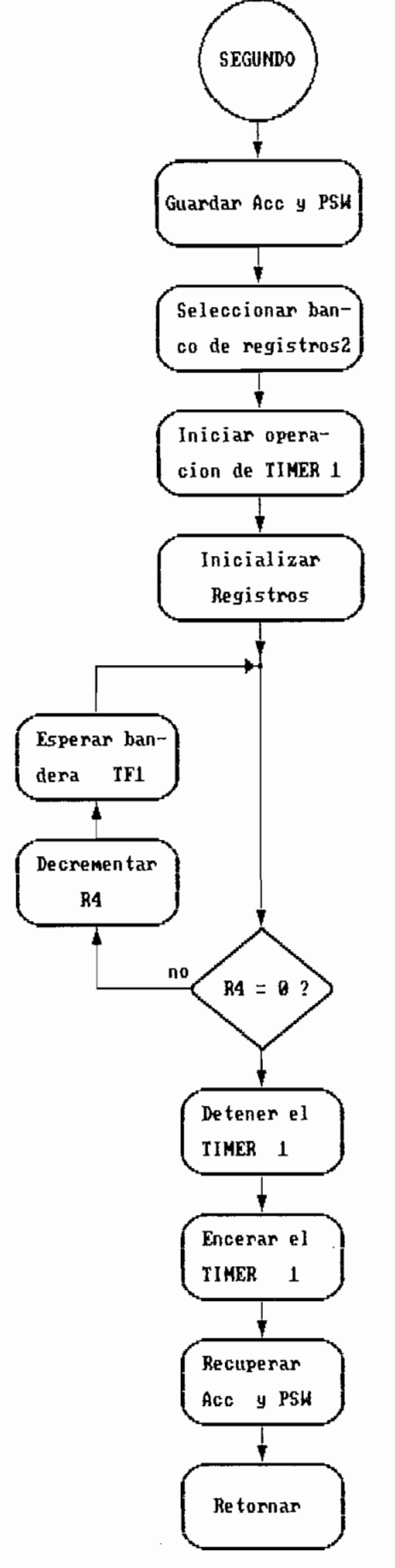

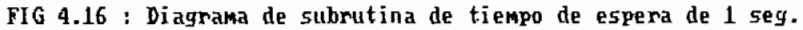

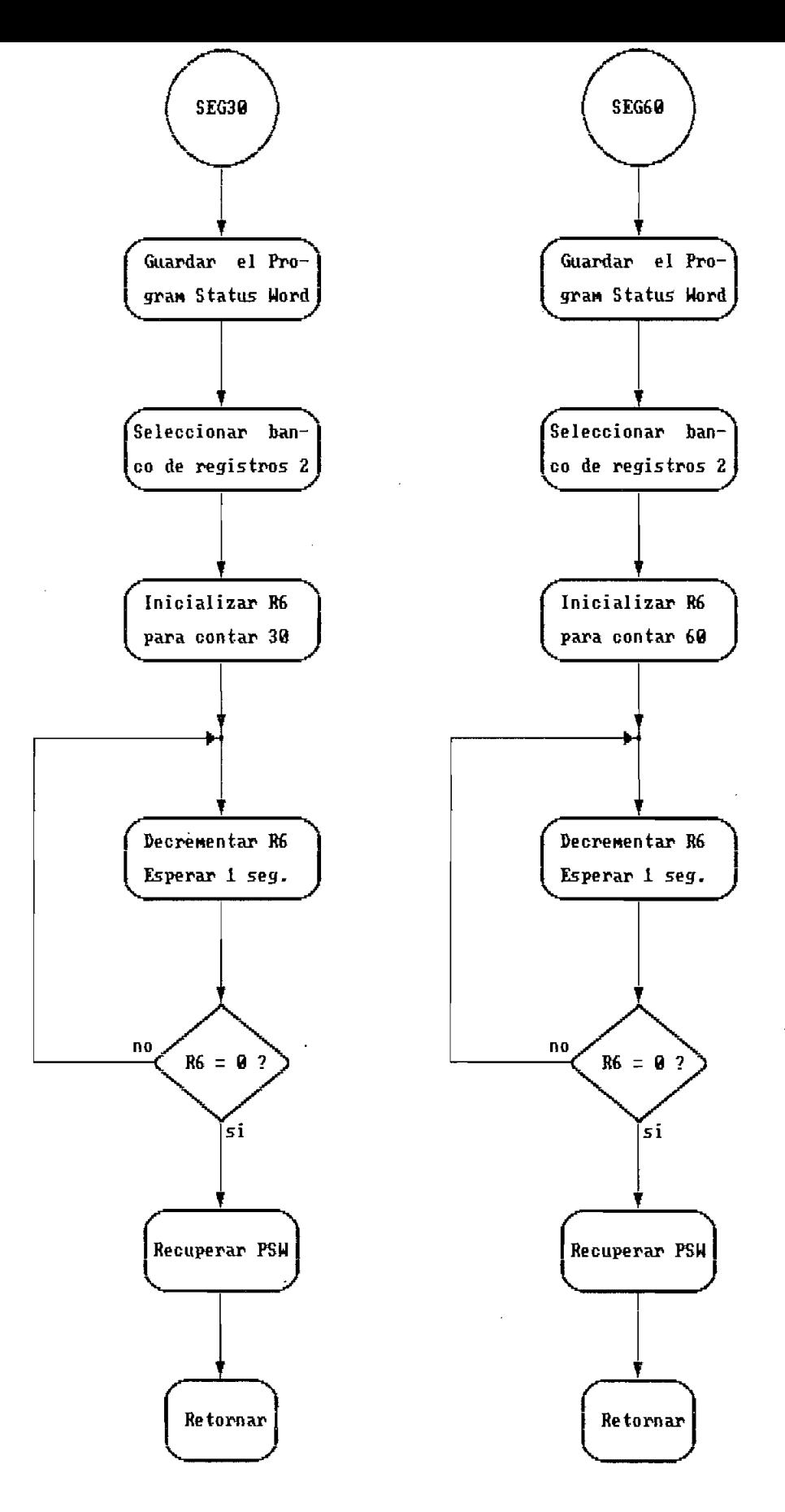

FIG 4.17 : Diagrama de subrutinas de tiempos de espera de 30 y 60 seg.

número de veces que se llama a la subrutina SEGUND. El diagrama de bloques de esta subrutina también se encuentra en la figura  $4.17.$ 

Estas subrutinas de selección sen las encargadas de determinar

#### 4.4. SUBRUTINAS DE SELECCION

Estas subrutinas de selección son las encargadas de determinar los tiempos de operación para los dos quemadores, como también las temperaturas de control para ambas cámaras principales. Estas subrutinas pueden ser atendidas en cualquier instante de tiempo, puesto que están controladas por los pines de interrupción exterma. Los valores entre los cuales se puede seleccionar han sido predeterminados por el usuario, y-obedecen al tipo de materiales que se incinerarán en las cámaras.

# 4.4.1 SUBRUTINA DE SELECCION DE TEMPERATURAS

Para la selección de temperaturas se utiliza la interrupción externa 1. La misma subrutina es útil para las dos temperaturas a controlar. ya que el momento de iniciar la selección, se verifica el switch que indica si se trata de quemador 1 ó 2. La subrutina está construida de tal forma que muestra durante un segundo en el LCD, el valor a ser seleccionado. Si no es retirada la señal de selección durante ese segundo, pasa a mostrar el siguiente valor y así sucesivamente hasta llegar al valor deseado. En el caso de no seleccionar ninguno de los valores que se muestran, se regresa nuevamente desde el primer valor, hasta que se haya seleccionado alguno de ellos. Este proceso se lo aprecia con mayor claridad en la figura 4.18.

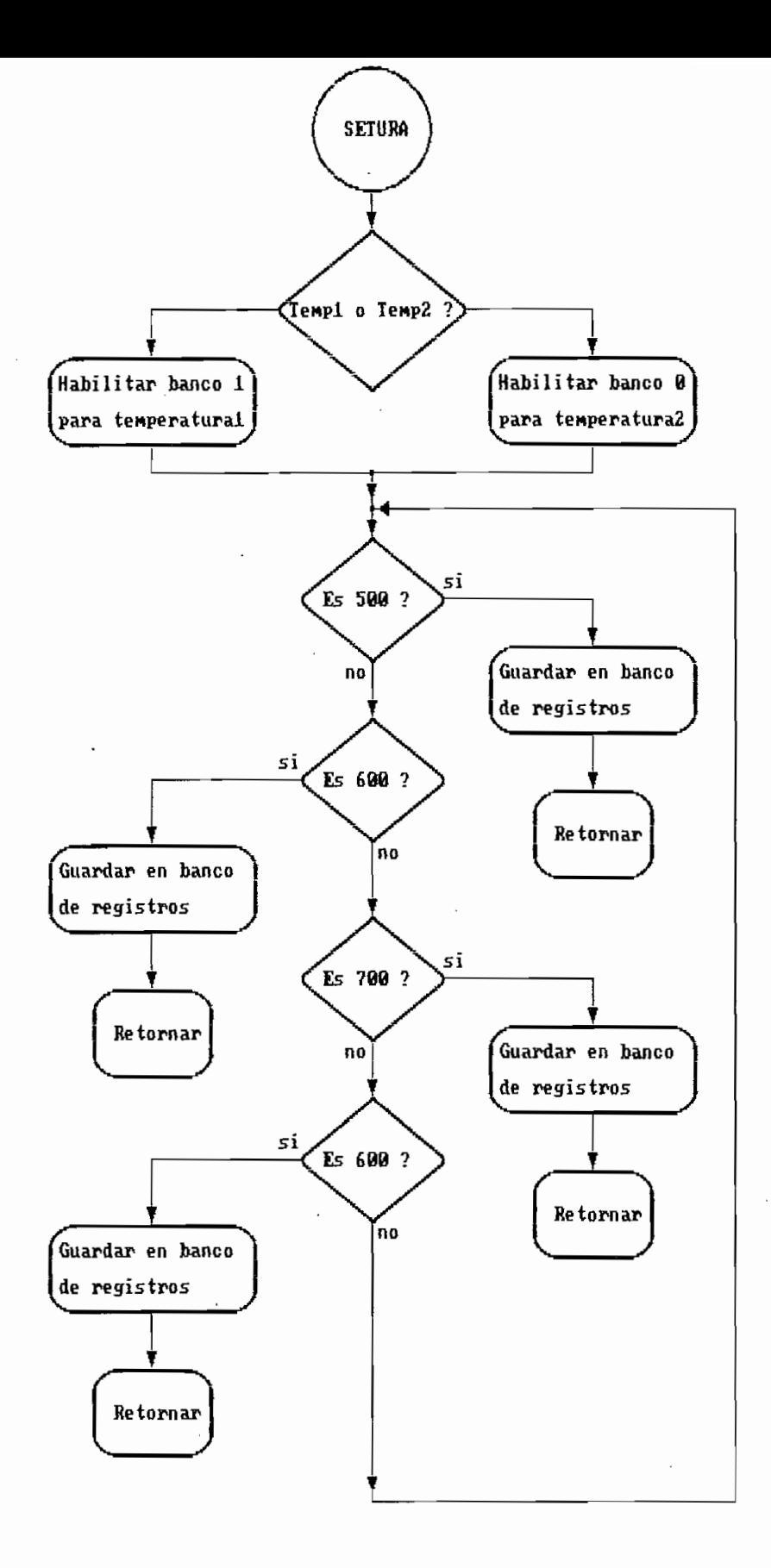

FIG 4.18 : Diagrama de subrutina de seleccion de temperatura

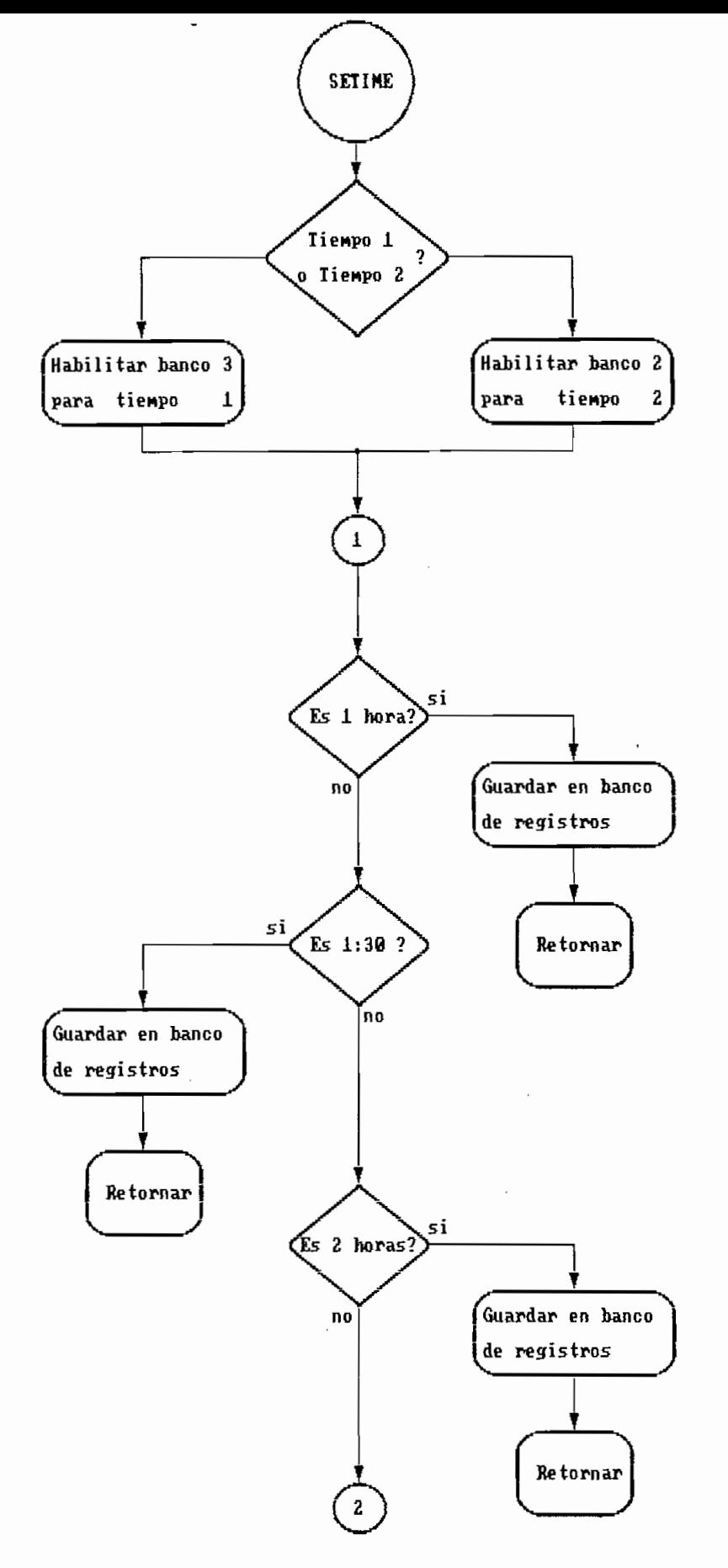

FIG 4.19(a): Diagrama de subrutina de seleccion de tiempos

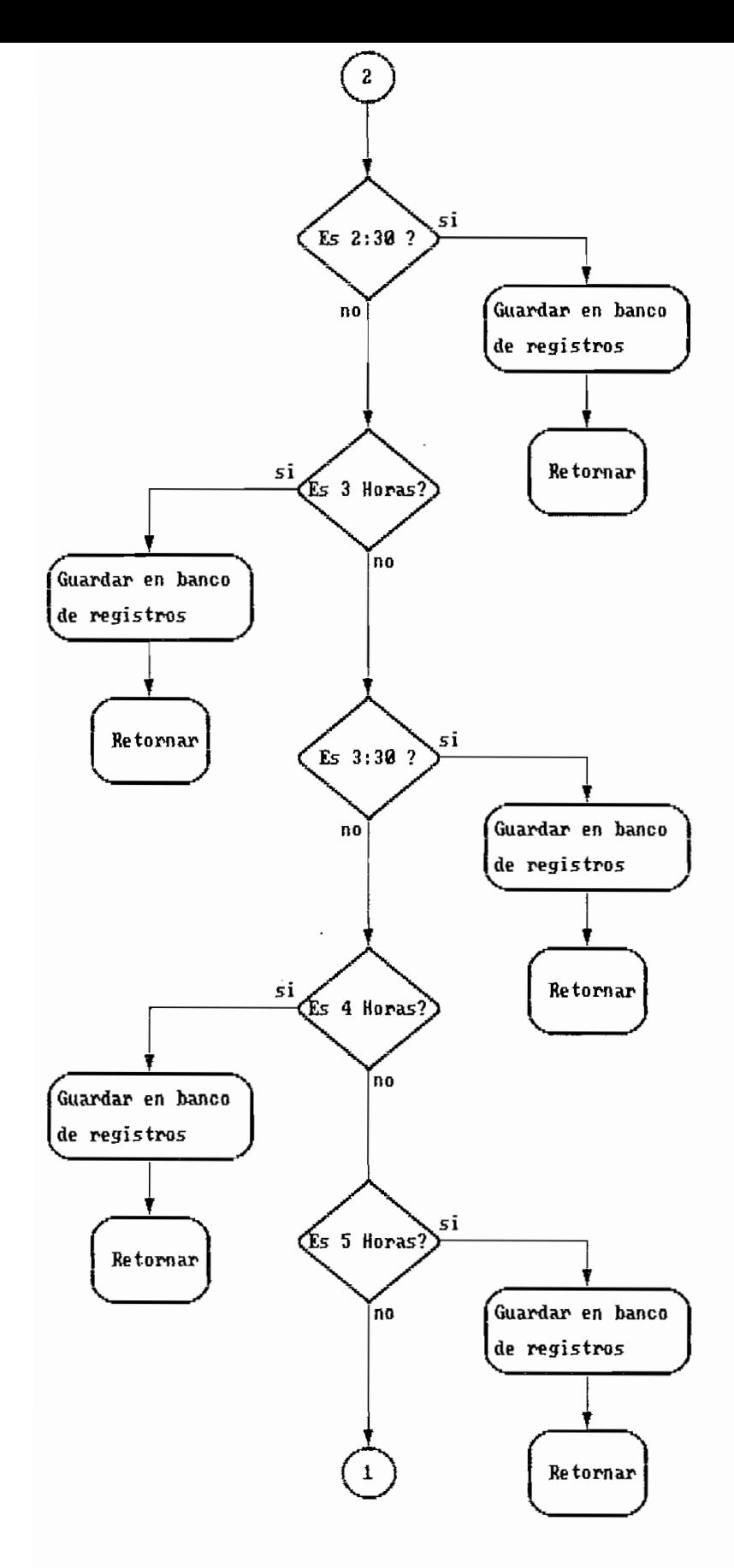

FIG 4.19(b): Diagrama de subrutina de seleccion de tiempos

### 4.4.2 SUBRUTINA DE SELECCION DE TIEMFOS

Esta subrutina es muy similar a la anterior y de igual forma sirve para seleccionar el tiempo-de-operación para los dos quemadores principales. En esta selección se utiliza la interrupción externa 0. El procedimiento de selección es idéntico al anterior, con espera de 1 sequndo para cada valor que se muestra en el LCD, y en el caso de no ser seleccionado ninguno se regresa a mostrar desde el primer valor. Todo esto se lo puede ver en el diadrama de bloques que aparece en la figura 4.19.

# 4.5. SUBRUTINA DE LECTURA DE TEMPERATURA

Esta subrutina es la encargada de determinar la temperatura a la cual se encuentra cada una de las cámaras principales. La misma subrutina sirve para las dos camaras principales,  $\overline{\text{por}}$  lo tanto en el programa principal, antes de llamar a esta subrutina, se habilita el banco-donde-el-R4-quarda-el valor binario de temperatura de la cámara correspondiente. En el caso del incinerador 1 se habilita el banco 1 y se envía la orden para que el switch análogo permita el paso al conversor A/D de señal de termocupla 1 : para el incinerador 2 se habilita el banco 0 y de iqual forma el switch análogo-permite-el paso de señal de termocupla 2.

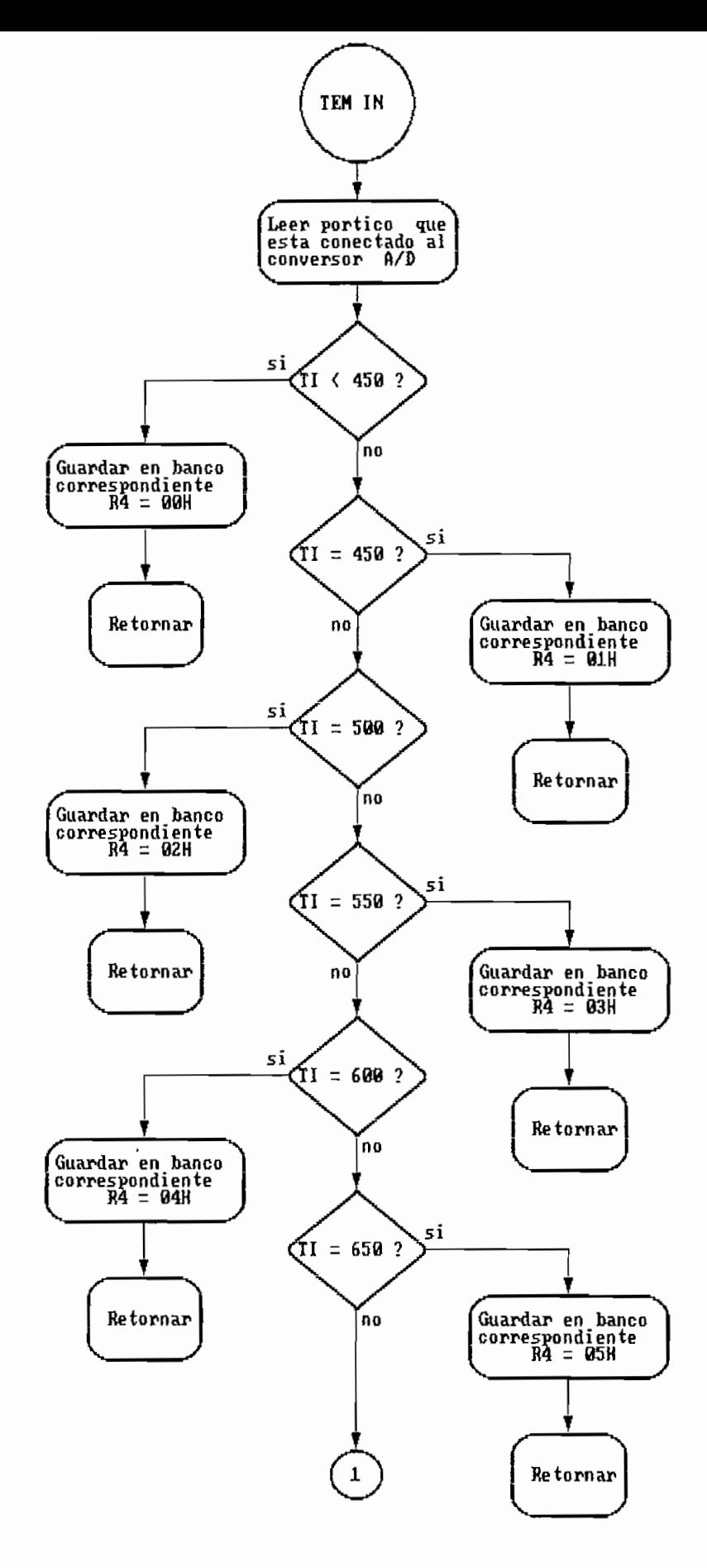

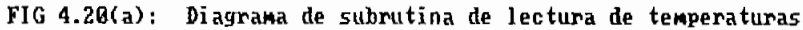

 $\overline{a}$ 

 $\overline{\phantom{a}}$ 

 $\cdot$ 

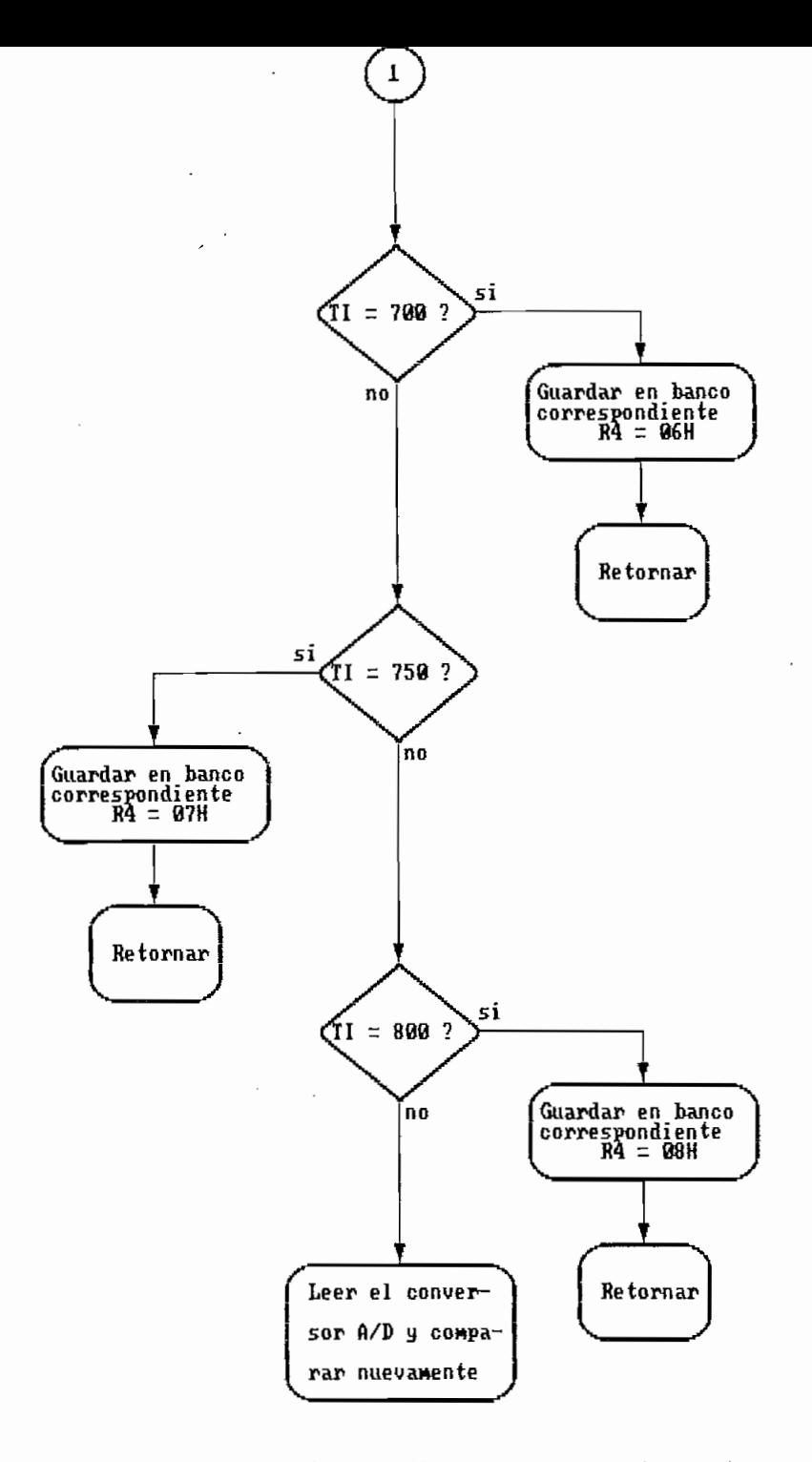

FIG 4.20(b): Diagrama de subrutina de lectura de temperaturas

En el numeral 1.1 se indican los valores de temperatura que se controlan y los rangos para los lazos de histéresis, es decir son ocho los valores de temperatura que interesan para el control. Estos valores son 450°, 500°, 550°, 600°, 650°, 700°, 750° y 800° centigrados. Si ninguno de estos valores es identificado, se vuelve a leer el pórtico 2 donde está conectado el conversor análogo/digital. El diagrama de bloques que muestra el proceso de lectura de la temperatura de incinerador se expone en la figura  $4.20.$ 

En el numeral 1\*1 se indican los valores de temperatura que se

#### 4.6. SUERUTINA MUESTREO

Los datos que son enviados por el microcontrolador al LCD, son mandados por esta subrutina. Aquí se determina si se desea ver tiempo de operación ó temperatura de control, para el quemador 1 ó 2. Para ello se lee el buffer al cual están conectados los switches y de acuerdo a su posicion se habilita el banco que contiene los datos deseados, para luego llamar a la subrutina que envía los datos al LCD, lacual-se describe en el numeral siguiente. El diagrama de bloques de esta subrutina se observa en la figura 4.21.

## 4.7. SUERUTINA DE DISFLAY

Para enviar los datos al LCD de 4 dígitos, se utiliza el driver ICM7211M . Este driver recibe los datos de cada dígito en ECD, además se necesita de dos dígitos para indicar el dígito que se está enviando. Esta subrutina utiliza el pórtico O para este

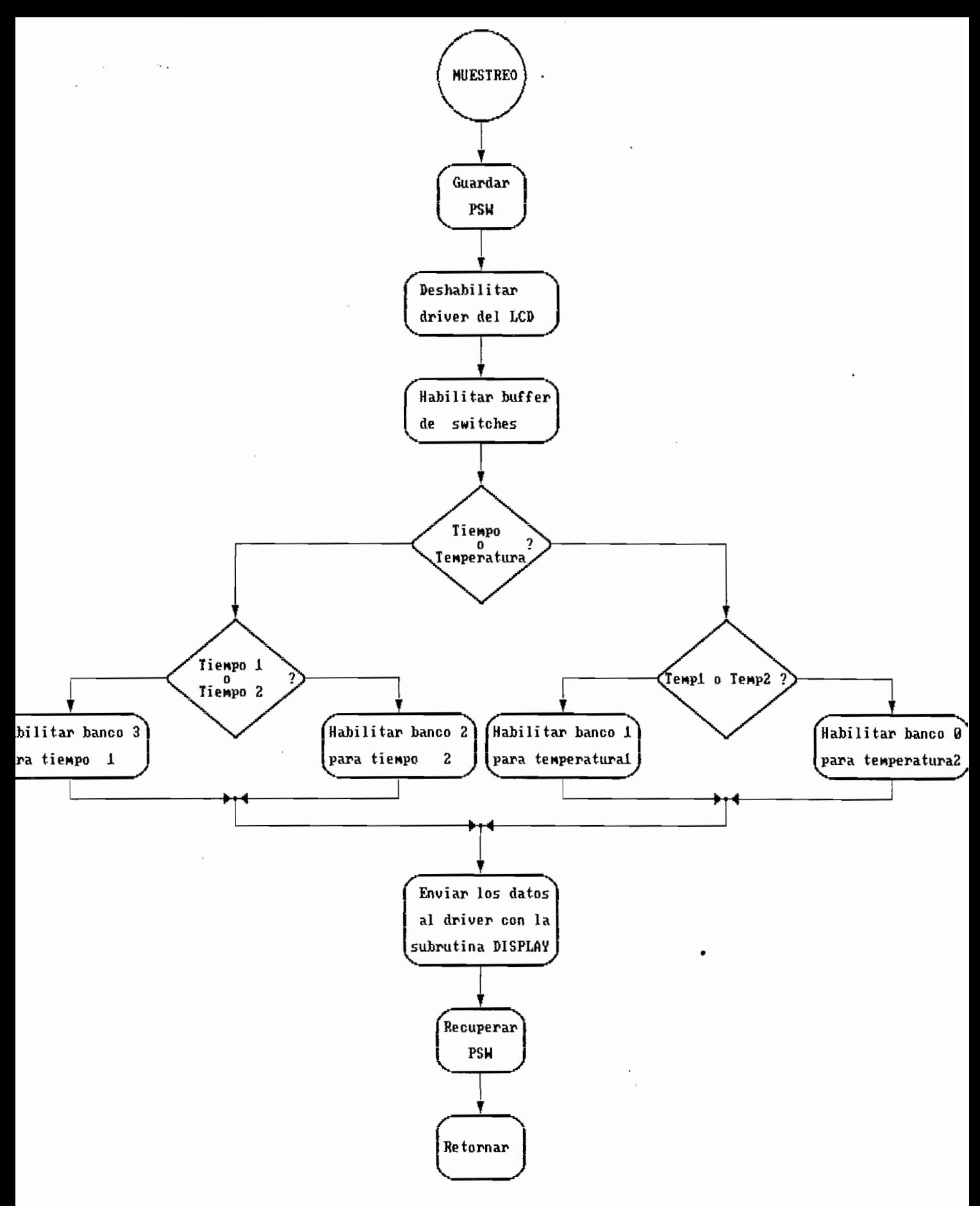

FIG 4.21 : Diagrama de subrutina de muestreo

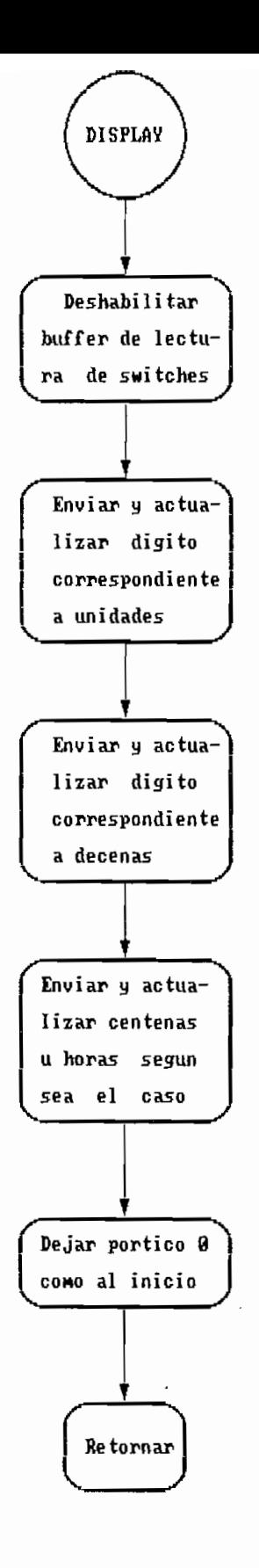

FIG 4.22 : Diagrama de subrutina de display

oropósito. por esta razón coloca sucesivamente el contenido de los registros RO. R1. R2 en este pórtico, de cualquiera de los cuatro bancos de registros; por lo tanto siempre que se llama a esta subrutina previamente debe seleccionarse el banco correspondiente.

Cada registro contiene en los cuatro bits menos significativos el dato a enviarse, en los bits 5 y 6 se tiene el dígito al que corresponde. Antes de colocar los contenidos de los registros en el pórtico 0, se deshabilita con el pin 7 de este pórtico al buffer de lectura de switches que también está conectado a este pórtico. Luego que está el contenido del registro en el pórtico, mediante el pin FO.4 se envía el pulso al chip select del driver que actualiza la información en el LCD. Lo señalado se puede ver con mayor claridad en el diagrama de bloques de la figura 4.22 .

### 4.8. SUBRUTINAS DE ALARMA

Como se vió en el programa principal. existen tres subrutinas de alarma, una para cada quemador. En realidad las tres subrutinas tienen la misma estructura, es decir primero prenden la luz de alarma , luego apagan todas las solenoides y transformadores.  $y$  prenden los tres ventiladores, finalmente esperan 10 minutos  $y$ si no es inicializado el equipo se pasa a la subrutina para el autoapagado. Como se puede ver la única diferencia entre las tres subrutinas, es al inicio de cada una que se debe encender la luz de alarma correspondiente, por lo tanto las tres subrutinas tienen diferente entrada, pero convergen desde el momento de

 $1.1.1$ 

apagar solenoides y transformadores, esto se puede ver en el diagrama de la figura 4.23 .

apagar solenoides y transformadores, asta se puede ver en el

# 4.9. SUBRUTINA DE FINALIZACION

Esta es la subrutina más pequeña de todas, pero muy importante, puesto que es la que determina, cuando el tiempo de operación de los dos quemadores principales, ha llegado a cero. En el caso de que uno de los tiempos no sea cero, regresa a la operación normal de ese incinerador, pero si la condición de tiempo cero se cumple para los dos incineradores, entonces pone 1 lógico en todos los pines de los pórticos, y finalmente envía la señal de autoapagado al pin F2.6 y se queda en un lazo infinito hasta que la energía sea suprimida, ó que se reciba la señal de reset y empieze nuevamente toda la operación. Lo dicho se puede ver en la figura 4.24 .

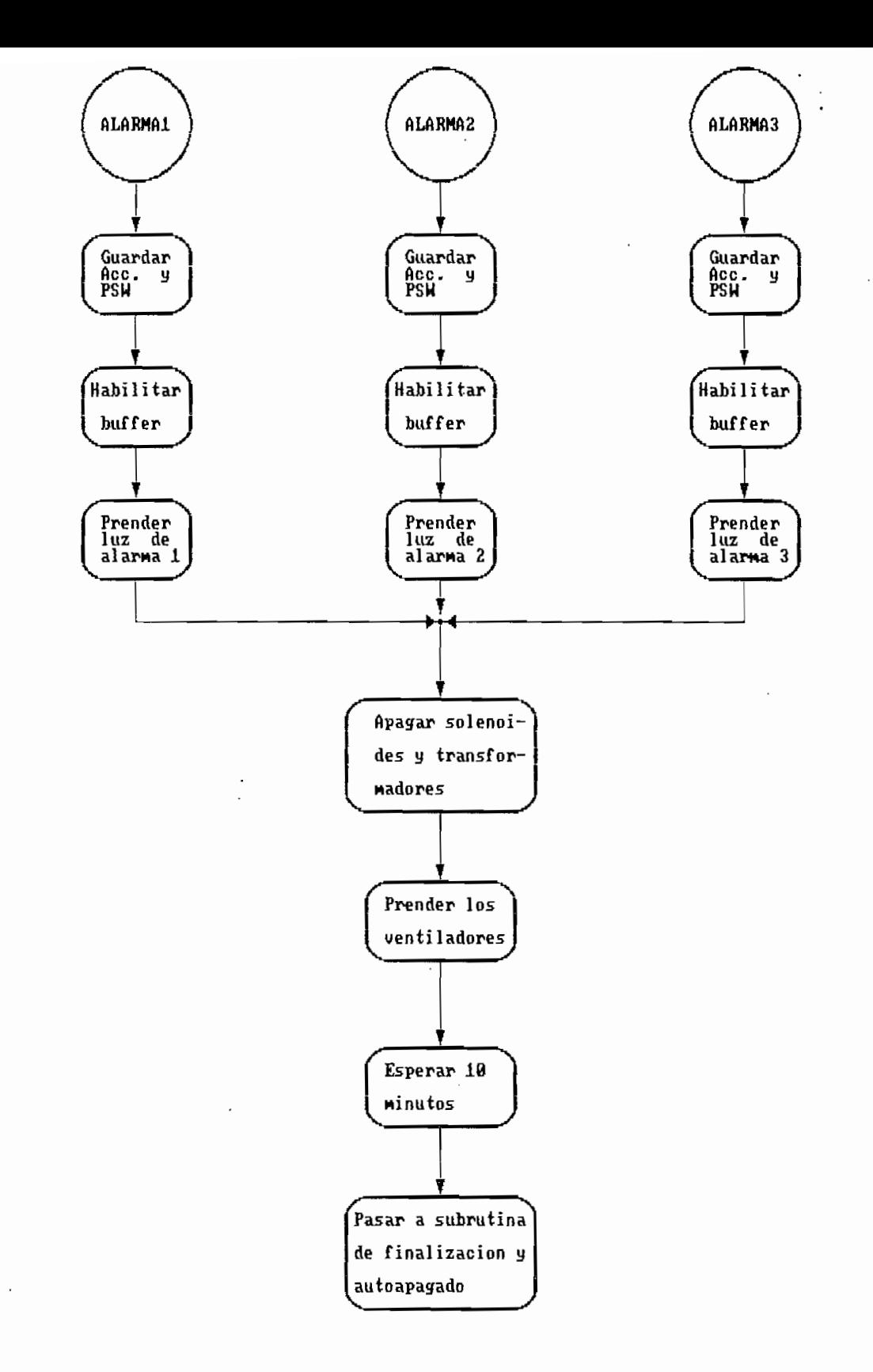

FIG 4.23 : Diagrama de subrutina de alarmas

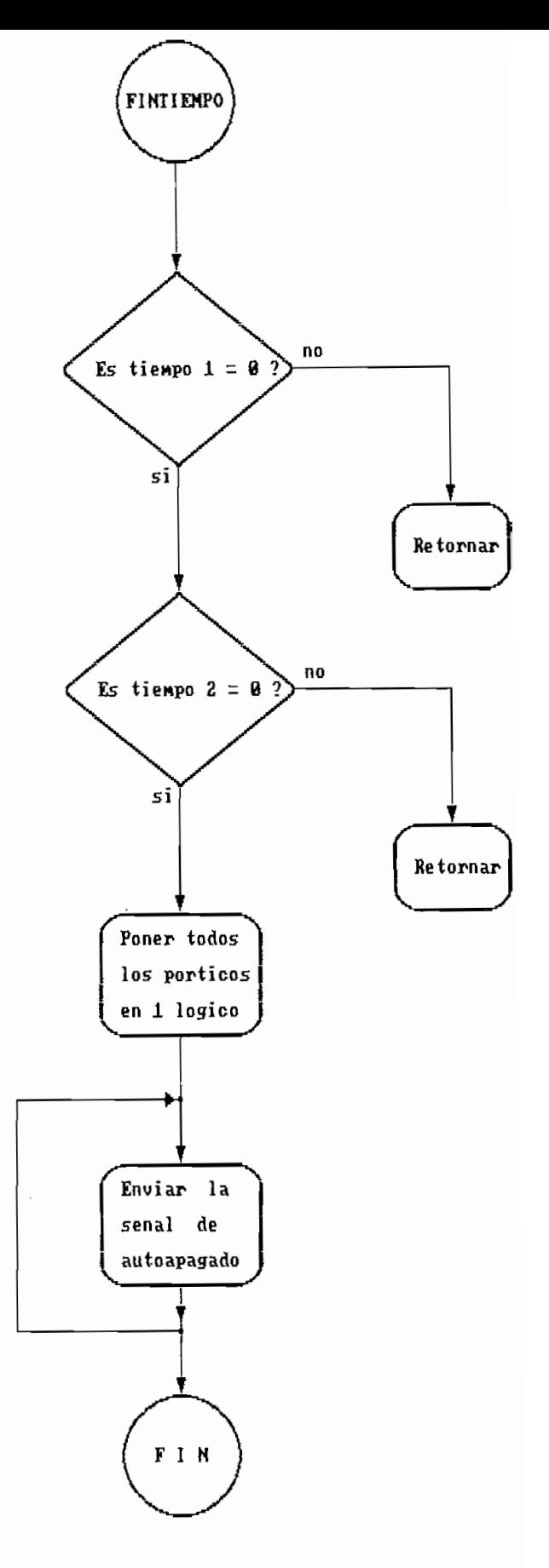

FIG 4.24 : Diagrama de subrutina de finalizacion

# SIMULACION

5. i. OWCTERISTICAS DEL PROGRAMA SIMULADOR

# 5.1. CARACTERISTICAS DEL FROGRAMA SIMULADOR

El programa simulador tiene el nombre AVSIM51 y fué creado por Avocet Systems Inc. Este programa ha sido diseñado para simular completamente la familia de microprocesadores del 8051. Simula por entero la arquitectura de la CFU, incluyendo marcadores de tiempo, interrupciones, y pórticos de comunicación externa, habilitando el usar el código que utiliza cada característica del microprocesador. Aislando de esta forma el proceso de depuración de errores del programa que podrían detener la simulación, como son sobrescritura en el programa o acceso a localidades de memoria no exixtentes, proveyendo de un completo control en el depuramiento.

Las principales características del AVSIM51 las son siquientes:

- Simulación completa de la CPU seleccionada, incluyendo todos los contadores de tiempos, internupciones y pórticos. Además todos los periféricos internos del chip están simulados exactamente.
- Muestra las condiciones de todos los registros, banderas, pórticos y áreas de-memoria seleccionadas por el usuario

durante la ejecución del programa.

- Completa capacidad de depuramiento simbólico, incluyendo puntos de parada permanentes, dinámicos y condicionales, puntos de paso, ejecución de simple paso y regreso paso por paso. Fermite aún el reoreso desde las interrupciones.
- $-$  Un relativo ensamblador, permitiendo hacer parches o remiendos en el programa y examinarlos inmediatamente, sin la necesidad de salir del simulador. Estos parches pueden ser grabados en un archivo del disco para un uso posterior.
- $-$  La simulación no puede ser cortada por errores de programación. pero errores como ramificaciones a localidades de memoria no existentes o extracciones de la pila muy largas u otros errores semejantes son tratados como puntos de corte.
- Una total interacción con la pantalla para facilidad del usuario. Cualquier registro, pórtico o localidad de memoria puede ser modificada directamente.

Simulación directa de entrada/salida., por cambios de valores en

- Simulación directa de entrada/salida, por cambios de valores en los pórticos o usando archivos previamente creados para simular la entrada al chip. Las salidas-del programa pueden ser grabadas en un archivo del disco para posteriores diagnósticos.
- La longitud del buffer de retorno puede ser seleccionada por el

usuario, permitiendo regresar desde 0 hasta cientos de instrucciones.

usuario., permitiendo regresar desde O hasta cientos

- Pueden ser abiertos hasta 14 archivos de entrada/salida.

5.1.1 Modos de trabajo del AVSIM51

El AVSIM51 organiza sus características disponibles, trabajando en dos modos:

Modo <u>de</u> Dis<u>play:</u> En este modo , el simulador funciona como un total editor de pantalla. Se puede mover el cursor a cualquier parte de la CFU que aparecen resaltadas, como son los registros o pórticos, y cambiar los contenidos de estas áreas.

Modo de Comando: En este modo, se tiene acceso a un grupo de  $m$ enús de comandos, que aparecen en la parte inferior de la pantalla. Estos comandos permiten cargar archivos, examinar memoria, cambiar fragmentos de programa (parches), etc.

Para el intercambio entre los modos se lo hace sencillamente presionando la tecla de cambio de modo, que en el caso de trabajar bajo el sistema operativo MS-DOS corresponde a la tecla <Esc>. bajo otro sistema operativo puede corresponder a otra tecla.

El simulador provee un grupo de funciones con las teclas de función, las cuales permiten controlar la corrida del programa.

El simulador provee un grupo de funciones con las teclas de

Estas teclas permiten poner en operación continua o simple paso, regresar pasos. seleccionar la velocidad de simulación y poner puntos de corte-dinámicos. Estas teclas pueden-ser usadas en cualquiera de los dos modos indicados, aunque su operación cambia ligeramente con cada modo. Esto no altera como corre el programa, sólamente el método para hacerlo correr.

#### 5.1.2 La Pantalla del AVSIM51

La pantalla del AVSIM51, realmente funciona como una . visualización de la CPU, y muestra los contenidos actualizados. . Como resultado se tiene-toda la información en la pantalla, aunque un poco apretada, lo que al principio puede aturdir. por esta razón se tiene que identificar-muy bien las distintas regiones en las que está dividida la pantalla. Cada una muestra la información o el estado del área de la CFU que simula.

Las regiones de la pantalla del AVSIM51 se muestran en la fiqura 5.1 en la siquiente página. Esta pantalla corresponde a la versión 1.3 de este programa simulador y pueden existir ligeras diferencias con las de otras versiones, especialmente en la localización de los pórticos y periféricos.

Cada región muestra los contenidos de todo el conjunto de accesorios de esta área particular. For ejemplo, la región de Registros y Banderas muestra los contenidos de cada registro y bandera que existen en el 8051.

Las áreas que corresponden a la CFU muestran los datos en formatos particulares, como son en binario, hexadecimal o caracteres ASCII. Algunos como el Acumulador usan más de uno de estos formatos. Esto permite-observar los-contenidos-de-estas áreas, de la forma más conveniente dependiendo el propósito.

Dentro de las regiones, cada objeto, como un registro o pin, es tratado como una ventana separada. Se puede usar la teclas de cursor para moverse de ventana en ventana o permanecer dentro de una ventana en particular; la utilidad-de-cada una de las ventanas se dá a continuación.

 $\bigcap$ 

 $\hat{ }$ 

 $\mathbb{C}$ 

 $\hat{C}$ 

€

 $\sim$ 

ç.

ò,

C)

 $\frac{1}{2}$  $\mathop{\mathcal{C}}_{\mathcal{C}}$ 

 $(101)$ 

 $\hat{\phantom{a}}$ ŗ,

 $\bigcirc$ 

 $\sim 0.1$ 

 $\widetilde{\cdot}$ 

 $\sim 3\%$ 

 $\ddot{\Omega}$ 

 $\epsilon$ 

G

 $\mathbb{C}$ 

C

 $\circledS$ 

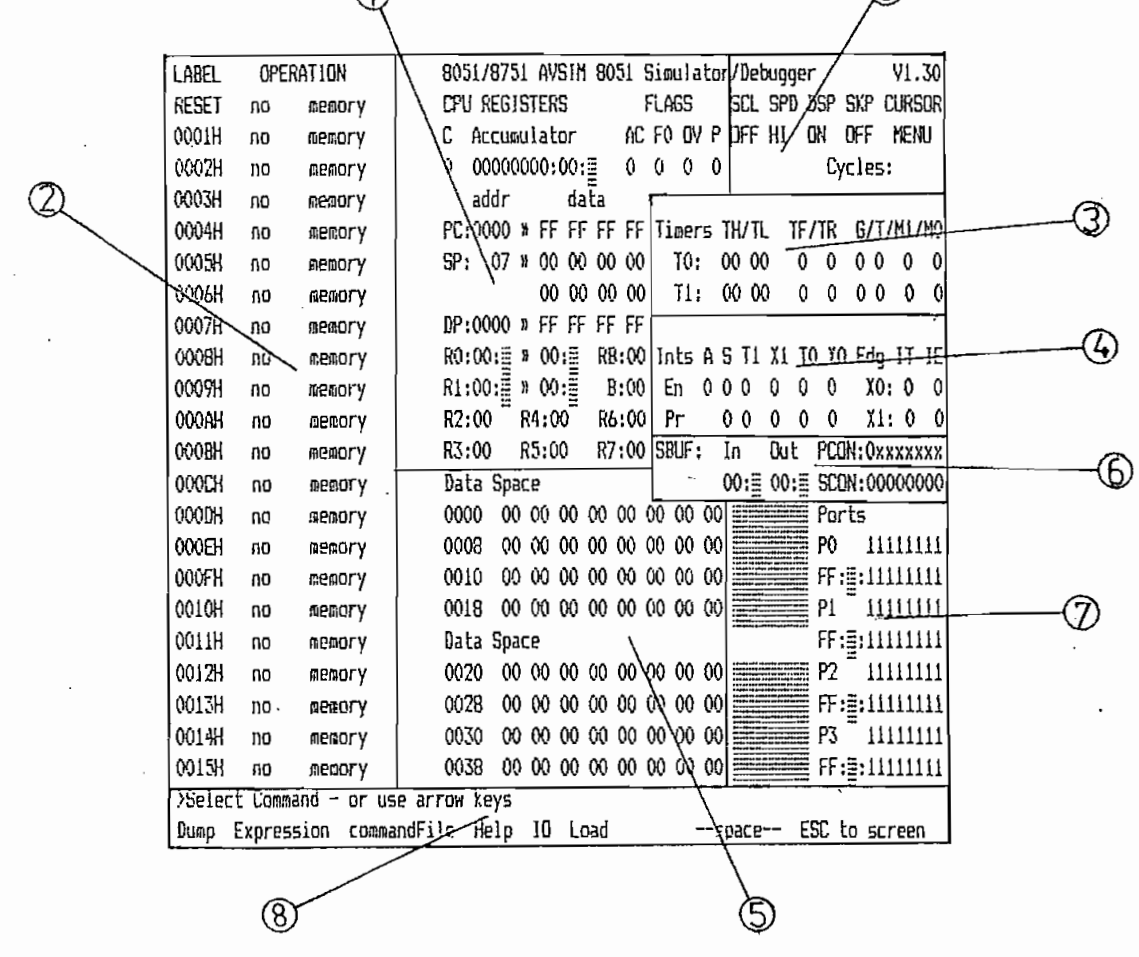

Figura 5.1: Regiones de la Pantalla del AVSIM51

- 1. Registros y Banderas: Esta región muestra los contenidos de cada registro asociado a la CFU y muestra los estados de cada bandera en la CFU.
- 2. Fragmento de Programa: Esta área muestra las direcciones, etiquetas, códigos de operación y arqumentos de la porción de programa la cual está por ser ejecutada. El código de operación a ejecutarse se muestra en video reverso. Fulsando simultáneamente las teclas  $\langle \text{Alt} \rangle$  y  $\langle \text{F5} \rangle$  se cambia los nombres. simbólicos de las direcciones a sus valores numéricos.
- 3. Contadores de Tiempo: Esta área muestra los bits de control de los timers y los contenidos de cada uno de ellos en la CFU.
- 4. Interrupciones: Esta área muestra los bits de control de todas las interrupciones en la CFU.

5. Áreas de Memorias Estas dos áreas son usadas por el comando

- 5. Areas de Memoria: Estas dos áreas son usadas por el comando Dump para mostrar los contenidos de memoria en bytes hexadecimales y caracteres ASCII. Cuando el cursor está en una de las áreas de memoria, la dirección donde se encuentra ese momento el cursor aparece en formato hexadecimal en la parte superior de esa área de memoria.
- 6. Pórtico Serial: Esta área muestra los contenidos de los buffers de recepción y transmisión-del pórtico serial en hexadecimal y ASCII.

- 7. Pórticos: Esta área muestra los retenedores y los contenidos de cada pórtico en la CPU. Los retenedores se muestran junto al nombre del pórtico. Los contenidos del pórtico se muestran  $abajo$  de  $los$  retenedores respectivos y son mostrados en hexadecimal, binario y caracteres ASCII.
- 8. Area de Comandos: Esta área muestra los menús que son lusados para el control del simulador. Estan localizados en dos líneas en la parte inferior de la pantalla.
- 9. Estado del Simulador: Esta área muestra el presente estado del  $sim$ lador, como son la velocidad de simulación o si los datos serán actualizados o no. El contador de ciclos es un seudoregistro, que puede ser editado como cualquier otro registro. Se puede también poner puntos de parada en el contador. Se puede borrar el contador-moviéndose-al seudo registro de ciclos y presionando <Ctrl>-<Home>.

## 5.2. SIMULACION DEL FROGRAMA DISERADO

Para la simulación del programa diseñado, el simulador AVSIM51 debe cargar el archivo correspondiente. Para ello el simulador dispone del comando Load, el cual permite cargar varios tipos de archivos en el espacio de memoria del simulador. Estos archivos son los siguientes:

Avocet: Un programa y tabla de símbolos generados por el ensamblador de la Avocet XASM o por el macroensamblador de la misma casa AVMAC 8051.

Data: Un programa en formato Motorola (.MIK) o Intel (.HEX), que son cargados como RAM, es decir estos datos pueden ser modificados por el programa.

Frogram: Un programa en formato Motorola (.MIK) o Intel  $( .$ FEX), que es cargado como ROM, es decir que no pueden ser modificados por el programa.

Program: Un programa en formato Motorola C.MIK) o Intel (.HEX)5

Symbol Table: Una tabla de símbolos que es cargada además de otros símbolos que hubiesen sido cargados previamente.

Para el caso de la presente tesis, se utilizó la primera de estas opciones. Cuando se le dá este comando al simulador. éste prequnta por el nombre del archivo. Entonces entramos el nombre del archivo sin extensión. El simulador empezará a buscar un archivo con el nombre que entramos y la extensión .SYM o el archivo con el mismo nombre y extensión .PRN . El archivo de extensión .SYM automáticamente define todos los rangos y segmentos de memoria. Después de la búsqueda de los archivos .SYM y lifin, el AVSIM51 buscará un archivo objeto con el nombre que entramos y la extensión (.MIK) ó (.MOT) ó (.HEX) y lo cargará a la ROM.

Para conseguir todos estos archivos a partir del archivo fuente que fué diseñado en el procesador de palabras, hay que utilizar dos programas. Primeramente-el-AVMAC51 y luego el AM\_INK.

 $1,22$ 

El AVMAC51 es un macroensamblador, que acepta el texto del lenquaje assembly como archivo de entrada. Generando dos archivos de salida: El primero, el archivo objeto, conteniendo el programa en lenguaje de máquina producido por el ensamblador, el cual será usado más tarde por el enlazador (linker). Este archivo tiene la extensión (.OBJ) .

El segundo archivo contiene un listado del programa assembly, es una copia del texto-de-entrada, muestra los códigos de  $instructor$ ,  $y$  datos generados por el ensamblador,  $y$  además indica cualquier error que sea detectado. El lenquaje del archivo fuente debe usar los nemónicos del set de instrucciones del 8051.

El AvfiACííi tiene algunas opciones, las cuales pueden ser

Las opciones requieren de argumentos. Por ejemplo,' la opción

El AVMAC51 tiene algunas opciones, las cuales pueden ser especificadas por el usuario, Las opciones pueden ser dadas en la línea de comando, es decir cuando el ensamblador es invocado,  $\phi$ en el archivo mismo. Es importante notar que la línea de opciones empieza con un signo sucres en la primera columna. La línea de opciones aparece como sique:

\$opción, opción, (etc...)

Las opciones requieren de argumentos. For ejemplo, la opción de longitud de página, que especifica la longitud de una página en el archivo de listado, requiere un número como arqumento., En el caso, de poner la longitud de página a 60 lineas, se deberá

escribir en la línea de comandos "FAGELENGTH=60". Algunas otras opciones. como la opción de títulos requieren grupos de texto como su arqumento. Estos grupos de texto son encerrados por paréntesis después del nombre de la opción. De este modo para poner el título usado en esta tesis se deberá escribir "TITLE(Control Microprocesado de Incineradores). Existen también otras opciones como la de ancho de página además de muchas otras.

Luego de haber sido macroensamblado el programa y después, de haber corregido todos los errores que detecta el AVMAC51, corresponde usar el programa enlazador (Linker), para generar los archivos restantes que necesita el simulador AVSIM51. El programa que se utiliza para este objetivo también fué creado por Avocet Systems Inc. con el nombre de AVLINK.

El AVLINK genera un grupo de archivos de salida: un archivo hexadecimal ("HEX), un archivo de simbólico ("SYM) para ser usado con simuladores AVSIM, y un archivo-mapa ("MAP), que muestra información acerca de las partes específicas donde el programa estará localizado,

Cualquier número de archivos objeto pueden ser especificados en la línea de comando. Los archivos son examinados y cargados por el AVLINK en el orden que ellos aparecen.

línea de combién tiene numerosas opciones, que entran en la línea de comandos. Cada-comando tiene una abreviación. Los

letras mayúsculas del nombre del comando representan  $1a$ abreviación del nombre que va en la línea de comandos.

letras mayúsculas del nombre del comando representan la

-NoMap Suprime la generación del archivo mapa -NoQut Suprime la generación del archivo hexadecimal -NoSymbols Suprime la generación del archivo simbólico. -SYmbols | Habilita la generación del archivo simbólico -FlainDump Genera una tabla-simple-de símbolos (etiqueta y dirección)

-Gliet Suprime todos los mensajes, incusive los de precaución.

lha vez que se han generado todos los archivos necesarios para. la simulación se puede continuar con ésta. En un primer momento se intentó simular el programa principal y cada subrutina por  $s$ eparado, para mayor facilidad $s$  pero esto no fué posible puesto que el macroassembler, como el simulador-generan mensajes de error cuando se llama a una subrutina y ésta no se encuentra en el mismo archivo, lo mismo que cuando se salta a una etiqueta cuya dirección aún no se-ha-determinado. For lo tanto fué necesario hacer la simulación de todo el programa al mismo tiempo.

Los primeros errores que-se-corregieron-con la ayuda del ensemblador, fueron los de sintaxis en las instrucciones que habían sido mal escritas, como también en las etiquetas y comentarios. En los saltos condicionales también se detectaron errores, puesto que excedían los 127 bytes hacia adelante ó los

128 bytes hacia atrás. La solución fué agregar una instrucción de salto absoluto dentro de los rangos de los saltos condicionales.

Con el uso del enlazador (AVLINK), los errores de sobrescritura se detectan inmediatamente. Estos se produjeron porque al programa principal como a cada subrutina se le asignó un segmento con una localidad de inicio, pero no se determinaba en que localidad concluía y debido a la extensa longitud del programa principal y de ciertas subrutinas éstas alcanzaban la dirección del siguiente segmento.

Durante la simulación misma-se-realizó-la prueba de cada instrucción, mediante la alternativa que da el simulador para probar paso a paso, como se describió en el numeral anterior.

Durante la simulación misma se realizó la prueba de cada

En la simulación de las interrupciones para selección de tiempo y temperatura, se encontró un error, puesto que el momento que se llamaba a la subrutina de espera de 1 segundo, se quedaba en un lazo infinito, porque-esperaba-la interrupción de la bandera del TIMER, pero ésta era ignorada ya que se encontraba atendiendo a la interrupción externa, por lo tanto fué necesario que en ese lazo se revise la bandera del TIMER permanentemente.

En las subrutinas para quardar los valores de temperatura de control, como de tiempos de operación se pudo observar como se quardan los valores en los bancos de registros, y como eran utilizados en la comparación con los valores que se leían del conversor análogo digital en el caso de las temperaturas,

1.26

mientras que en los registros que llevaban el control del tiempo de operación se notaba como decrementaban paulatinamente.

mientras que en los registros que en los registros que llevaban el control de tiempo de tiempo de tiempo de ti<br>En la control de tiempo de tiempo de tiempo de tiempo de tiempo de tiempo de tiempo de tiempo de tiempo de tie

Los datos que eran enviadas por el míerocontrolador al LCD,

Los datos que eran enviados por el microcontrolador al LCD, fueron difíciles de percibir, puesto que estos salían por un pórtico paralelo, del cual solo los 4 bits menos significativos correspondían al valor en BCD que se enviaba al display, mientras que los 4 bits más significativos se encargaban de seleccionar el dígito, habilitar el driver y deshabilitar el buffer de lectura: todo esto ocurría en una sola instrucción y esto originaba el problema de visualizar.

En las subrutinas de prendido y apagado, la simulación fué mucho más sencilla, puesto que cada instrucción controlaba un pin y esto era muy fácil de apreciar.

## 5.3. VENTAJAS Y DESVENTAJAS DEL SIMULADOR

La simulación es un método científico de acumulación y análisis de información. Con el desarrollo de los computadores análogos y digitales se ha convertido en un instrumento de gran importancia, para hacer pruebas o cambios en equipos muy costosos, que primeramente tienen que-ser probados y luego implementados.

La simulación es un método científico de acumulación y

La principal ventaja del simulador es sin lugar a dudas el ahorro en tiempo, puesto que de no disponer del simulador cada

error y cada cambio en el programa hubiese implicado borrar primeramente la LMEFROM del 8751, para luego grabar el nuevo programa usando el único programador de micros, disponible en el laboratorio de computadores personales de la E.P.N. (AMS ufROGRAMER VERSION 3.0). Como se puede ver este proceso, tomaría en el mejor de los casos, aproximadamente un día, mientras que con el uso del simulador esto se reduce a decenas de minutos.

El ahorro no es solo en tiempo, sino también económico puesto que se puede probar con que elementos trabajar mejor, y no adquirir elementos que pudieran ser incompatibles con el microcontrolador.

Otro aporte importante del simulador, es que permite una mejor comprensión de los procesos internos que se dan en el microcontrolador, al ejecutar cada instrucción. Además permite observar simultáneamente todas las-áreas que son parte del microcontrolador.

De la simulación es posible identificar las áreas de memoria que coupa el programa principal y cada subrutina, como también las localidades donde se quardan los valores, datos, direcciones, etc.

Lha de las características de mayor utilidad que presta el simulador, es la facilidad para-cambiar-las instrucciones ó también conocidos como parches. Esta alternativa posibilita el no tener que regresar hasta el procesador de palabras para hacer

cualquier cambio en el programa, de esta forma se puede probar el cambio inmediatamente, y en el caso de que la hipótesis no sea adecuada, se prueba con otra ó simplemente queda como antes.

Con la simulación podemos asegurar la estabilidad del sistema, para que no ingrese el proceso en lazos infinitos, ni tampoco se dispare ó salte a regiones de memoria-donde no se encuentre almacenado el programa.

Entre las clesventajas podemos citar que en el simulador

Entre las desventajas podemos citar-que en el simulador supuestamente el momento del RESET, las banderas se encuentran en cero lógico, pero en la realidad, no se conoce en que valor están previamente. Por esta razón se necesita ponerlas en cero antes de utilizarlas.

Una seria desventaja, es la imposibilidad de hacer la simulación en tiempo real, y esto-se aprecia principalmente cuando se simula los tiempos de espera y para poner un ejemplo, en el caso de la subrutina-de-espera de 1 segundo, en el  $sim$ ulador tardaba 87 minutos. y aún cuando se utilizó un computador compatible XT cuyo microprocesador trabaja a una velocidad de 10 MHz.

Esta limitación también se la observa el momento de simular la lectura ó escritura de los buffers externos, pues éstos en la realidad no actúan tan rápidamente como el microcontrolador, por esto fué necesario usar instrucciones que provoquen una pausa

como el NOP (No opere).

Otra gran dificultad en la simulación se dá el momento de la entrada y salida de datos a través de los pórticos, puesto que los bits correspondientes a estos pines se encuentran no numerados y muy juntos, lo cual obliga a un gran esfuerzo por verificar lo que sucede en cada pórtico y se puede pasar por alto algún error.

#### CAPITULO VI

# RESLILTADOS EXPERIMENTALES COOMECULATES I ON NECE

## 6.1 .- RESULTADOS DEL TRAEAJO DEL CONTROLADOR EN EL INCINERADOR

La verificación del trabajo del controlador en el incinerador, solamente se lleyó a cabo desde la simulación. Efectivamente la combustión, la ignición, el encendido de motores y válvulas así como las fallas en las diferentes cámaras de los incineradores se realizaron en vacío, la ausencia física de la planta a controlar. no permitió estudiar las características del controlador en el proceso. Sin embargo por su comportamiento durante la simulación es de esperarse que el trabajo del controlador en el incinerador sea el previsto según los requerimientos del diseño.

## 6.2. - CONCLUSIONES GENERALES Y RECOMBNDACIONES

6.2 .- O3NCLUSIONES GENERALES Y RECGMENDACIONES

El diseño de un equipo, en el caso particular del controlador así se ha realizado, debe ser de tal forma que tenga una estructura modular, esto significa que las diferentes tarjetas. los C.I. y los elementos que cumplen actividades primordiales para el funcionamiento del mismo, puedan ser sustituidos por tarjetas C.I. o elementos de repuesto de una manera sencilla y en el

El diseño de un equipo,, en el caso particular del controlador

minimo de tiempo, facilitando-de-esta-forma las acciones de mantenimiento de la unidad. Además el sistema modular posibilita posteriores modificaciones al-diseño, cambiar-por ejemplo la tarjeta de procesamiento para otro sistema de control solamente se puede ejecutar en un sistema modular, tambien se puede cambiar la tarjeta de potencia en el caso de que se desee manejar carqas más grandes bajo el mismo sistema de control, o bien se pueden utilizar tarjetas en forma independiente para distintas aplicaciones, por ejemplo la tarjeta fuente, que suministraría los voltajes básicos de polarización, etc. Se debe sin embargo tener presente en el sistema-modular los valores límites de trabajo, para no destruir los elementos o las mismas tarjetas por un excesivo efecto Joule sobre las mismas.

Es recomendable utilizar, siempre que se pueda, elementos que existan en el mercado local, de esa forma el mantenimiento del equipo será sencillo y no presentará este problema que es crítico en equipo importado

Además, el desarrollo de la electrónica y la evolución de los microprocesadores, ha permitido orientar en distinta forma el control de sistemas.

Un sistema de control basado-en microprocesadores es más flexible, dinámico, y eficiente que un controlador analógico, o electromecánico. Esto se puede desprender del siguiente análisis.

FLEXIBILIDAD El sistema basado en microprocesadores es sumamente maleable pues permite-modificar-los valores de los diferentes parámetros que intervienen en el proceso a controlarse. Es así como los tiempos y las temperaturas de trabajo en el incinerador. la lógica para el encendido de luces indicadoras, el tiempo para luces de espera, los parámetros que determinan una condición de alarma $_{\rm s}$  etc.; todos ellos pueden ser modificados o mantenidos, borrados o sustituidos desde el programa fuente.

El caso extremo de flexibilidad en trabajo con microprocesadores, constituye el diseño de una tarjeta universal que permita el control de distintos sistemas. Este control sirve para uno u otro sistema dependiendo del programa fuente diseñado e implantado en el microprocesador.

DINAMISMO La velocidad con que el flujo de información ingresa o

DINAMISMO La velocidad con que el flujo de información ingresa o sale del microcontrolador, la rapidez con que esta se procesa. las decisiones que se ejecutan desde el controlador automático. hacen del sistema de control basado en microprocesador uno de los más dinámicos seguros y eficientes. Además, acorde con la programación implantada se puede tener un panel de control transparente al usuario, es decir de sencilla utilización, que logre que el operador ingrese información o ejecute acciones de una forma segura y rápida.
dFICIENCIA Debido a la mayor facilidad con que se pueden realizar diferentes tareas de un mismo proceso a través de un solo  $C.I.$ dependiendo únicamente de las distintas subrutinas del programa fuente, es sin duda el controlador en base a microprocesadores mucho más eficiente que los controladores de elementos analógicos ci elementos puramente electromecánicos quienes desarrollan ac ciones especificas en cada elemento. For otro lado los elementos " no inteligentes " que complementan el circuito del controlador. por su alto grado de integración hacen que el cableado sea mínimo, permitiendo que el sistema sea mucho más confiable que aquellos en los cuales se disponen de varios C.I. para realizar la misma tarea.

El desarrollo del programa fuente con ayuda del simulador ha permitido un sustancial ahorro de tiempo y esfuerzo durante en el desarrollo del trabajo, por las propias ventajas ofrecidas por el  $sim$ lador y que se describieron con detalle en el CAPíTULO  $V$ , la utilización de este paquete-de-programación ha servido para detectar y corregir errores tanto en la lógica como en la forma de la programación, que se presentaron durante el desarrollo del diseño del SOFTWARE del controlador.

Son entonces recomendaciones generales utilizar elementos de alto grado de integración, que ejecuten la tarea de varios C.I. de grado de integración más bajo.

Es deseable también tener acceso al simulador de un  $microprecession$ , y pese a sus limitaciones trabajar en él de modo que sea más sencillo detectar errores, se debe correr el programa diseñado introducir en los pórticos del simulador las condiciones especiales del preceso ejecutarlo paso a paso y pulirlo de modo. que el control de el sistema se ajuste a lo solicitado.

Al iqual que en el diseño del hardware se utilizó módulos, también en el software es necesario hacerlo en bloques, puesto que esto simplifica la detección de errores el momento de depurar el programa. Cada subrutina o bloque gira en torno al programa principal, que es el que realmente administra los recursos del microcontrolador. Estas subrutinas son llamadas desde el programa principal el momento que se requiere de una tarea específica como es enviar datos al-display-LCD. 6 leer-al-conversor Análogo Digital, etc. Estas tareas no tienen una secuencia predeterminada ni tampoco envían o reciben siempre los mismos datos por esta razón fueron diseñados únicamente para cumplir con la función asignada y no detenerse en verificar el tipo de dato que manejan. De no haberlo hecho de esa manera hubiese sido necesario hacer una rutina independiente para cada tipo de dato y en consecuencia aumentaría el espacio de memoria utilizado.

Esta forma de diseñar el software también facilita el proceso de simulación puesto que es más fácil probar cada segmento del programa, que hacerlo todo de una sola vez. A medida que se consigue simular y corregir cada subrutina, se puede probar con las que ya están concluidas y de esta manera se llega

Esta forma de diseñar el software también facilita el proceso

progresivamente a simular todos los bloques del programa actuando conjuntamente.

Lho de los mayores dificultades en Electrónica y Control se presenta el momento de controlar tiempos muy largos, y hacerlo sin la ayuda del-microcontrolador-hubiese resultado que los circuitos fuesen mucho más-grandes-y-menos precisos, con la consiguiente pérdida de confiabilidad en el sistema. Los relojes internos de los que dispone el microcontrolador permiten hacer un control muy exacto de los tiempos, además en el mismo microcontrolador se lleva la cuenta del número de veces que deben llenarse los bits de estos timers, para contar los tiempos a controlarse.

 $\sim 10^{-3}$ 

# **BIBLICGRAFIA**

- [1] HANDBOOK OF ENVIROMENTAL CONTROL, Segunda Edición, Los Angeles California U.S.A. 1986
- [ 2 ] NATIONAL SEMICONOUCTOR CORFORATION, Voltaje Regulador Hand Book, Santa Clara California U.S.A. 1980
- [3] NATIONAL SEMICONDUCTOR CORFORATION, Linear Data Book, Santa Clara California U.S.A. 1979
- [4] JACIB MILLMAN Y CHISTOS C. HALKIAS, Electrónica Integrada, Segunda Edición, Barcelona España, 1976
- [5] NATIONAL SEMICONDUCTOR CORPORATION, Data Conversion Acquisition Data Book, Santa Clara California U.S.A.,1980
- [6] INTERSIL, Component Data Catalog Data Book, Cupertino California U.S.A., 1986. fornia U.S.A., 1986.<br>3 INSTRIMENTS INCORREGATED, The TD
- | TEXAS INSIRUMENTS INCLIN-UKATED, The TTL Data Book, Segunda<br>Edición, Dallas Texas U.S.A., 1976. Edición, Dallas Texas U.S.A., 1976.<br>[ 8 ] PHILIPS EDG INC. , Semiconductor Master Replacement Guide,
- Empire Drive New York U.S.A., 1985.
- Potencia, primera edición, Quito, Editado por la Facultad de Hubble, Fundamentos del Contro<br>Prince Estados edición. Duito Editade de Ingenieria Eléctrica E.P.N., 1985.
- tera edición, Barcelona edición, Barcelona españa, Editorial Reverte S.A. españa, Editorial Reverte S.A. españ 1992.<br>...  $[1732]$ .
- [ 11] I.L.KOSOW, Control de Máquinas Eléctricas, New Jersey U.S.A., Prentice Hall, 1977.
- [ 12] AVSIM 51 , User's manual, version 1.2, New York U.S.A., Avocet System, Inc. November 1986.
- [ 13] AVMAC 8051, User's manual, version 1.1, New York U.S.A., Avocet System, Inc. Mayo 1986.
- [ 14] ATLAS INCINERATORS, INC., Incinerations Systems, Minneapolis Minnesota U.S.A. 1986.

[ 15] ORCAD, Manual del usuario, Segunda Edición, New Jersey<br>U.S.A., Orcad Corporatión Inc.,1988.

### ANEXO  $\mathbf{I}$

 $\mathcal{L}(\mathcal{L}^{\mathcal{L}})$  and  $\mathcal{L}(\mathcal{L}^{\mathcal{L}})$  and  $\mathcal{L}(\mathcal{L}^{\mathcal{L}})$ 

 $\sim 10^{-11}$ 

 $\sim 10^{11}$  km  $^{-1}$ 

 $\bar{\epsilon}$  $\bar{.}$ 

 $\cdot$ 

 $\frac{1}{4}$ 

 $\bar{1}$ 

 $\ddot{\phantom{0}}$ 

DO NOT

 $\circ$ 

 $d^{-1}$ 

 $\small{\frown}$ 

 $\mathbf{C}$ 

 $\mathcal{C}$   $\mathcal{C}$ 

 $\frac{1}{\mathcal{O}}$  $\hat{\phantom{a}}$ 

 $0, 0, 0$ 

 $\widehat{\mathcal{D}}$ 

 $\gamma$  $\mathcal{L}_2$   $\ddot{\phantom{a}}$ 

 $\sim$ 

 $\sigma^{\mu\nu}$ MANUAL DEL

# USUARIO

 $\sim$ 

 $\mathcal{I}$ 

 $\sim 100$  km s  $^{-1}$ 

 $\mathcal{L}_{\mathcal{P}}$  .

 $\overline{\phantom{a}}$ 

# FRENDIENDO EL CONTROL

Presionar el boton negro de ON/OFF. Se tiene que presionarlo por lo menos un sequndo para asequrar un efectivo enclavamiento del rele de autoapagado.

apagar el control antes de su tiempo de operación Para seleccionado, basta con presionar el boton rojo de ON/OFF.

Para apagar el control antes de su tiempo de operación

# FONIENDO EN MARCHA LOS GUEMADORES

Para prender cualquiera de los dos quemadores principales, basta con levantar los switches correspondientes. En el caso del quemador 3, el switche en la posición hacia arriba (manual) prende inmediatamente dicho quemador, mientras que hacia abajo indica la posición de automático; en esta condición el quemador 3 enciende únicamente cuando cualquiera de los quemadores principales esté encendido.

Para apagar cualquiera de los quemadores principales, basta con bajar el switche respectivo. El quemador 3 se apaga cuando baja de la posición manual a la de automático siempre y cuando los quemadores principales estén también apagados. Si esto no ocurre, el quemador 3 permanecerá prendido hasta que los quemadores principales se apaguen.

### SELECCIONANDO LA TEMPERATURA DE CONTROL

central, muestra con intervalos de un sequndo los cuatro valores coma temperatura de control el último valor que mostraba el diplay. La cámara de incineración para la cual se escogió la switche (IN1/IN2), que se encuentra a la derecha de los switches de estamos seleccionando la temperatura de control.

# SELECCIONANDO EL TIEMFO DE OFERACION

presionar el botón de selección de tiempo y entonces el display (1) hora,  $1/4$  hora,  $2/4$  horas,  $3/4$  horas,  $3/4$  horas,  $3/4$  horas,  $3/4$  horas,  $3/4$  horas,  $4/4$ central mostrará los ocho valores posibles de tiempo de operación<br>(1 hora, 1½ hora, 2 horas, 2½ horas, 3 horas, 3½ horas, 4 horas, es independiente, y queda determinado al momento de la selección por el switche (IN1/IN2), al igual que en el caso anterior.

# ESCOGIENDO DATOS DEL DISFLAY

Los datos que muestra permanentemente el display central, cuando no se está seleccionando temperatura ni tiempo, pueden ser tiempo restante de operación para quemadores  $1 \vee 2$  ó temperatura de control para los dos quemadores. Para esto tenemos el switche TEMPERATLIRA/tiempo, que es el que determina que es lo que se va a observar en el display, el switche IN1/IN2 determina la cámara se desea. En la parte superior del switche que TEMPERATURA/tiempo, se encuentran las luces que indican si en el display se está mostrando tiempo o temperatura.

### **ALARMAS**

Cuando un quemador se encuentra encendido y por cualquier circunstancia se apaga la mezcla, se produce la condición de alarma que es detectada por el control. En ese momento se enciende la luz de alarma del quemador que haya fallado, apaga todos los solenoides y transformadores prende todos los ventiladores y entra en un proceso de espera de diez minutos, si transcurrido ese intervalo de tiempo no recibe la orden de RESET. el control se autoapaga y-por-consiguiente apaga todos los quemadores. Las tres luces indicadoras de alarmas se encuentran entre los dos termómetros digitales.

Ξ

# LUZ DE ESFERA

La luz de espera que se encuentra bajo las luces de alarma se enciende en el momento previo al encendido de un quemador. Esta luz se prende durante 30 segundos e indica que cualquiera de los tres quemadores se va a encender.

# RESET

Este botón de reset se encuentra en la parte lateral izquierda del control, y tiene por objeto sacar al control de la condición de alarma cuando ésta se ha producido. También permite reactivar el control cuando este no responde a ninguna de las órdenes del operador.

# ANEXO 2

 $\frac{2}{2}$ 

 $\frac{1}{2}$ 

 $\hat{\phi}$  $\frac{6}{3}$  $\bar{\epsilon}$  $\hat{\mathbf{C}}$ 

> $\omega^{-2}$  $\mathcal{L}_{\mathcal{L}}$

 $\mathbf{r}$ 

 $\bar{\Gamma}$ 

### CARACTERISTICAS  $DE$

# ELEMENTOS

 $\mathcal{F}^{(1)}$ 

 $\chi_2 e^{-\beta \phi}$ 

 $\hat{\boldsymbol{\delta}}$ 

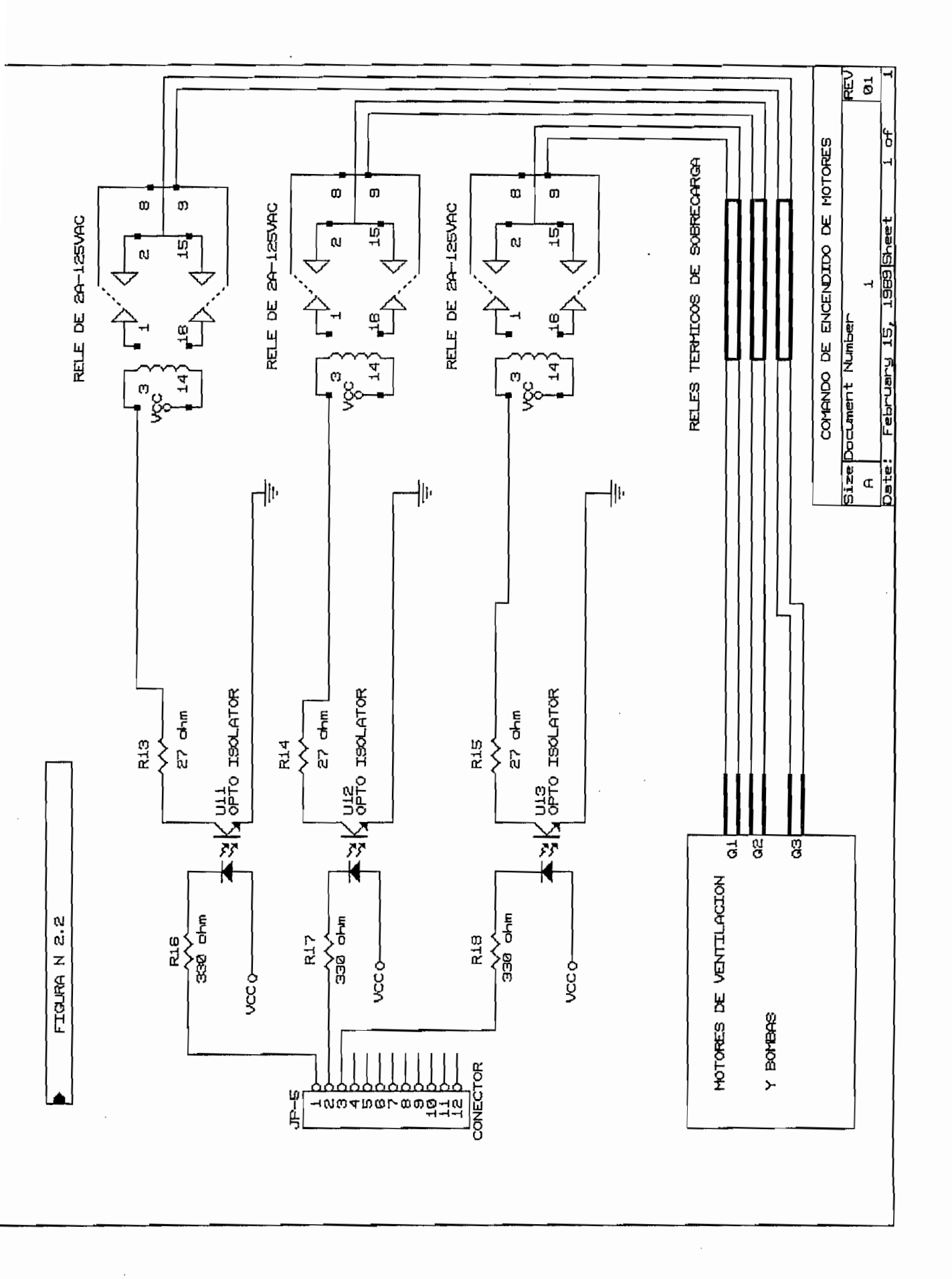

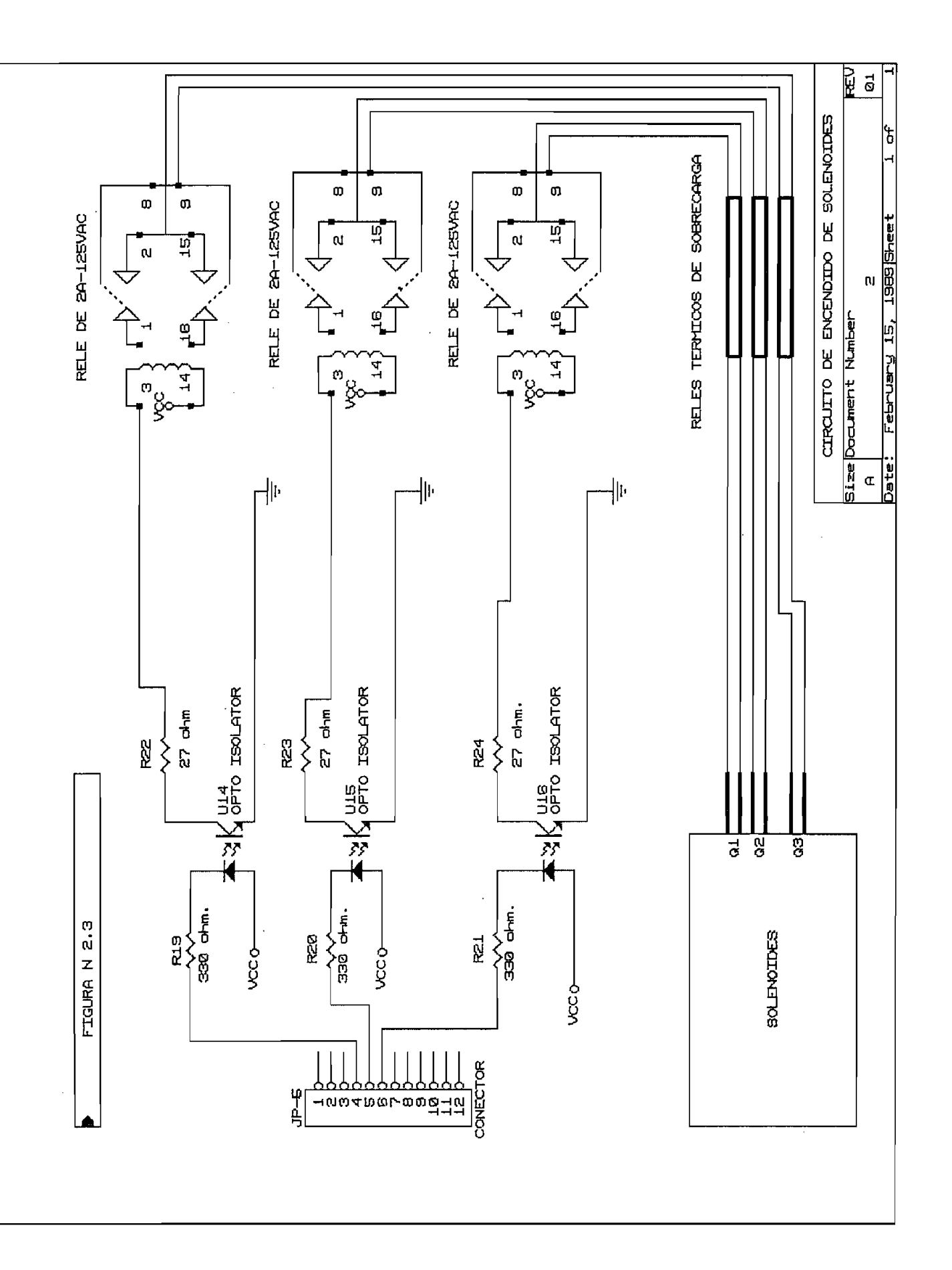

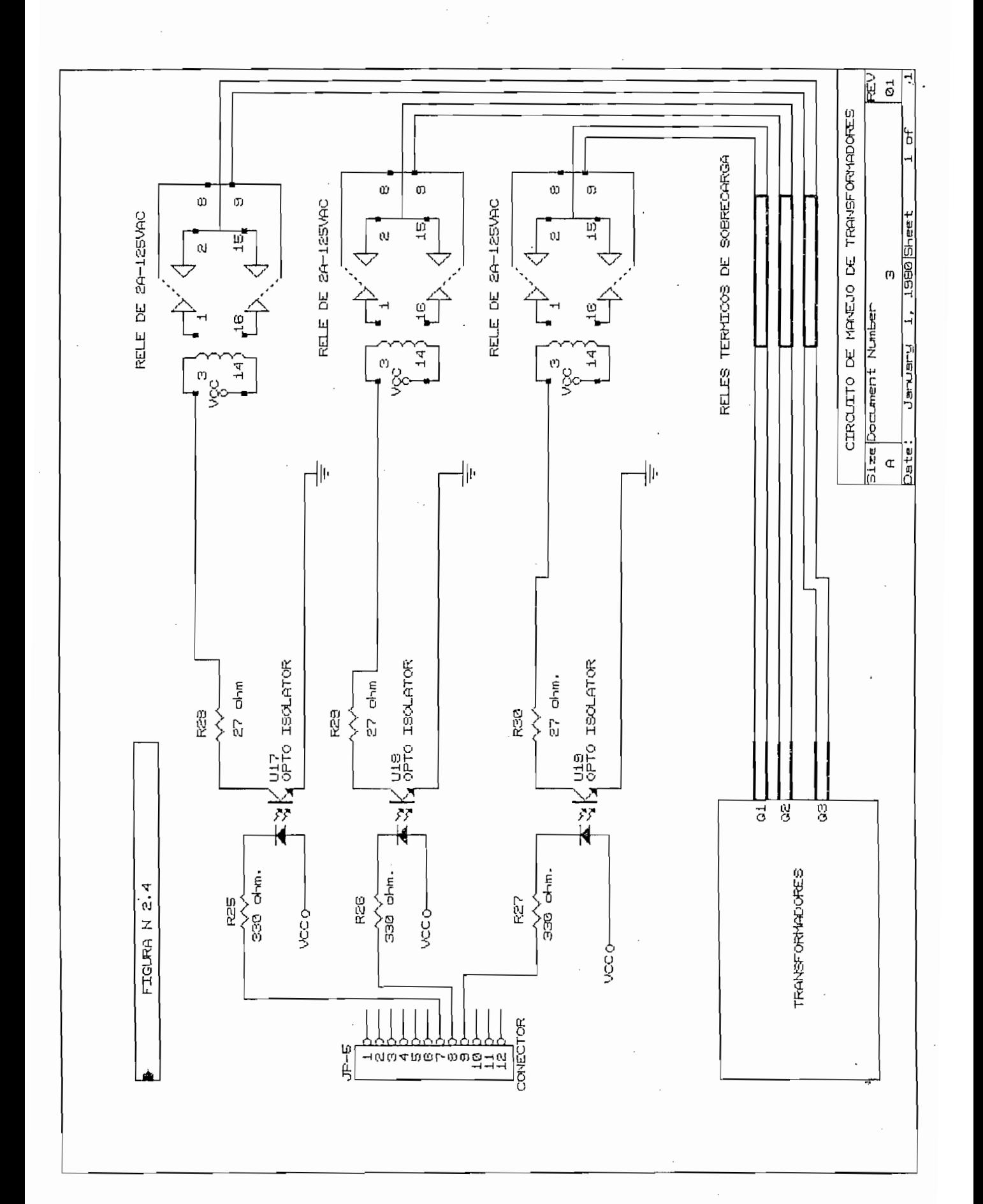

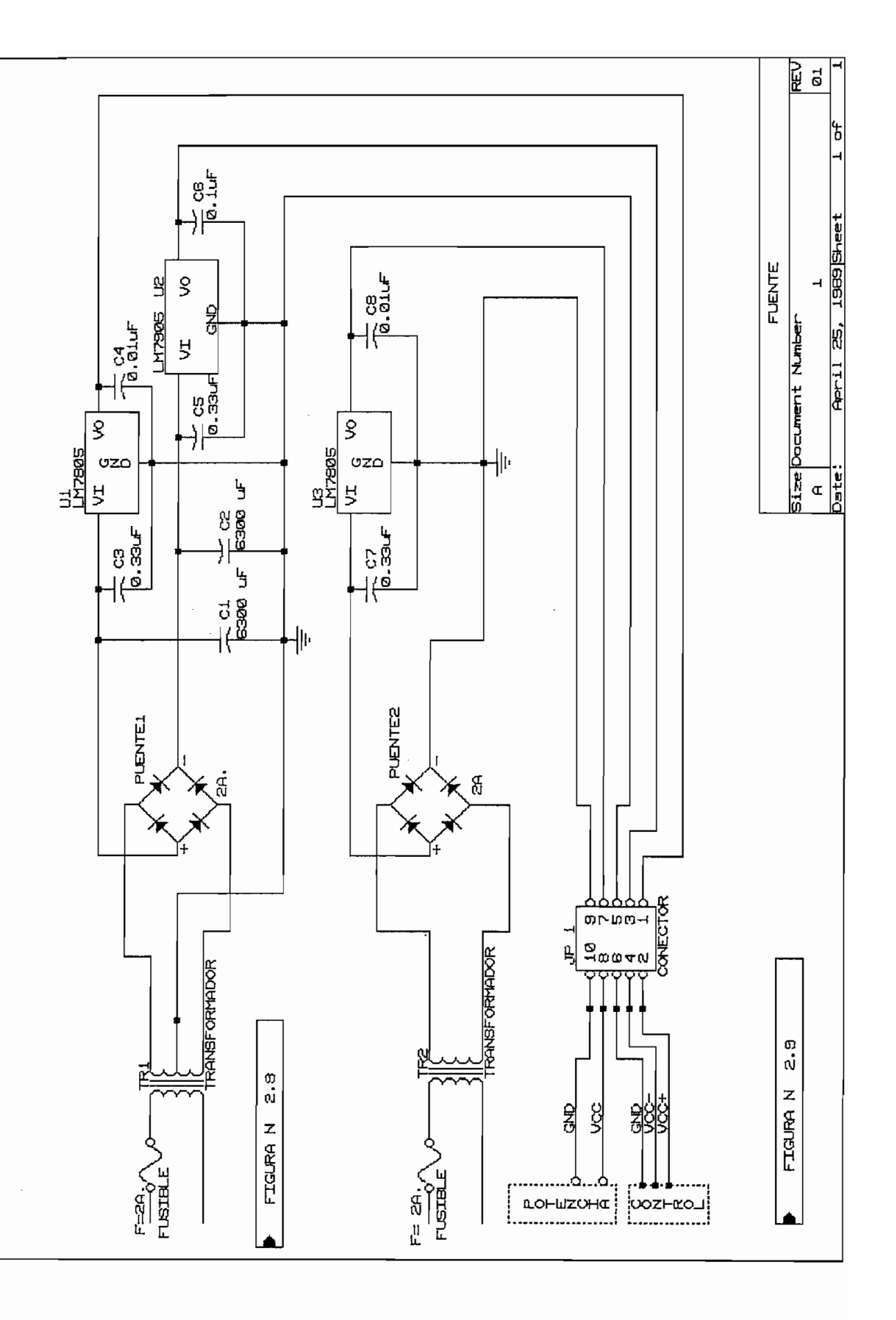

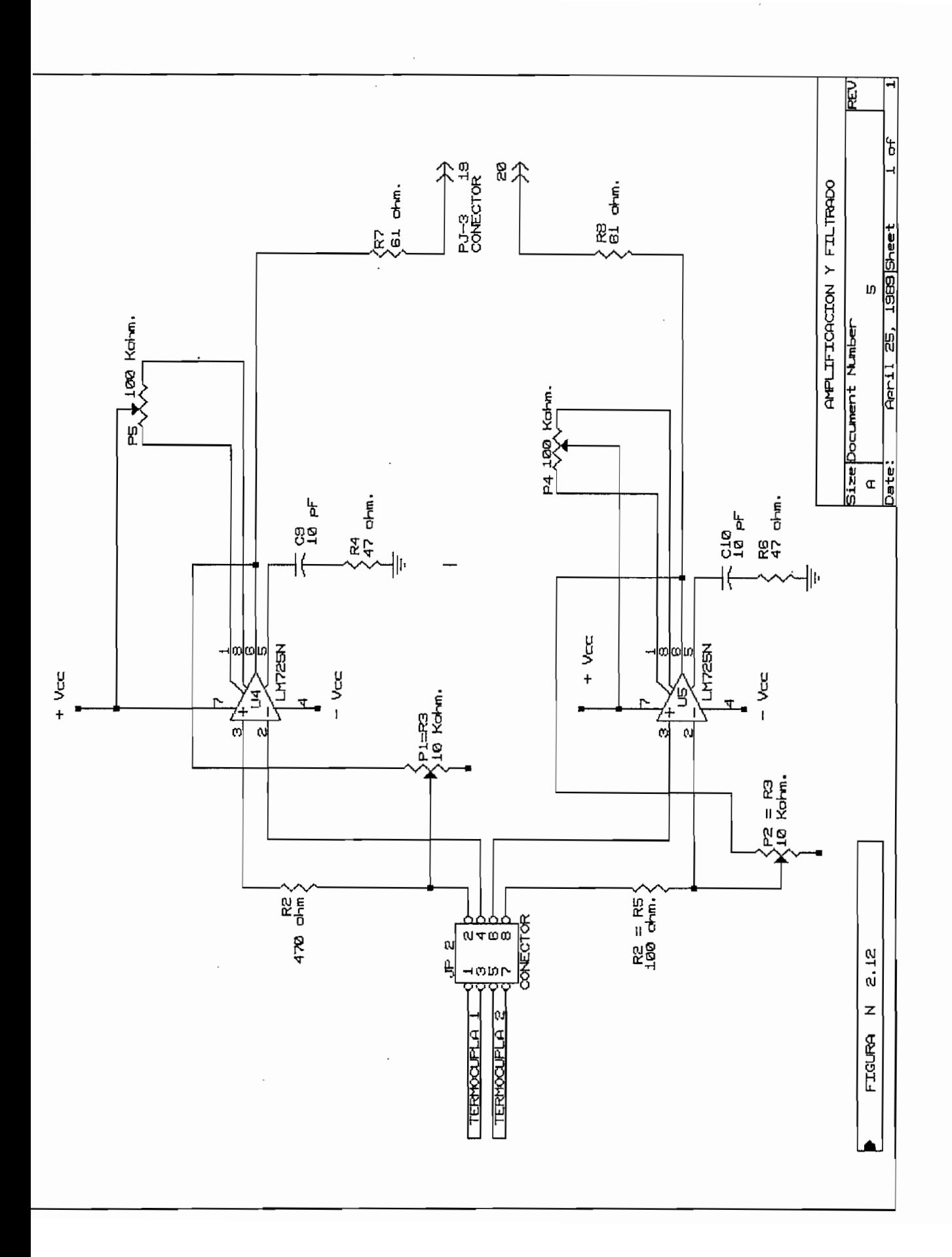

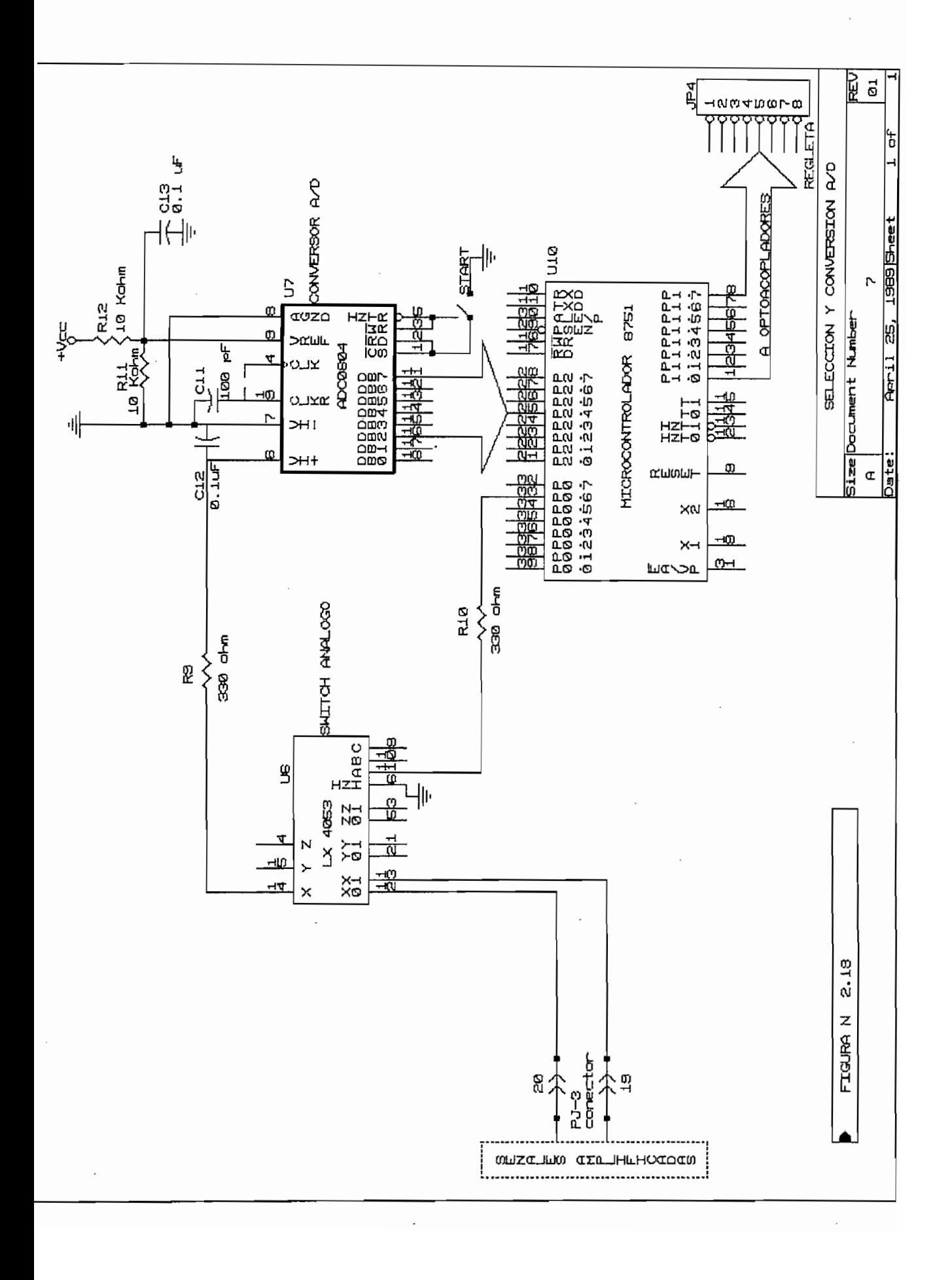

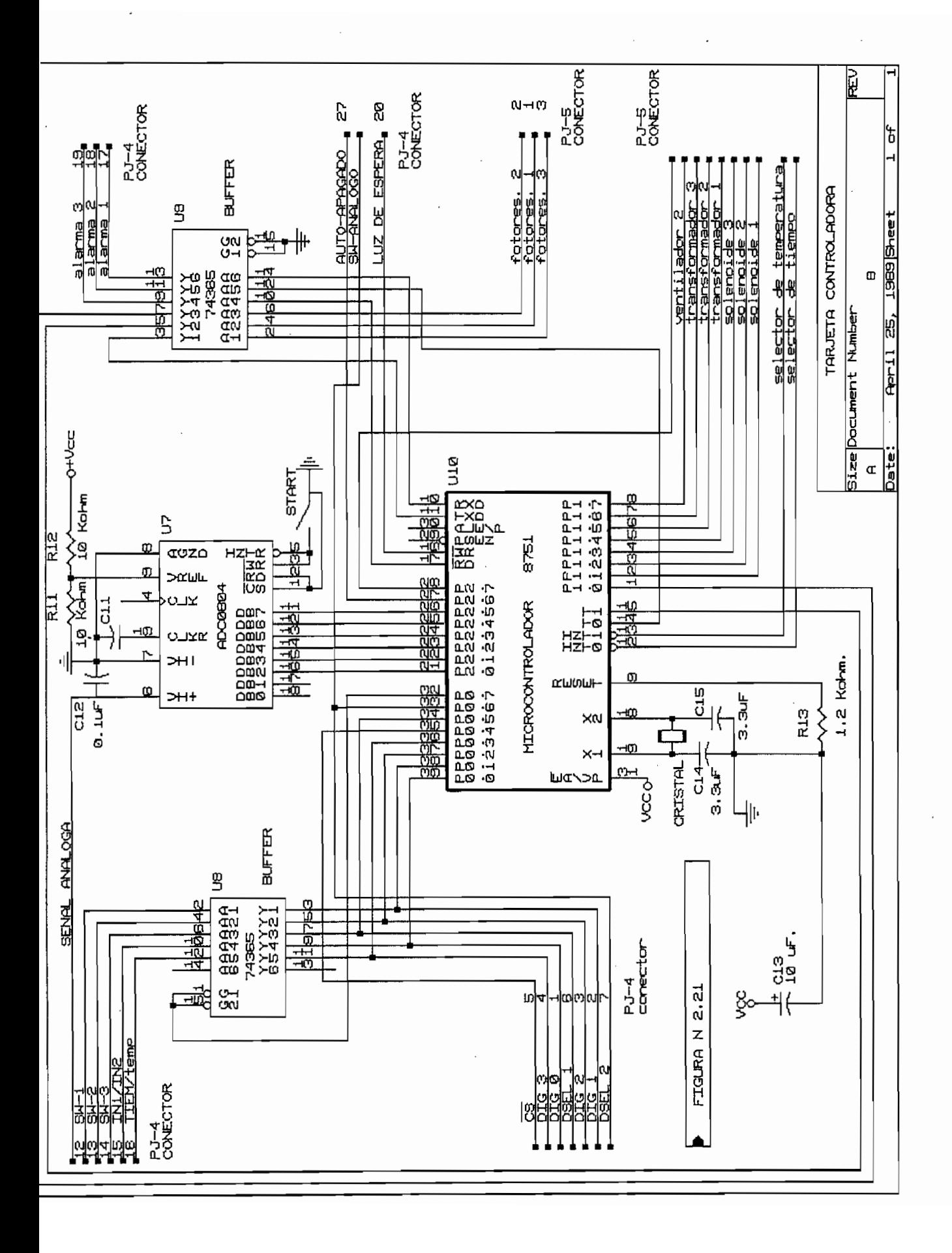

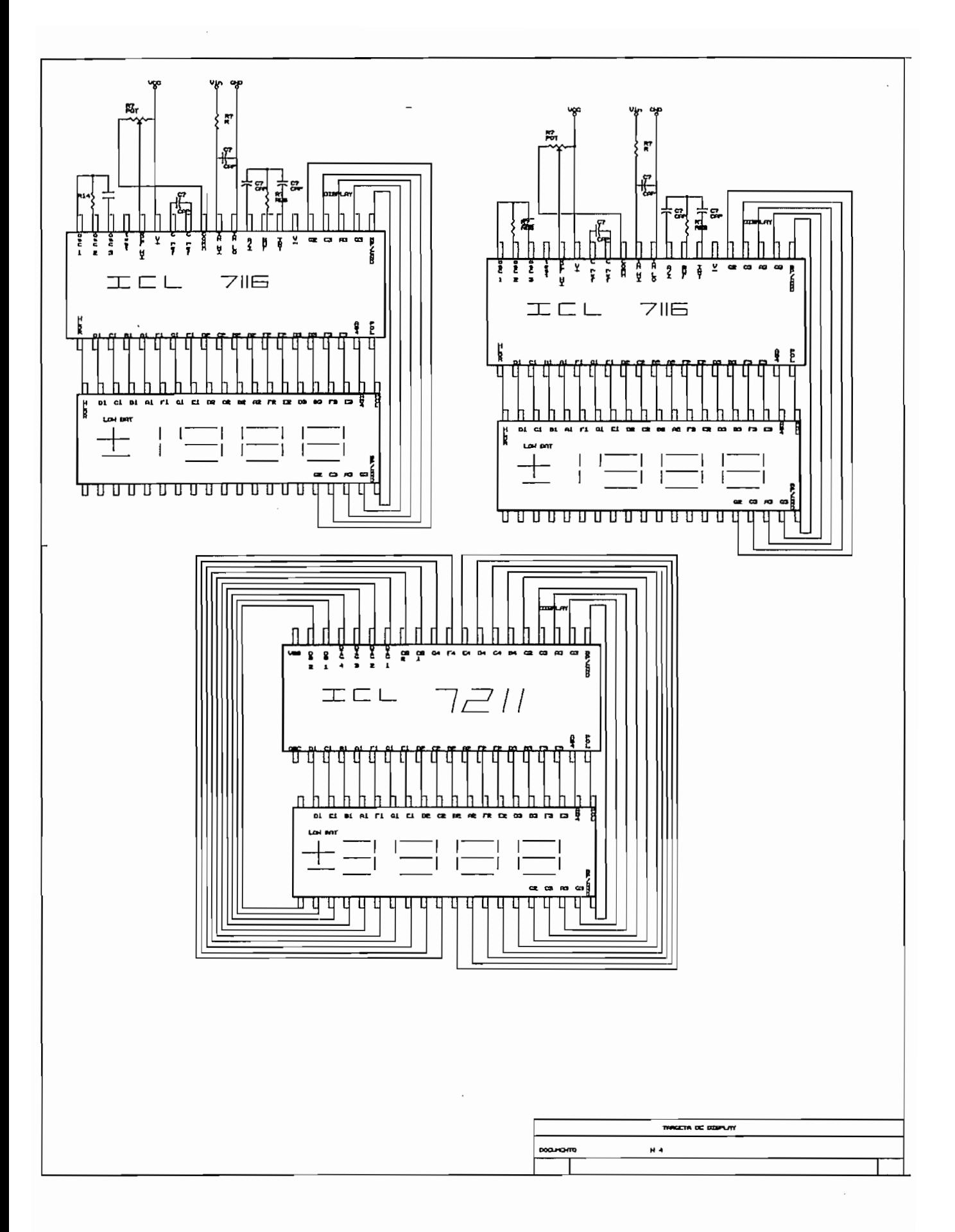

# <sub>pto-Coupled Interrupter Modules</sub>

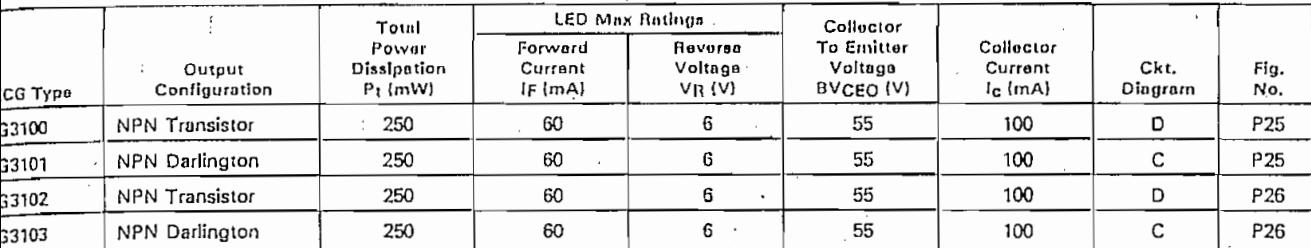

# rcuits

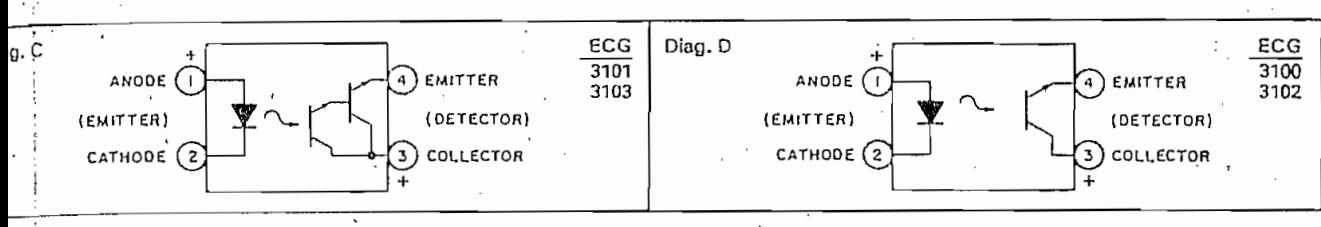

# utlines

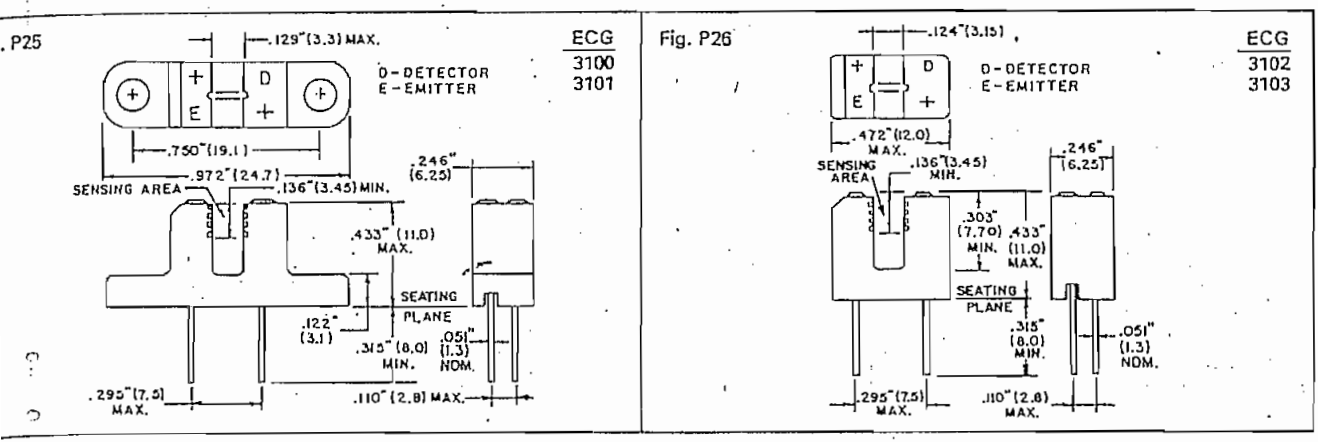

5  $\Omega$ 

 $\circ$ 

# **foisolators**

÷.

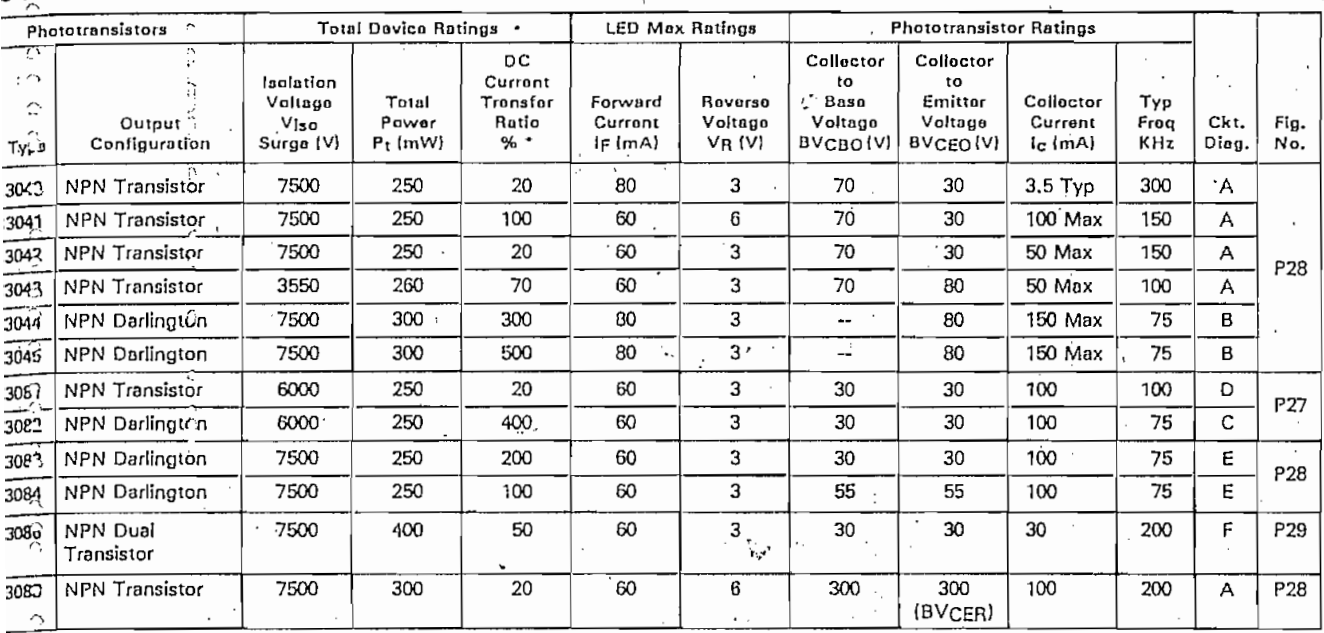

Current Transfer Ratio is the output transistor collector current divided by the LED forward current -  $h_{FE} = I_c/I_F$ 

121

J

# Optoisolators (cont'd)

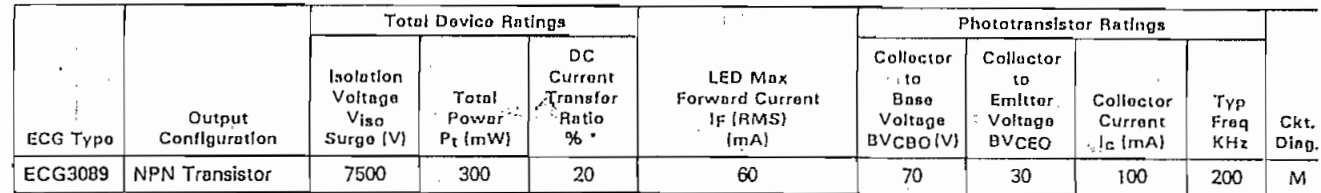

" DC Current Transfer Ratio is the output transistor collector current divided by the LED forward current - hFE=lc/IF

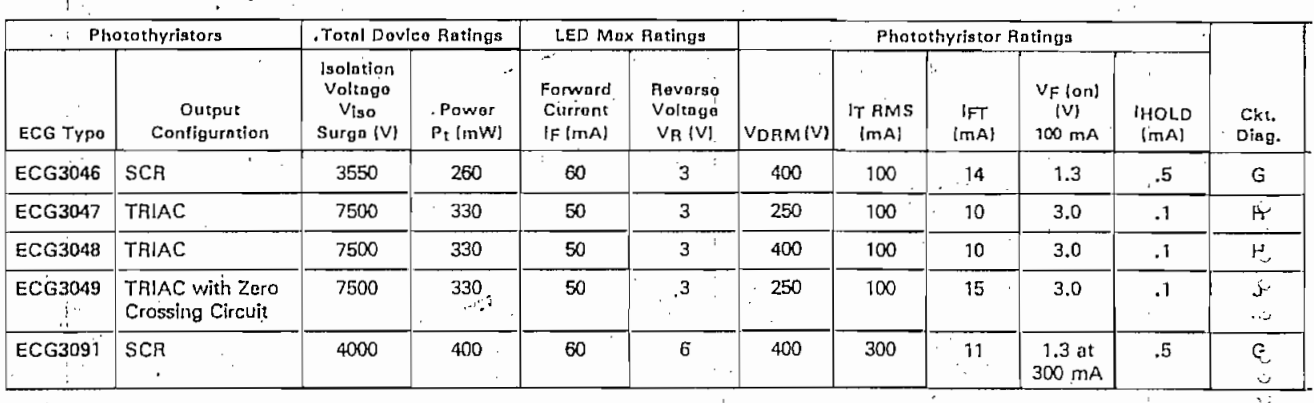

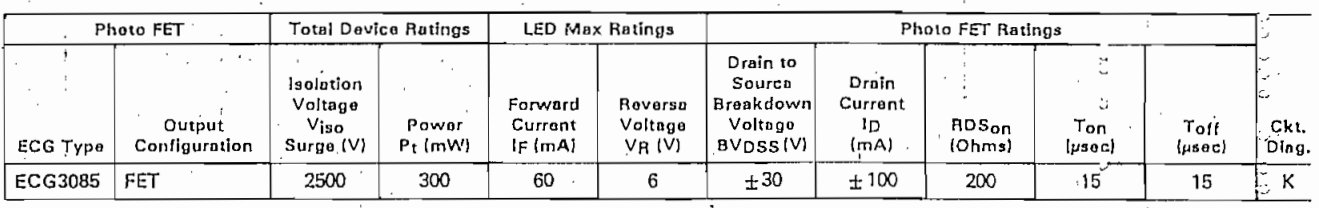

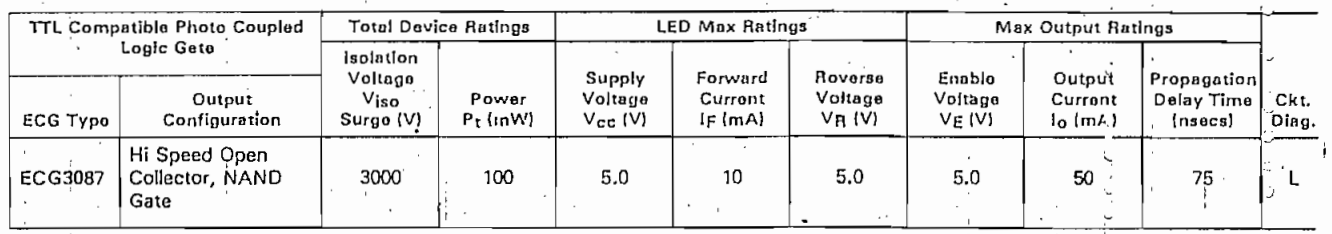

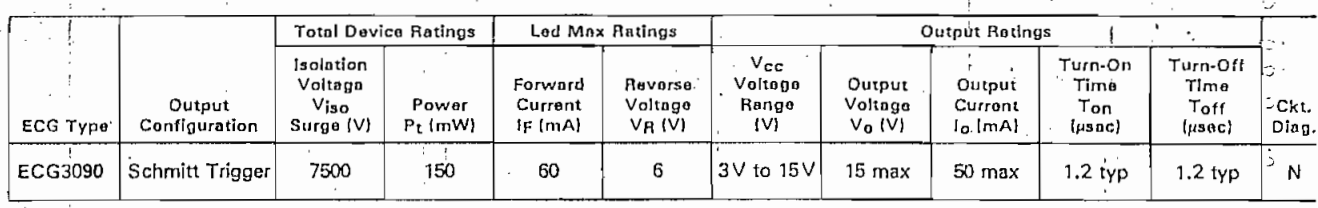

÷.

# Optoisolator Circuits

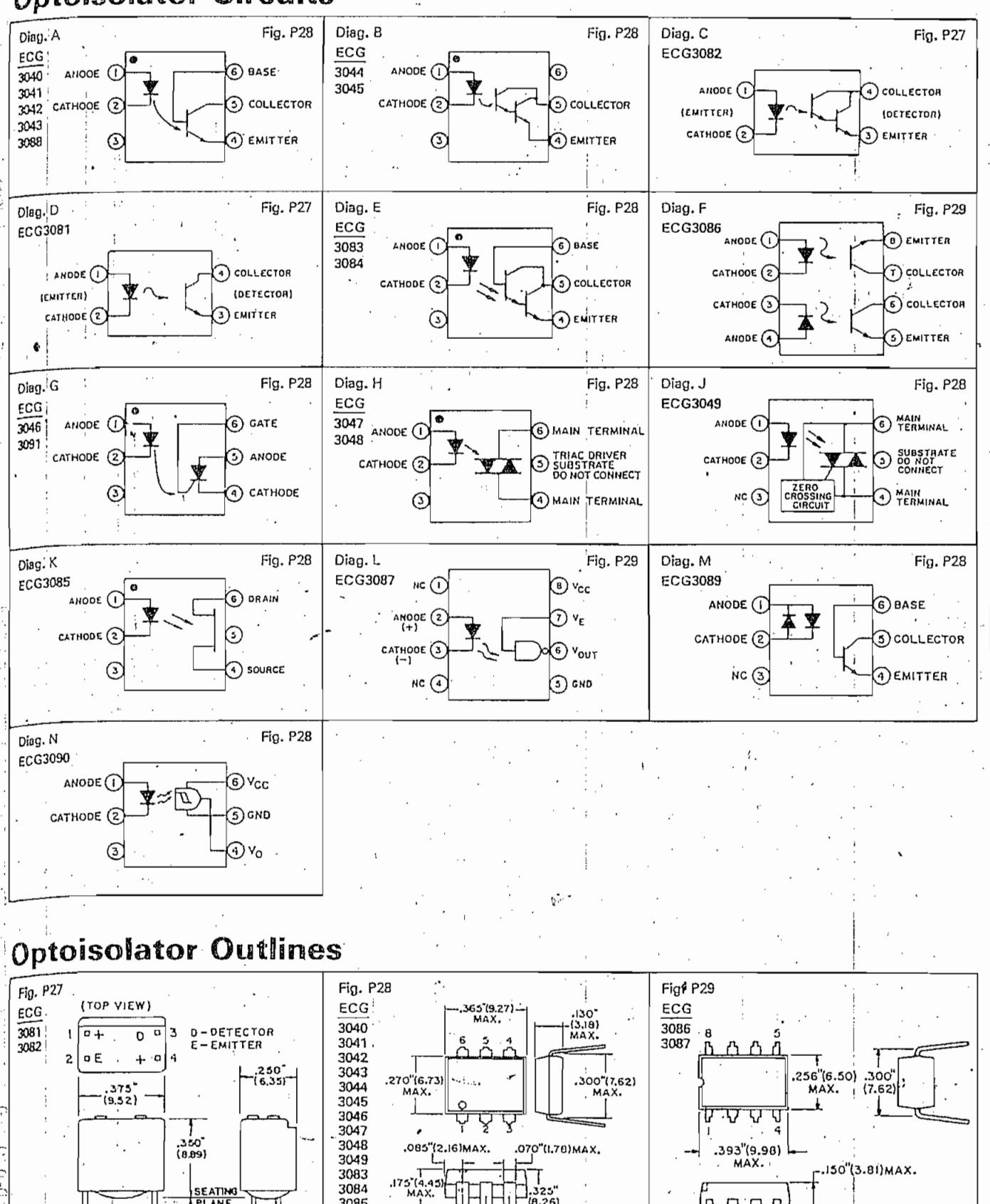

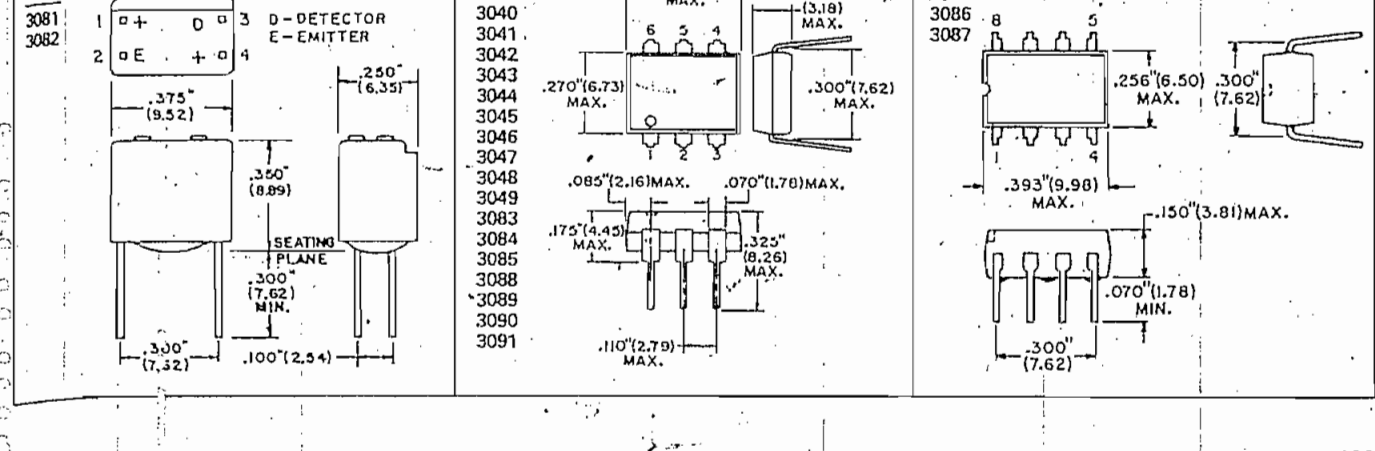

n.

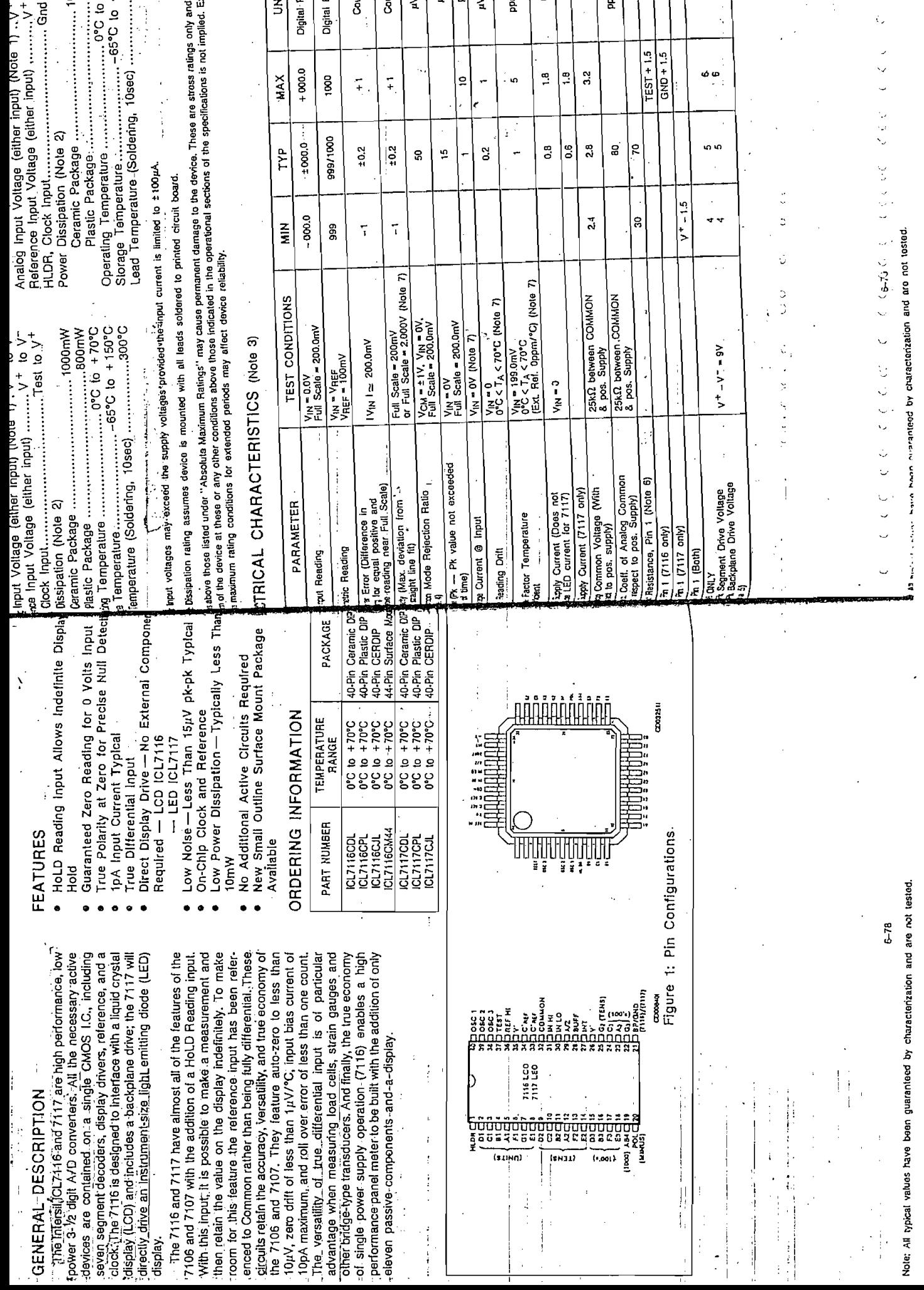

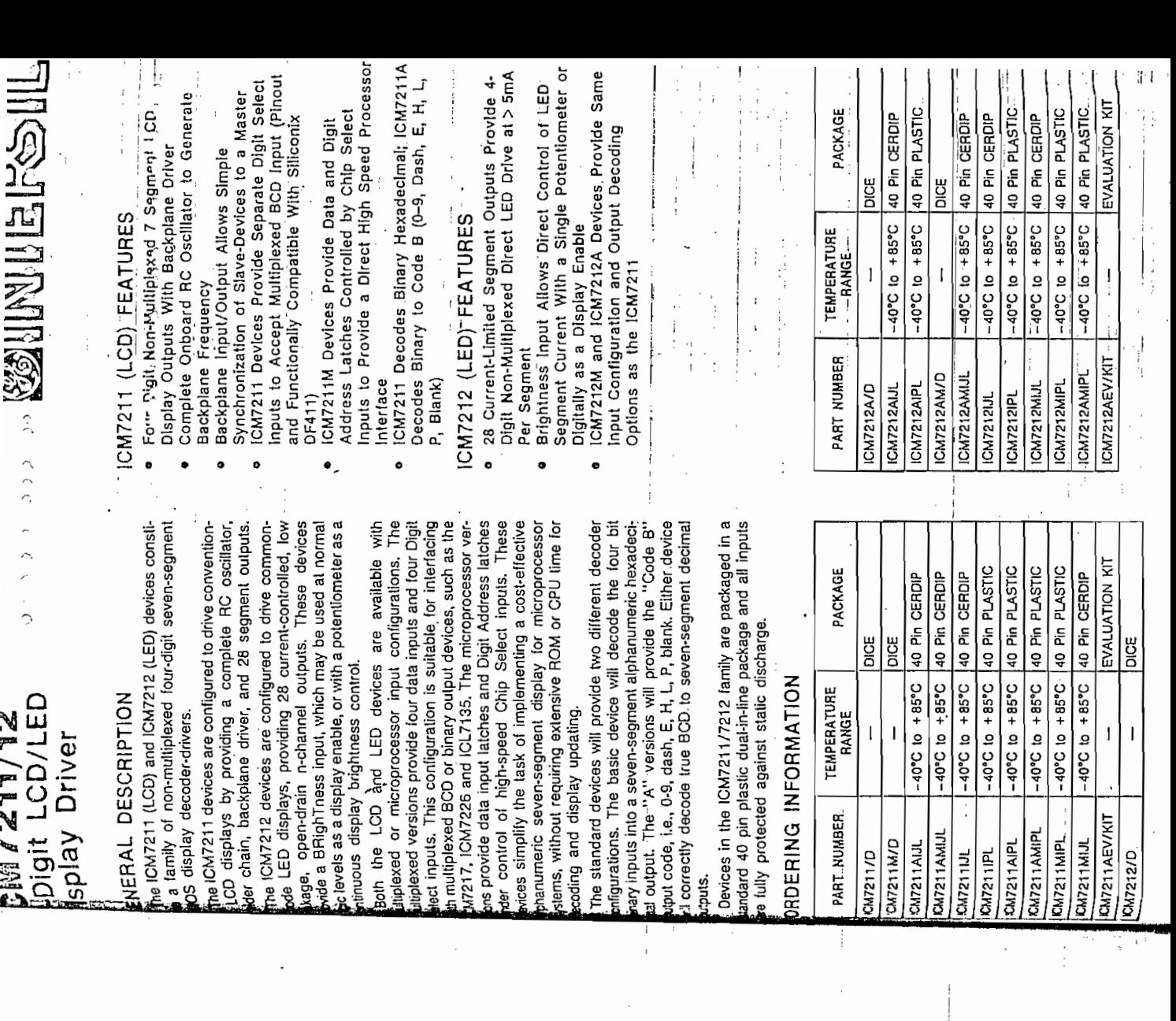

 $\begin{array}{c} \n\cdot & \cdot & \cdot \\ \n\cdot & \cdot & \cdot \\ \n\cdot & \cdot & \cdot \n\end{array}$ 

ì.,

 $\ddot{\phantom{0}}$  $\ddot{i}$ 

 $\mathcal{L}$ 

÷,

 $\overline{\phantom{a}}$ 

 $\epsilon$ .

 $\ddot{\phantom{a}}$ 

 $\frac{1}{2}$ 

ť

Ì,

 $\begin{array}{c} \mathbf{r} \\ \mathbf{r} \\ \mathbf{r} \end{array}$ 

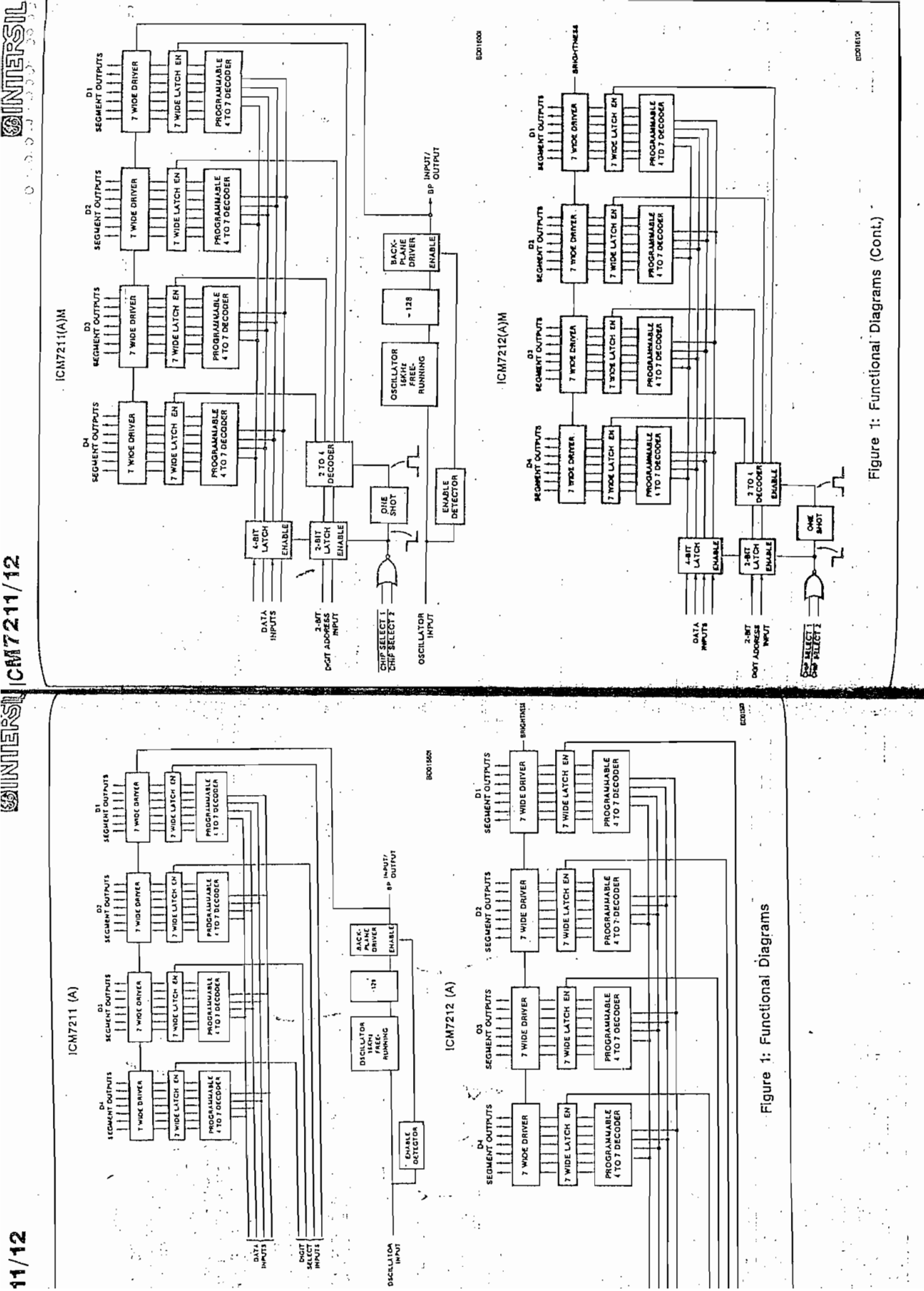

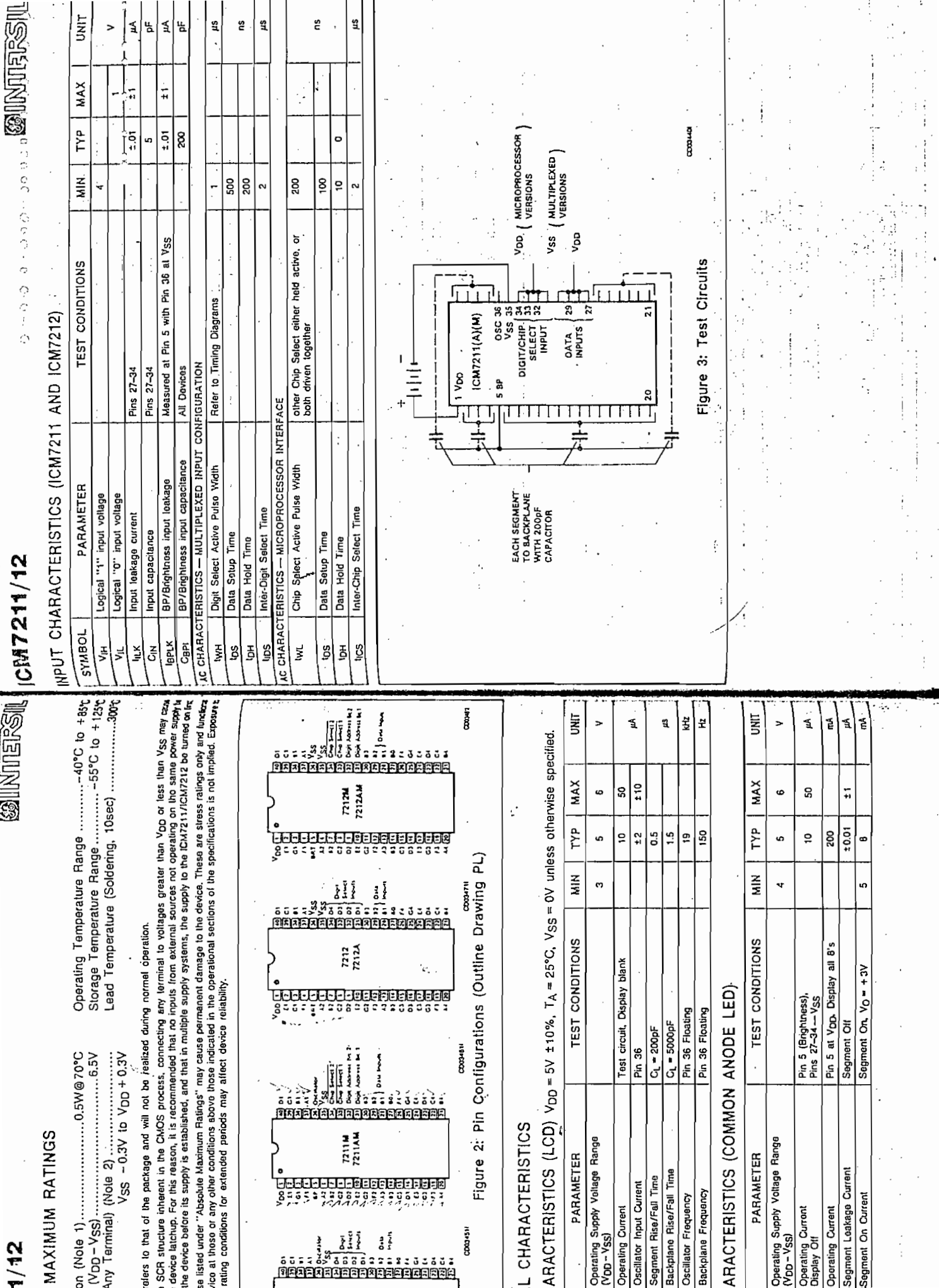

- 1

in Arres

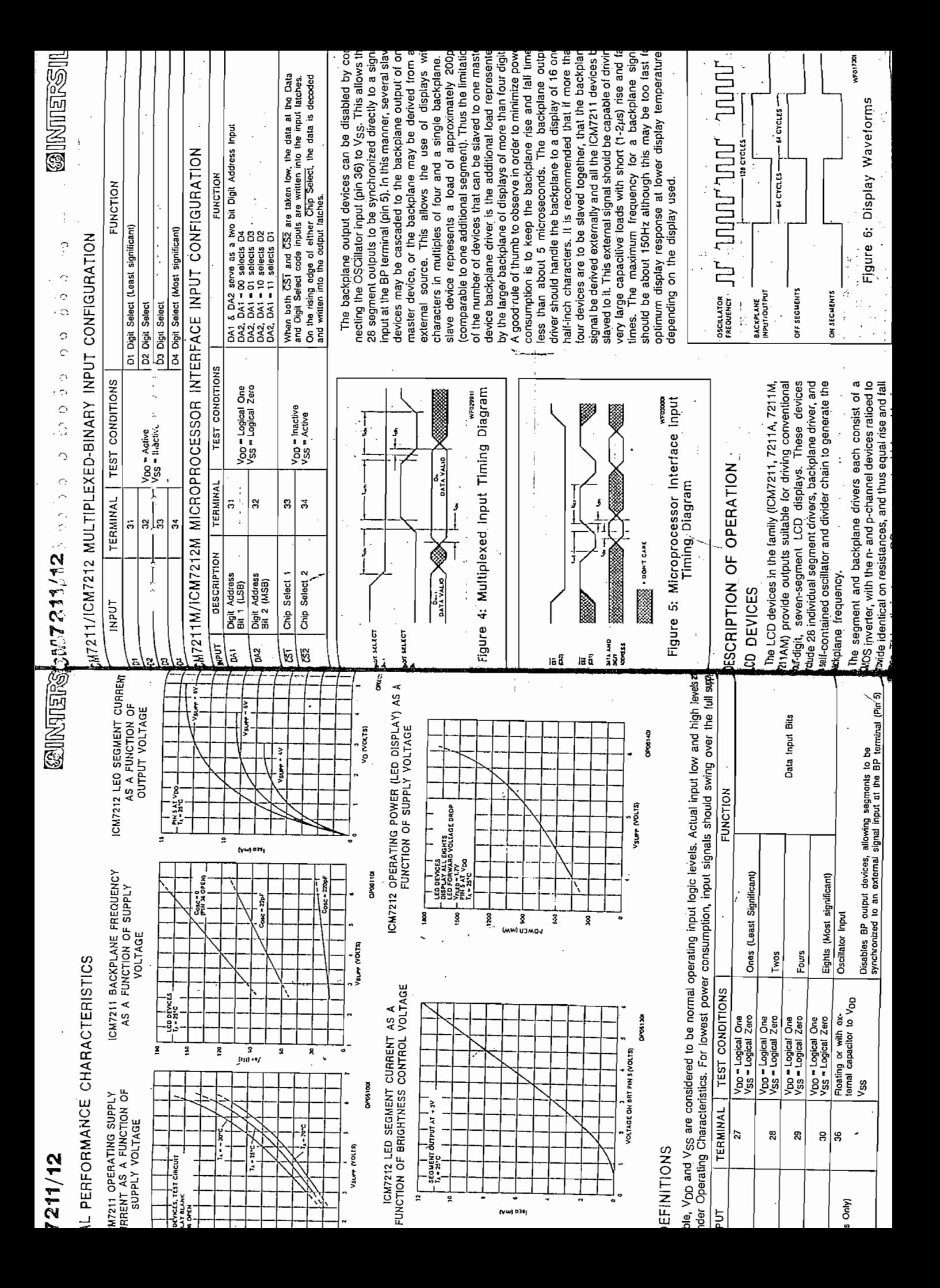

# 54/74 FAMILIES OF COMPATIBLE TTL CIRCUITS

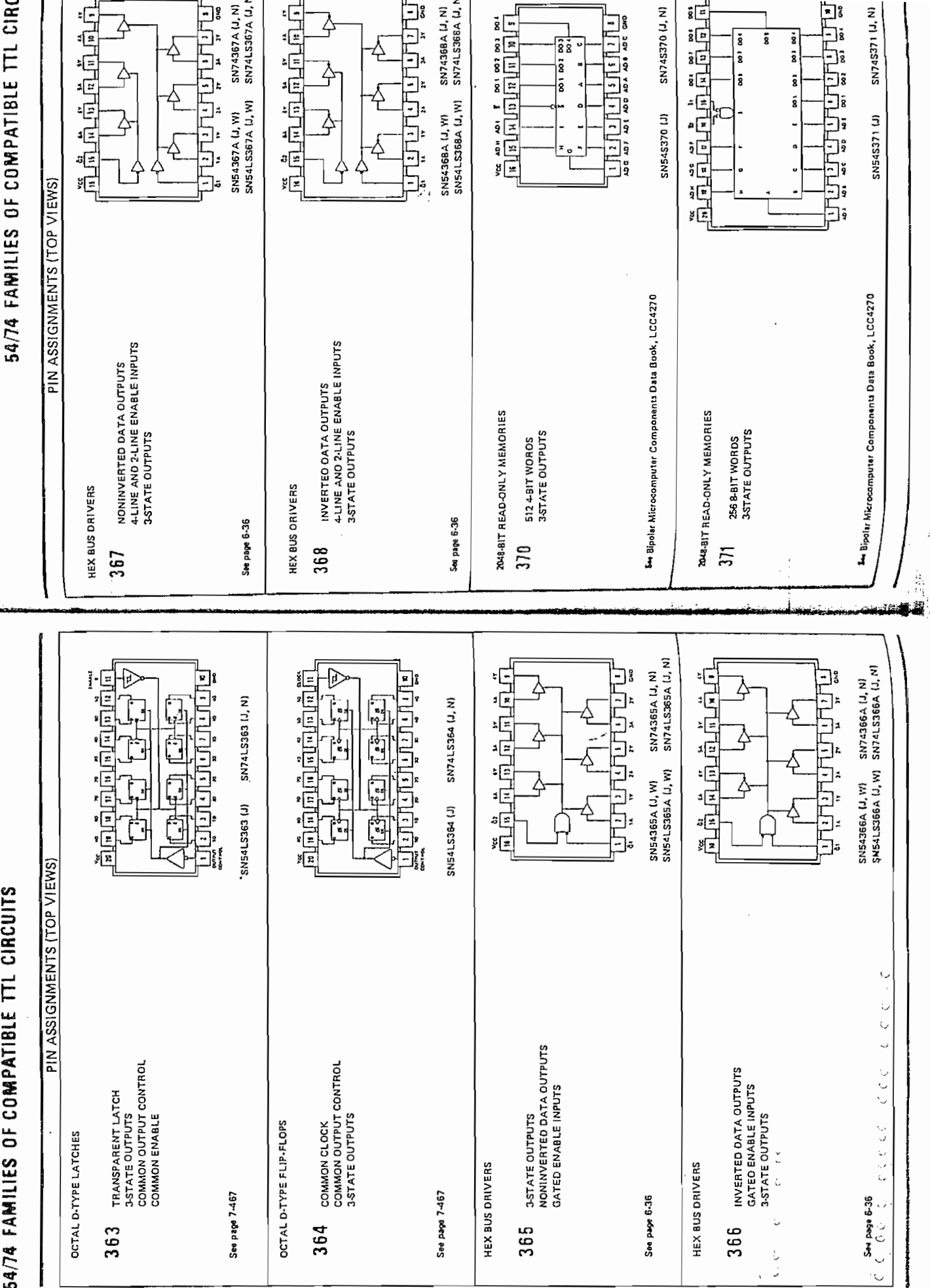

ā.

ċ,

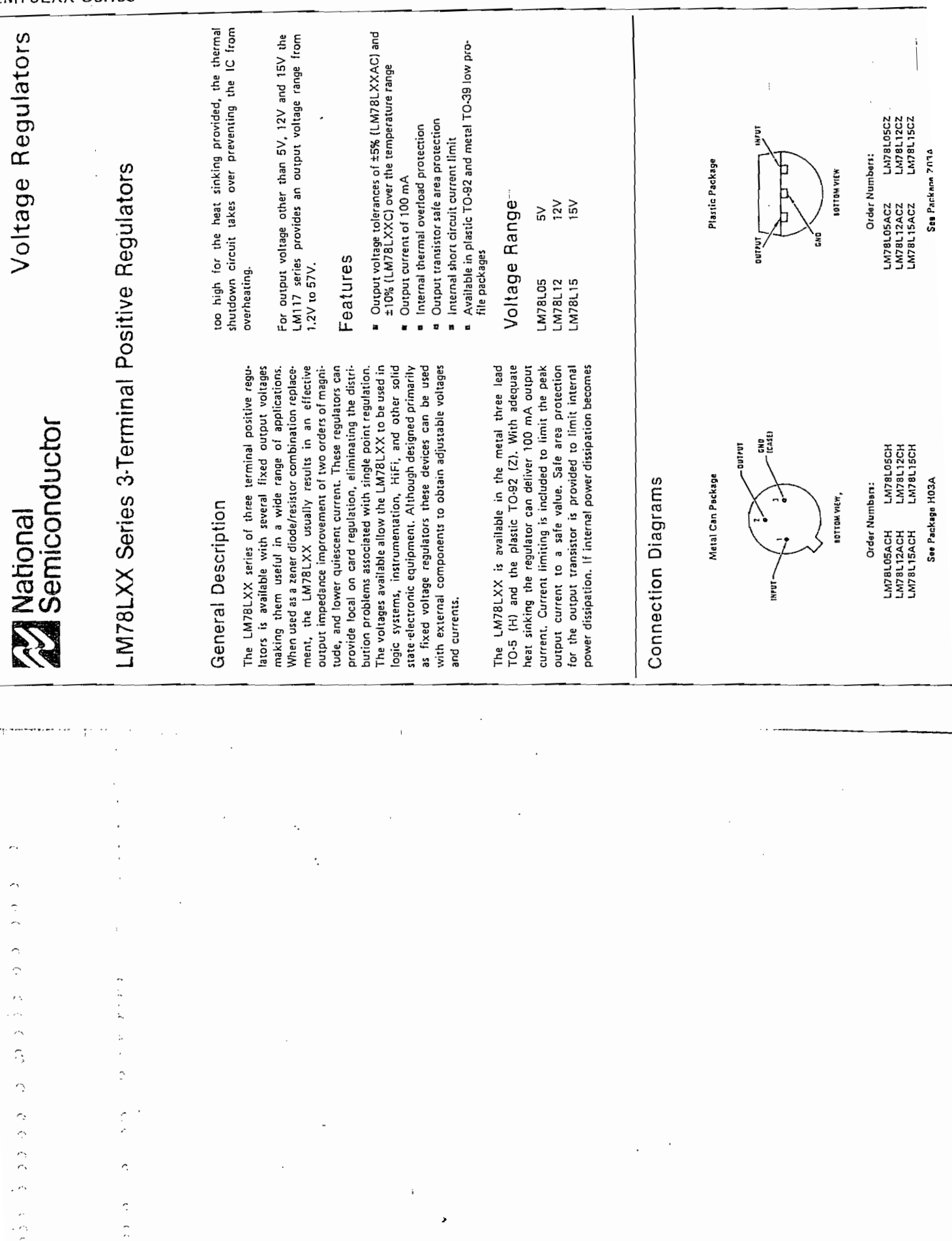

 $\epsilon$ 

 $\frac{1}{\sigma}$ 

LIVI/ BLAA Series

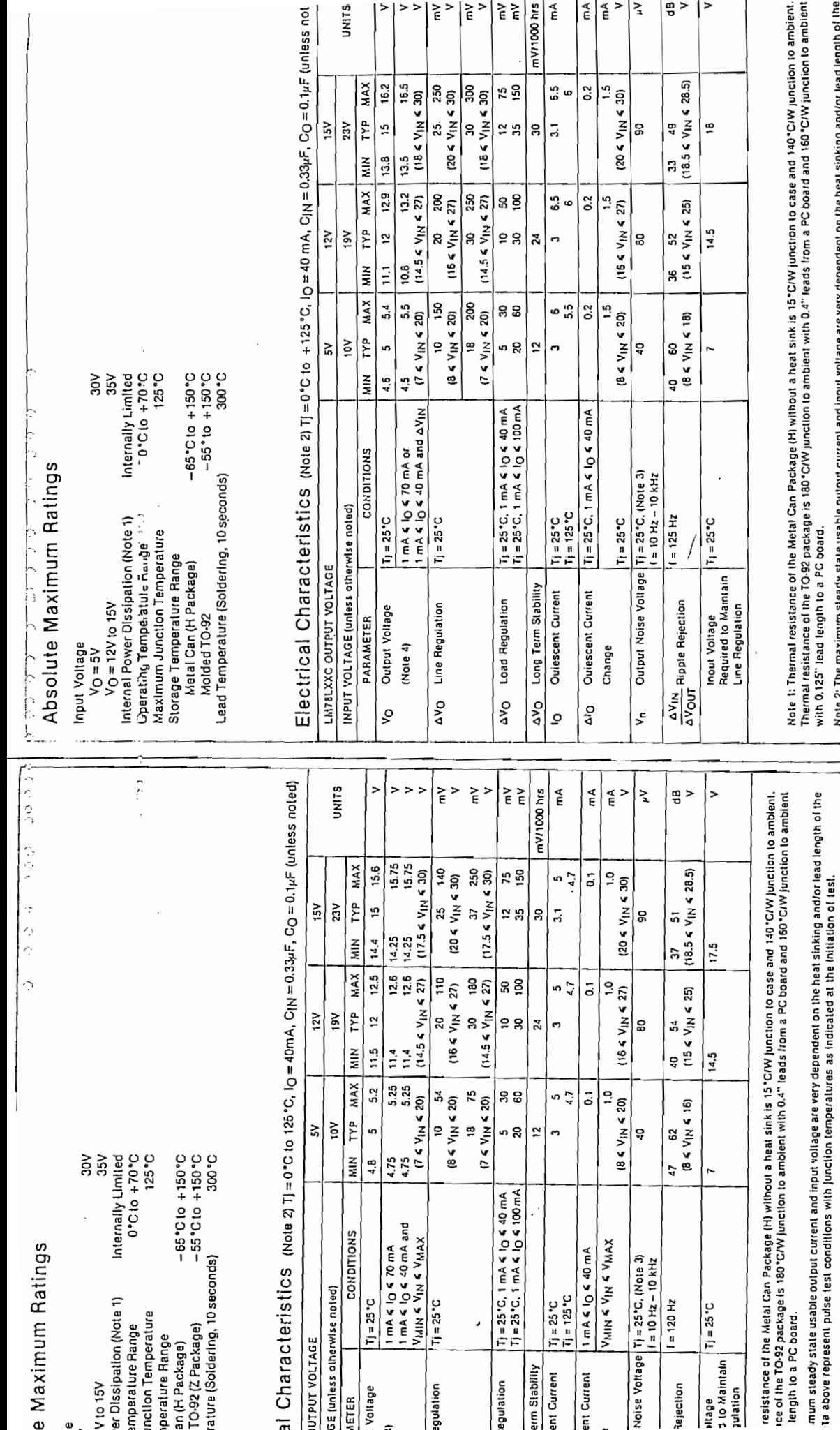

c  $\mathbf{a}$  with 0.125" lead length to a PC board.

Note 2; The maximum steady state usable output current and input voltage are very dependent on the heat sinking and/or lead length of the<br>package. The data above represent pulse test conditions with junction temperatures a

ended minimum load capacilance of 0.01µF to limit high frequency noise bandwidth.

erature coefficient of VOUT is typically within ± 0.01% VO'C.

Note 3: Recommended minimum load capacitance of 0.01<sub>t</sub>F to limit high frequency nolse bandwidth.

Note 4; The temperature coefficient of VOUT is typically within = 0.01% VO'C.

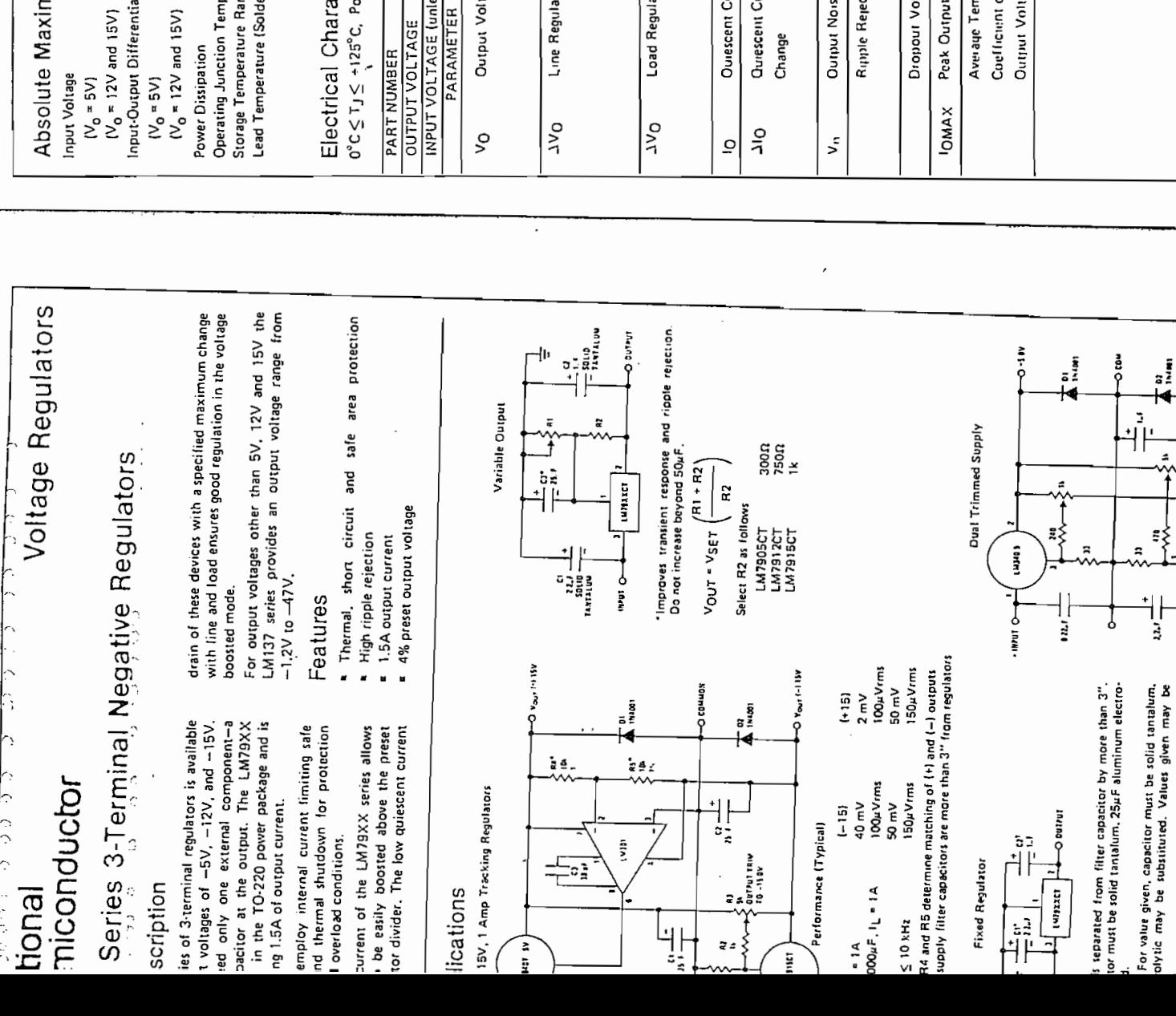

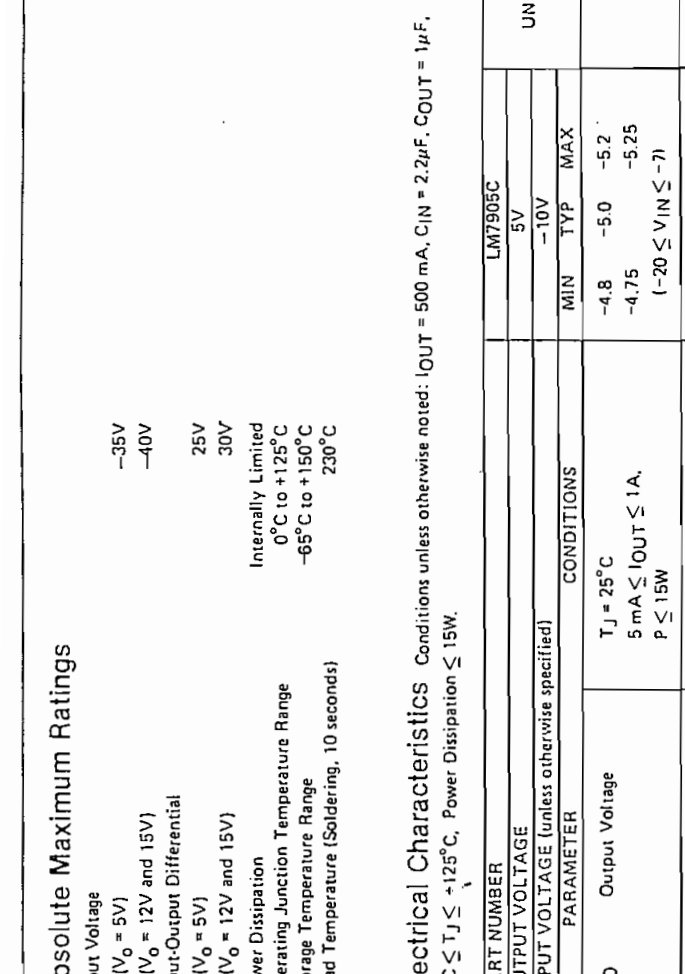

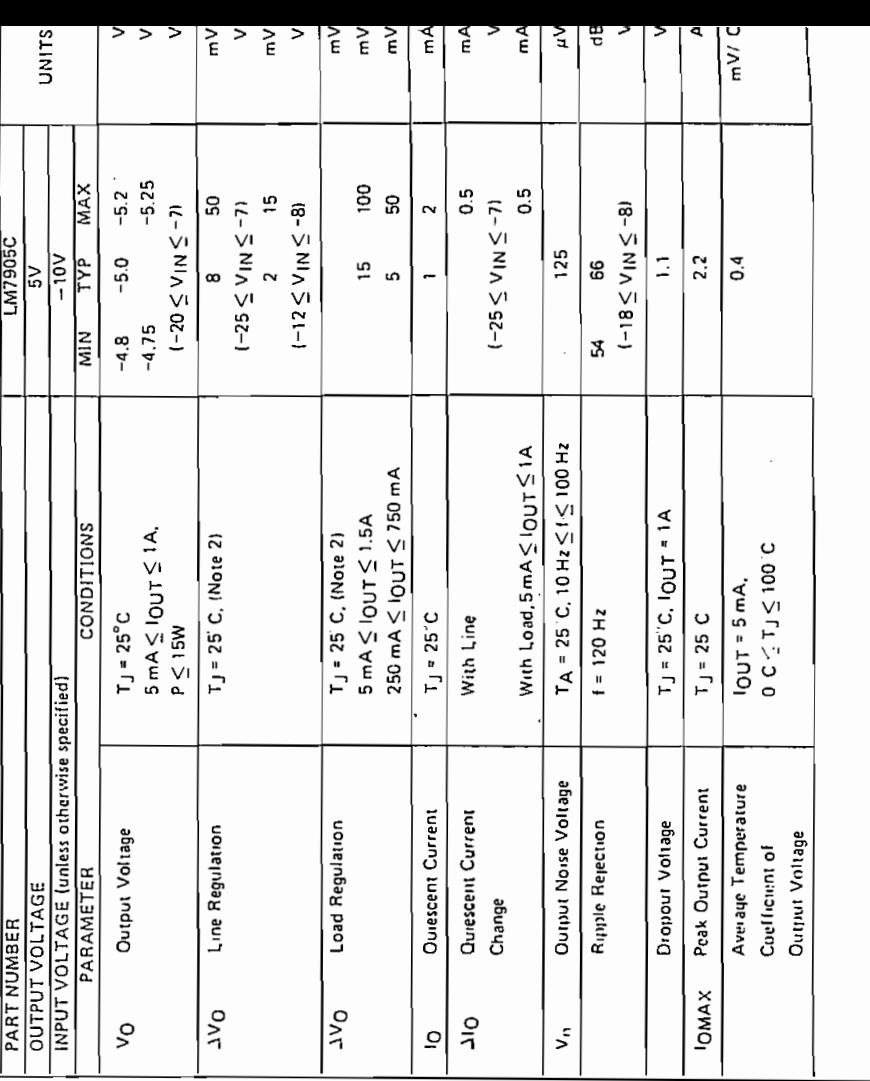

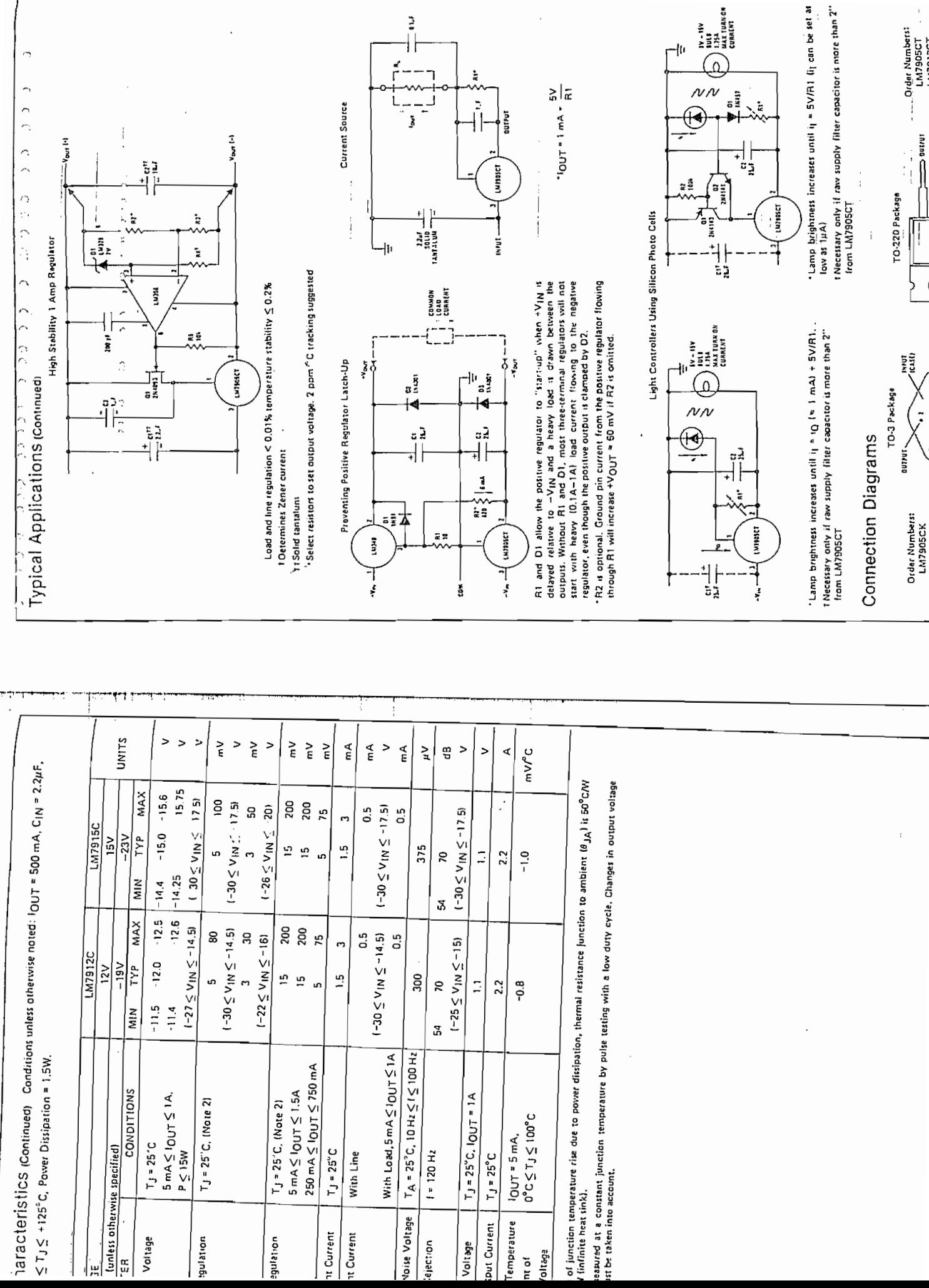

 $\ddot{\phantom{a}}$ 

.........Order Numbers:<br>LM7905CT

Ç

ישור<br>לפניו<br>/

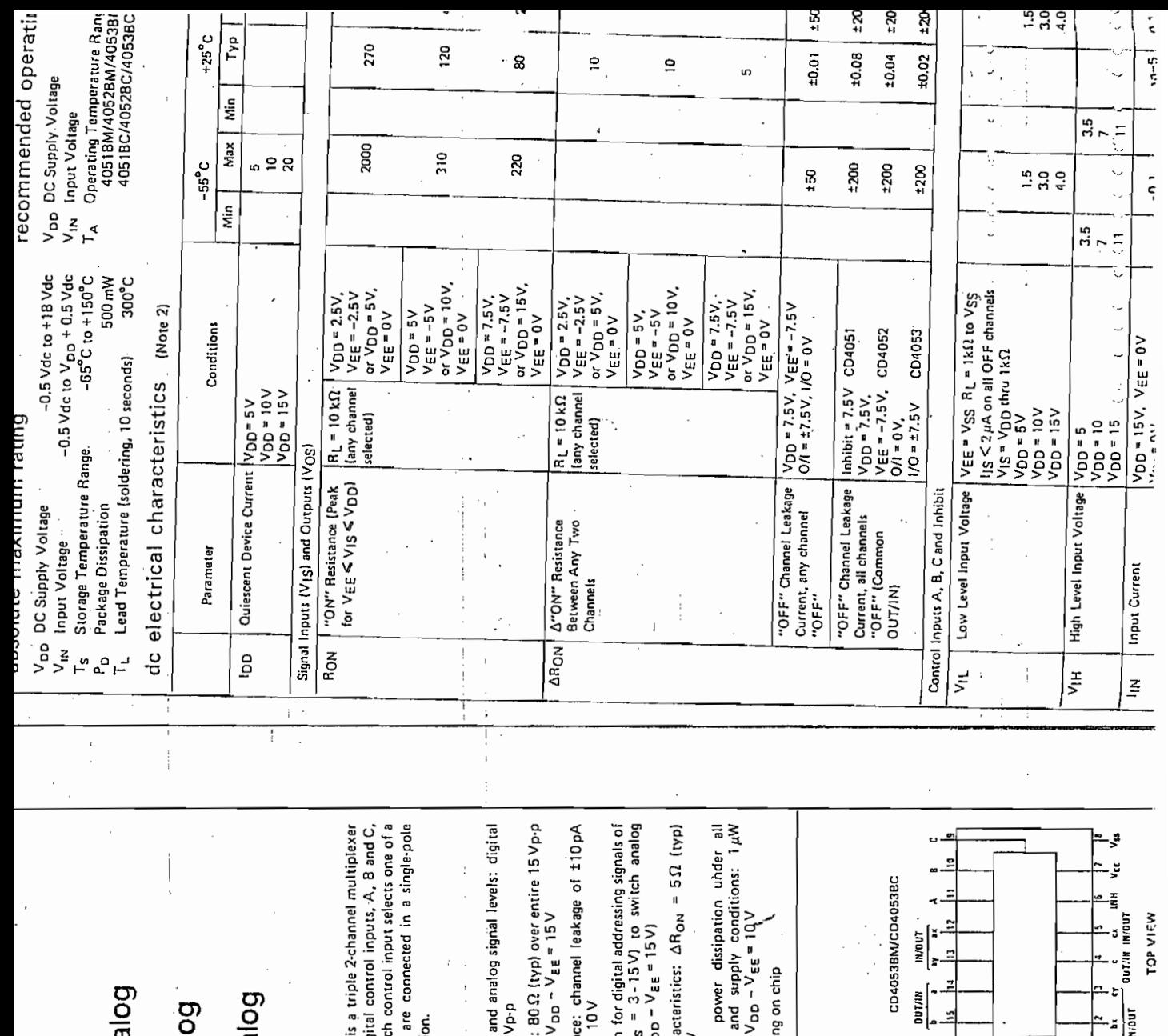

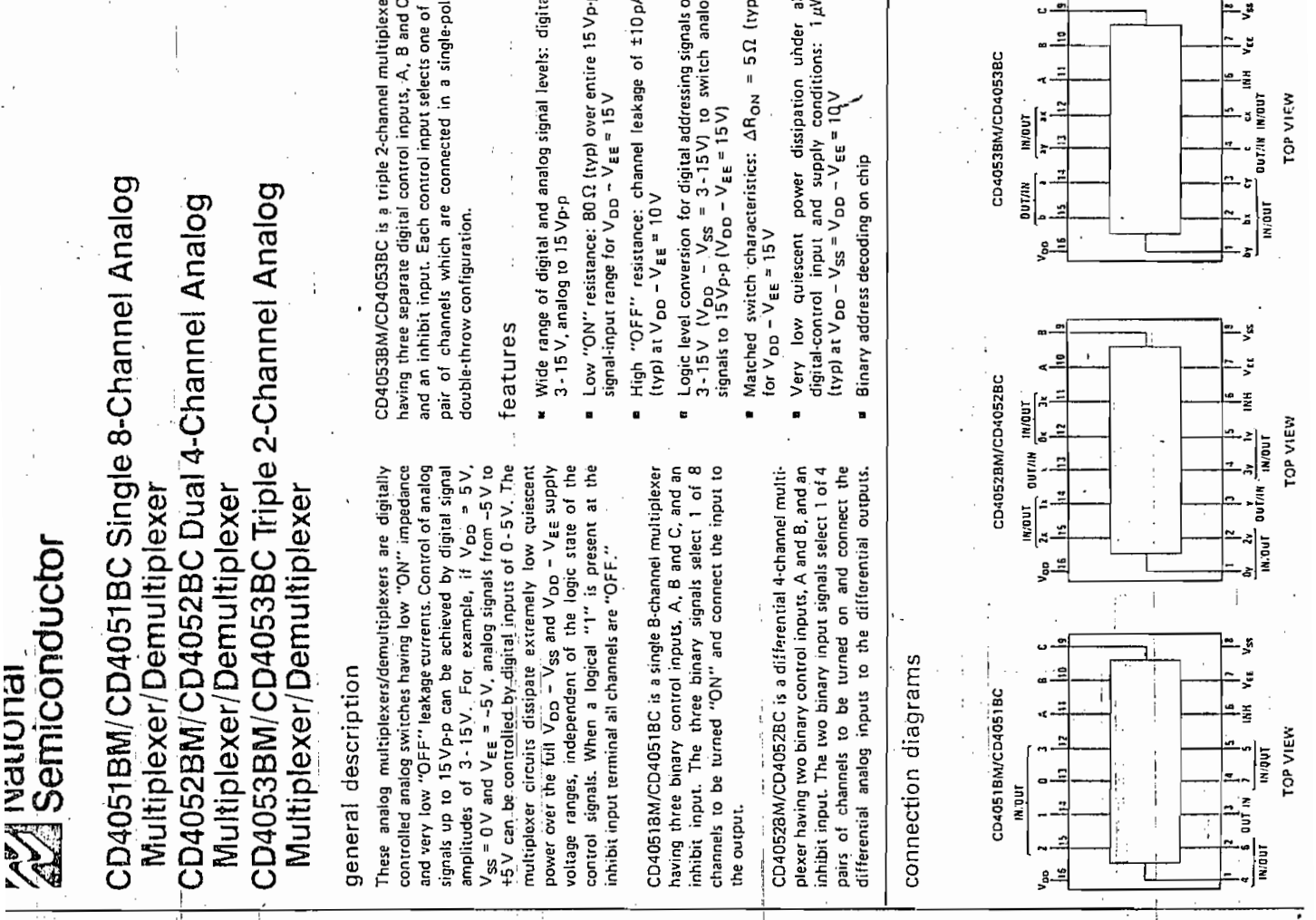

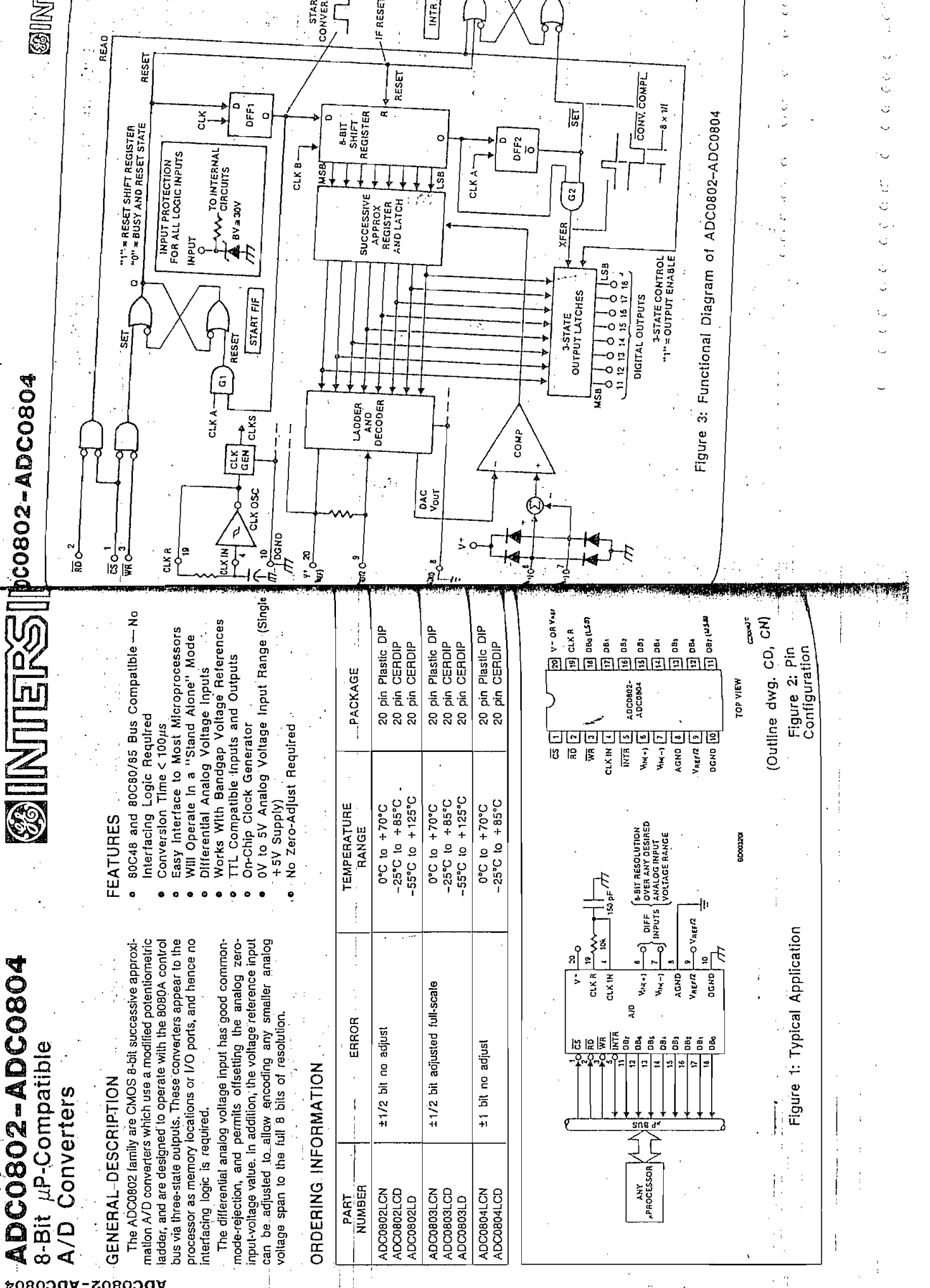

**ADC0804** 08

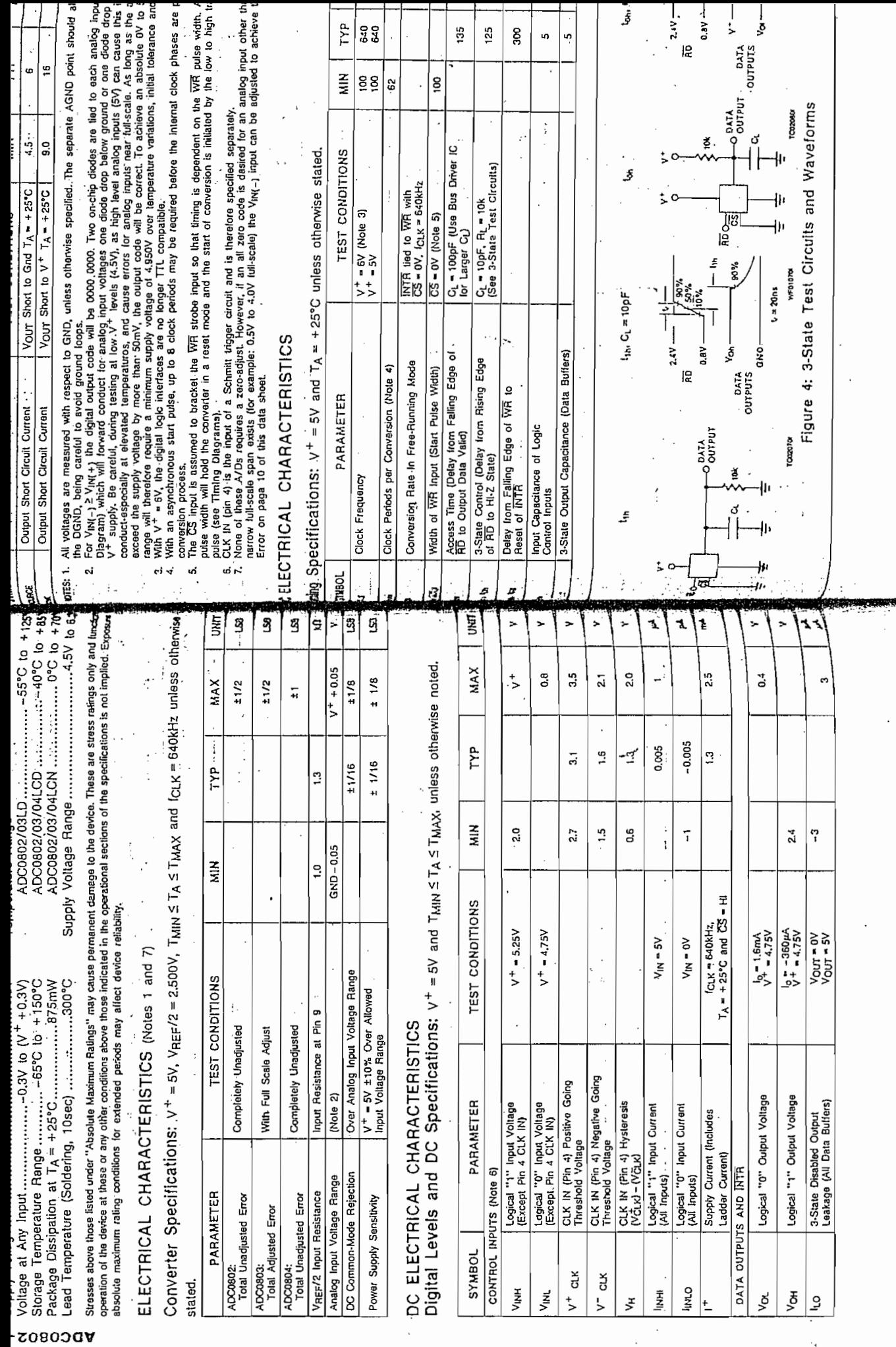

 $\frac{c}{\cdot}$  $\label{eq:2.1} \mathcal{C}=\mathcal{C}\mathcal{C}+\mathcal{D}\cdot\mathcal{O}\cdot\mathcal{O}+\mathcal{O}\cdot\mathcal{O}$ 

٠,

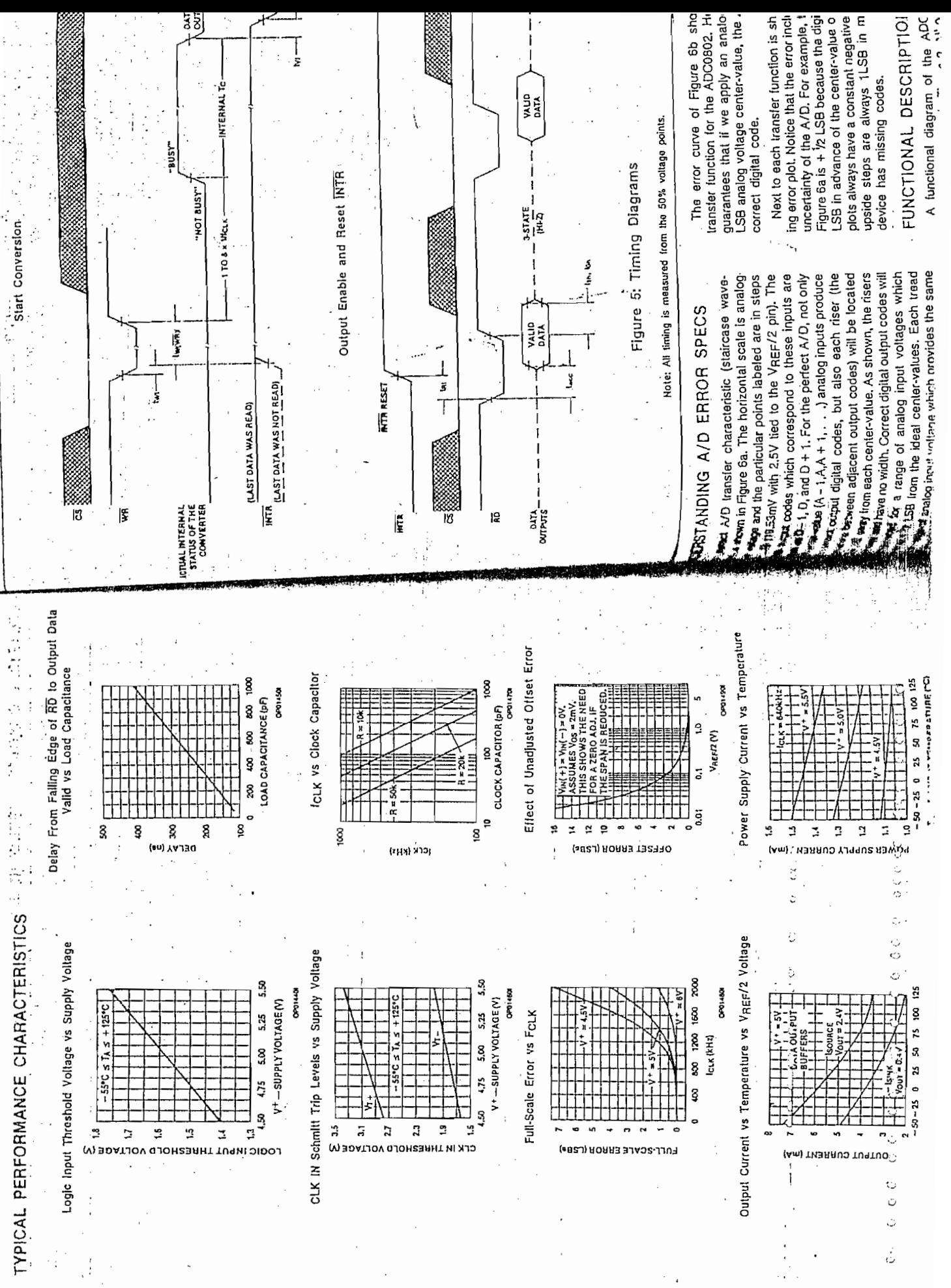

**ADC08 ADC0802**
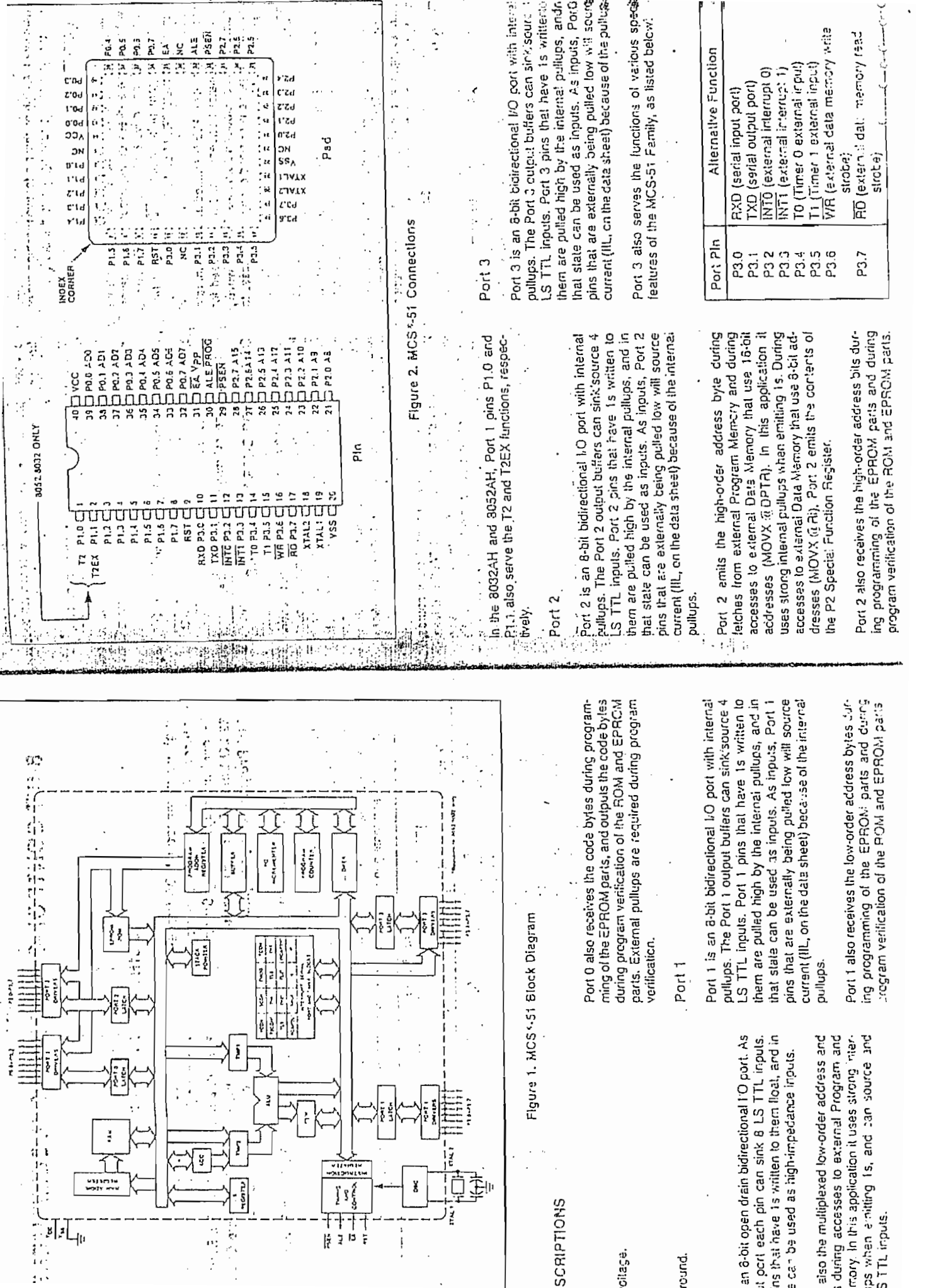

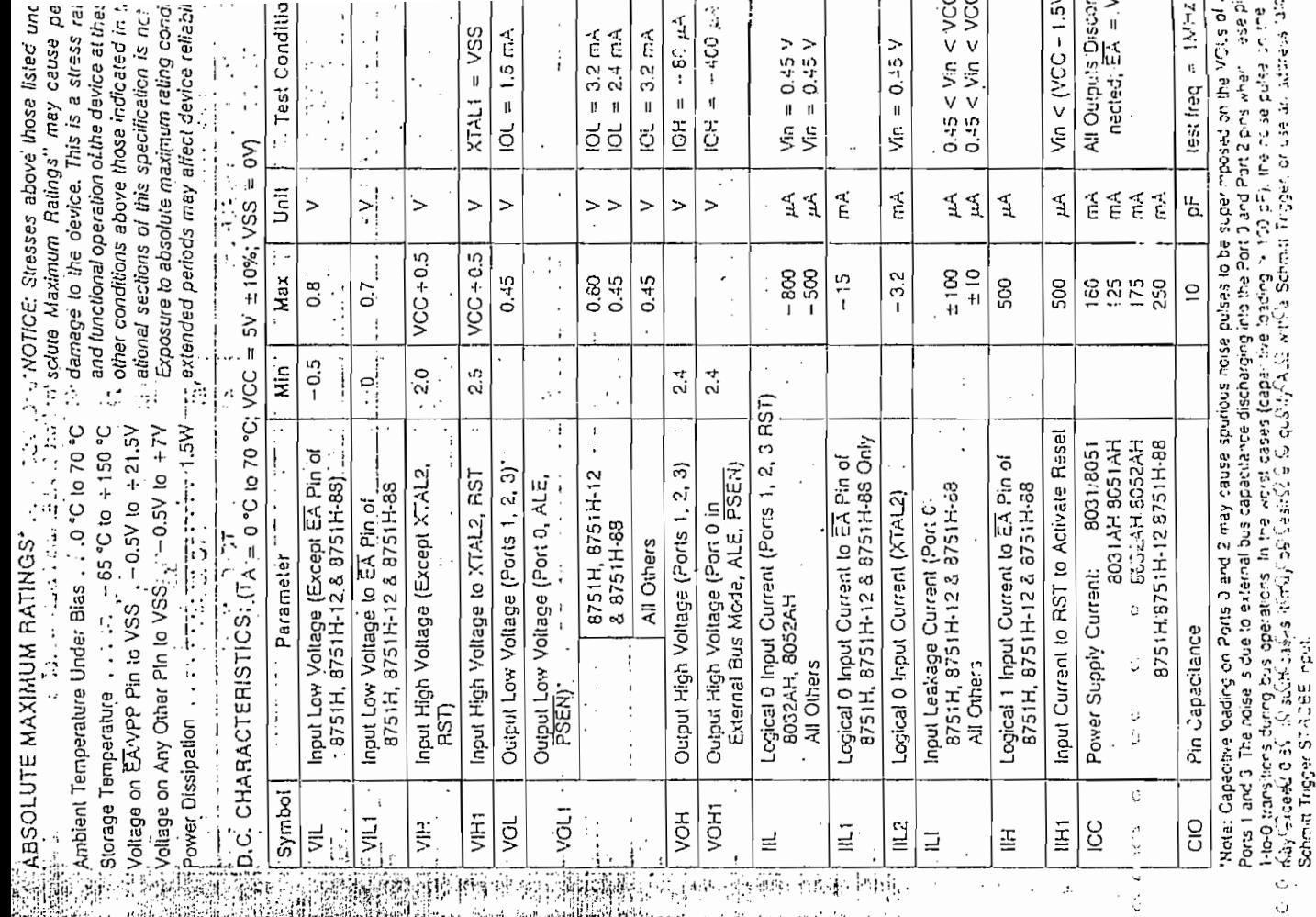

Ċ, Note, however, that if the Security Bill in the EPROM davices is pregrammed, the device will not fetch code This pin also receives the 21V programming supply<br>voltage (VPP) during programming of the EPROM XTAL1 and XTAL2 are the input and output, respecgured for use as an on-chip oscillator, as shown in Figure 3. Either a quartz crystal or ceramic resonator may be used. More detailed information concerning ha use of the on-chip oscillator is available in Application Note AP-155, "Oscillators for Microas shown in Figure 4. There are no requirements on lively, of an inverting amplifier which can be confi-XTAL1 should be grounded, while XTAL2 is driven, the duty cycle of the external clock signal, since the input to the internal clocking circuitry is through a divide-by-two flio-floo, but minimum and maximum high and low times specified on the Data Sheet must<br>be observed. ċ To drive the device from an external clock source, rom any location in external Program Memory.  $\ddot{\circ}$ Output from the inverting oscillator amplifier. OSCILLATOR CHARACTERISTICS nput to the Inverting oscillator amplifier. CITTY **XTALT** yss  $\frac{1}{2}$  $\begin{array}{c}\n\bullet \\
\bullet \\
\bullet \\
\bullet \\
\bullet\n\end{array}$ **OSCILLATOR** EXTERNAL **SIGNAL XTALT** 

**AdA?** 

controllers."  $\frac{1}{2}$  $\ddot{\cdot}$  $XTAL2$ parts. w byte of the address during accesses to external<br>emory. ALE can drive 8 LS TTL inputs. This pin is so the program pulse input (PROG) during prosi one ALE pulse is skipped during each access to am Memory, PSEN is activated twice each machine te from external Program Memory locations 0 to<br>FFH (0 to 1FFFH, in the 8032AH and 9052AH). sset input. A high an this pin lor two machine cycles<br>ile the oscillator is running resets the device. doess Latch Enable output ouise for latching the normal operation ALE is emitted at a constant rate ogram Store Enable is the read strobe to external Syram Memory, PSEN can drive 8 LS TTL inputs. de, except that two PSEN activations are skipped ternal Access enable EA must be externally held r in order to anable any MCS-51 device to fetch % the oscillator frequency, and may be used for ternal timing or clocking purposes. Note, however, ten the device is executing code from external Proring each access to external Data Mamory.  $\vdots$ XTALZ  $\vdots$ amming of the EPROM parts. temal Data Memory.  $\frac{1}{2}$ G Z  $\frac{1}{2}$ 

|ar<br>¦ai

LEPROC

 $\frac{1}{2}$ 

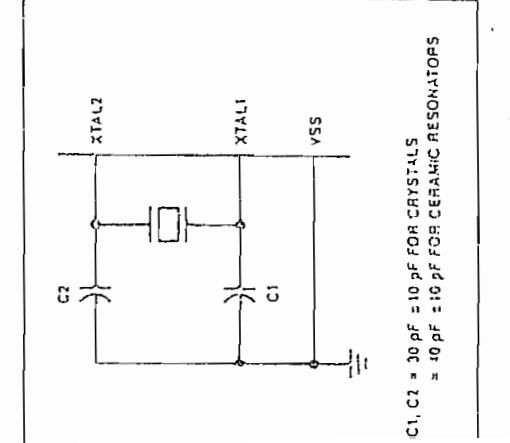

Figure 3. Oscillator Connections

Figura 4, External Drive Configuration

## **FOR PROGRIMICAL (Silicon) Single-Phase**

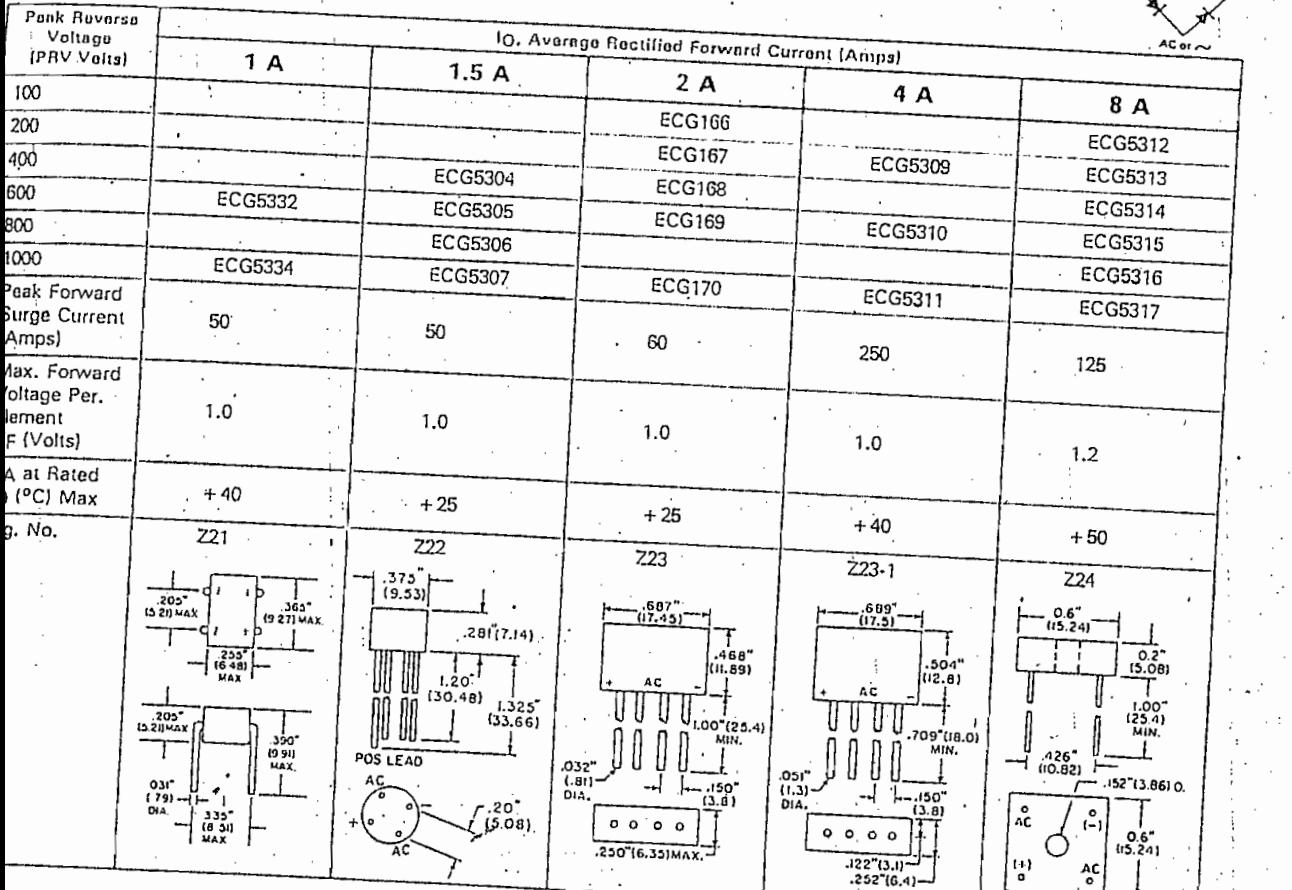

# ngle-Phase (cont'd)

 $\bigcirc$ ŗ.

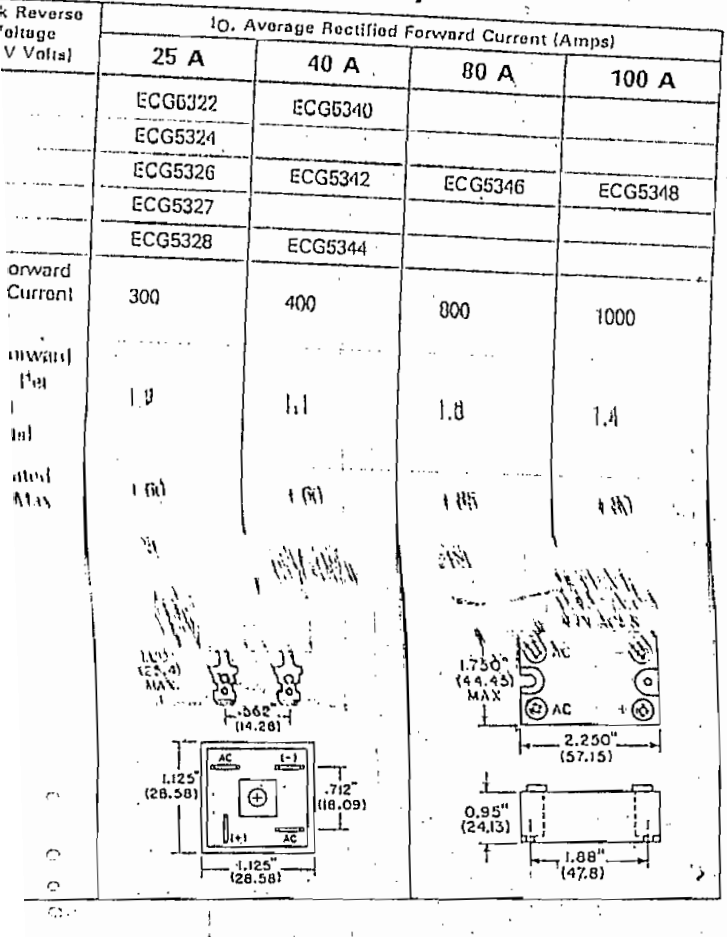

## **Three-Phase**

κ.

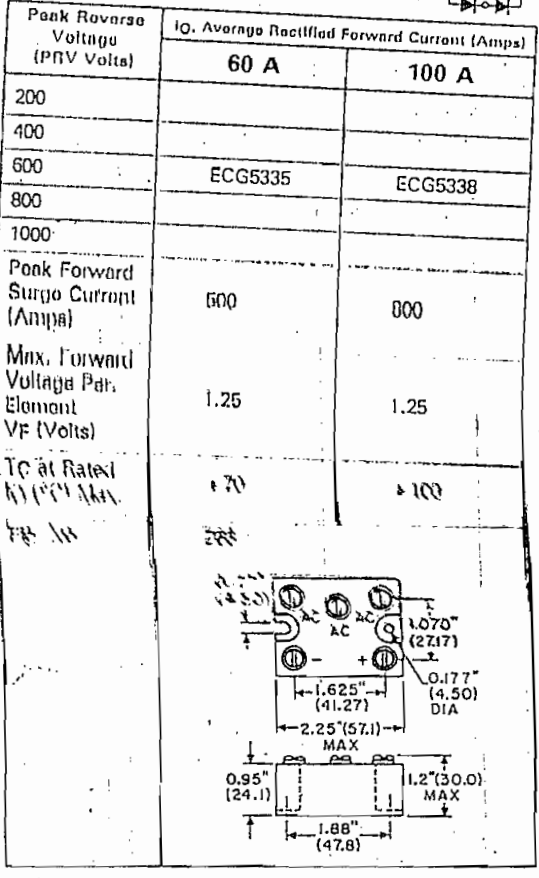

Ģ

**Nichargo TABLE II**  $0<sub>0</sub>$  $-270$ <br> $-260$ <br> $-250$  $-260$ 20  $-240$ <br> $-230$ <br> $-220$ <br> $-210$ <br> $-200$  $\begin{array}{r} -240 \\ -230 \\ -220 \\ -210 \\ -210 \\ -200 \end{array}$ New Reference Tables<br>Supersedes N.B.S.<br>Circular #561 - 364<br>- 789<br>- 192<br>- 974<br>- 936 : 11 TYPE  $-6.271$ <br> $-6.170$ <br> $-6.048$ <br> $-3.907$  $-6.306$ <br> $-6.213$ <br> $-6.097$ <br> $-5.965$  $\begin{array}{r} -0.329 \\ -0.329 \\ -0.243 \\ -0.135 \\ -0.007 \end{array}$  $-6.262$ <br> $-6.158$ <br> $-6.035$  $-6$ , 156<br> $-6$ , 033<br> $-5$ , 473  $-6.20$ . 23.  $.252$  $-6.08$ <br> $-5.95$ -6, 123<br>-5, 994 -6.141<br>-6.021  $-5.860$ <br> $-5.695$ <br> $-5.512$ <br> $-5.313$ <br> $-5.097$  $-190$ <br> $-180$ <br> $-170$ <br> $-160$ <br> $-150$  $-190$ <br>  $-140$ <br>  $-170$ <br>  $-160$ <br>  $-150$  $-5.796$ <br> $-5.624$ <br> $-5.434$ <br> $-5.228$ <br> $-5.228$ -5.876<br>-5.712<br>-5.531  $-5.730$ <br> $-5.550$ <br> $-5.354$ <br> $-5.141$ <br> $-4.912$  $-3.747$ <br> $-3.565$ <br> $-5.374$ <br> $-5.163$ <br> $-3.163$ -5.891<br>-5.730<br>-5.550  $-3.493$ - - - -<br>- 245<br>- 025  $-5.354$ <br> $-5.354$  $-5.333$  $-4.792$ <br> $-4.541$ <br> $-4.276$ <br> $-3.797$ <br> $-3.704$  $-140$ <br> $-130$ <br> $-120$ <br> $-110$ <br> $-100$  $-140$ <br>  $-130$ <br>  $-120$ <br>  $-110$ <br>  $-100$ -4,865<br>-4,618<br>-4,357 -4.669<br>-4.410  $-4.71$  $: 817$ -4.84)<br>-4.593  $-4, 46$  $-4.669$ <br> $-4.410$ <br> $-4.138$ <br> $-3.852$  $.51.$ -4.644<br>-4.384  $-1,166$ <br> $-3,581$ <br> $-3,584$  $-2.221$ <br> $-3.939$ <br> $-3.644$  $-1.248$ <br> $-3.968$ <br> $-3.676$  $111$  $-4.193$ -4.163  $-4.330$  $-3.052$  $-3.910$ <br> $-3.614$  $-4.025$  $-4.053$ <br> $-3.764$  $-4 - 0.82$  $-4.110$ <br> $-3.123$  $-90$ <br>  $-90$ <br>  $-70$ <br>  $-60$ <br>  $-50$  $-3.305$ <br> $-2.985$ <br> $-2.654$ <br> $-2.312$ <br> $-1.965$  $-3.399$ <br> $-3.092$ <br> $-2.754$ <br> $-2.416$ <br> $-2.416$  $-3.492$ <br> $-3.179$ <br> $-2.854$ <br> $-2.518$ <br> $-2.173$ -3.523<br>-3.211<br>-2.667<br>-2.552<br>-2.208  $-3.553$ <br> $-3.242$ <br> $-2.920$ <br> $-2.586$ <br> $-2.243$  $-90$ <br>  $-80$ <br>  $-70$ <br>  $-60$ <br>  $-50$  $-3.430$ <br> $-3.115$ <br> $-2.700$ <br> $-2.450$ <br> $-2.102$  $-3.46$ <br>  $-3.14$ <br>  $-2.821$ <br>  $-2.484$ <br>  $-2.137$  $-3.36$  $-3.212$ ------<br>-2.920<br>-2.546<br>-1.889  $-2.953$ <br> $-2.620$ <br> $-2.277$ <br> $-1.925$  $-3.050$ <br> $-3.721$ <br> $-2.381$ <br> $-2.032$ Nickel- $-40$ <br> $-30$ <br> $-20$ <br> $-10$  $\begin{array}{r} -4.0 \\ -3.0 \\ -2.0 \\ -1.0 \\ 0 \end{array}$  $-1.709$ <br> $-1.312$ <br> $-0.968$ <br> $-0.585$ <br> $-0.597$  $-1.701$ <br> $-1.416$ <br> $-1.943$ <br> $-0.662$ <br> $-0.275$  $-1.577$ <br> $-1.156$ <br> $-0.777$ <br> $-0.392$ <br>0.000  $-1.600$ <br> $-1.231$ <br> $-0.851$ <br> $-0.65$ -1,636<br>-1,768  $-1.527$ <br> $-1.156$ <br> $-0.777$ <br> $-0.392$  $1.37$ Chromium Vs  $-0.892$ <br> $-0.508$ <br> $-0.118$  $-0.930$ <br> $-0.543$ <br> $-0.543$  $-1.08$ <br> $-0.70$ <br> $-0.31$ -1.005<br>-0.624<br>-0.236  $-0.131$ OEG C 10 5 f,  $006<sub>0</sub>$  $\mathbf{o}$  $\overline{1}$  $\overline{1}$ δ  $\mathbf{I}$ Nickel-0.075<br>0.177<br>0.375<br>1.283<br>1.693 0.317<br>0.718<br>1.122<br>1.529<br>1.940 0.000<br>0.377<br>0.796<br>1.203<br>1.411 0.039<br>0.437<br>0.630<br>1.244<br>1.652 0.158<br>0.557<br>0.960<br>1.366<br>1.776 0.198<br>0.597<br>1.000<br>1.407<br>1.817 0.277<br>0.677<br>1.081<br>1.489 0.357<br>0.754<br>1.162<br>1.570<br>1.741 0<br>20<br>20<br>30<br>30<br>30<br>20<br>20<br>20 0.238<br>0.637<br>1.041<br>1.440  $\frac{15}{20}$ uminum  $1.091$  $\langle \nabla \rangle$ 2.229<br>2.643<br>3.058<br>3.473<br>3.868 2.027<br>2.436<br>2.650<br>3.266<br>3.681 2.D66<br>2.477<br>2.892<br>3.307<br>3.722 2.146<br>2.560<br>2.975<br>3.370<br>3.805 2,186<br>2.601<br>3.016<br>3.432<br>3.847 2.270<br>2.664<br>3.100<br>3.515<br>3.930 2.312<br>2.726<br>3.141<br>3.556<br>3.971 2.353<br>2.767<br>3.183<br>3.598<br>4.012 2.394<br>2.809<br>3.224<br>3.639<br>4.054 7 . 10 .<br>2 . 5 1 9<br>2 . 9 3 3<br>3 . 3 4 9<br>3 . 7 6 4 2.436<br>2.850<br>3.266<br>3.561<br>4.095 30<br>60<br>70<br>90<br>90 100<br>110<br>120<br>130<br>140 (Chromel-Alumel)\* | 00<br>| 11 0<br>| 20<br>| 13 0<br>| 14 0 4.308<br>4.919<br>5.327<br>5.733<br>6.377  $4, 095$ <br> $4, 506$ <br> $4, 919$ <br> $5, 327$ <br> $5, 733$ 4 . 137<br>4 . 5 . 9<br>4 . 9 6 0<br>5 . 3 6 0<br>5 . 7 7 4  $4.173$ <br> $4.590$ <br> $5.001$ <br> $5.409$ <br> $5.409$ 4,219<br>4,632<br>5,042<br>5,450<br>5,853 4.261<br>4.673<br>5.0m3<br>5.490<br>5.895 4.302<br>4.714<br>5.124<br>5.531<br>5.936 4,343<br>4,755<br>5,164<br>5,571<br>5,976 4.384<br>4.796<br>5.205<br>5.612<br>6.014 4.426<br>4.837<br>5.246<br>5.652<br>6.057 4.467<br>4.878<br>5.281<br>5.693<br>4.097 130<br>160<br>170<br>170<br>190 150<br>140<br>170<br>180<br>190 6.298<br>6.699<br>7.099<br>7.498<br>7.397 6.159<br>6.859<br>7.259<br>7.650<br>8.057  $6.499$ <br> $6.899$ <br> $7.299$ <br> $7.697$ <br> $8.097$ 6.539<br>6.937<br>7.338<br>7.737<br>8.137 6,137<br>6,537<br>6,937<br>7,338<br>7,737  $6.177$ <br> $6.579$ <br> $6.979$ <br> $7.378$ <br> $7.378$  $6.218$ <br> $6.619$ <br> $7.017$ <br> $7.418$ <br> $7.811$ 6.258<br>6.627<br>1.059<br>7.657<br>7.857 6.338<br>6.739<br>7.139<br>7.538<br>7.937 6,378<br>6,779<br>7,179<br>7,578<br>7,977  $6.419$ <br> $6.819$ <br> $7.219$ <br> $7.618$ <br> $6.017$ 200<br>210<br>220<br>230<br>240 \* . 216<br>0 . 617<br>9 . 016<br>9 . 421<br>9 . 826 8.456<br>8.857<br>7.260<br>7.664<br>10.070 2.296<br>8.691<br>9.099<br>9.502<br>9.907 8.497<br>8.898<br>9.300<br>9.705<br>0.111 200<br>210<br>220<br>230<br>240 8.137<br>8.337<br>8.938<br>9.341<br>9.745 A.177<br>A.577<br>a.978<br>9.381<br>9.786 8,256<br>8,657<br>7,858<br>9,462<br>9,867 A.336<br>0.737<br>7.139<br>7.543<br>9.948 8,376<br>8,777<br>9,179<br>9,989<br>9,989 2.416<br>0.817<br>9.220<br>9.624<br>10.029 Temperature in Degrees C 250<br>250<br>270<br>270<br>280 10.478<br>10.587<br>11.298<br>11.711<br>12.125 230<br>260<br>270<br>270<br>270 10.151<br>10.560<br>10.769<br>11.381<br>11.773 10.192<br>10,600<br>11.010<br>11,422<br>11.835 10.233<br>10.641<br>11.051<br>11.463<br>11.876 10.274<br>10.682<br>11.093<br>11.504<br>11.918 10.315<br>10.723<br>11.134<br>11.546<br>11.955 10.355<br>10.764<br>11.175<br>11.587<br>12.000  $\begin{array}{l} 10.437 \\ 10.846 \\ 11.237 \\ 11.669 \\ 12.083 \end{array}$ | 0.519<br>| 0.928<br>| 1.339<br>| 1.752<br>| 2.166  $10.560$ <br>10.769<br>11.381 10.803<br>11,216<br>11.628<br>12.042 Reference Junction at 0°C  $11.793$ <br> $12.207$ 300<br>310<br>370<br>330<br>330 12,270<br>12,706<br>13,172<br>13,537<br>13,957 12,415<br>|2,831<br>|3,247<br>|3,665<br>|4,083 12.581<br>12.997<br>13.414<br>13.832<br>14.250 300<br>310<br>320<br>320<br>330<br>340 12.337<br>12.747<br>13.164<br>13.581<br>13.999 12.539  $12.62$  $\begin{array}{c} 12.623 \\ 13.039 \\ 13.456 \\ 13.456 \\ 13.074 \end{array}$  $12.872  
13.289  
13.706  
14.125$  $12.935$ <br> $13.372$ <br> $13.790$ <br> $14.206$  $13.039$ <br> $13.156$ <br> $13.074$ <br> $14.272$ | 2.7| 1<br>| 3.33 |<br>| 3.7 1 6<br>| 4 , 1 67  $13.70$ <br> $13.62$ <br> $14.04$ } } 0<br>} 6 0<br>} 7 0<br>} 7 0<br>} 2 0<br>} 7 0 350<br>360<br>370<br>370<br>390 14.376<br>14.796<br>15.216<br>15.636<br>16.058 14,502<br>14,922<br>15,342<br>15,763<br>16,184 14.628<br>15.048<br>15.468<br>15.887<br>16.311 4 = 670<br>5 = 690<br>5 = 510<br>5 = 731<br>6 = 733  $14.334$ <br> $14.754$ <br> $15.174$ <br> $15.594$ <br> $16.016$  $14.480$ <br> $14.380$ <br> $15.300$ <br> $15.721$ <br> $16.142$ | 4 , 586<br>| 5 , 006<br>| 5 , 426<br>| 5 , 847<br>| 6 , 269 | 4 . 292<br>| 4 . 712<br>| 5 . 132<br>| 5 . 552<br>| 5 . 974 14.964<br>15.364<br>15.805<br>16.227 15 - 132<br>15 - 552<br>15 - 974 16.607<br>17.529<br>17.153<br>17.876  $\begin{array}{c} 16.733 \\ 17.156 \\ 17.580 \\ 18.004 \\ 18.004 \\ 18.428 \end{array}$  $^{4}00$ <br> $^{4}10$ <br> $^{4}20$ <br> $^{4}30$ <br> $^{4}90$  $\begin{array}{c} 4 & 0 & 0 \\ 1 & 0 & 0 \\ 4 & 2 & 0 \\ 1 & 3 & 0 \\ 1 & 0 & 0 \\ 4 & 0 & 0 \end{array}$  $\begin{array}{l} 16.564 \\ 16.987 \\ 17.410 \\ 17.534 \\ 18.258 \end{array}$ 16.776<br>17.179<br>17.622 16.691<br>17.114  $\frac{16.811}{17.241}$  $\begin{array}{c} 18.486 \\ 16.70 \\ 17.324 \\ 17.734 \end{array}$  $\frac{1}{2}$ 860<br>203 -<br>107 -<br>101 -17.368<br>17.368 i 7. 537<br>17. 761  $17.66$ is. 046<br>18. 47 n , , , , , , ,<br>, , , , , ,<br>, , , , , ,  $i$   $\alpha$ .  $10.17$  $\frac{1}{20}$ 14.723<br>19.150<br>19.576<br>20.001<br>20.427 450<br>460<br>470<br>480<br>490  $*50$ <br> $*50$ <br> $*70$ <br> $*50$ <br> $*90$ 18.51)<br>18.934<br>19.363<br>19.788 18.598<br>19.023<br>19.448<br>19.073 18.640<br>19.065<br>19.490<br>19.916 18.683<br>19.108<br>19.533<br>19.959 | 8 . 76 8<br>| 7 . 1 9 1<br>| 9 . 6 1 6<br>| 20 . 0 4 4 18.810<br>|9.235<br>|9.661<br>|20.056 18.736  $18.331$ <br> $18.960$  $18.853$ <br> $19.278$ 18.895<br>19.320 Equivalent material now available from other<br>manufacturers. See "Trade Names of Alloys"  $19.363$  $17.703$ <br> $20.129$ <br> $20.555$  $\frac{19.405}{19.811}$  $19.746$ <br>20.172  $19 - 708$ <br>20-214  $50.214$  $20.29$  $0.38$  $70.512$  $20.640$  $20.47c$ lable on page T-38. 20.453<br>71.260<br>71.706<br>22.132<br>22.559 500<br>510<br>520<br>530<br>540 20.725<br>21.152<br>21.578 20.768<br>21.194<br>21.621<br>22.047<br>22.473 20.981<br>71.407<br>21.834<br>27.269 500<br>510<br>520<br>530<br>540 :0.640<br>:1.066<br>'1.493  $.066$ . ....<br>. 101<br>. 531<br>. 762  $21 - 365$ <br> $21 - 79$ 520<br>576ء<br>729ء  $21.663$  $\frac{1}{2}$  $.919$  $1.915$  $72.00$ <sup>1</sup> 550<br>560<br>570<br>570<br>570 550<br>560<br>570<br>580<br>590 22.785<br>23.411<br>23.837<br>24.263 23.070<br>23.497<br>23.923 23.113<br>23.539<br>23.965<br>24.391<br>24.817 23.156<br>23.582<br>24.000<br>24.434  $.85^{\circ}$  $22.94$ 2.772  $23.170$  $23 - 284$ <br>23.710 23.326 23.36 23.454<br>23.000 23.62  $24 - 030$ <br> $24 - 476$  $... 050$ :22  $.702$ ം  $600$ 25.327 Æ DEG ( Ċ J N  $93.0$  $\Lambda$  O  $10$ **WIV** `(  $21.493$ 9 N  $\cdot$ NEERING. INC. **OMEGA** Group Company りつド ヤマー まにゅう  $9.3$ 顲  $V - 16AB$ 

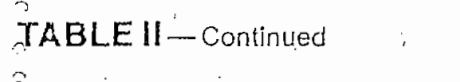

New Reference Tables<br>Supersedes N.B.S.

Circular #561

YPE

.<br>Mickel-Chromium  $Mickel-$ Aluminum (Chromel-Alumel)\*

Temperature in Degrees C Reference Junction at 0°C

'Equivalent material now available from other<br>manufacturers. See "Trade Names of Alloys" table on page T-38.

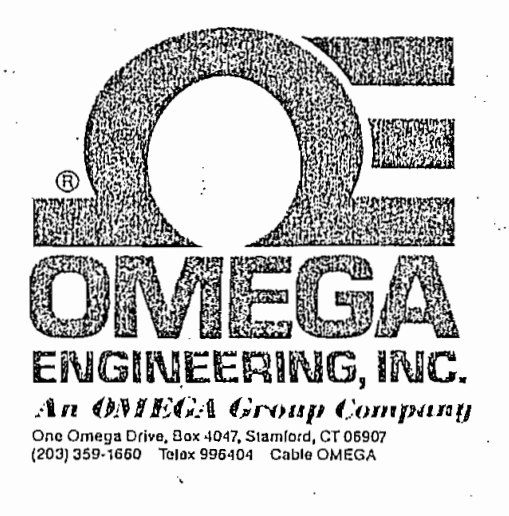

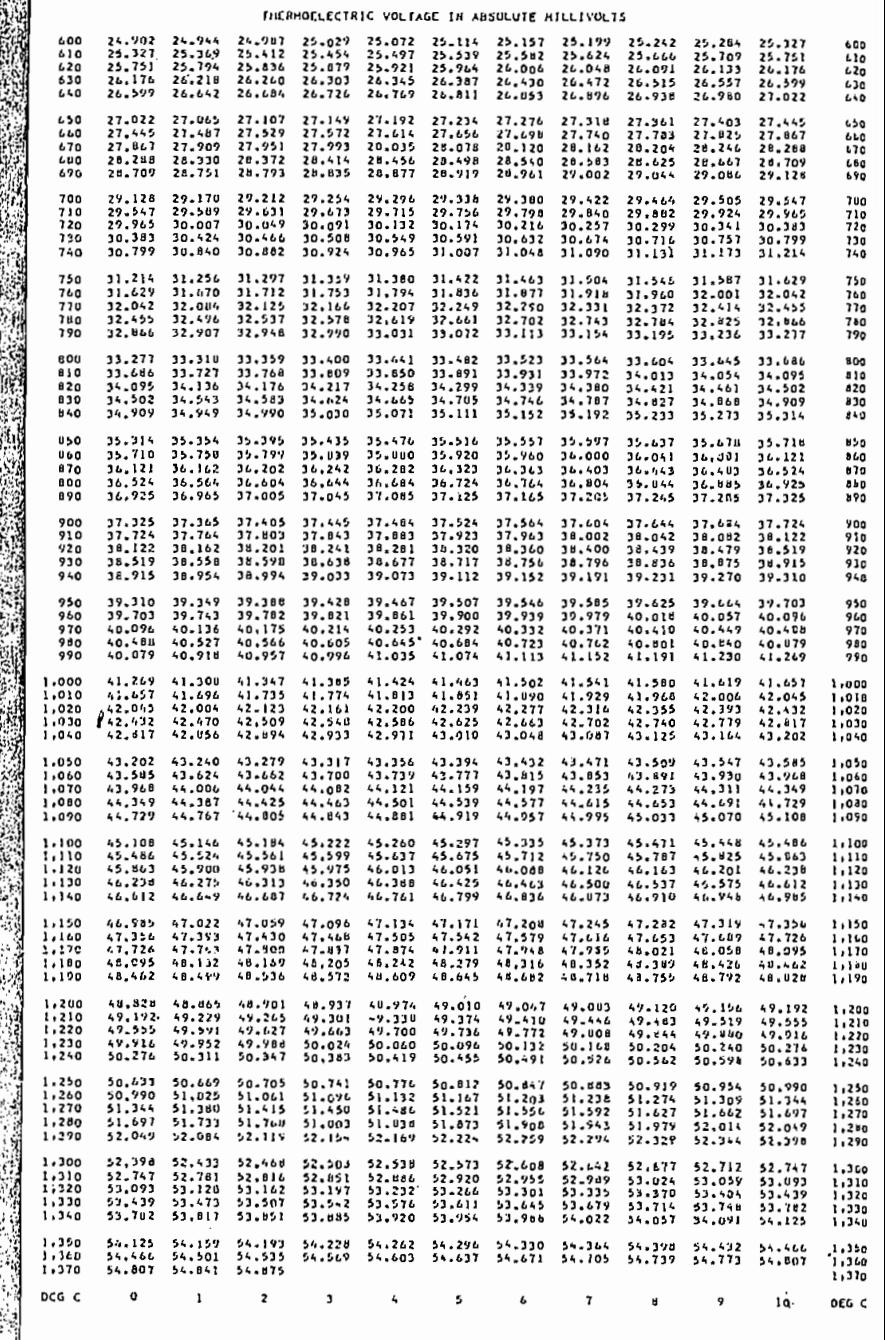

 $T-43$ 

#### ANEXO  $\overline{\mathbb{R}^n}$

### LISTADO DEL PROGRAMA

#### IMPLEMENTADO

 $\hat{\mathcal{L}}$ 

 $\mathbb{R}^2$ 

 $\mathcal{D}$  $\sim$  $\sim$   $\sim$  $\cdot$  $\hat{\mathcal{L}}$ LISTADO DEL PROGRAMA i.  $\frac{1}{2}$ Programa diseñado para el 8751, destinado para el control programable del ÷  $\hat{\mathcal{C}}$ incinerador de desechos patógenos y basuras normales del Nuevo Hospital del j  $223333333$ 1.E.S.S. de la ciudad de Loja. j.  $\ddot{\cdot}$  $\mathbb{C}^*$ Escrito por Oswaldo Ferrín V. y Oscar Vásconez Ĵ Agosto 1989  $\mathbf{i}$  $\hat{\mathcal{L}}_k$  $\mathbf{i}$ Este programa incluye las siguientes funciones:  $\frac{1}{r}$ 1. Un segmento con la direcciones de inicio e interrupciones ĵ 2. Un segmento con las condiciones de inicialización del 8751 ÷  $\overline{a}$ 3, La rutina de valores iniciales de control de tiempos y temperaturas  $\mathbf{i}$  $\mathcal{L}$ 4. El programa principal de chequeo y comparación  $\mathbf{I}$ 5. Subrutinas de prendido, apagado, tiempos, selección, lectura, muestreo, j,  $\overline{\phantom{a}}$ display, alarmas y finalización. t. DEFSEG ZERO, START=0000H **SEG ZERO ORG** 0000H ; Vector de reset

ć.

 $\hat{C}$ 

LJMP INICIO ; Saltar a inicio de programa principal DEFSEG INTO, START=0003H SEG GRB 0003H i Vector de interrupción externa CERO ORG OOO3H : Vector de interrupción externa CERO SETIME ; Saltar a la selección de tiempo LJMP DEFSEG TOINT, START=000BH SEG ORG OOOBH ', Vector de interrupción a la bandera de ORG 000BH Vector de interrupción a la bandera de ÷ ; sobreflujo de TIMER O CONTEO : Saltar a la subrutina de conteo LJMP DEFSEG INTI, START=0013H **SEG** INTI ORG OO13H ; Vector de interrupción externa UNO LJMP SETURA : Saltar a la subrutina de selección de ; temperatura  $\mathcal{V}_{\mathcal{F}}$ 

 $\mathbf{1}$ 

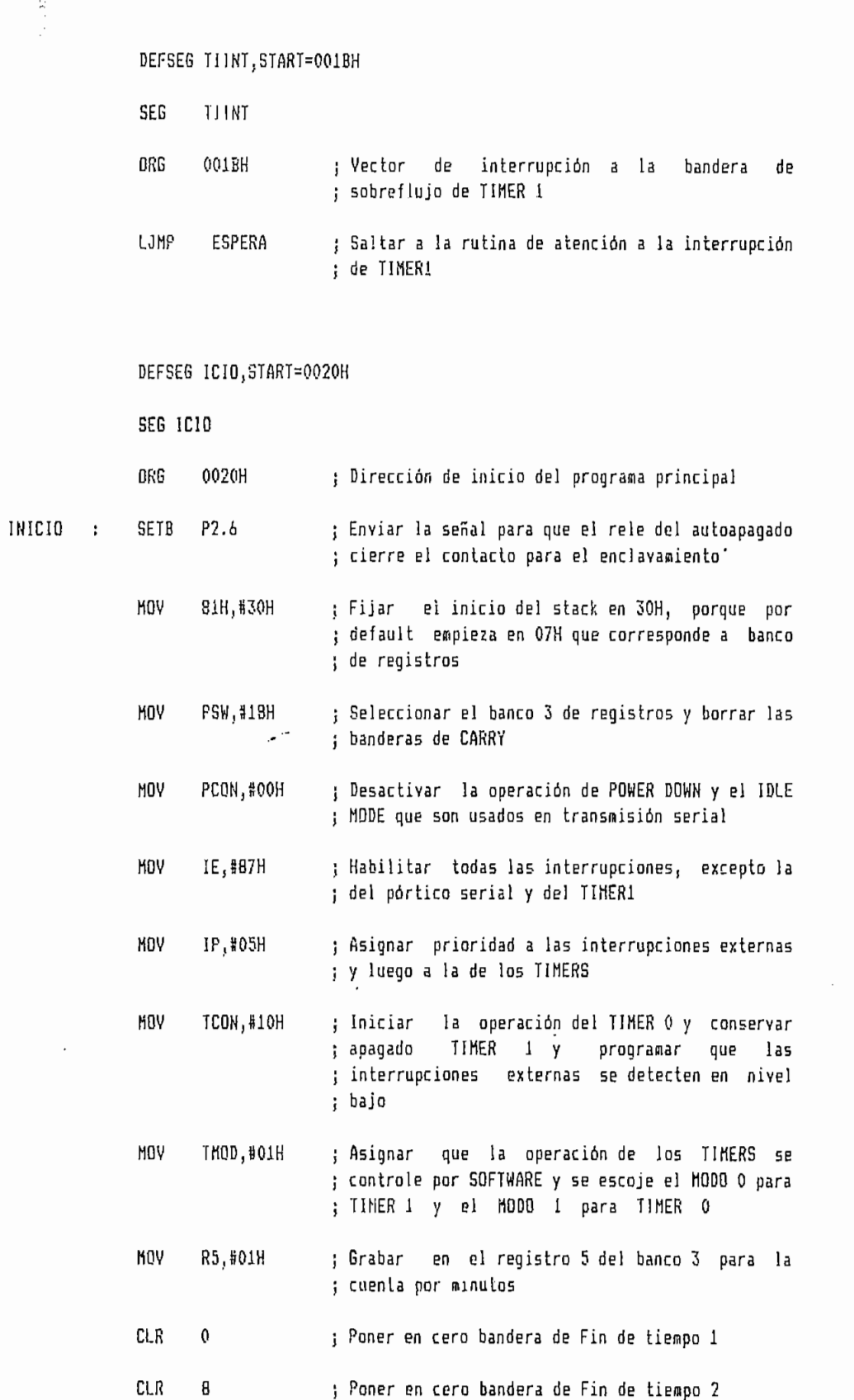

 $\mathcal{A}^{\mathcal{A}}$ 

code decide  $\frac{9}{9}$  $\circ$ 

 $\begin{array}{c}\n\vdots \\
\vdots\n\end{array}$ 

 $\overline{2}$ 

 $\ddot{\phantom{1}}$ 

; RUTINA DE VALORES DE DEFAULT

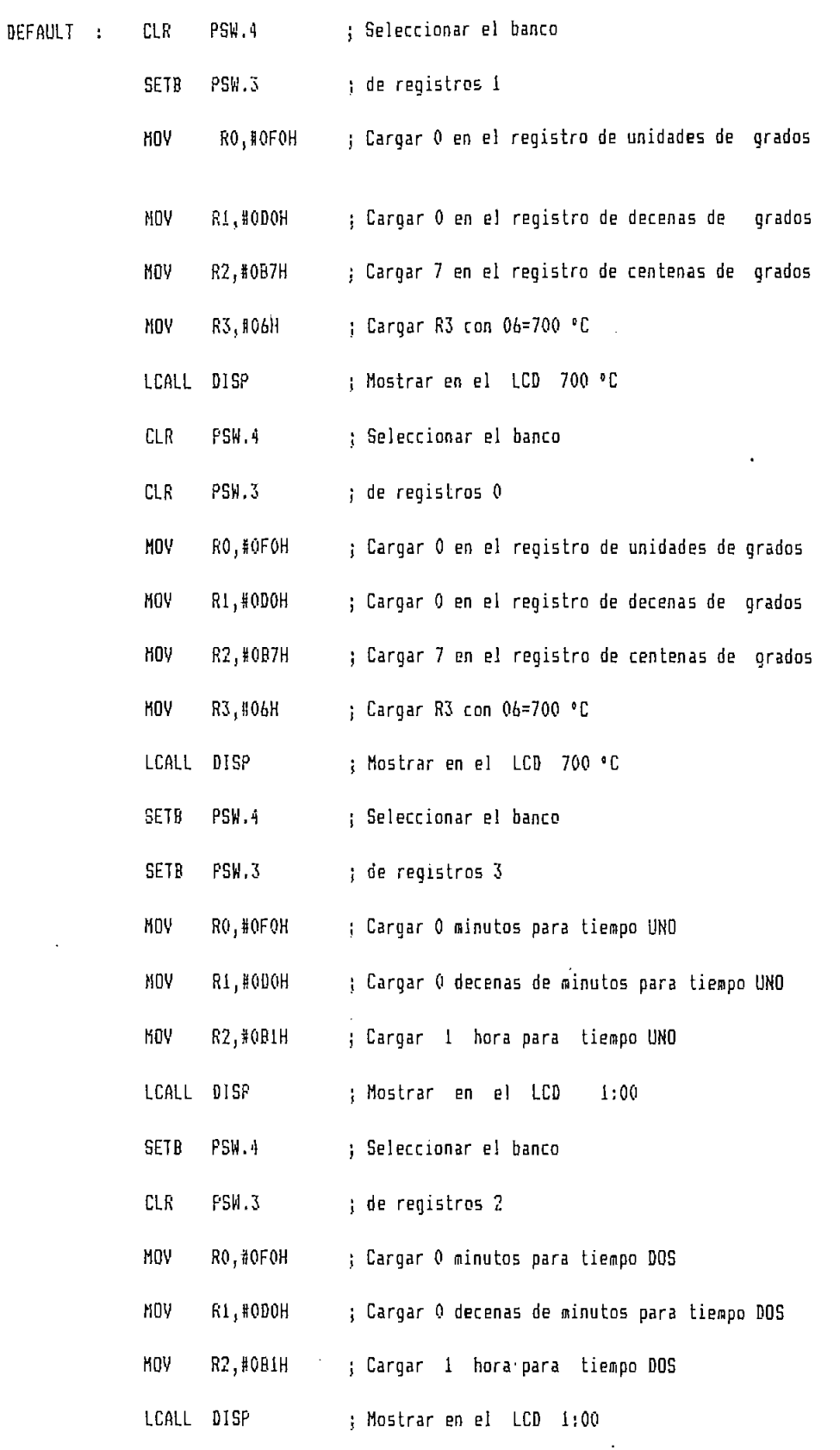

 $\hat{\mathcal{Z}}$  $Q = 0.000$  $\Diamond$  $\hat{C}$  $\frac{1}{\phi}$ 

 $\overline{3}$ 

 $\bar{z}$ 

 $\mathcal{L}(\mathcal{L})$ 

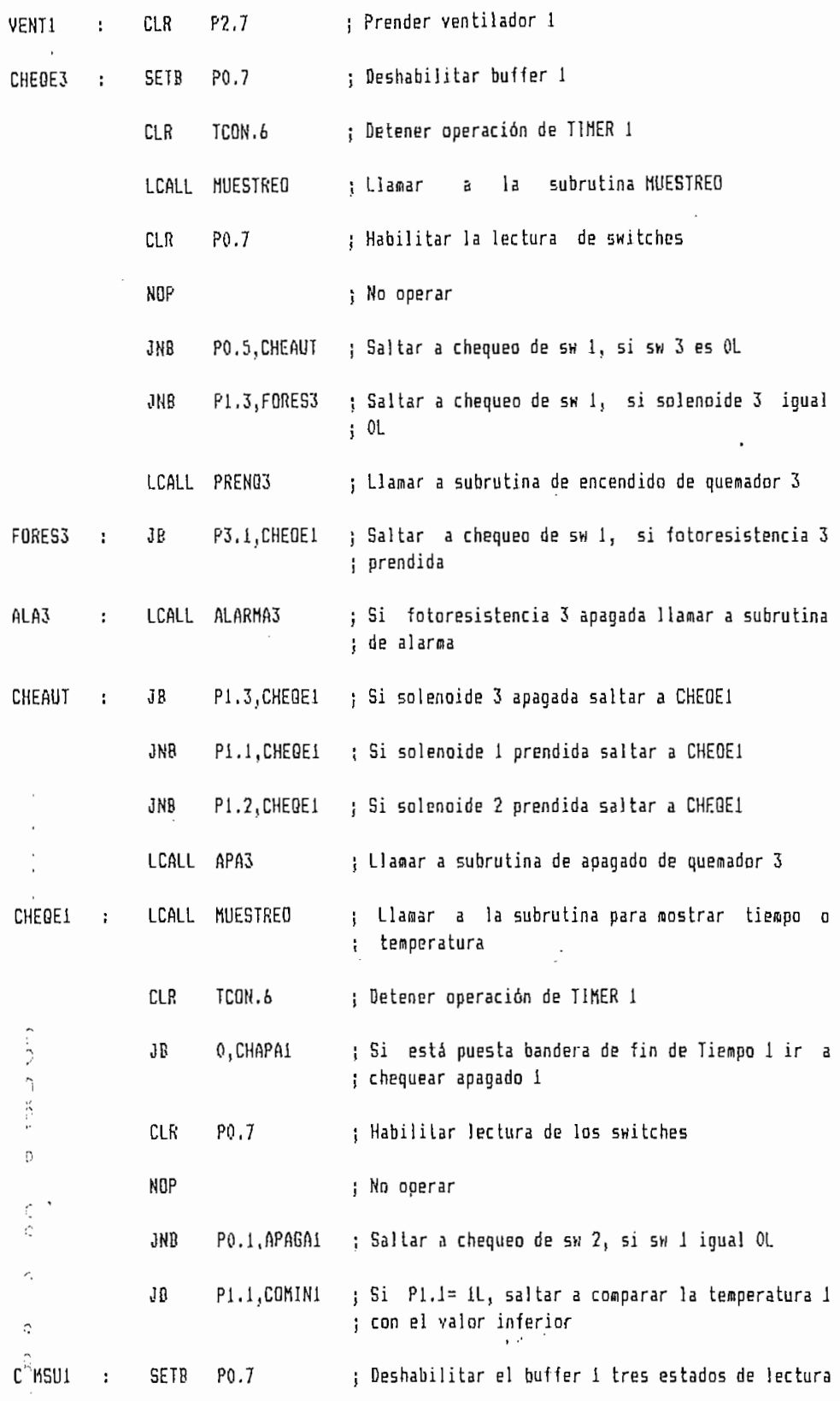

4

 $\cdot$ 

 $\frac{1}{2}$  $\ddot{\phantom{0}}$  $\hat{C}$  $\triangleright$  $\bigcap$  $\frac{1}{2}$  $\triangle$  $\hat{\mathcal{L}}$  $\hat{\mathcal{L}}$  $\hat{c}$  $\overline{\phantom{a}}$ つうりゅう  $(3, 0, 0)$  $\hat{\phi}$  $\hat{\mathcal{L}}$ 

 $\hat{\gamma}$ 

 $\overline{C}$ 

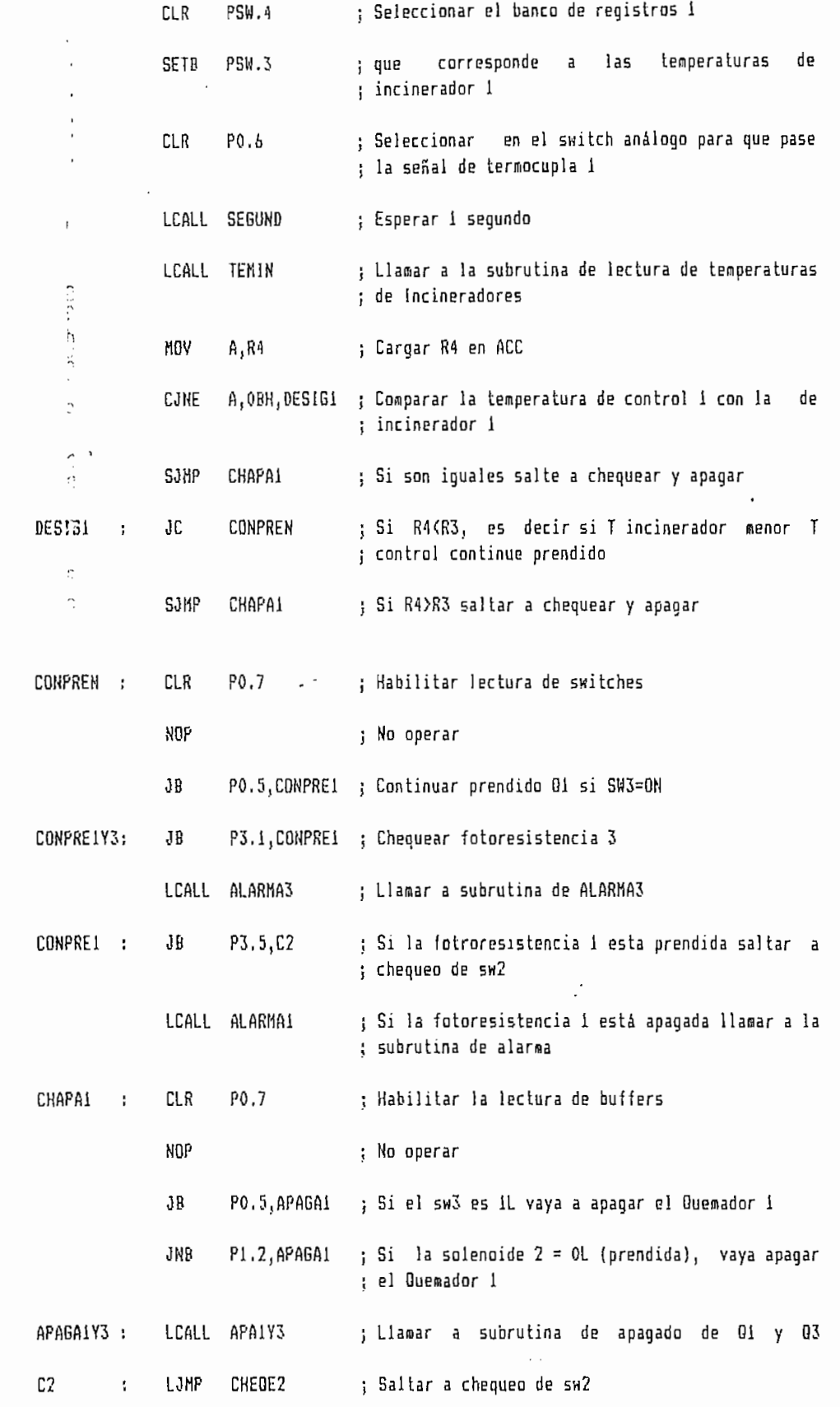

 $\frac{1}{2}$  $\hat{\mathcal{Q}}$  $\frac{1}{2}$  $\hat{\phi}$  $\hat{C}$  $50000$  $\Diamond$  $\frac{1}{2}$  $\frac{1}{\alpha}$  $\epsilon$ condition does  $\frac{1}{2}$ 

 $\hat{z}$ 

 $\cdot$ 

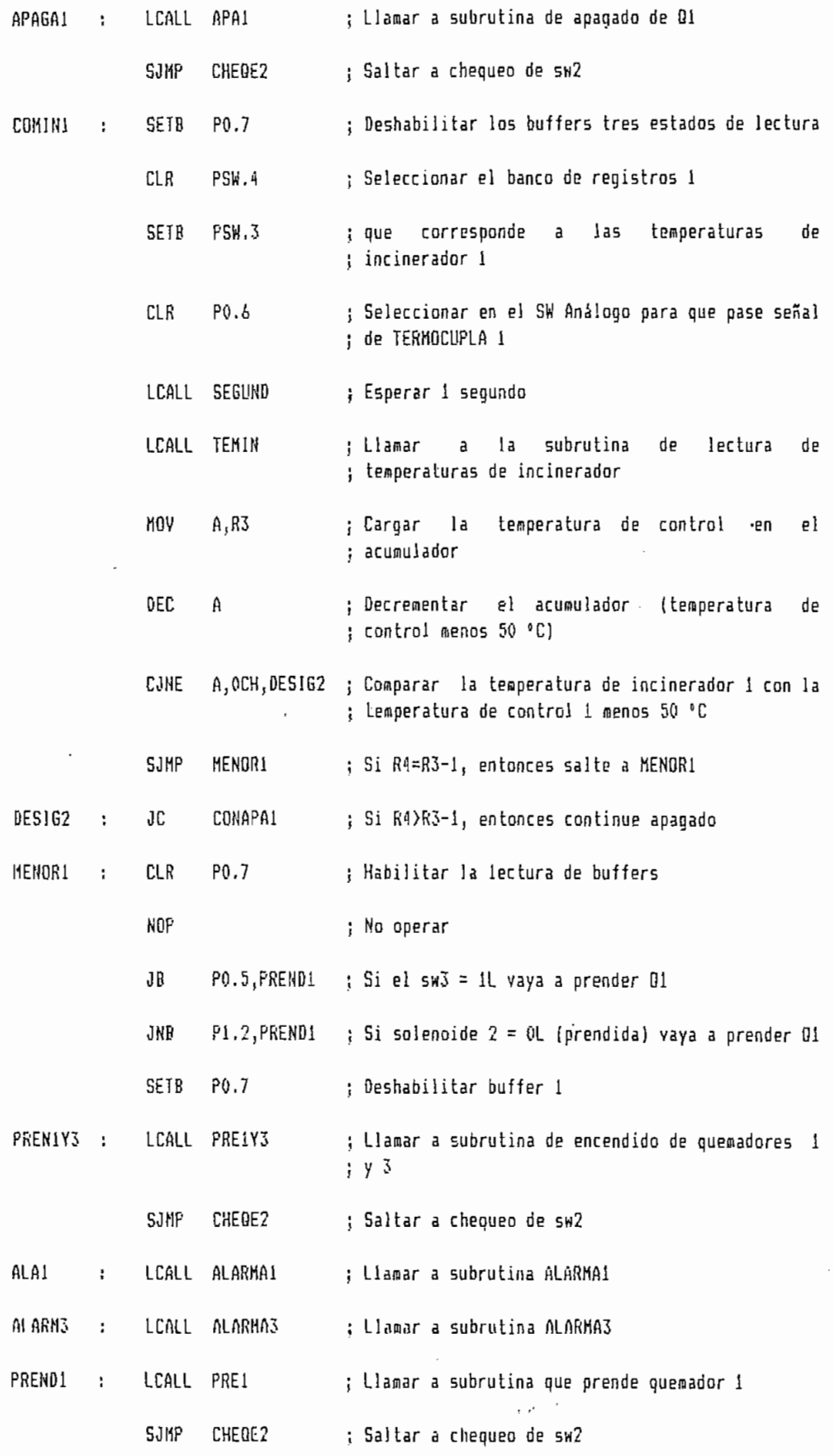

 $\pmb{\mathit{b}}$ 

ł

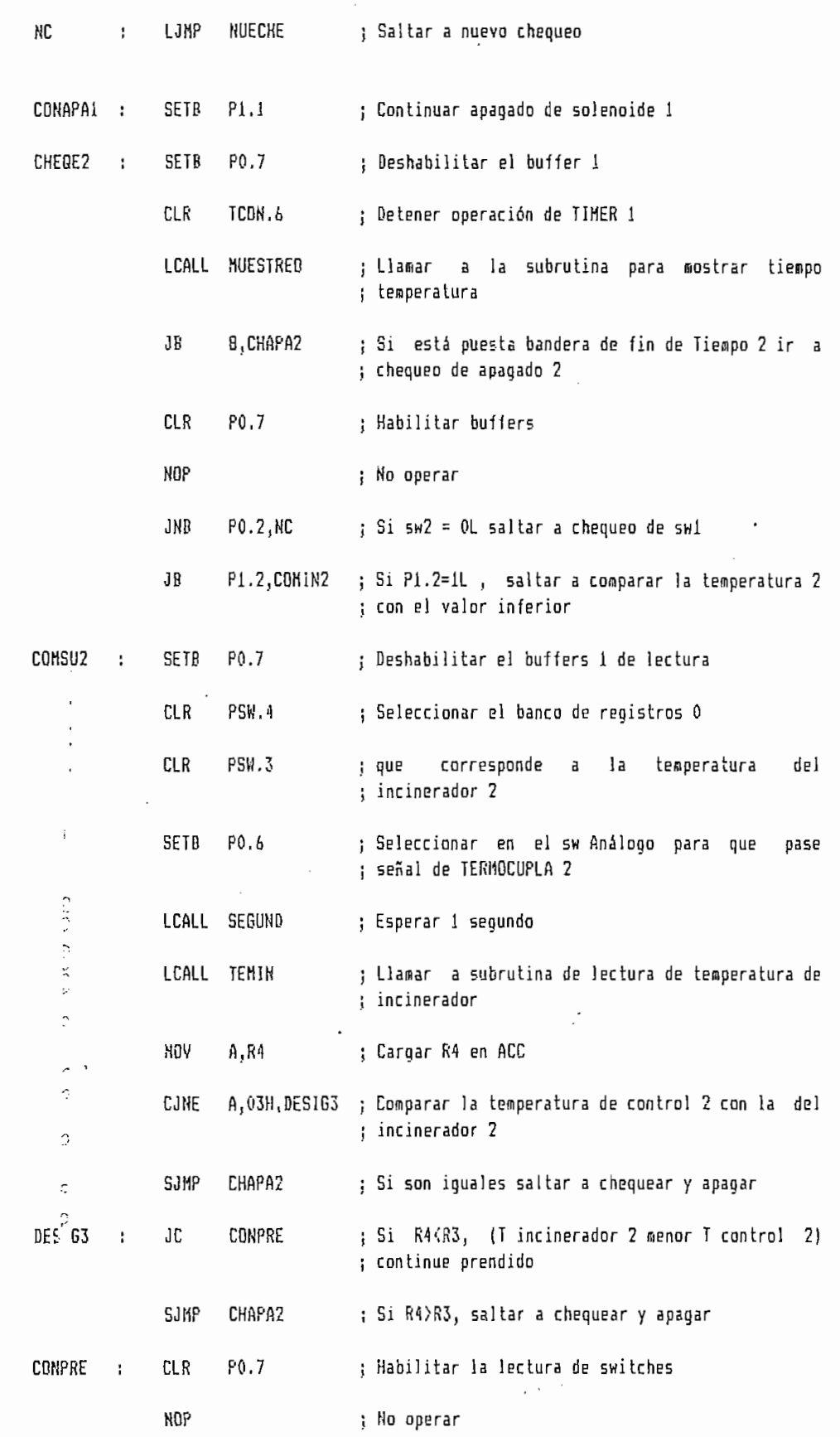

 $\frac{1}{2}$  $200000$  $\hat{c}$  $3.30.003$ properties des de Ą

 $\bar{7}$ 

 $\frac{1}{2} \sum_{i=1}^n \frac{1}{2} \sum_{j=1}^n \frac{1}{2} \sum_{j=1}^n \frac{1}{2} \sum_{j=1}^n \frac{1}{2} \sum_{j=1}^n \frac{1}{2} \sum_{j=1}^n \frac{1}{2} \sum_{j=1}^n \frac{1}{2} \sum_{j=1}^n \frac{1}{2} \sum_{j=1}^n \frac{1}{2} \sum_{j=1}^n \frac{1}{2} \sum_{j=1}^n \frac{1}{2} \sum_{j=1}^n \frac{1}{2} \sum_{j=1}^n \frac{1}{2} \sum_{j=$ 

 $\overline{\phantom{a}}$ 

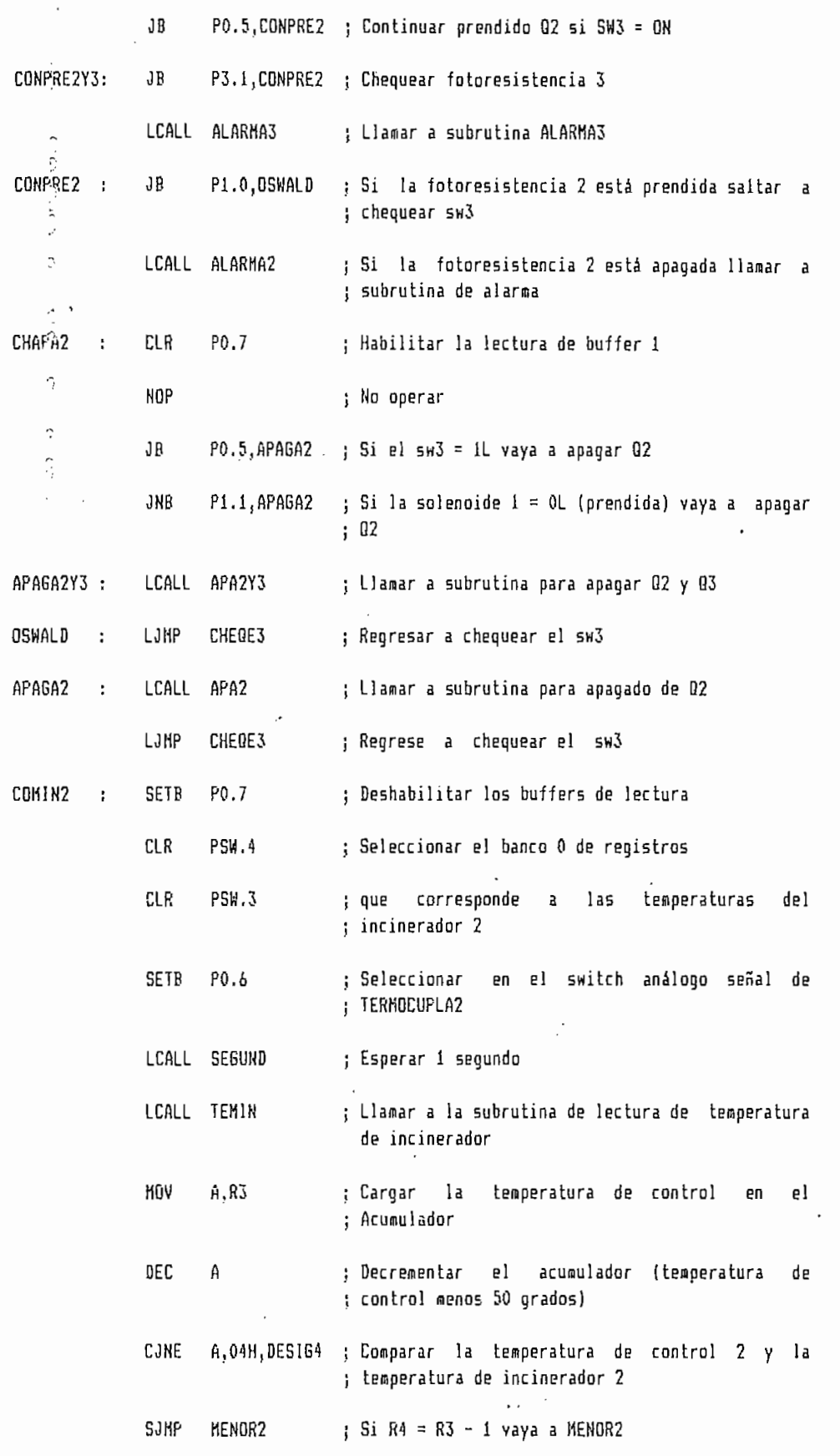

 $\frac{1}{2}$ 

 $\overline{\Omega}$  $\ddot{\circ}$  $\ddot{\circ}$  $\circ$  $\frac{6}{3}$  $\hat{\Omega}$  $\bar{\mathcal{O}}$ concordional contractor

Ċ  $\circ$ 

8

 $\overline{\phantom{a}}$ 

 $\frac{1}{2} \frac{1}{2} \frac{1}{2}$ 

 $\sim 10^{-10}$ 

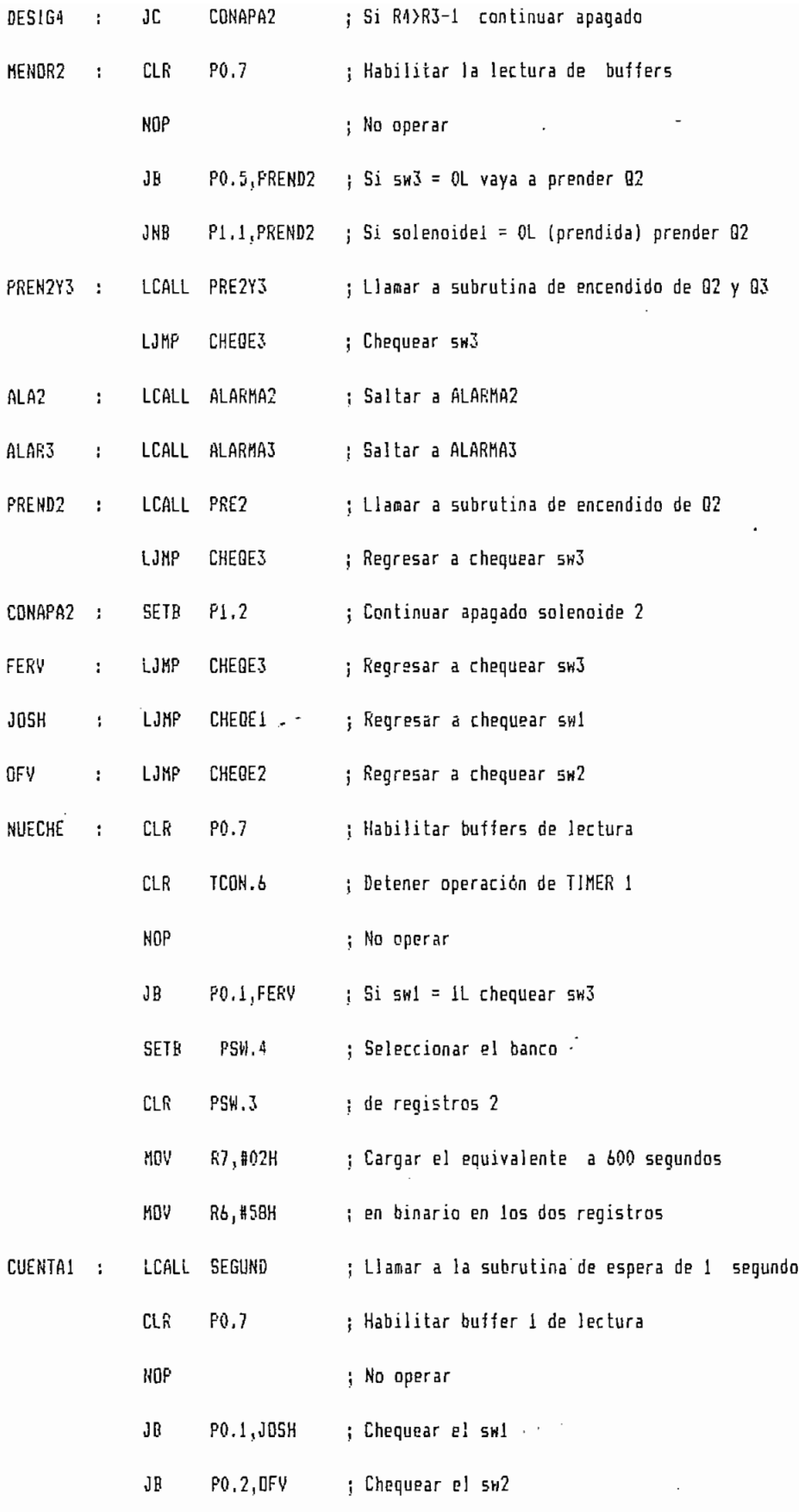

 $\hat{\mathcal{A}}$ 

 $\ddot{\phantom{0}}$ 

 $\cdot$ 

9

 $\cdot$ 

 $\cdot$ 

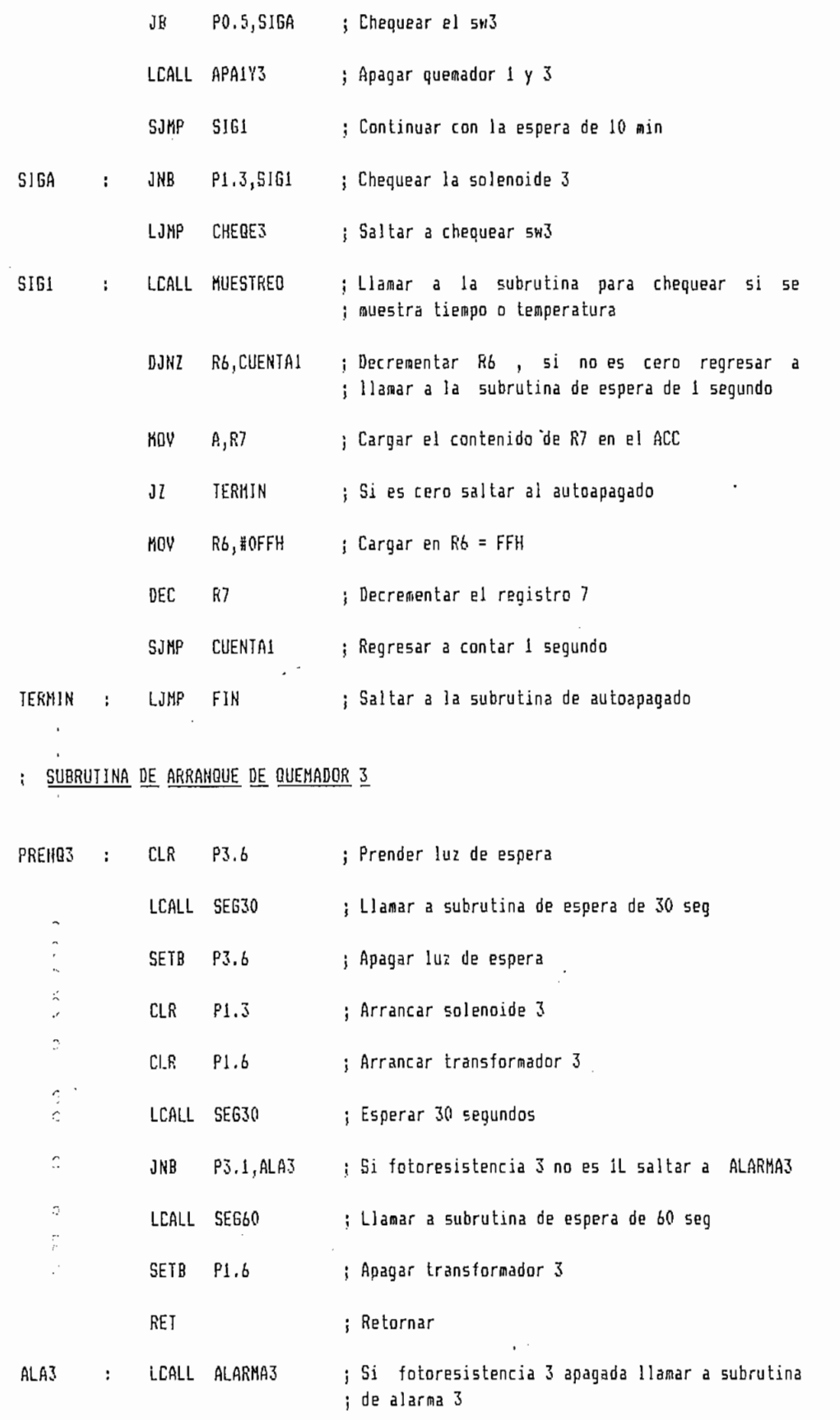

10

ن ر  $\overline{a}$  $0.00000$ ر در د

r. C)  $\hat{C}$  $\hat{\mathbf{C}}$ Ò  $\overline{\phantom{a}}$  $\hat{\cdot}$  $\overline{\Omega}$  ; SUBRUTINA DE ARRANOUE DE QUEMADOR 1

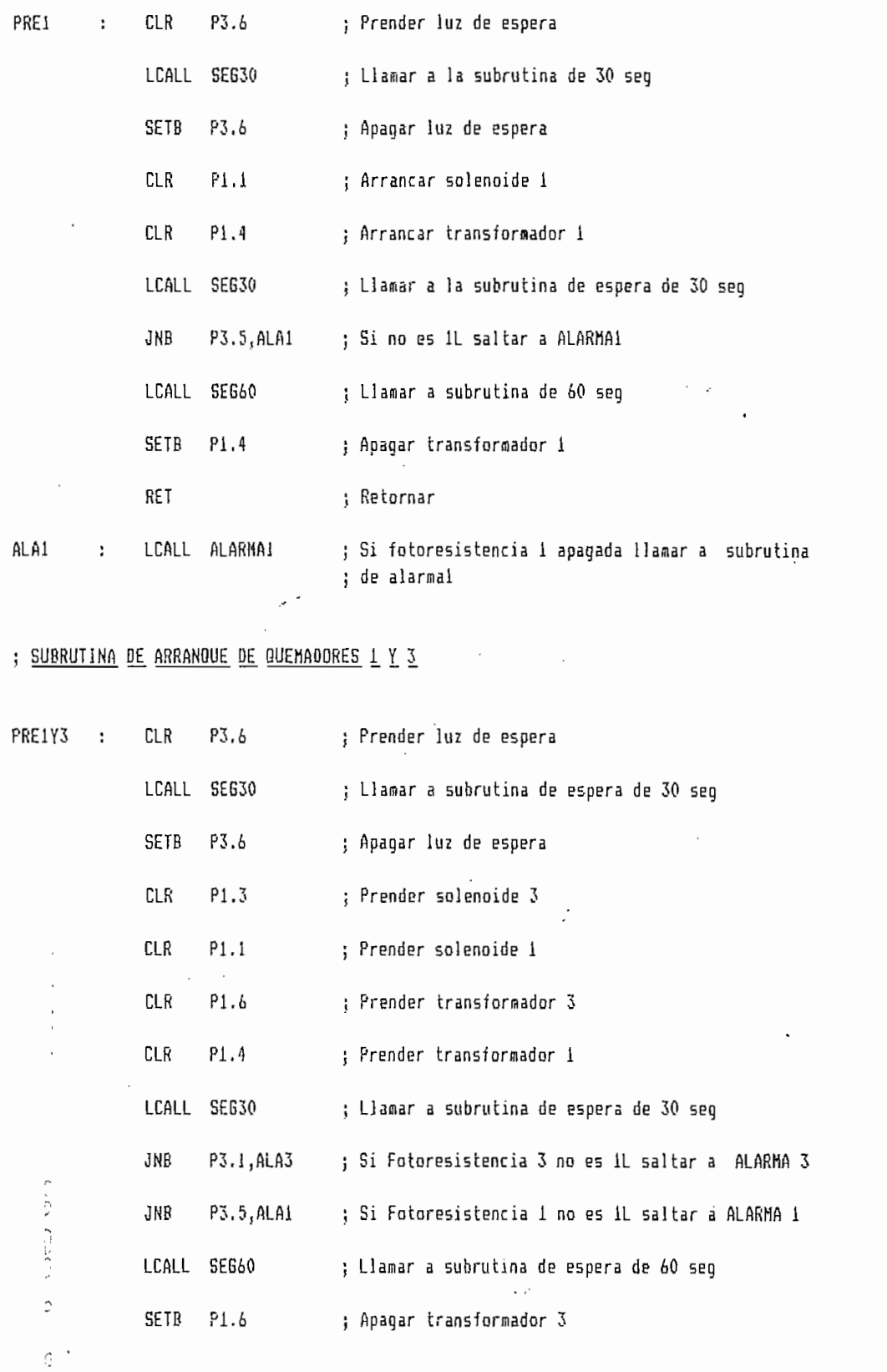

 $\bar{1}1$ 

 $\ddot{\phantom{0}}$ 

 $\overline{C}$  $\frac{1}{2}$ 

 $\frac{3}{2}$ 

 $\tilde{C}$  $\sim$  $\hat{\gamma}$  $\frac{1}{9}$  $\overline{\phantom{0}}$  $\widehat{\phantom{m}}$  $\hat{\mathbb{C}}$ 

 $0<\zeta$ 

 $\frac{1}{2}$ 

 $\epsilon_{\rm f}$ 

 $\bar{\phi}$ 

 $\mathbf{r}$ 

SETB P1.4 ; Apagar transformador 1

; Retornar

#### ; SUBRUTINA DE ARRANQUE DE QUEMADOR 2

RET

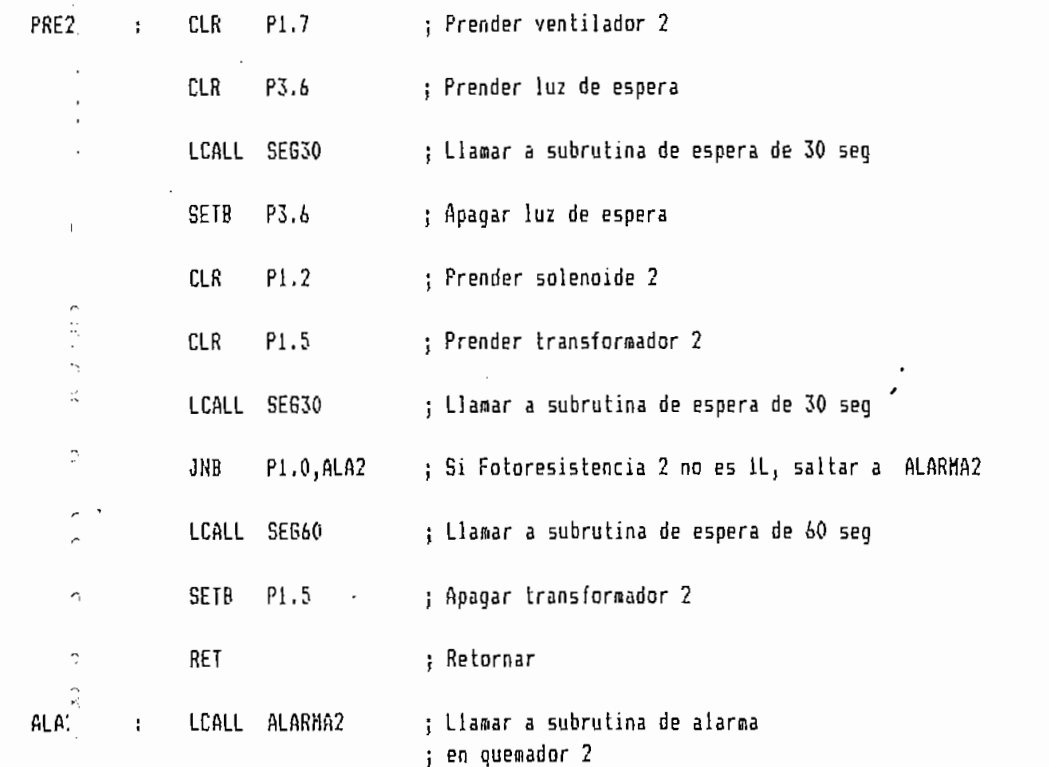

#### ; SUBRUTINA DE ARRANQUE DE QUEHADORES 2 Y 3

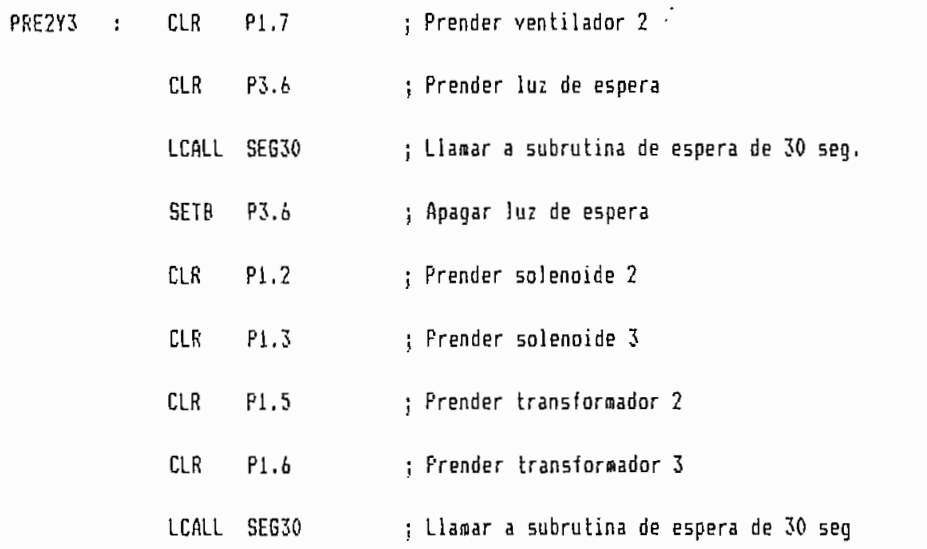

 $12\,$ 

 $\mathcal{L}^{\text{max}}_{\text{max}}$ 

ξ.

 $\hat{z}$ 

 $\hat{\cdot}$ 

 $\hat{\mathbb{C}}$  $\hat{\vec{J}}$ 

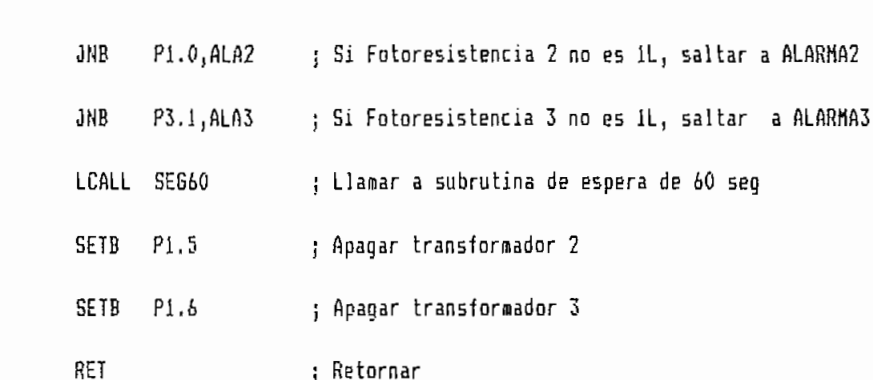

### ; SUBRUTINA DE APAGADO DE QUEMADORES

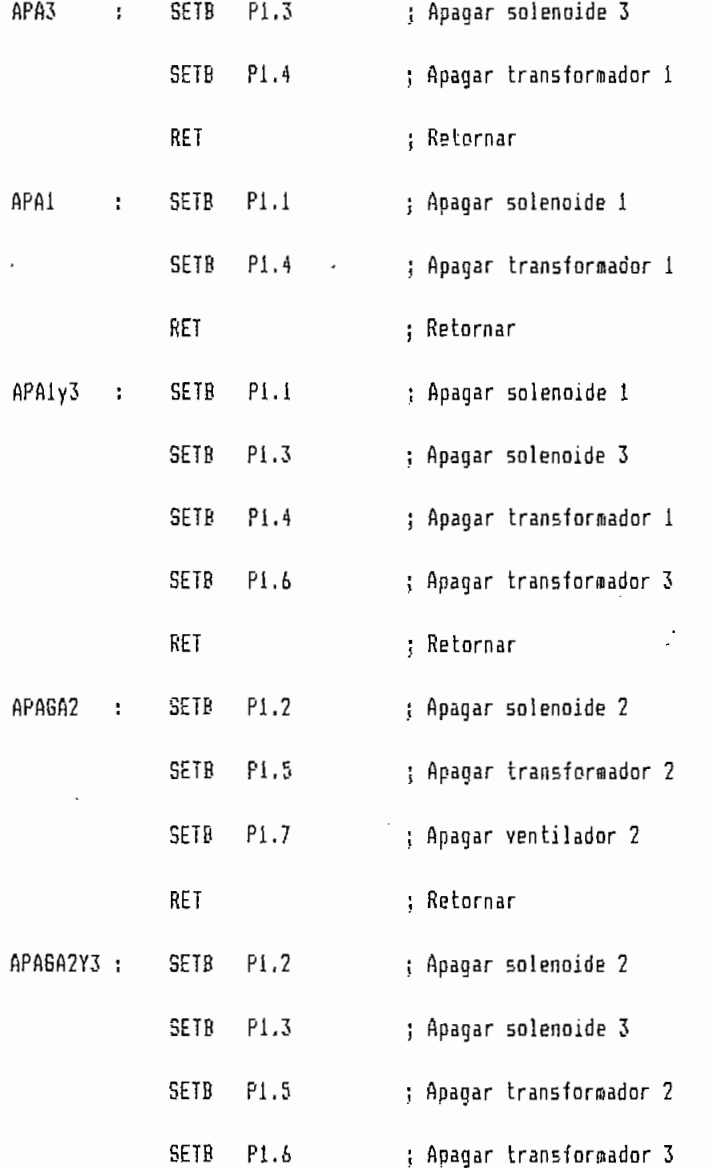

13

J

 $\ddot{\phantom{0}}$ 

SETB P1.7

#### : Apagar ventilador 2

RET

; Retornar

; SUBRUTINAS DE TIEMPOS

CONTEO PUSH ACC : Preservar datos de acumulador  $\ddot{ }$ PUSH PSW ; Preservar datos del PSW SETR PSW.3 ; Seleccionar banco SETB PSW.4 ; de registros 3 **HOV** ; Cargar contenido de registro 5 en acumulador  $A, R5$ JZ CONTI ; Saltar a CDNT1 si acumulador = 0 MOV A,R4 ; Cargar contenido de R4 en acumulador JZ CONT2 ; Saltar a CONT2 si acumulador = 0 DEC R4 ; Decrementar registro 4 ś POP PSM ; Recuperar valor del PSW ð  $\ddot{\sim}$ POP ACC ; Recuperar valor del Acumulador  $\cdot$  $\ddot{\phi}$ RETI ; Retornar al punto donde se interrumpió  $\overline{r}$ CON?1 MOV A, R4 : Cargar R4 en el Acumulador ÷ Ź JZ CONT3 ; Saltar a CONT3 si Acumulador = 0 ¢ DEC R4 ; Si no es O decrementar R4 Î POP PSW ; Recuperar el valor del PSW POP ACC ; Recuperar el valor del Acumulador RETI ; Retornar al punto donde se Interrumpió CONT<sub>2</sub> DEC R5 ; Decrementar R5  $\ddot{\ddot{}}$ MOV R4, #OFFH ; Inicializar R4 con FFH POP PSW ; Recuperar el valor de PSW POP ACC ; Recuperar el valor del Acumulador

Ω  $\hat{\mathcal{L}}$ Ċ  $\frac{1}{2}$  $\overline{a}$  $\frac{1}{2}$  $\frac{1}{2}$  $25$ ÷,  $\mathcal{L}_\mathcal{A}$ 

 $\hat{C}$ 

14

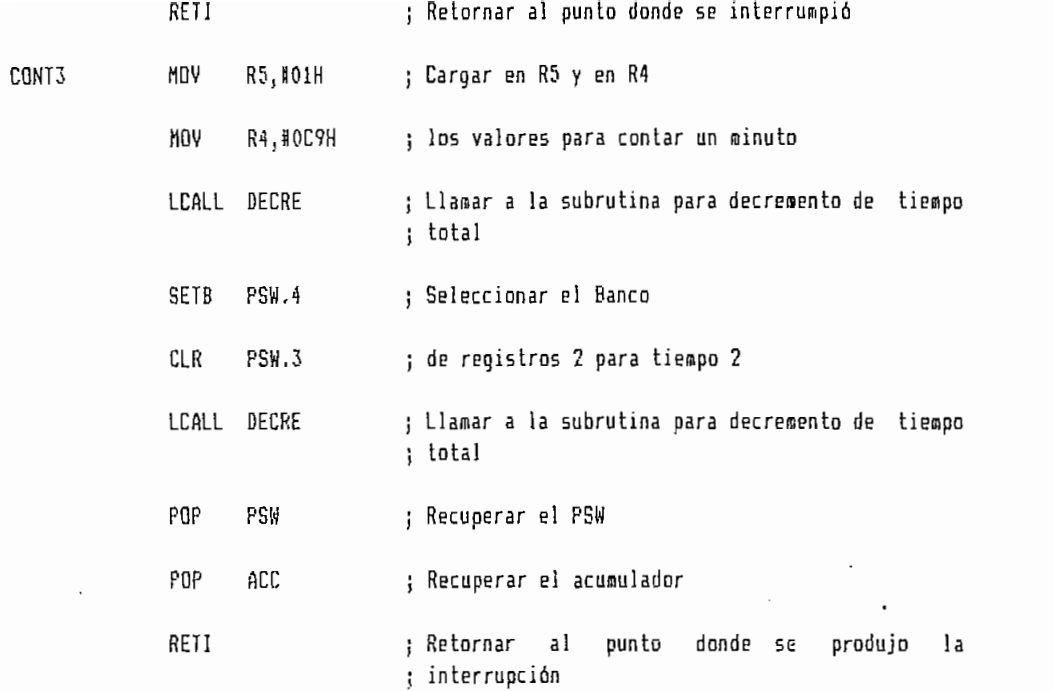

SUBRUTINA DE DECREMENTO DE TIEMPO TOTAL

机工厂的 经投票 计同步编译程序 医血管切除术

 $\overline{a}$ 

 $\ddot{\phantom{0}}$  $\ddot{.}$ 

 $\hat{\phantom{a}}$  $\hat{C}$  $\widehat{\phantom{a}}$  $\overline{\phantom{a}}$  $\mathbb{C}$  $\Omega$ 

 $\hat{c}$ 

 $\boldsymbol{\delta}$ 

 $\cdot$ 

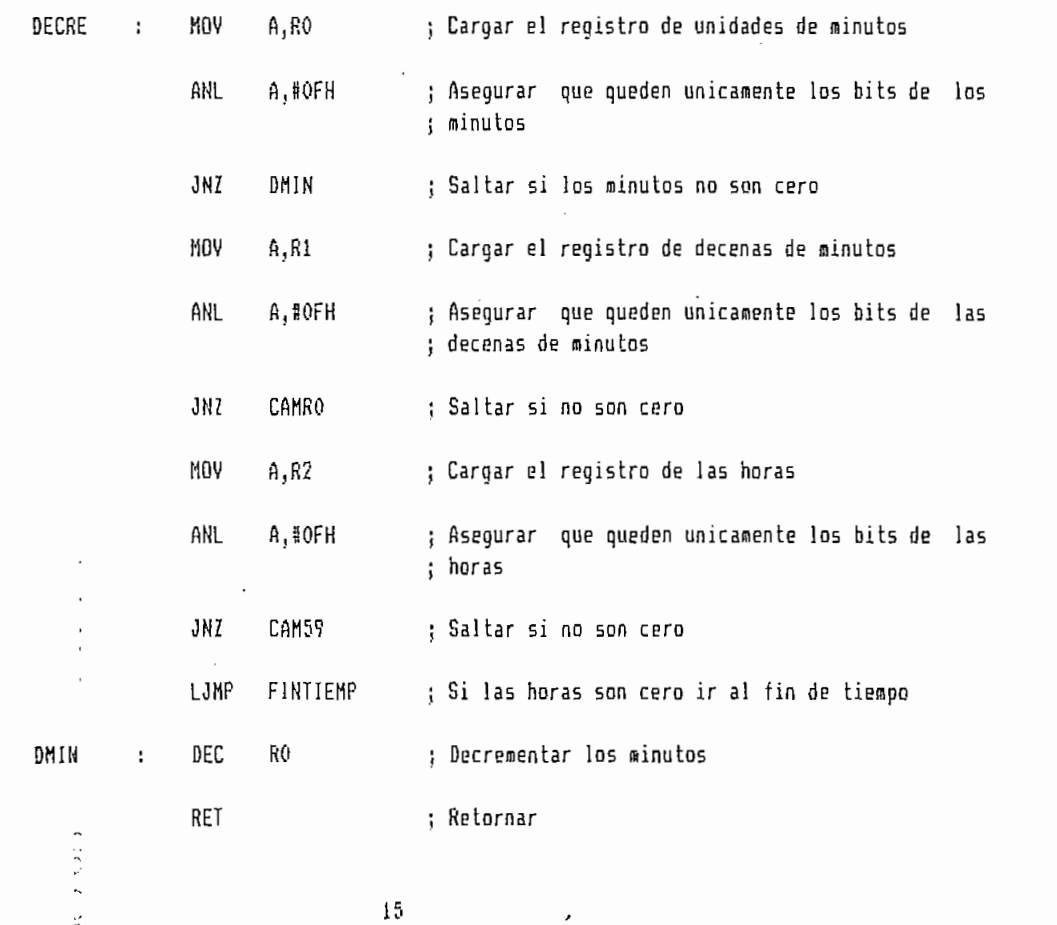

 $\overline{\phantom{a}}$ 

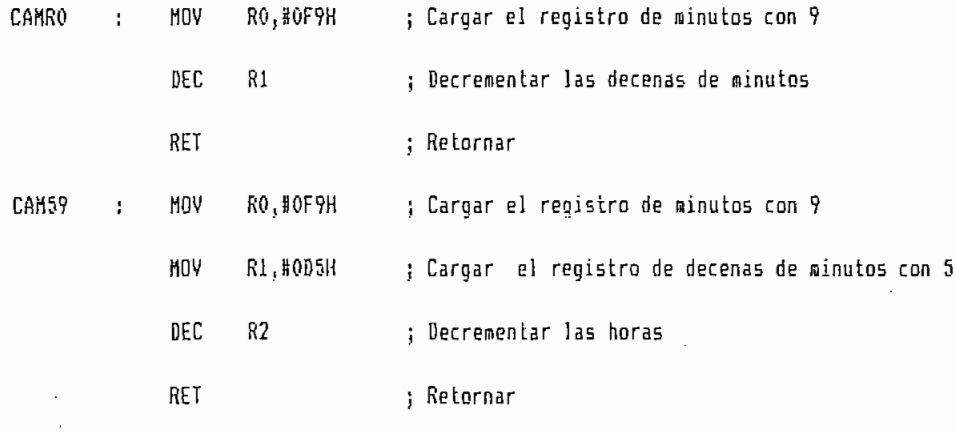

<u>SUBRUTINA DE TIEMPO DE UN SEGUNDO</u>

 $\bar{1}$  $\bar{.}$ 

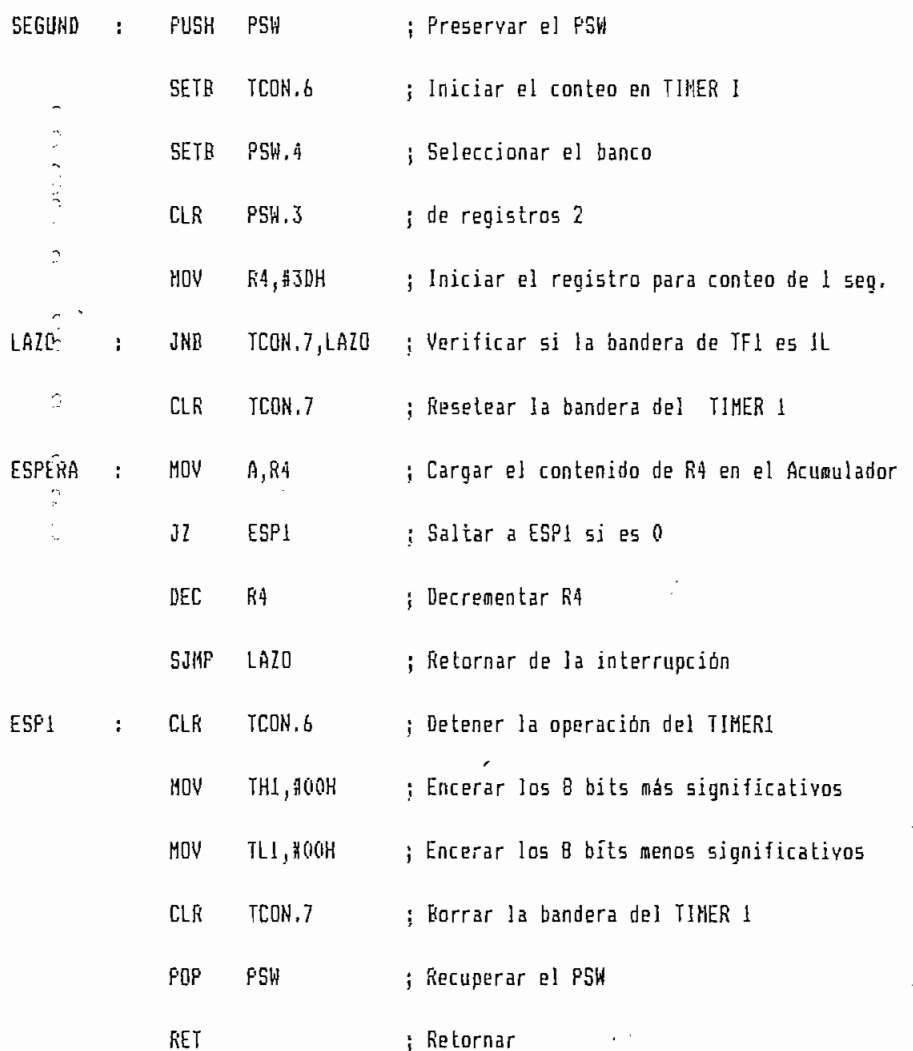

 $1\sqrt{6}$ 

 $\overline{\phantom{a}}$ 

 $\ddot{\phantom{0}}$ 

Ċ,  $\mathbb C$  $\hat{C}$  $\hat{\mathcal{L}}$  $\overline{\mathcal{L}}$  $\mathbb{Q}$  $\widehat{\phi}$ Č)  $\hat{\cdot}$  $\overline{\phantom{0}}$  $\frac{1}{2}$  $\tilde{\mathcal{L}}$  $\begin{array}{c} \n\sigma & \sigma & \sigma \\ \n\sigma & \sigma & \sigma \n\end{array}$  $C\subset C$  $\tilde{\mathcal{F}}$ Ą,  $\ddot{\phantom{0}}$  $\hat{C}$ 

 $\bar{z}$ 

#### ; SUBRUTINA DE TIEMPO DE ESPERA DE 30 SEGUNDOS

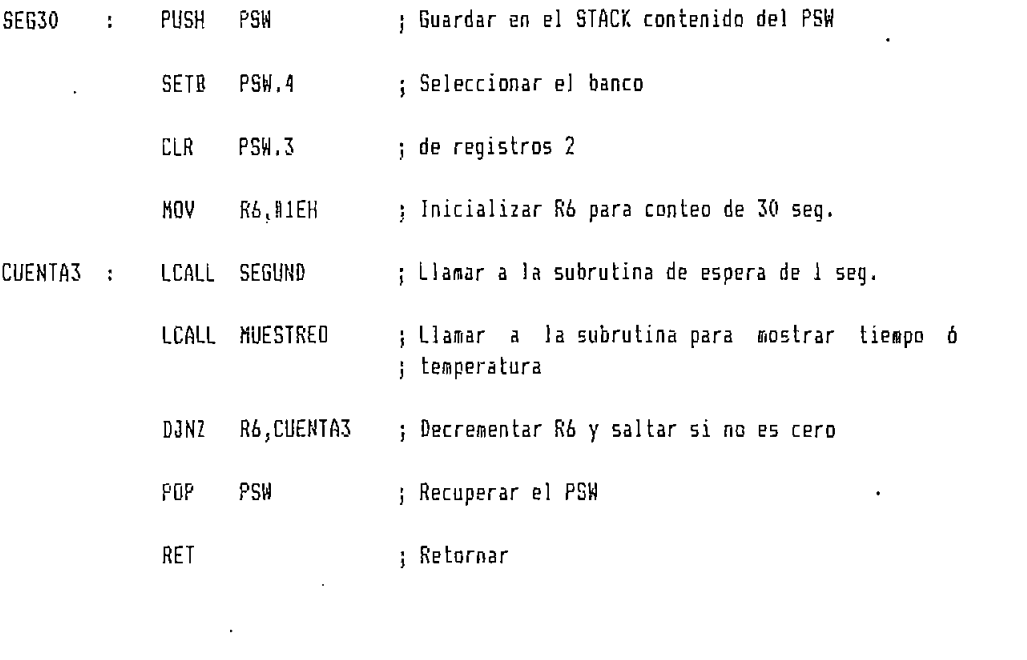

 $\mathcal{G}(\mathcal{G})$  Guardar en el STACK contenido del PSW contenido del PSW contenido del PSW contenido del PSW contenido del PSW contenido del PSW contenido del PSW contenido del PSW contenido del PSW contenido del PSW conten

#### ; SUBRUTINA DE TIEMPO DE ESPERA DE 60 SEGUNDOS

SEG60 ; PUSH PSW

 $\tilde{\mathbb{C}}$  $\hat{\mathbb{C}}$  $\hat{\mathbb{C}}$  $\bar{\gamma}$  $\hat{\mathcal{Q}}$  $\hat{\mathcal{D}}$  $\widehat{\mathbb{C}}$  $\widehat{\mathcal{O}}$  $\hat{\mathcal{D}}$  $\hat{\mathcal{O}}$  $\hat{\mathcal{A}}$  $\frac{1}{2}$  $\mathbb{R}^{\frac{1}{2}}$ 

a da asa

 $\frac{3}{2}$ 

 $\hat{\phi}$  $\hat{\mathcal{P}}_2$ 

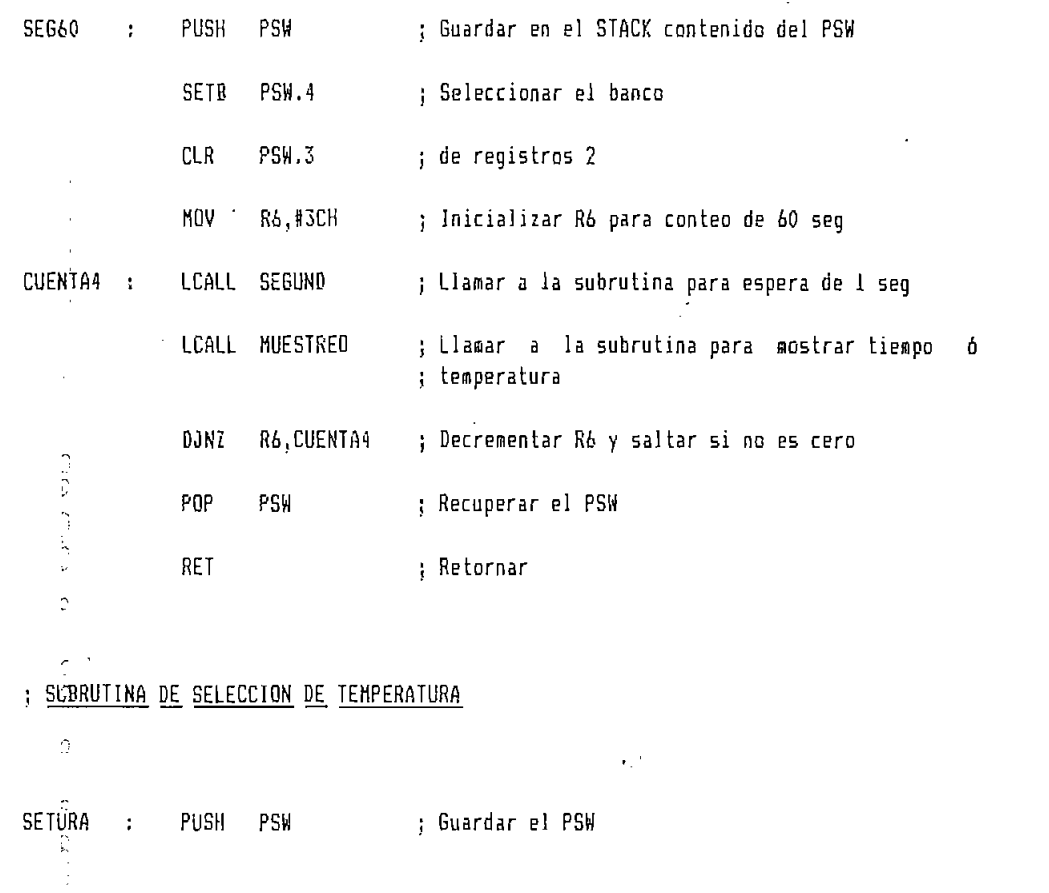

 $\epsilon$ 

 $\sim$ 

 $\mathcal{F}^{\pm}$ 

 $17\,$ 

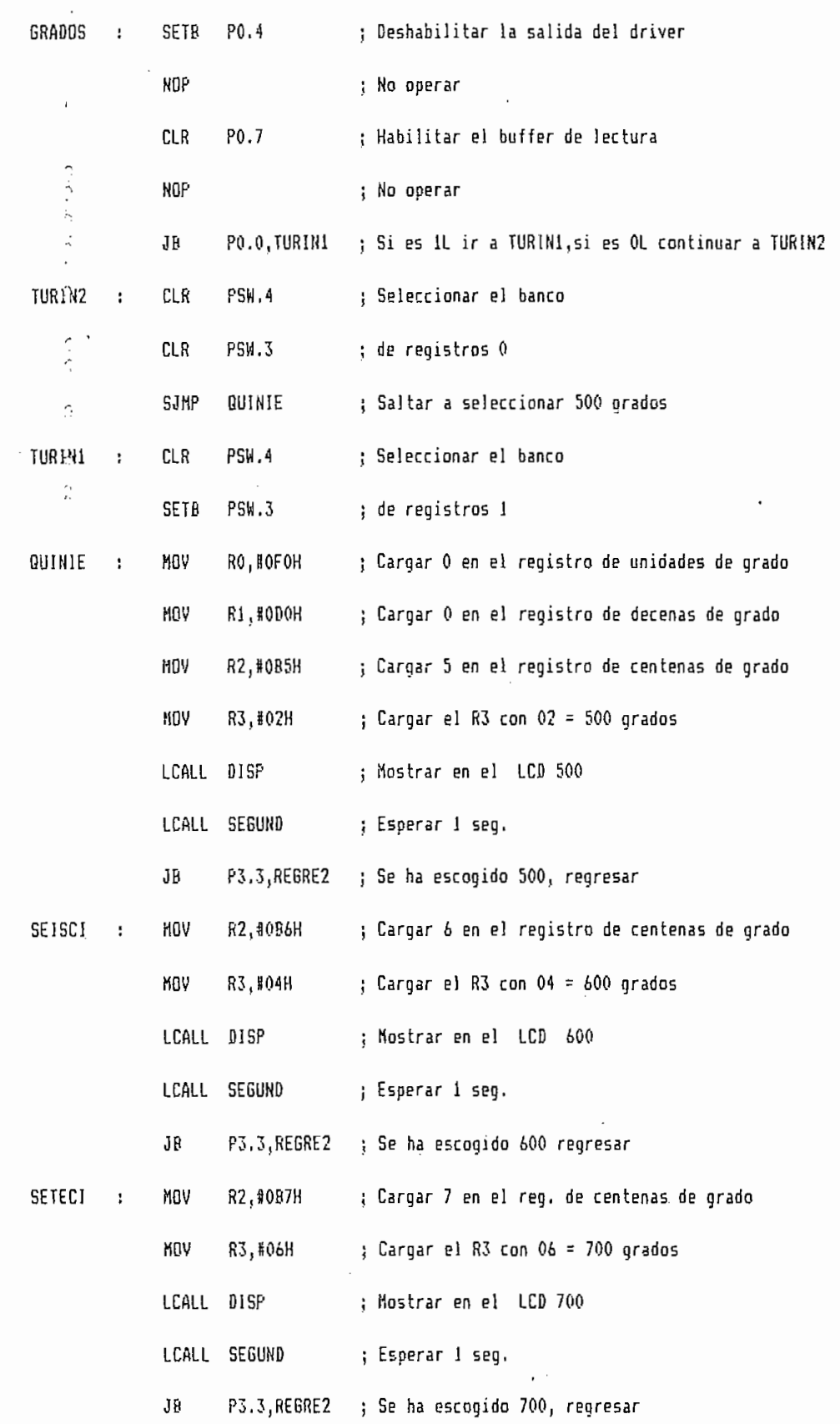

 $\circ$  $\hat{\mathbb{C}}$  $\tilde{C}$  $\hat{ }$  $\hat{\mathbb{C}}$  $\hat{\cdot}$  $\overline{\phantom{0}}$  $\hat{\mathcal{L}}$  $\epsilon$  $\frac{1}{2}$  $\hat{\mathcal{L}}$ a dia loan  $\frac{1}{2}$  and  $\frac{1}{2}$ 

> $\hat{\mathcal{L}}$ r,

> $\mathbb{C}$

 $\overline{C}$ 

 $\cap$  $\circ$  $\mathbb{C}$   $\sim$ 

 $\overline{\phantom{a}}$ 

 $\langle \cdot \rangle$ 

18

l,

 $\epsilon$ 

 $\bar{z}$ 

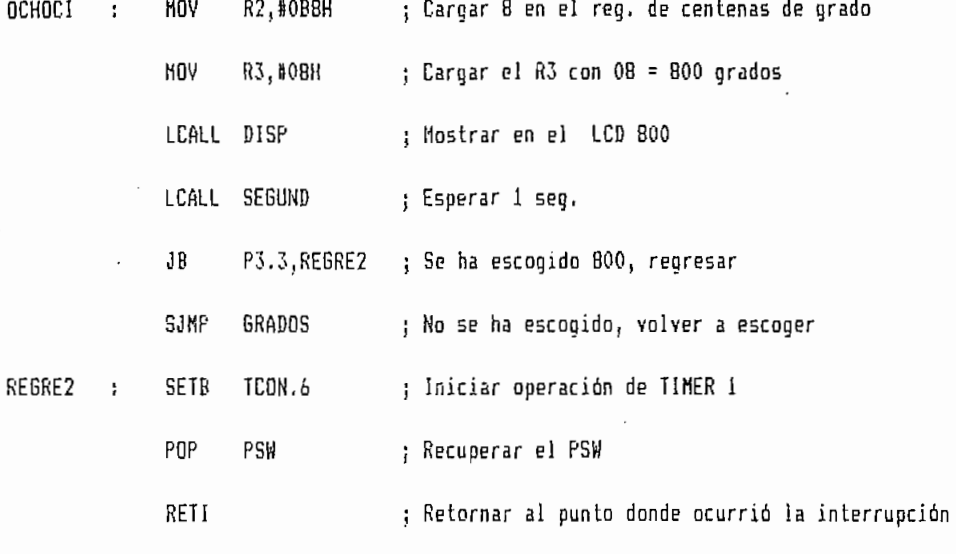

### ; SUBRUTINA DE SELECCION DE TIEMPOS

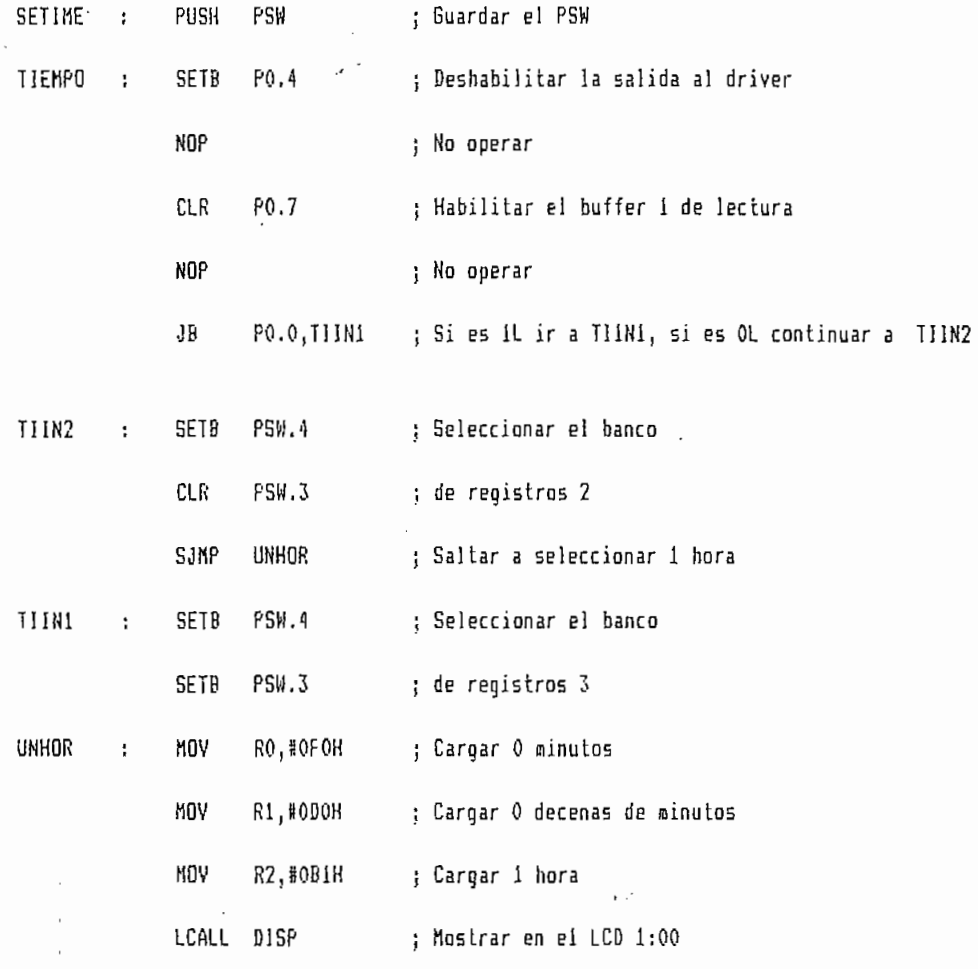

 $\mathbf{19}$ 

 $\cdot$ 

 $\tilde{\mathcal{L}}$  $\tilde{\mathcal{L}}$  $\overline{\mathcal{L}}$  $\hat{\mathcal{L}}$ 

 $\hat{z}$ 

ï

 $\ddot{\cdot}$ 

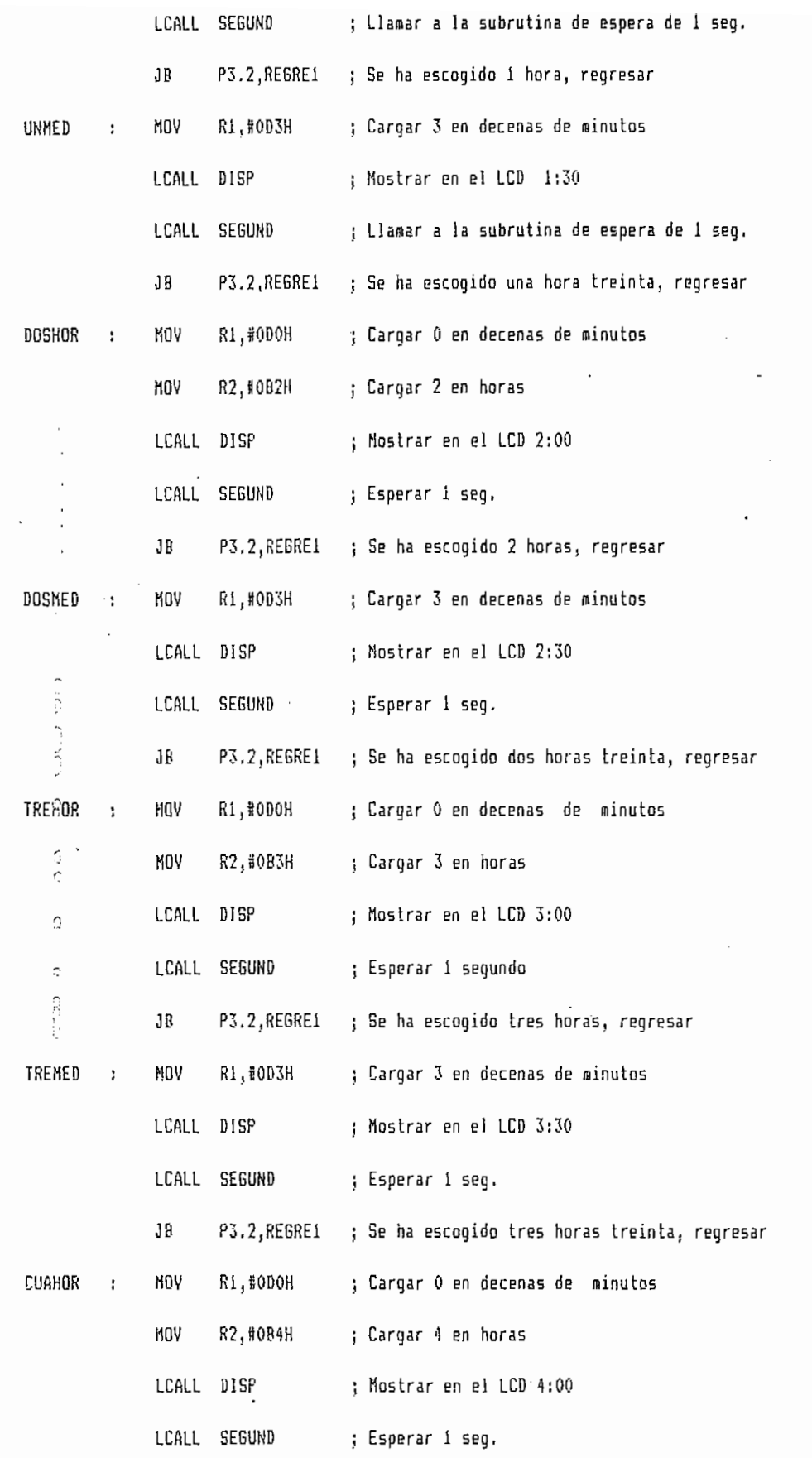

Ç

 $\mathbb{C}$ 

 $20$ 

 $\label{eq:2} \frac{1}{2}\int_{\mathbb{R}^3} \frac{1}{\sqrt{2\pi}} \left( \frac{1}{\sqrt{2\pi}} \right)^2 \frac{dx}{dx} \, dx$ 

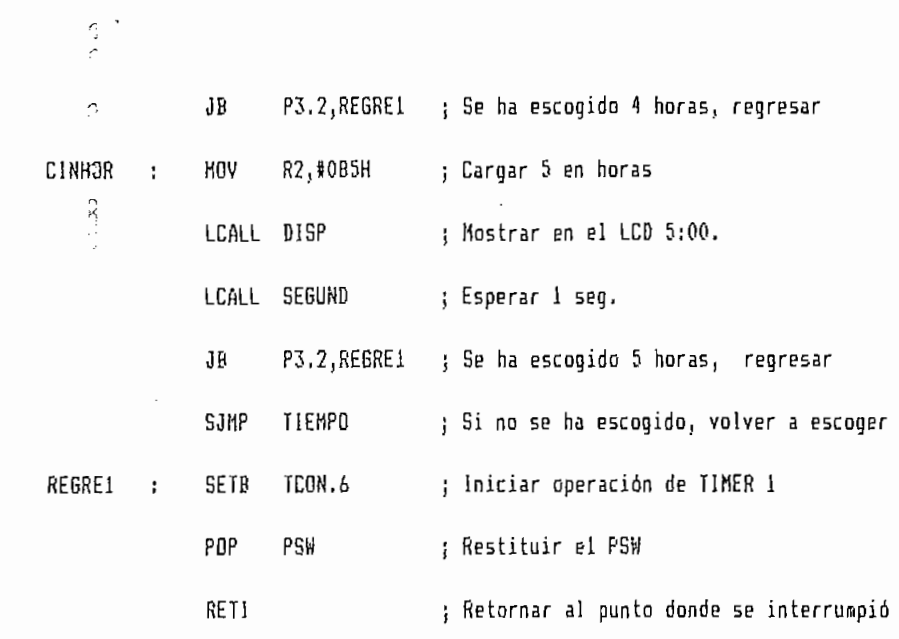

; SUBRUTINA DE LECTURA DE TEMPERATURA DE INCINERADOR

 $\gamma$ 

 $6.0.0000$ 

 $0 - 000$  code code

 $\frac{1}{2}$ 

 $\gamma$ 

 $\mathcal{O}(\mathcal{C})$ 

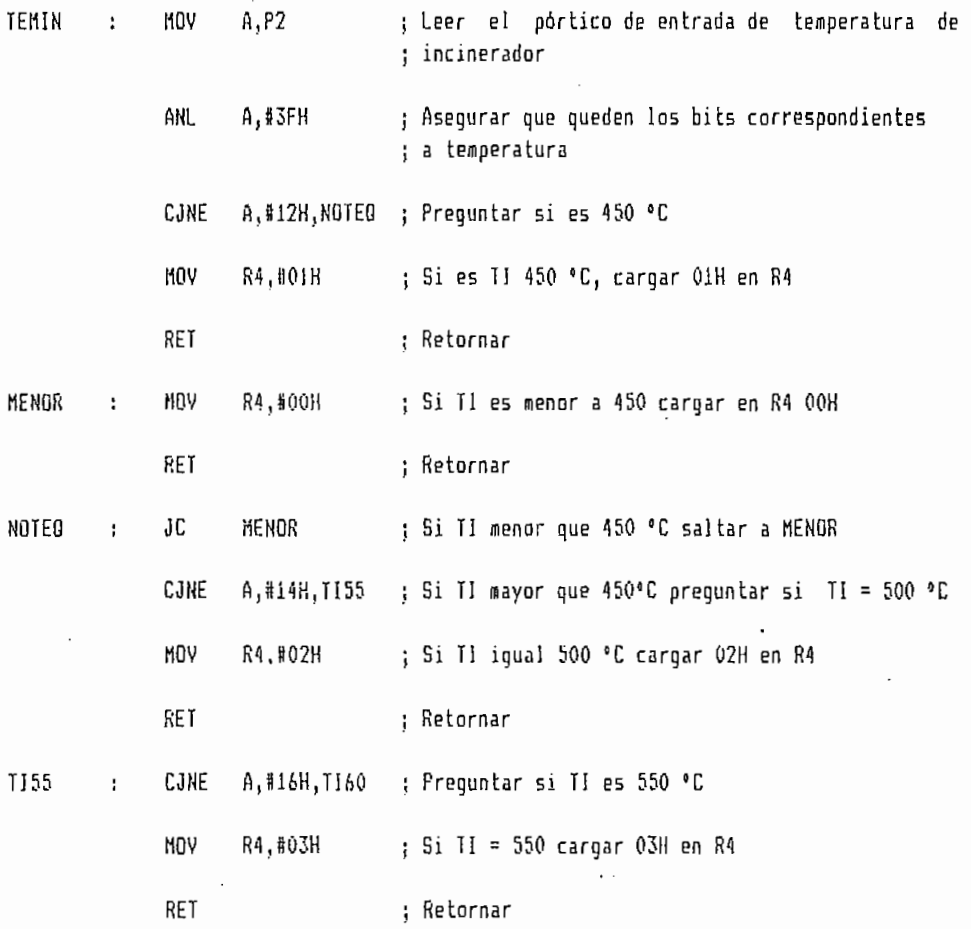

 $21$ 

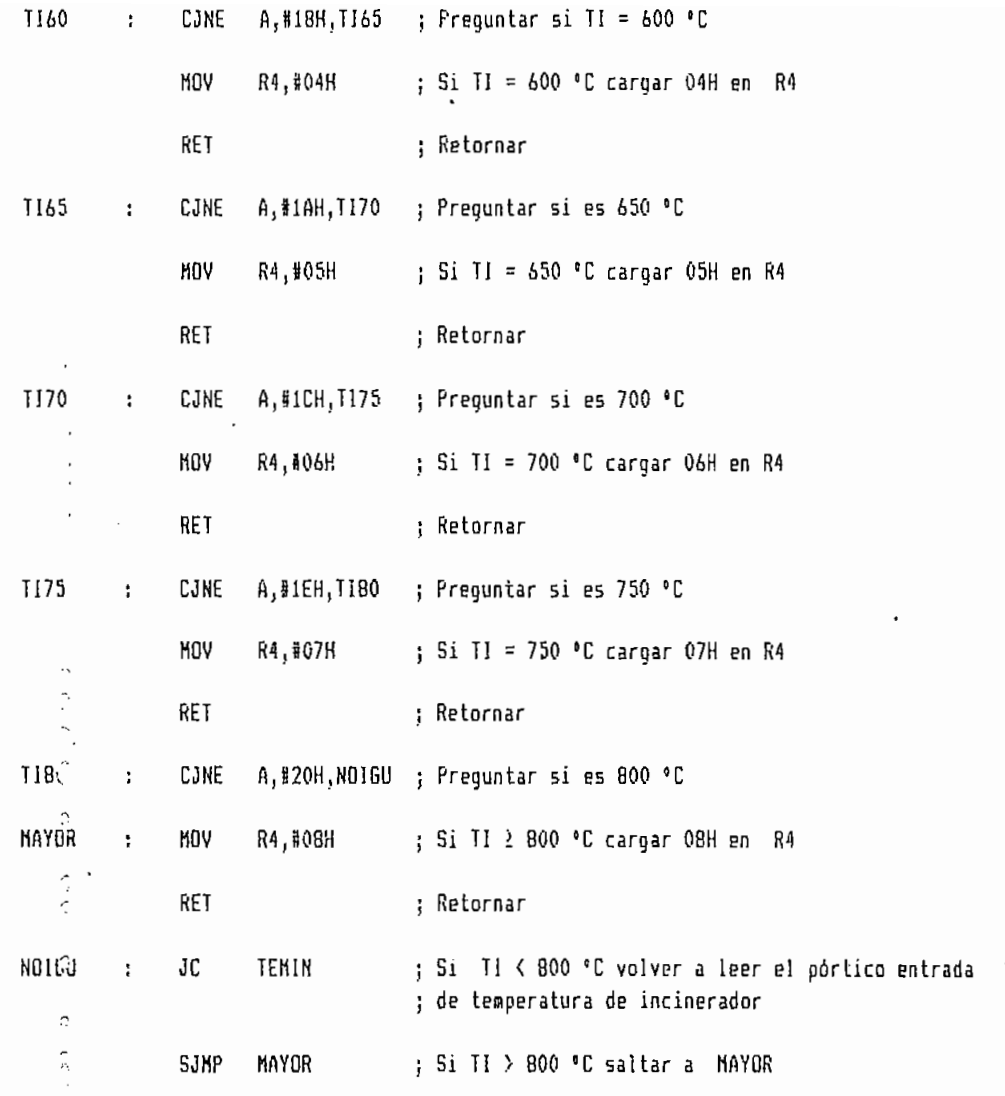

; SUBRUTINA DE DISPLAY

 $\overline{\phantom{a}}$ 

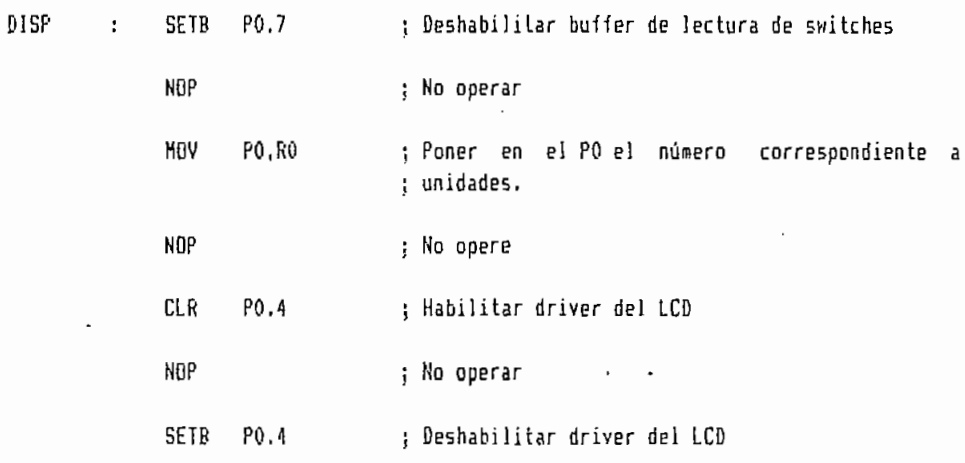

 $\mathcal{L}^{\text{max}}_{\text{max}}$  ,  $\mathcal{L}^{\text{max}}_{\text{max}}$ 

 $\frac{1}{2} \frac{1}{2} \frac{1}{2}$ 

 $22$ 

Ċ  $\ddot{\circ}$  $\ddot{\phi}$  $\ddot{\phi}$  $\ddot{\phantom{a}}$ Ą  $\ddot{ }$  $\hat{\mathcal{D}}$  $\hat{\gamma}$  $\hat{\phantom{a}}$ e classical post est classical

 $\overline{a}$ 

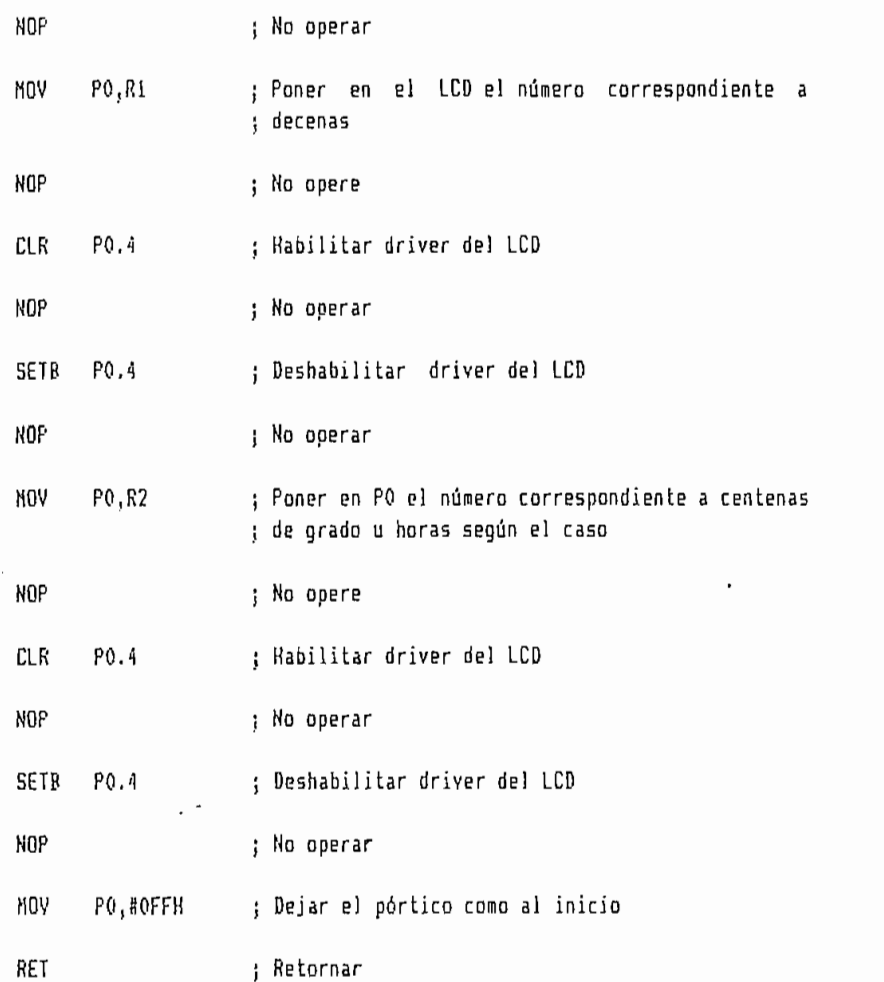

### ; SUBRUTINAS DE ALARHAS

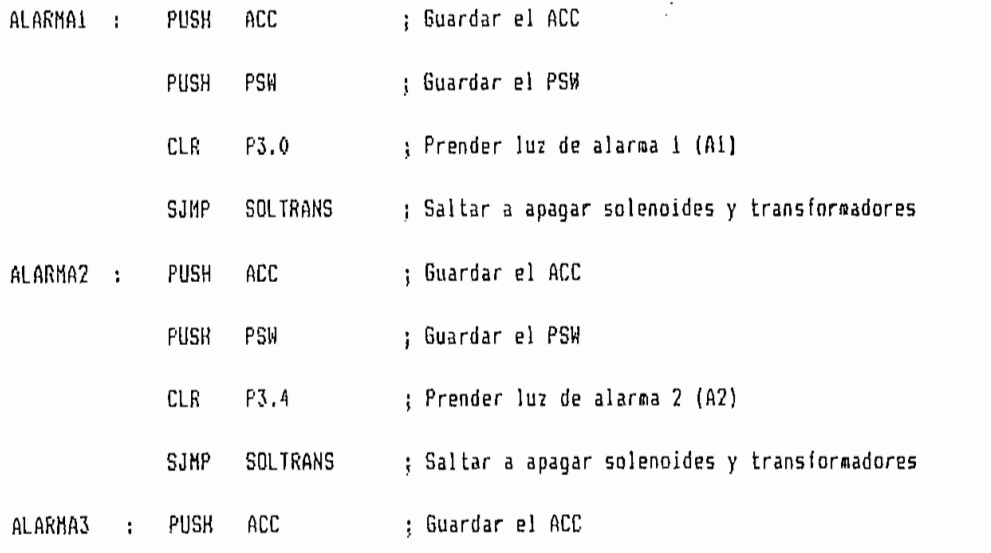

23

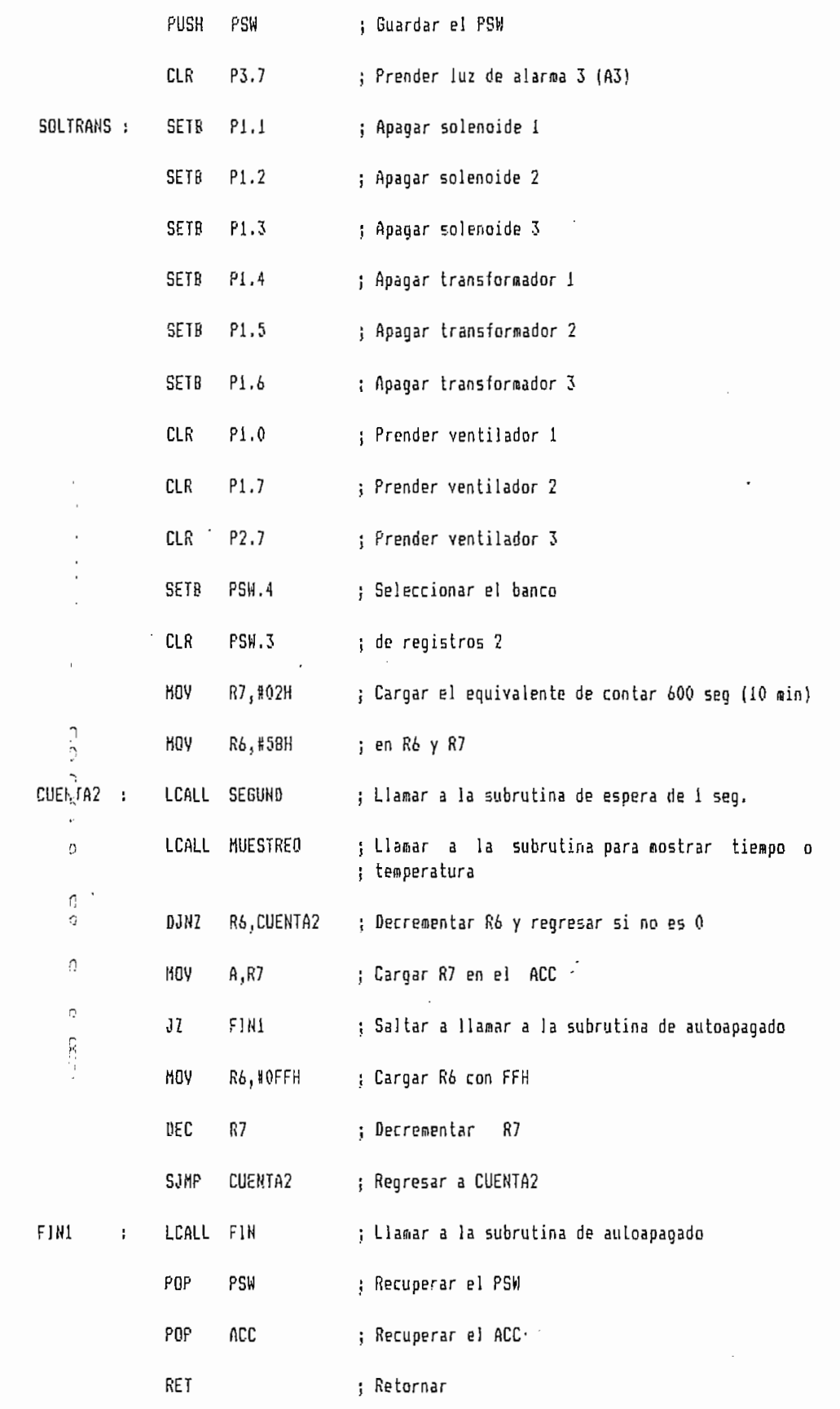

 $\circ$ ċ,  $\ddot{\circ}$  $\hat{C}$  $\tilde{\mathcal{L}}$  $\tilde{\phantom{a}}$  $\hat{z}$  $\hat{\Omega}$  $\ddot{\gamma}$  $\frac{C}{C}$  $\frac{1}{2}$  $\hat{\mathbb{C}}$ a da och ودوانيا  $\overline{C}$  $\hat{ }$ 

> h ◠

 $\mathcal{D}$ 

 $24$ 

 $\cdot$ 

#### ; SUBRUTINA DE FINALIZACION

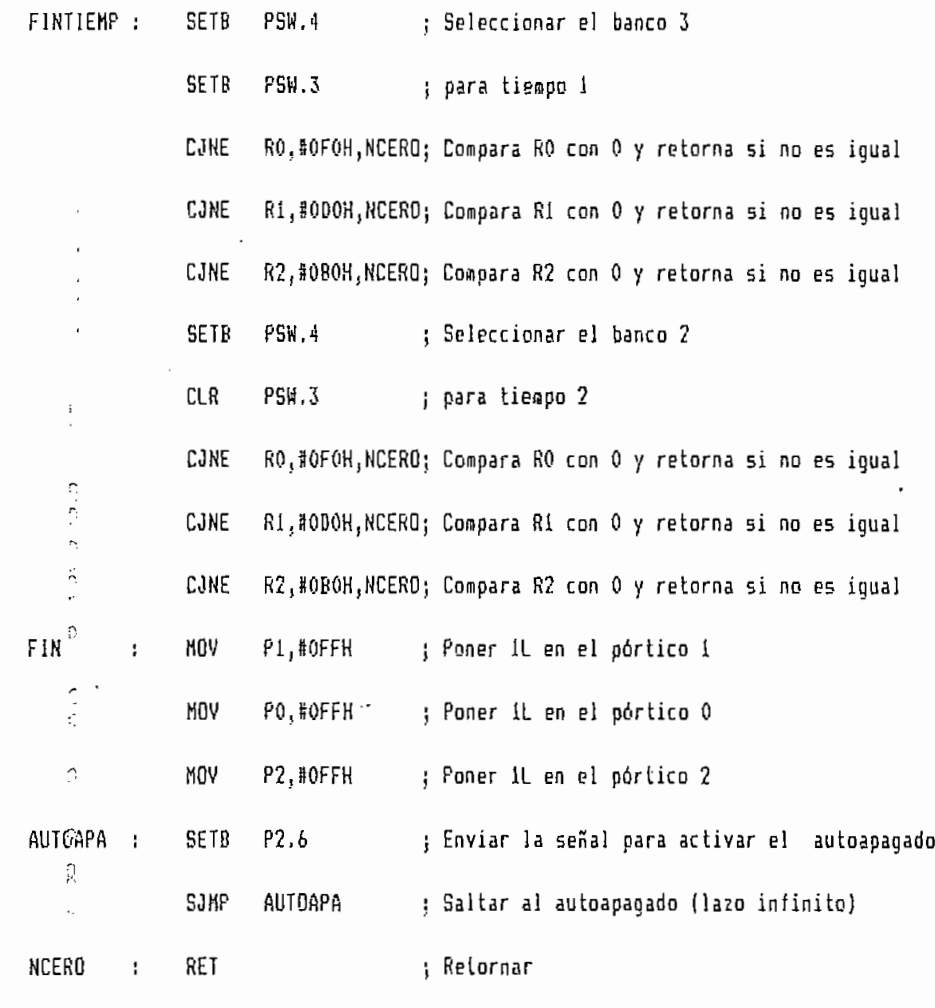

 $\mathbb{R}^2$ 

END

 $\mathbb{C}$ 

 $\mathcal{C}$